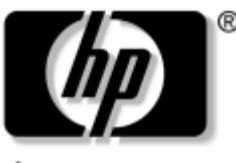

invent

# **Maintenance and Service Guide**

HP Pavilion zx5000 Notebook PC HP Pavilion zv5000 Notebook PC Compaq Presario R3000 Notebook PC Series HP Compaq Business Notebook nx9100 Series

Document Part Number: 335402-003

July 2004

This guide is a troubleshooting reference used for maintaining and servicing the notebook. It provides comprehensive information on identifying notebook features, components, and spare parts, troubleshooting notebook problems, and performing notebook disassembly procedures.

© Copyright 2004 Hewlett-Packard Development Company, L.P.

Microsoft and Windows are U.S. registered trademarks of Microsoft Corporation. Intel and Pentium are trademarks or registered trademarks of Intel Corporation or its subsidiaries in the United States and other countries. SD Logo is a trademark of its proprietor. Bluetooth is a trademark owned by its proprietor and used by Hewlett-Packard Company under license.

The information contained herein is subject to change without notice. The only warranties for HP products and services are set forth in the express warranty statements accompanying such products and services. Nothing herein should be construed as constituting an additional warranty. HP shall not be liable for technical or editorial errors or omissions contained herein.

Maintenance and Service Guide HP Pavilion zx5000 Notebook PC HP Pavilion zv5000 Notebook PC Compaq Presario R3000 Notebook PC Series HP Compaq Business Notebook nx9100 Series Third Edition July 2004 First Edition February 2004 Document Part Number: 335402-003

# **Contents**

## **1 Product Description**

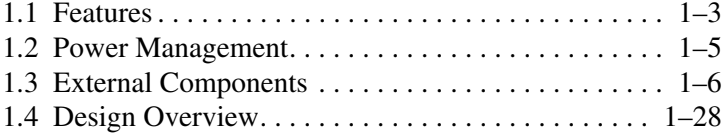

## **2 Troubleshooting**

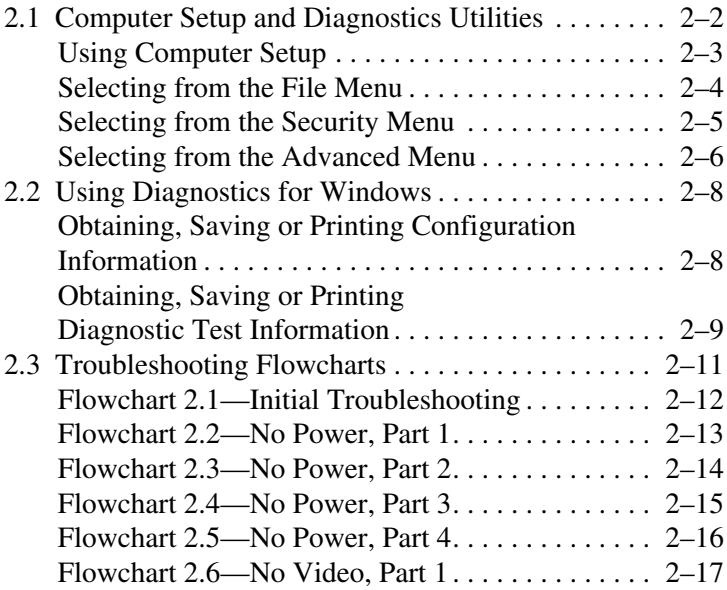

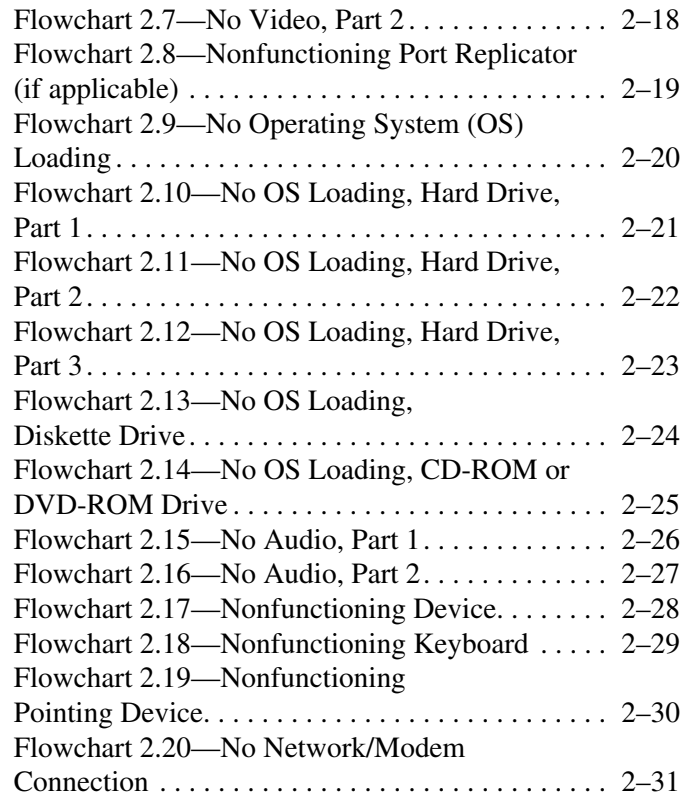

## **3 Illustrated Parts Catalog**

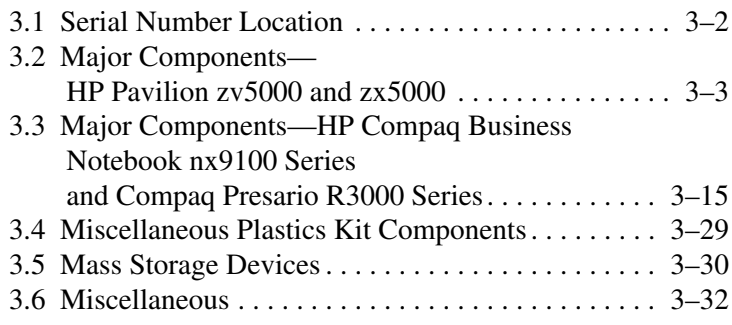

## **4 Removal and Replacement Preliminaries**

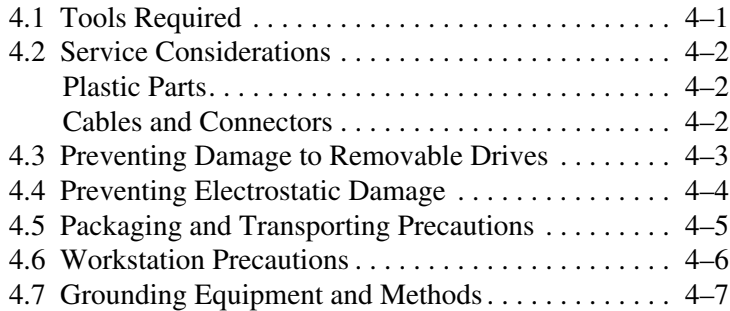

## **5 Removal and Replacement Procedures**

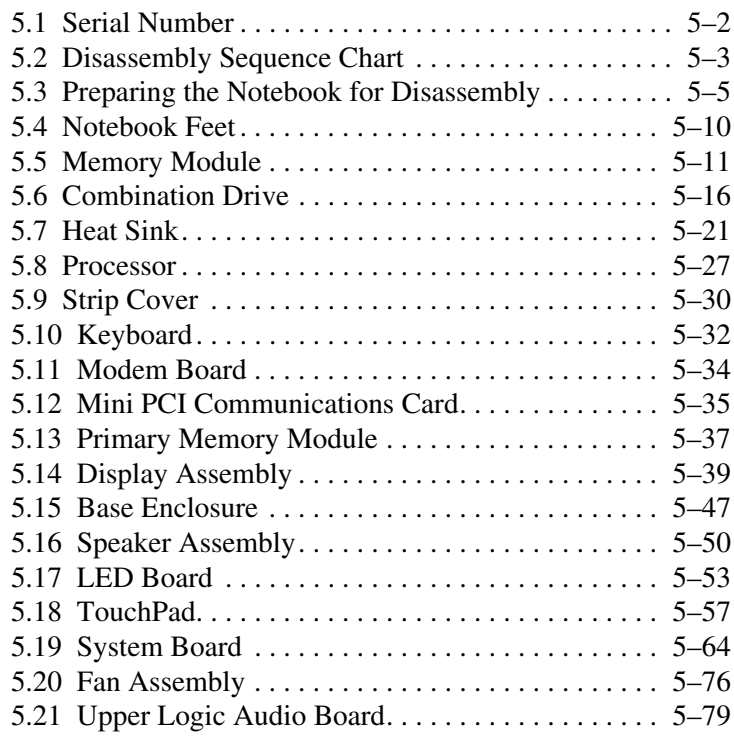

## **6 Specifications**

## **A Connector Pin Assignments**

### **B Power Cord Set Requirements**

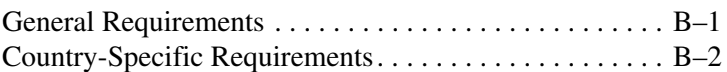

## **C Screw Listing**

## **Index**

**1**

# **Product Description**

The HP Pavilion zv5000 and zx5000 notebook PCs, the HP Compaq Business Notebook nx9100 Series, and the Compaq Presario R3000 notebook PC offer advanced modularity; a 64-bit Mobile Intel® Pentium® 4 processor, 64-bit AMD Athlon 64 processor, or 32-bit AMD XP-M processor; an ATI MOBILITY RADEON 9600 Pro graphics controller with 64 or 32 MB of discrete video memory; and extensive multimedia support.

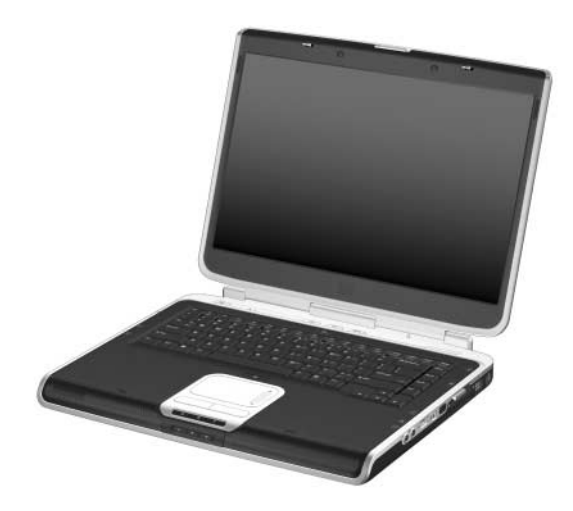

*HP Pavilion zv5000 and zx5000 Notebooks*

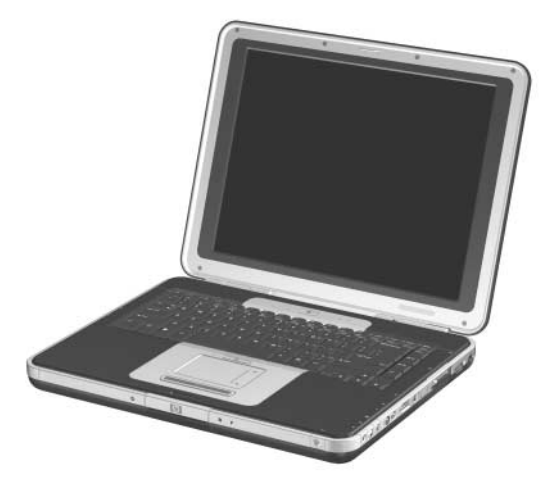

*HP Compaq Business Notebook nx9100 Series and Compaq Presario R3000 Notebooks*

# **1.1 Features**

- Mobile Intel Pentium 4 3.06-, 2.80-, 2.66-, and 2.40-GHz processors, all with 512-KB L2 cache, varying by notebook model
	- or -

Intel Pentium 4 DT 3.20-, 3.06-, 2.80-, 2.66-, and 2.40-GHz processors, all with 256-KB L2 cache, varying by notebook model

 $-$  or  $-$ 

AMD Athlon 64 1.8-, 2.0-, and 2.2-GHz processors, all with 1-MB L2 cache, varying by notebook model - or -

AMD Athlon XP-M 1.6-GHz processor with 256-KB L2 cache

- $\blacksquare$  15.4-inch wide UXGA (1600  $\times$  1200), 15.4-inch wide  $XGA (1024 \times 768)$ , or 15.0-inch  $XGA (1024 \times 768)$ TFT displays with over 16.7 million colors, varying by notebook model
- ATI MOBILITY RADEON 9600 Pro graphics controller with 64 or 32 MB of video memory, varying by notebook model
- 80-, 60-, 40-, or 30-GB high-capacity hard drive, varying by notebook model
- 256-MB DDR synchronous DRAM (SDRAM) at 333 MHz, expandable to 2.0 GB
- Microsoft® Windows® XP Home Edition and Microsoft Windows XP Professional
- Full-size Windows keyboard with integrated numeric keypad
- TouchPad pointing device
- Integrated 5-in-1 Memory Reader slot
- Integrated 10/100/1000BaseT Ethernet local area network (LAN) NIC with RJ-45 connector
- Integrated wireless support for Mini PCI 802.11a/b/g LAN devices
- 2 Type II PC Card slots with support for both 32-bit (CardBus) and 16-bit PC Cards
- External 120-watt AC adapter and power cord
- 12- or 8-cell Li-Ion battery pack
- Stereo speakers
- Support for the following devices in the MultiBay:
	- ❏ 24X Max DVD+RW/R and CD-RW Combo Drive
	- ❏ 24X Max DVD/CD-RW Combo Drive
	- ❏ 8X Max DVD-ROM Drive
	- ❏ 24X Max CD-ROM Drive
	- ❏ 8-cell Li-Ion battery pack
- Connectors for:
	- $\Box$  RJ-11 (modem)
	- ❏ RJ-45 network interface card (NIC)
	- ❏ Universal Serial Bus (USB) v. 2.0 (3)
	- ❏ S-Video
	- ❏ Parallel
	- ❏ External monitor
	- ❏ DC power
	- ❏ Docking
	- ❏ 1394 digital
	- ❏ Microphone
	- ❏ Stereo speaker/headphone
- Infrared port

# **1.2 Power Management**

The notebook comes with power management features that conserve power and extend battery operating time. The notebook supports the following power management features:

- Standby
- Hibernation
- User-customizable settings
- Hotkeys for setting level of performance
- Battery calibration
- Lid switch standby/resume
- Power button
- Advanced Configuration and Power Interface (ACPI) compliance

# **1.3 External Components**

The external components on the front and right side of the HP Pavilion zv5000 and zx5000 notebooks are shown below and described in Table 1-1.

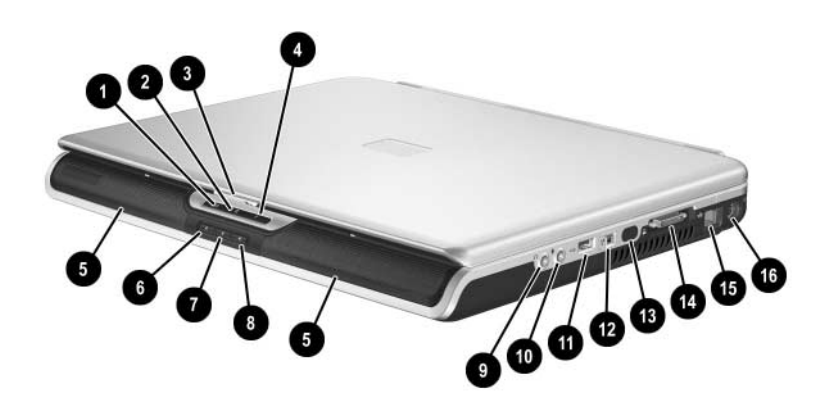

*Front and Right-Side Components—HP Pavilion zv5000 and zx5000 Notebooks*

#### **Front and Right-Side Components HP Pavilion zv5000 and zx5000 Notebooks**

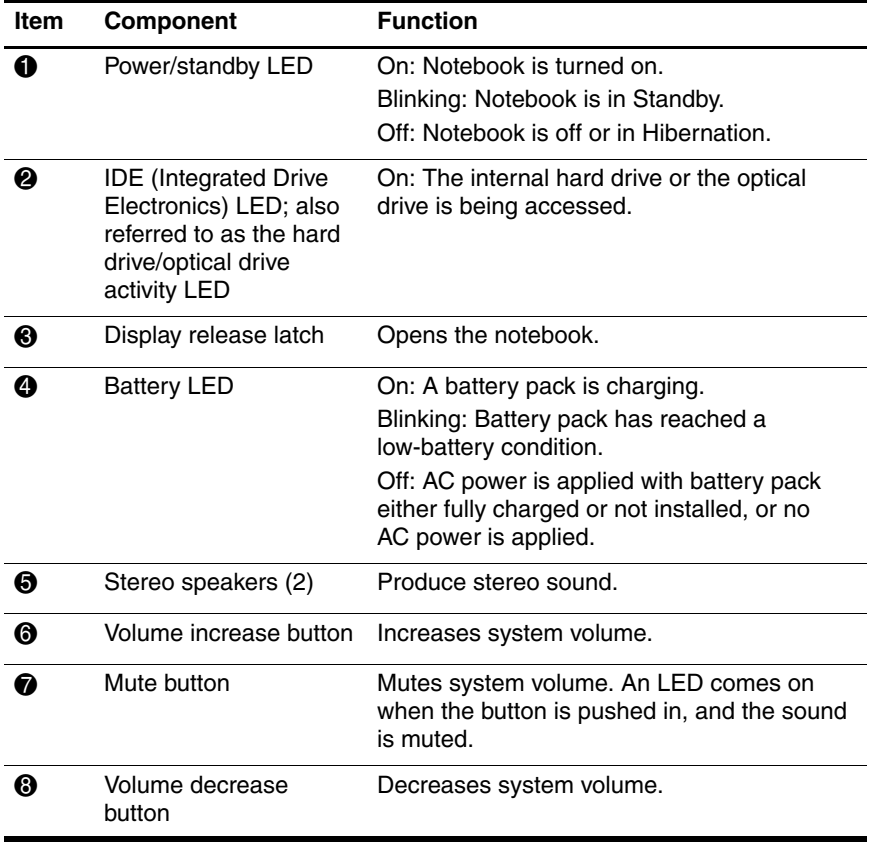

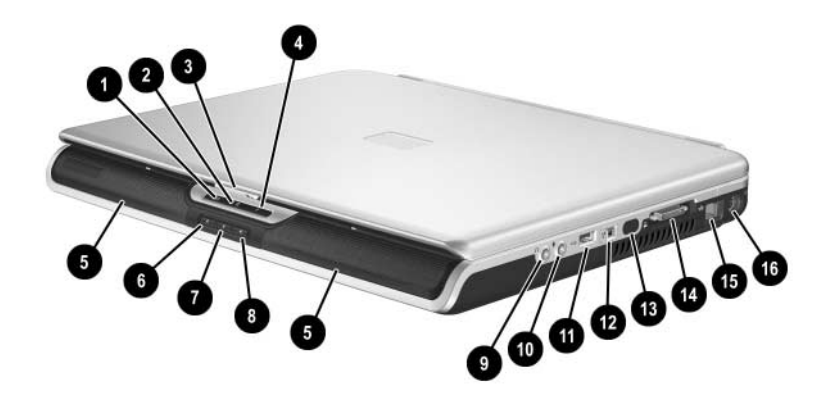

*Front and Right-Side Components—HP Pavilion zv5000 and zx5000 Notebooks (Continued)*

#### **Front and Right-Side Components HP Pavilion zv5000 and zx5000 Notebooks (Continued)**

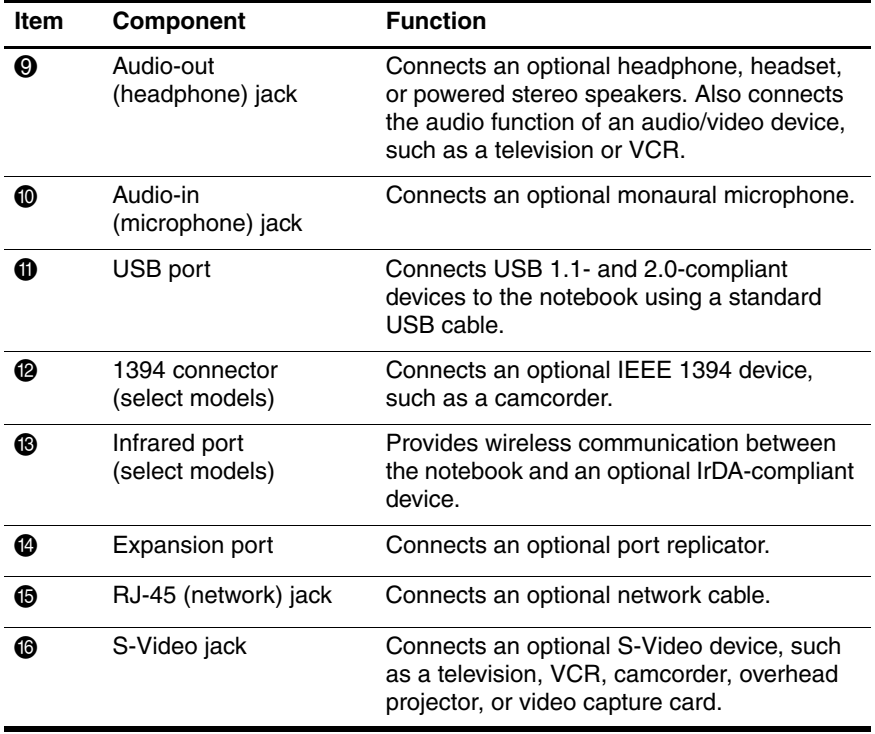

The external components on the front and right side of the HP Compaq Business Notebook nx9100 Series and Compaq Presario R3000 notebook are shown below and described in Table 1-2.

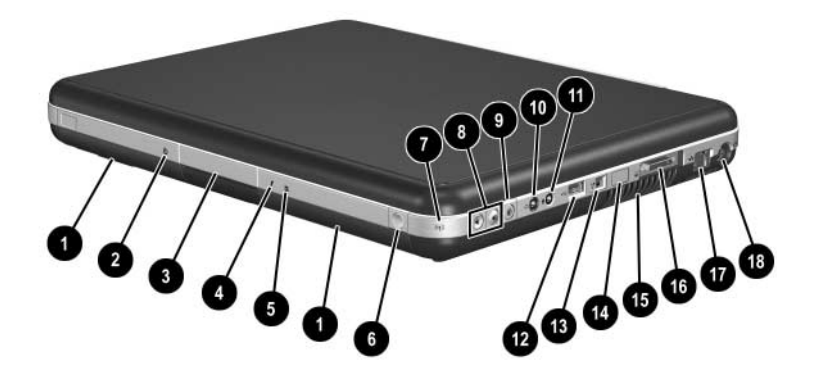

*Front and Right-Side Components—HP Compaq Business Notebook nx9100 Series and Compaq Presario R3000 Notebook*

#### **Front and Right-Side Components HP Compaq Business Notebook nx9100 Series and Compaq Presario R3000**

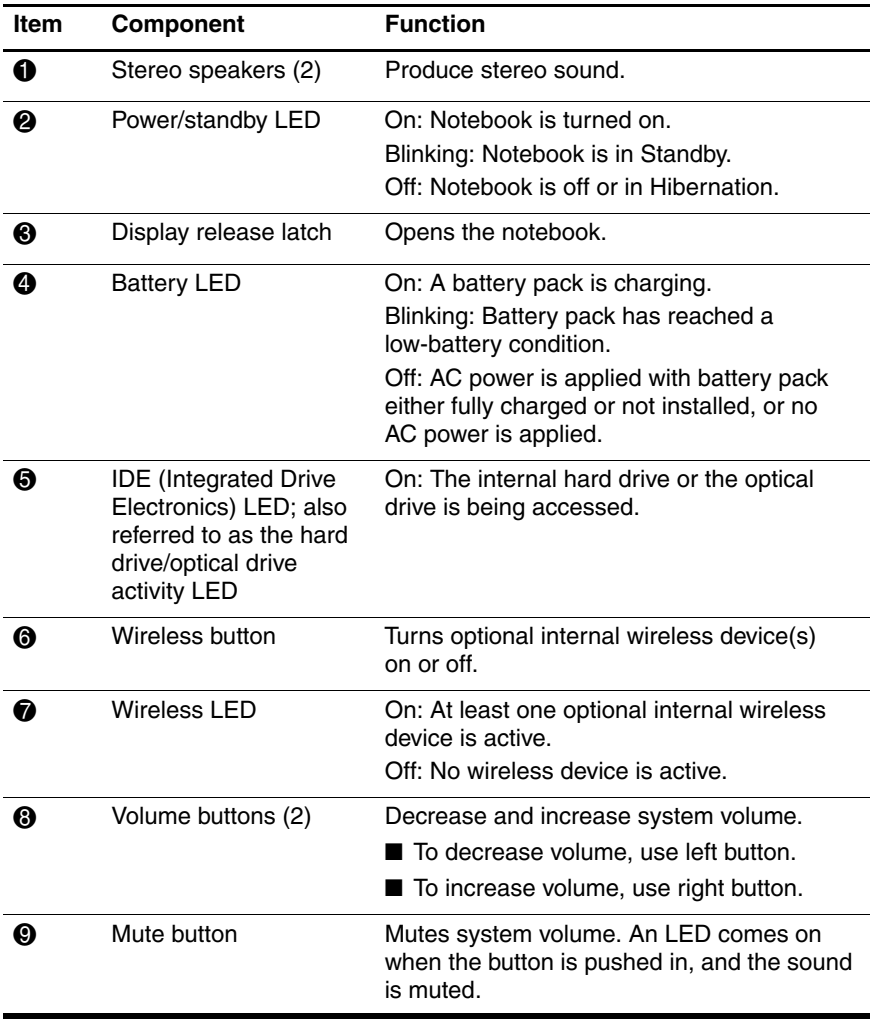

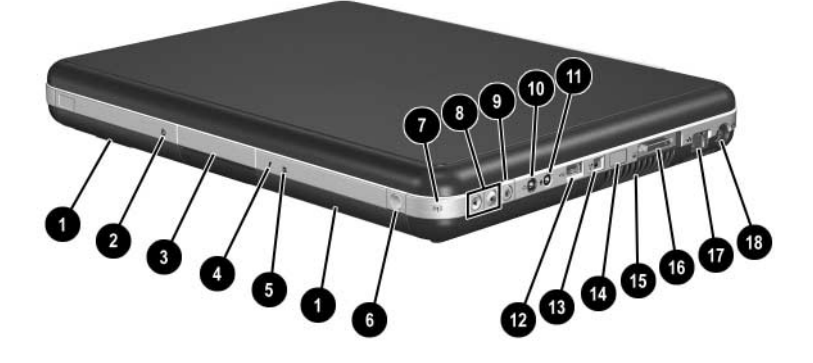

*Front and Right-Side Components—HP Compaq Business Notebook nx9100 Series and Compaq Presario R3000 (Continued)*

#### **Front and Right-Side Components HP Compaq Business Notebook nx9100 Series and Compaq Presario R3000 (Continued)**

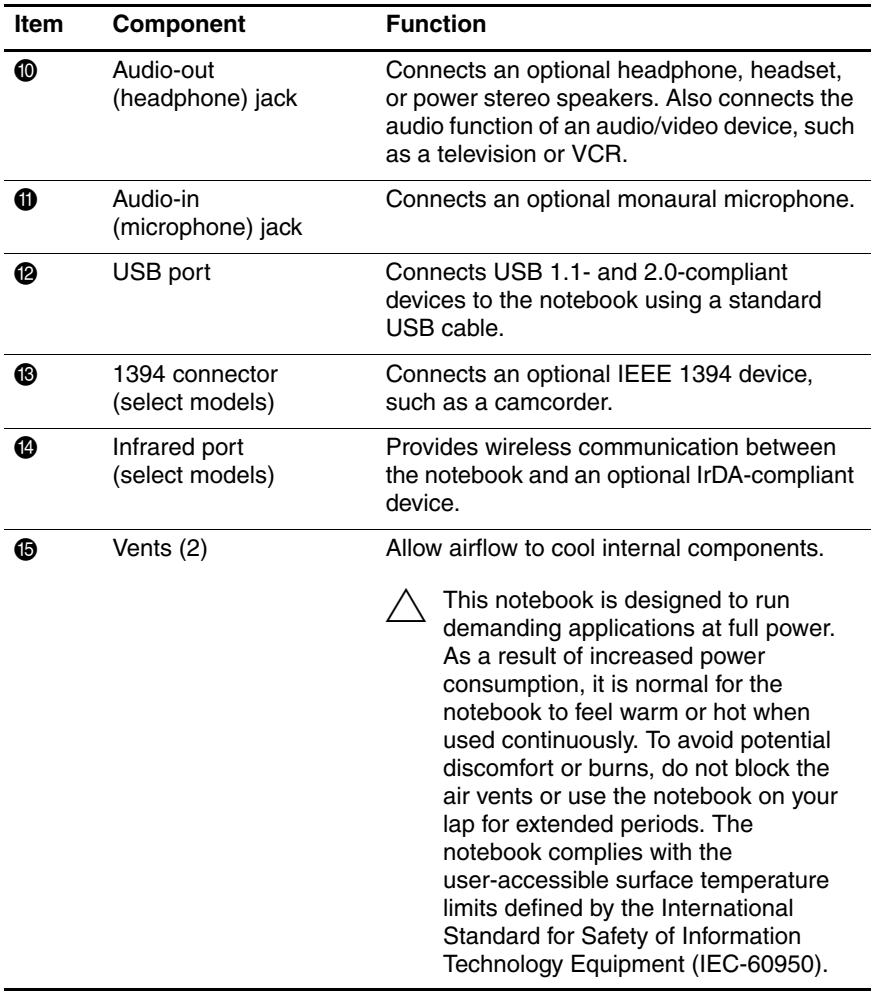

#### **Front and Right-Side Components HP Compaq Business Notebook nx9100 Series and Compaq Presario R3000 (Continued)**

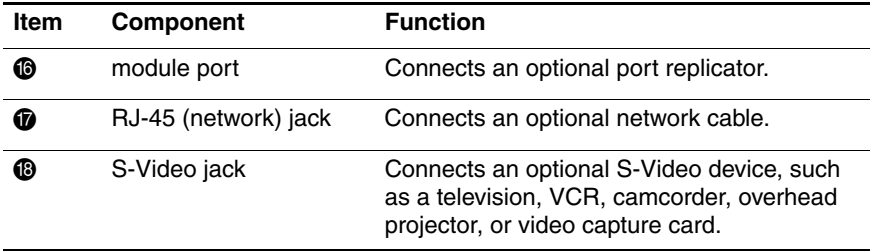

The notebook rear and left-side components are shown below and described in Table 1-3.

The notebook rear and left-side component locations are<br> $\frac{1}{2}$ . The position are  $5000$  and  $75000$  the identical for the HP Pavilion  $zv5000$  and  $zx5000$ , the HP Compaq Business Notebook nx9100 Series, and Compaq Presario R3000 Series. Notebook appearance varies by model.

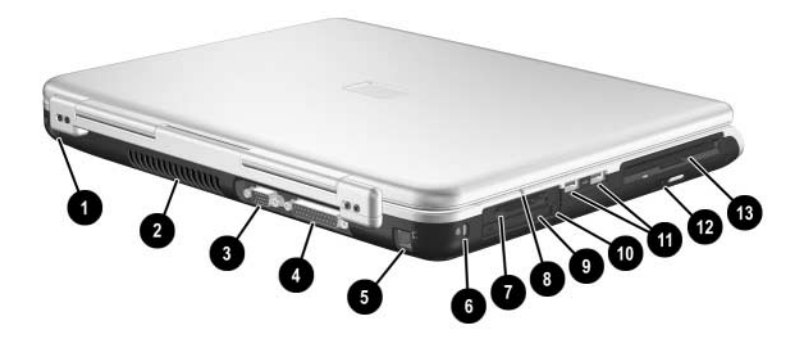

*Rear and Left-Side Components*

### **Rear and Left-Side Components**

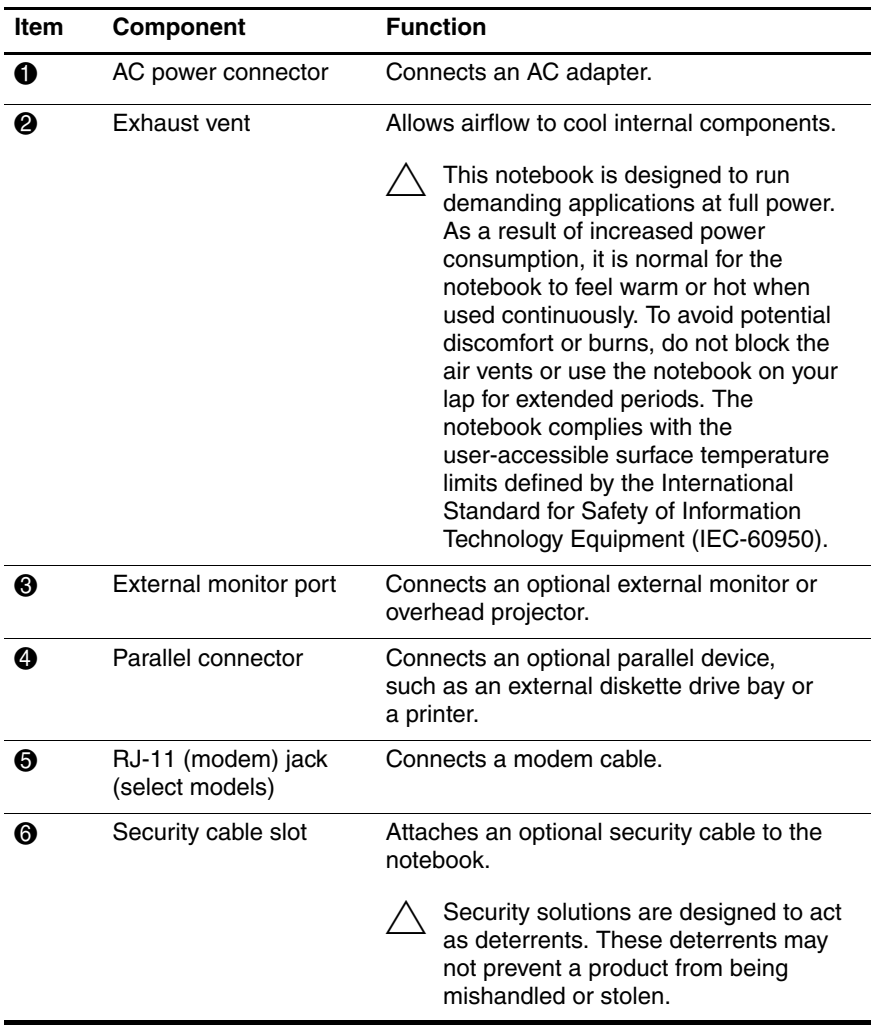

✎The notebook rear and left-side component locations are identical for the HP Pavilion zv5000 and zx5000, HP Compaq Business Notebook nx9100 Series, and Compaq Presario R3000 models. Notebook appearance varies by model.

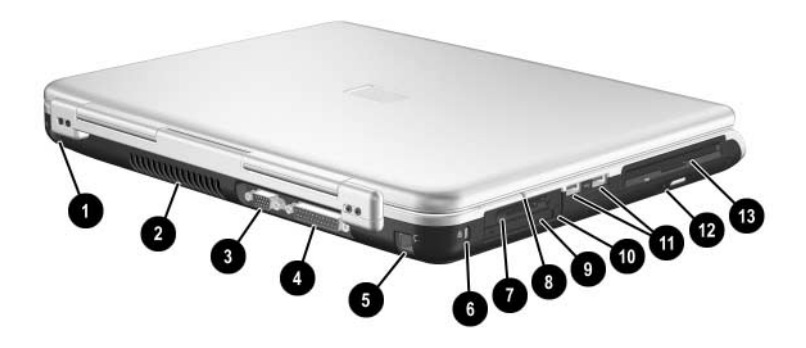

*Rear and Left-Side Components*

### **Rear and Left-Side Components (Continued)**

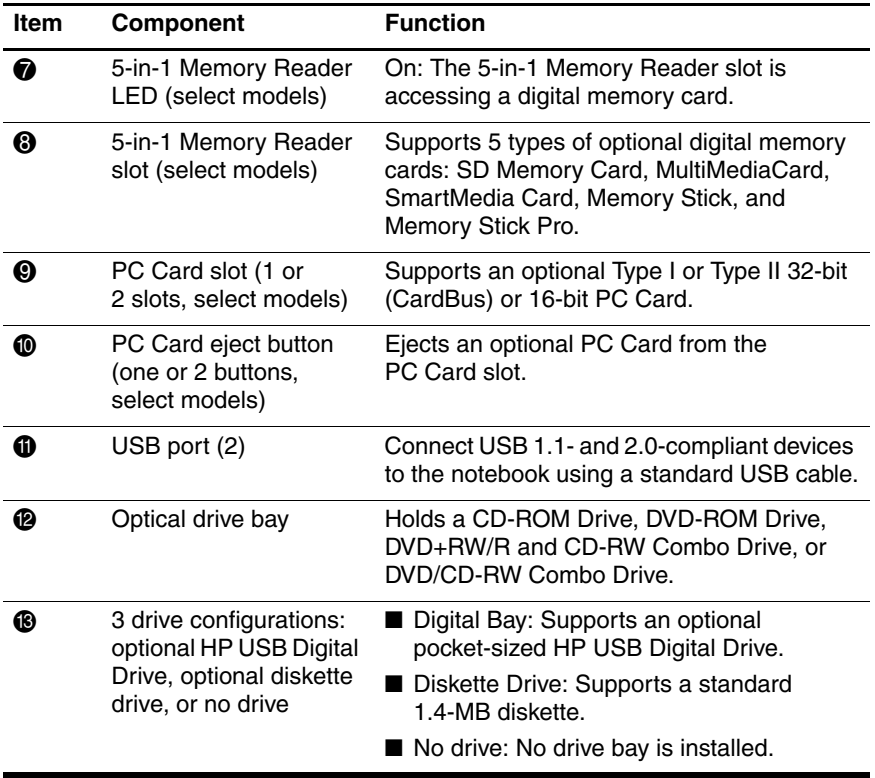

The notebook keyboard components are shown below and described in Table 1-4.

✎The notebook keyboard component locations are identical for the HP Pavilion zv5000 and zx5000, HP Compaq Business Notebook nx9100 Series, and Compaq Presario R3000 Series. Notebook appearance varies by model.

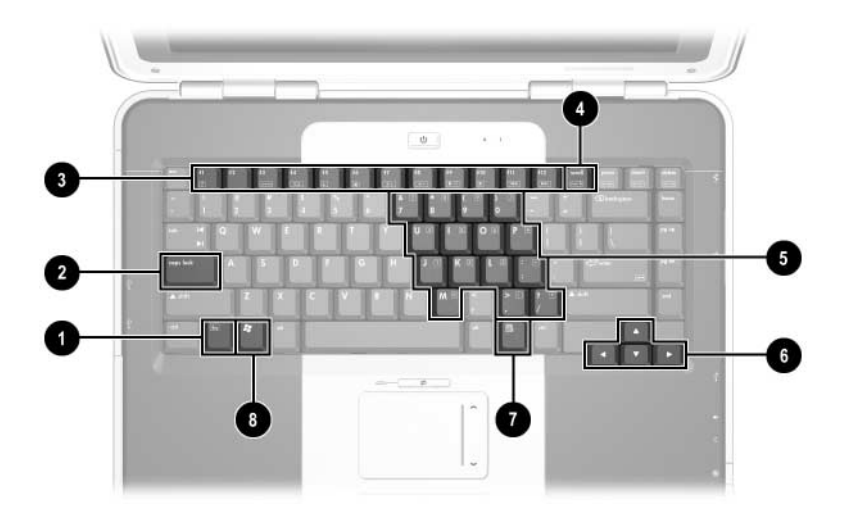

*Keyboard Components*

#### **Keyboard Components**

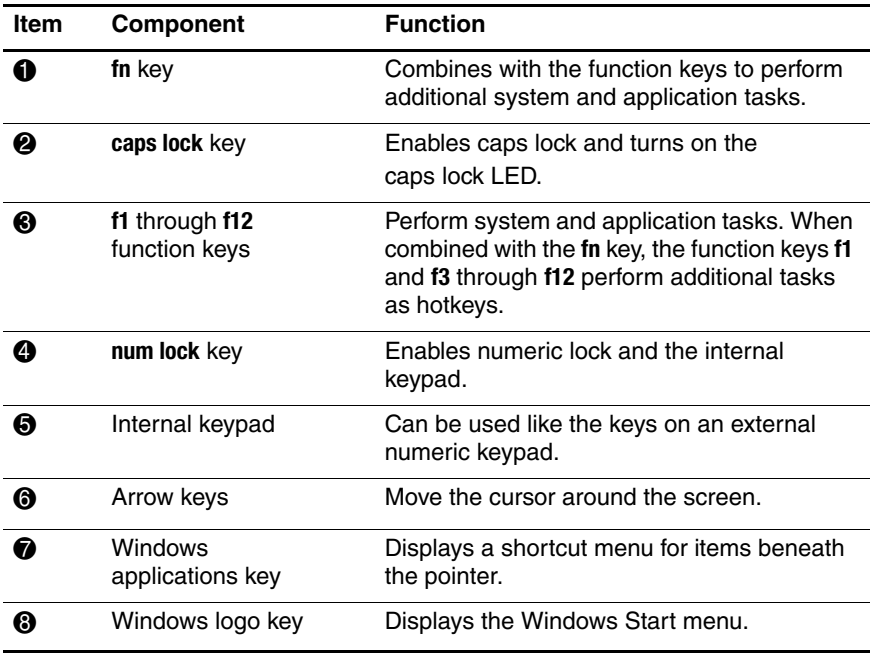

The top components of the HP Pavilion zv5000 and zx5000 notebooks are shown below and described in Table 1-5.

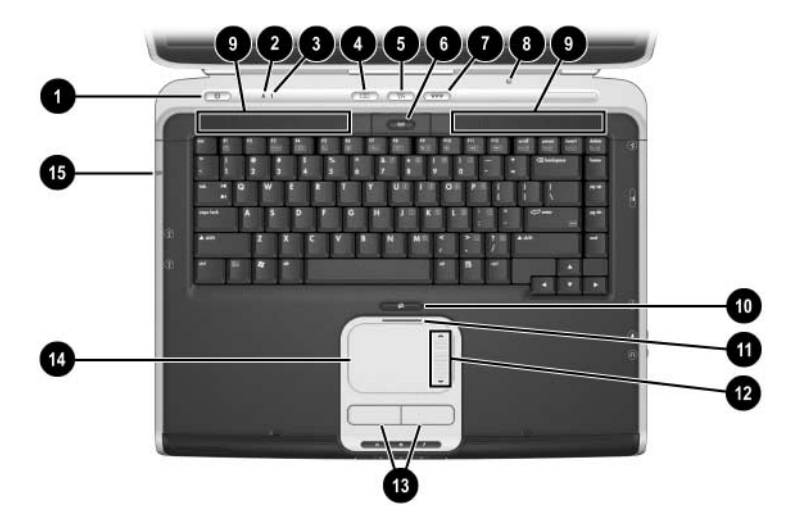

*Top Components—HP Pavilion zv5000 and zx5000 Notebooks*

#### **Top Components HP Pavilion zv5000 and zx5000 Notebooks**

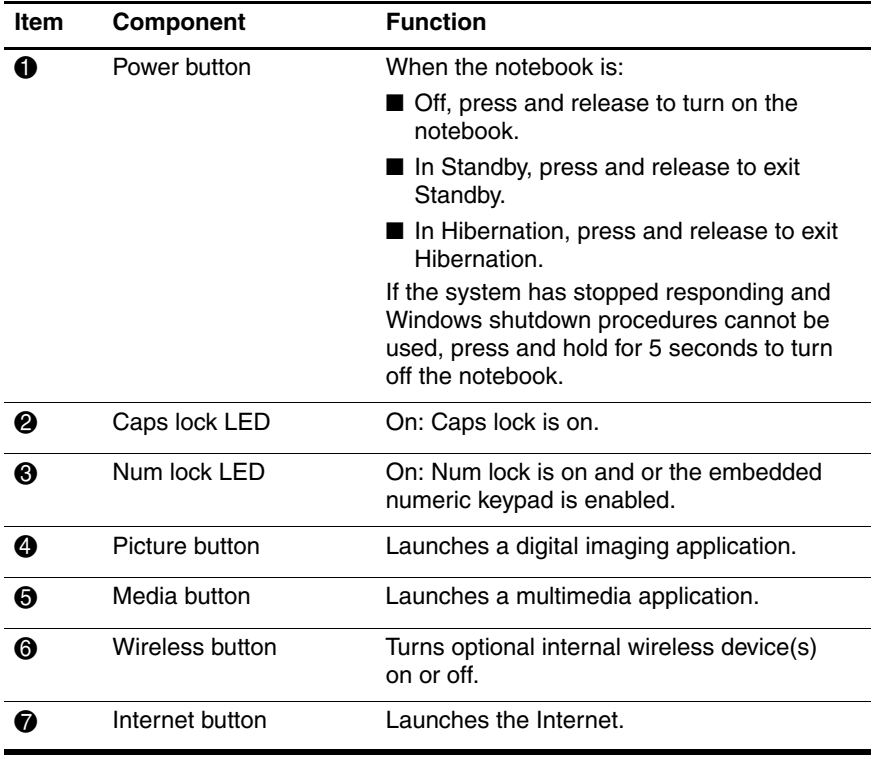

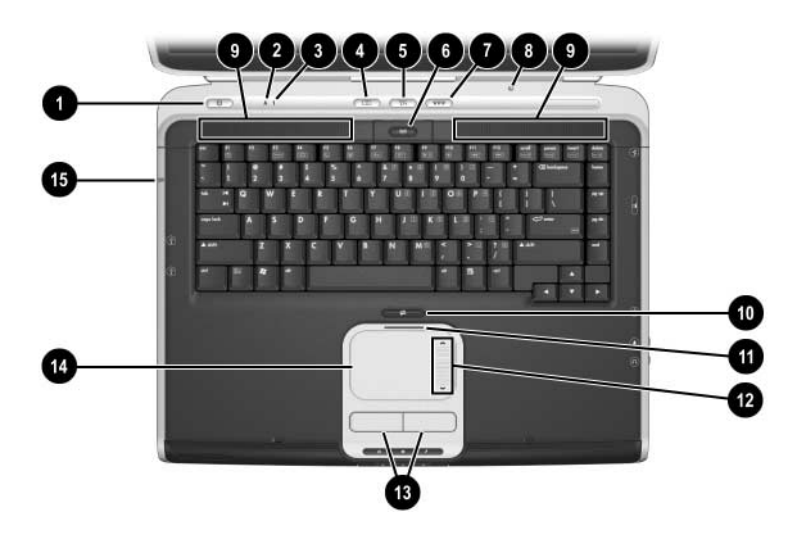

*Top Components—HP Pavilion zv5000 and zx5000 Notebooks (Continued)*

#### **Top Components HP Pavilion zv5000 and zx5000 Notebooks (Continued)**

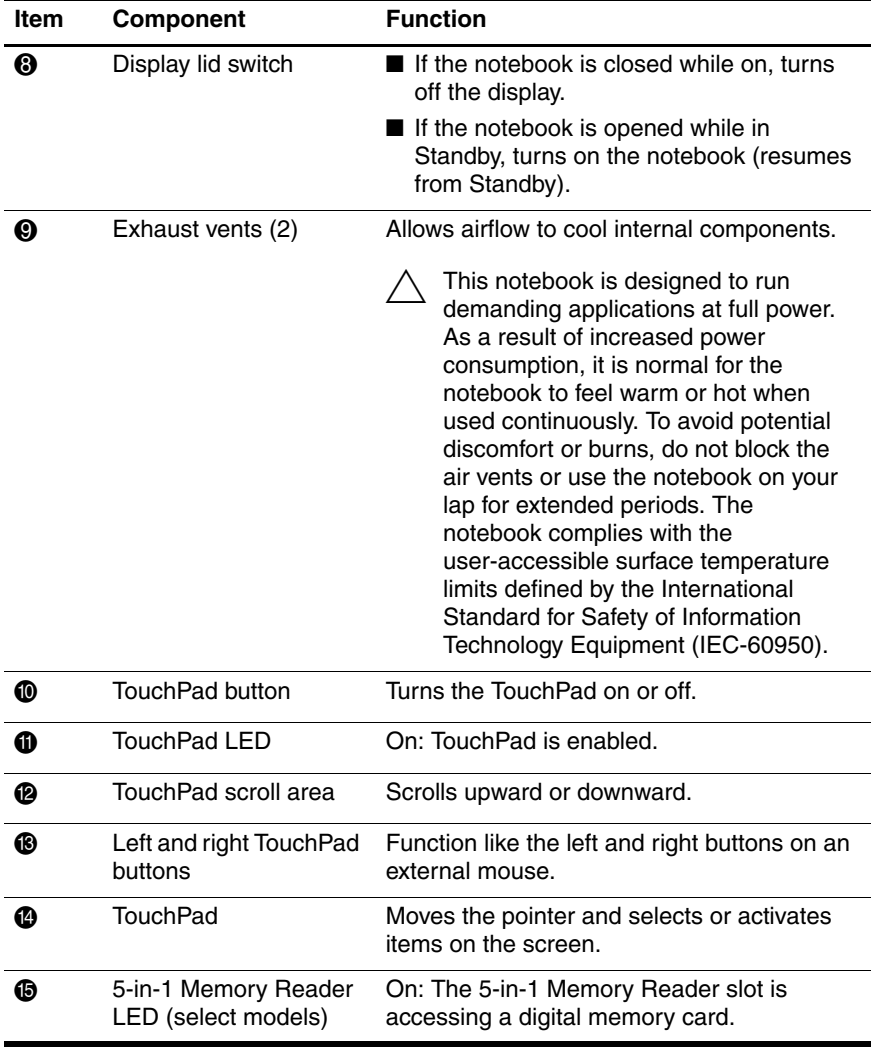

The top components of the HP Compaq Business Notebook nx9100 Series and Compaq Presario R3000 are shown below and described in Table 1-6.

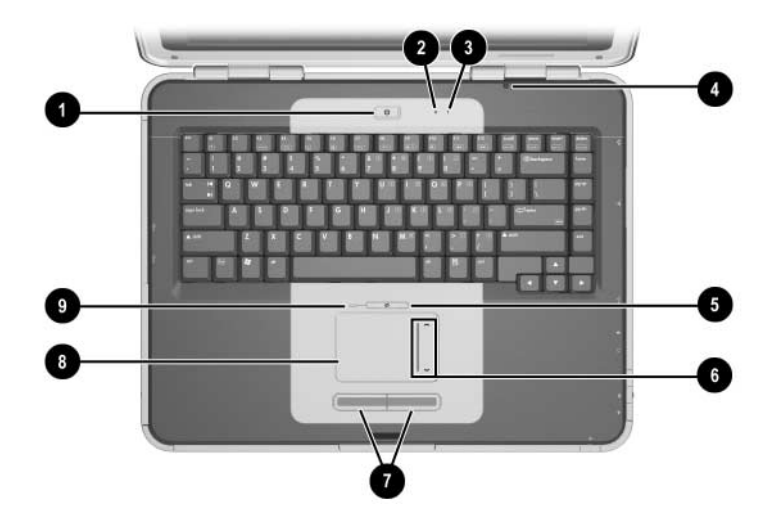

*Top Components—HP Compaq Business Notebook nx9100 Series and Compaq Presario R3000*

#### **Top Components HP Compaq Business Notebook nx9100 Series and Compaq Presario R3000**

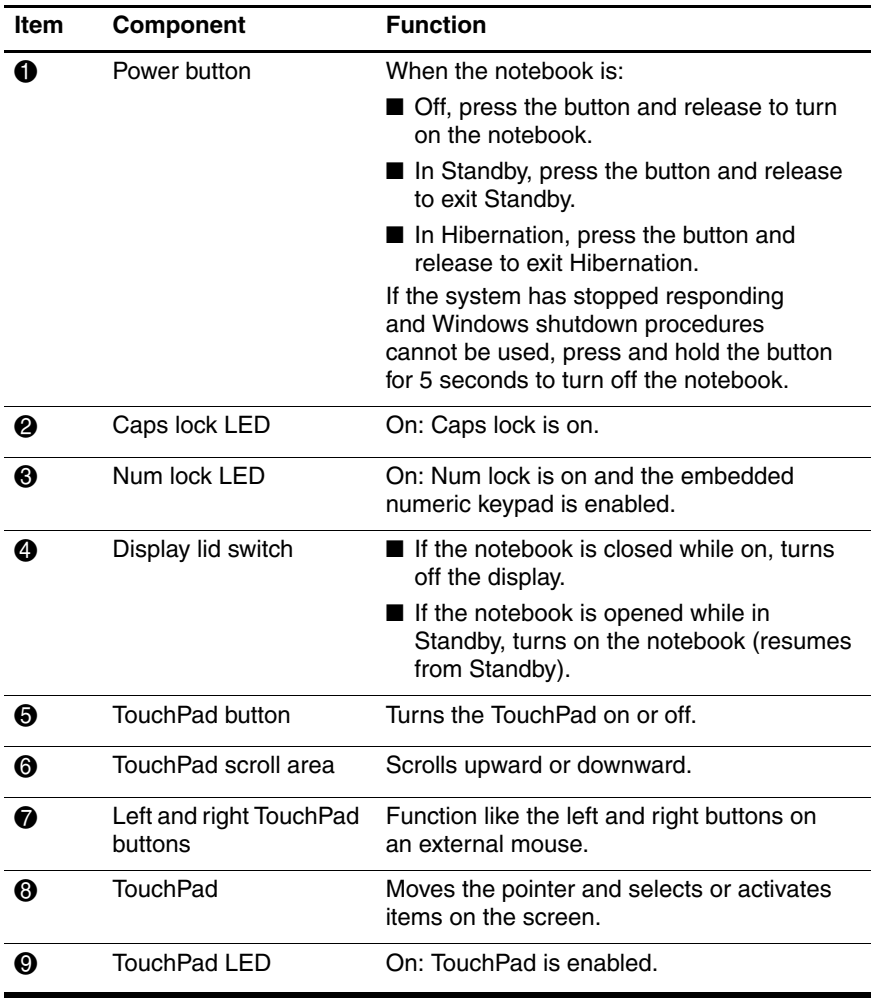

The external components on the bottom of the notebook are shown below and described in Table 1-7.

The notebook bottom component locations are identical for the HP Pavilion zv5000 and zx5000, HP Compaq Business Notebook nx9100 Series, and Compaq Presario R3000 Series. Notebook appearance varies by model.

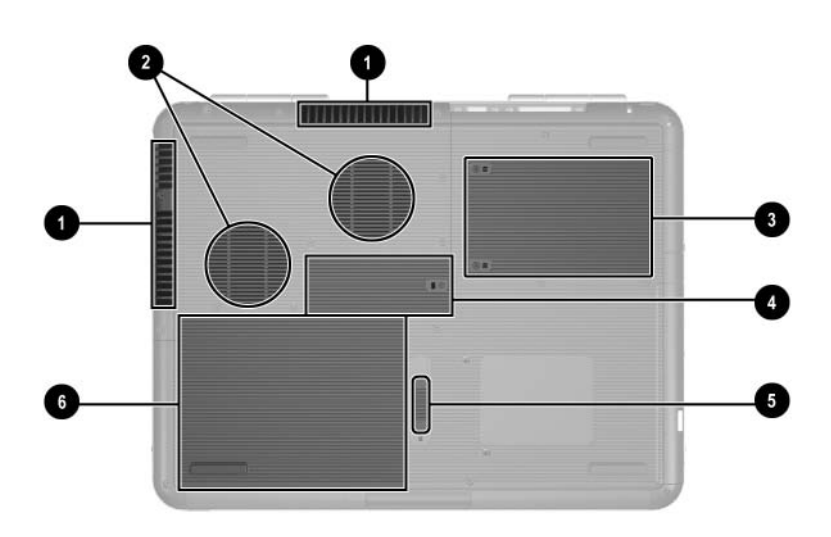

*Bottom Components*

### **Bottom Components**

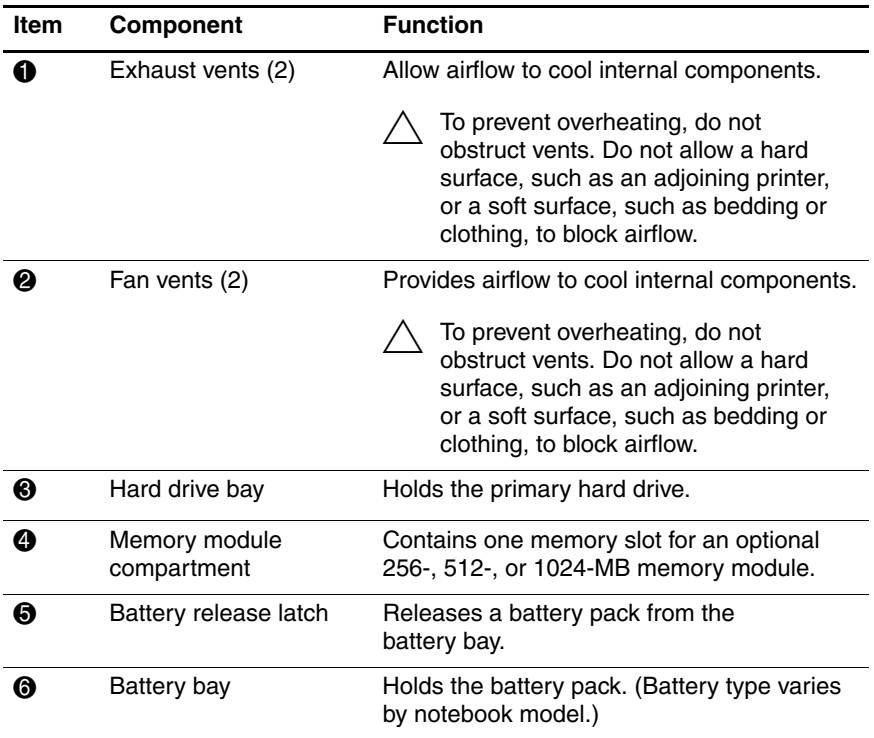

# **1.4 Design Overview**

This section presents a design overview of key parts and features of the notebook. Refer to Chapter 3, "Illustrated Parts Catalog," to identify replacement parts, and Chapter 5, "Removal and Replacement Procedures," for disassembly steps. The system board provides the following device connections:

- Memory module
- Mini PCI communications devices
- Hard drive
- Display
- Keyboard and TouchPad
- Audio
- Mobile Intel Pentium 4, AMD Athlon 64, or AMD Athlon XP-M processor
- Fan
- PC Card

**CAUTION:** To properly ventilate the notebook, allow at least a 7.6-cm (3-inch) clearance on the left and right sides of the notebook.

The notebook uses an electric fan for ventilation. The fan is controlled by a temperature sensor and is designed to be turned on automatically when high temperature conditions exist. These conditions can be caused by high external temperatures, heavy system power consumption, certain power management/battery conservation configurations, battery fast charging, and some software applications. Exhaust air is displaced through the ventilation grill located on the left side of the notebook.

**2**

# **Troubleshooting**

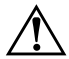

**WARNING:** Only authorized technicians trained by HP should repair this equipment. All troubleshooting and repair procedures are detailed to allow only subassembly/module level repair. Because of the complexity of the individual boards and subassemblies, do not attempt to make repairs at the component level or modifications to any printed wiring board. Improper repairs can create a safety hazard. Any indication of component replacement or printed wiring board modification may void any warranty or exchange allowances.

## **2.1 Computer Setup and Diagnostics Utilities**

The notebook features 2 system management utilities:

- **Computer Setup—A** system information and customization utility that can be used even when your operating system is not working or will not load. This utility includes settings that are not available in Microsoft Windows.
- **Diagnostics for Windows—A** system information and diagnostic utility that is used within the Windows operating system. Use this utility whenever possible to
	- ❏ Display system information.
	- ❏ Test system components.
	- ❏ Troubleshoot a device configuration problem in Windows XP Professional or Windows XP Home Edition.

✎It is not necessary to configure a device connected to a USB port on the notebook or to an optional port replicator.
### **Using Computer Setup**

Information and settings in Computer Setup are accessed from the File, Security, or Advanced menus:

- 1. Turn on or restart the notebook. Press **f10** while the "f10 = ROM-Based Setup" message is displayed in the lower-left corner of the screen.
	- ❏ To change the language, press **f2.**
	- ❏ To view navigation information, press **f1.**
	- ❏ To return to the Computer Setup menu, press **esc.**
- 2. Select the File, Security, or Advanced menu.
- 3. To close Computer Setup and restart the notebook:
	- ❏ Select **File** > **Save Changes and Exit** and press **enter.** - or -
	- ❏ Select **File** > **Ignore Changes and Exit** and press **enter.**
- 4. When you are prompted to confirm your action, press **f10.**

## **Selecting from the File Menu**

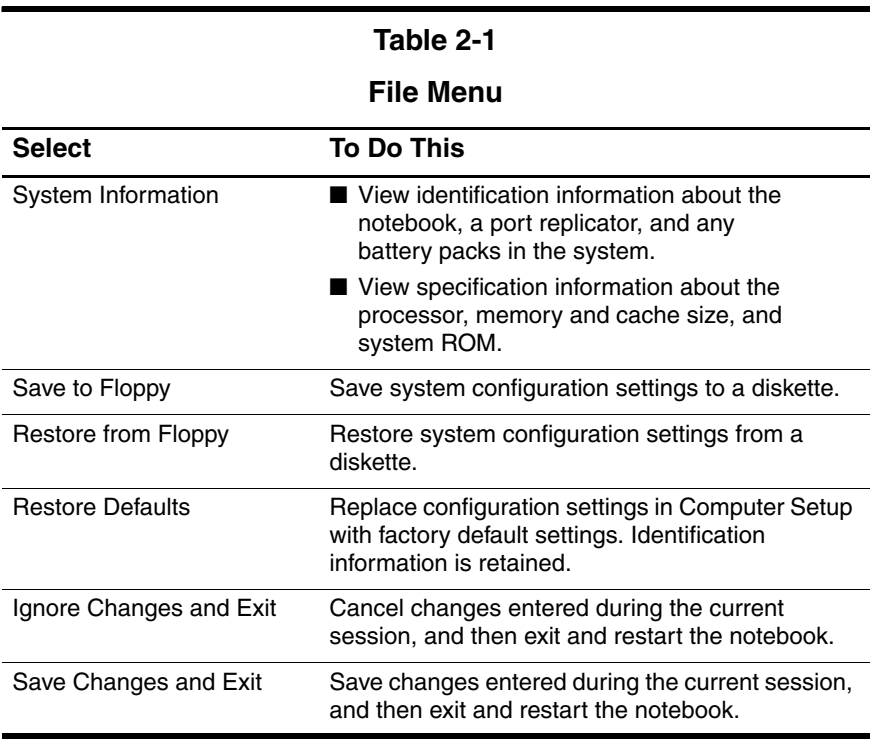

## **Selecting from the Security Menu**

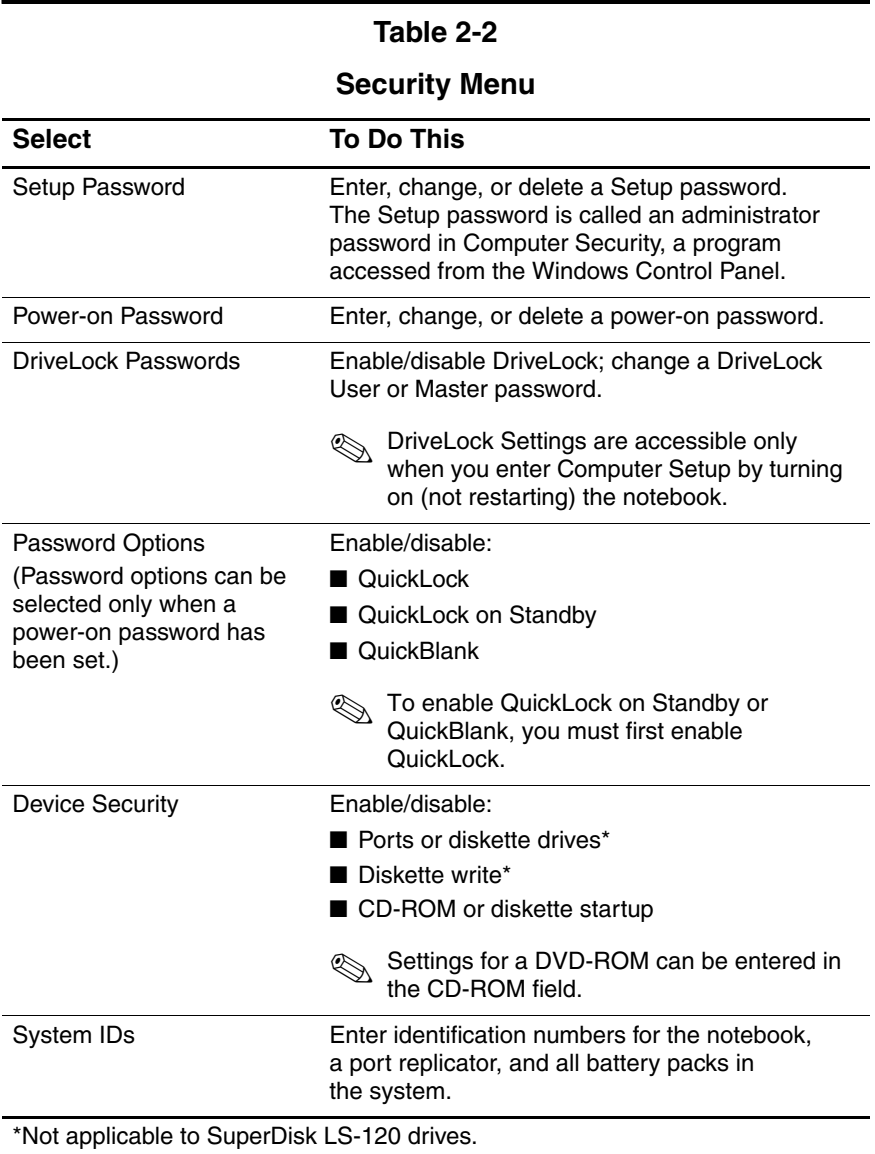

## **Selecting from the Advanced Menu**

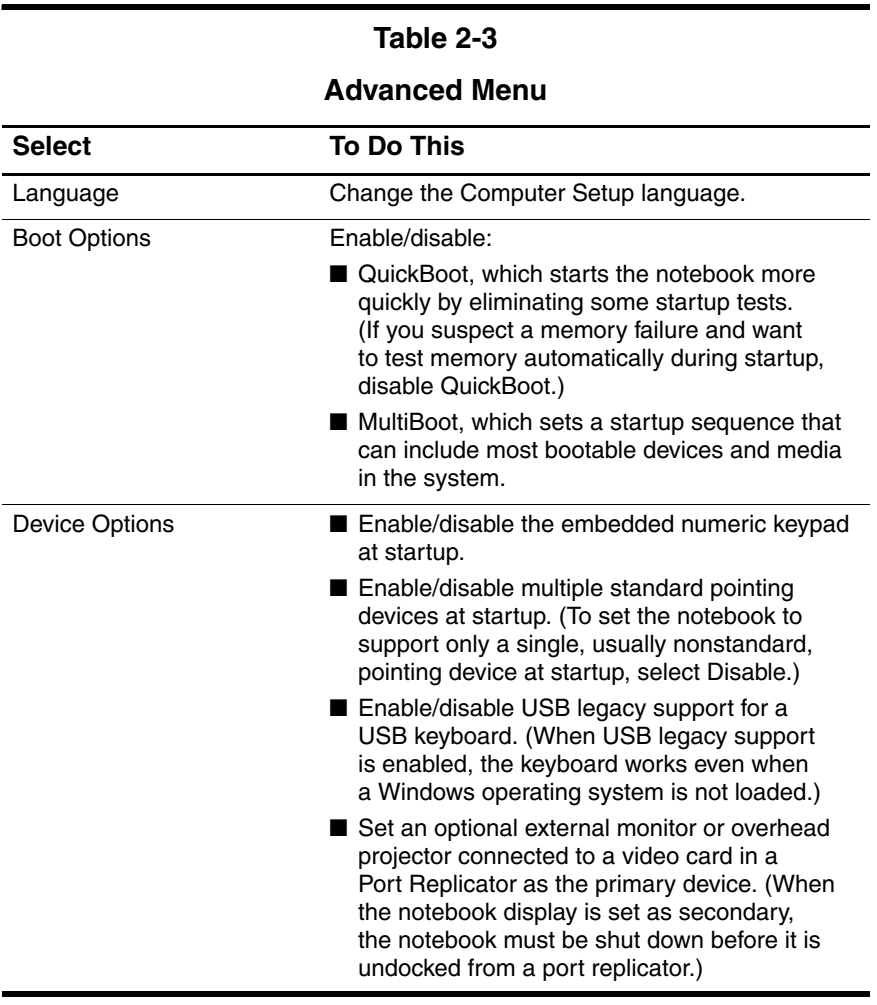

#### **Table 2-3**

#### **Advanced Menu (Continued)**

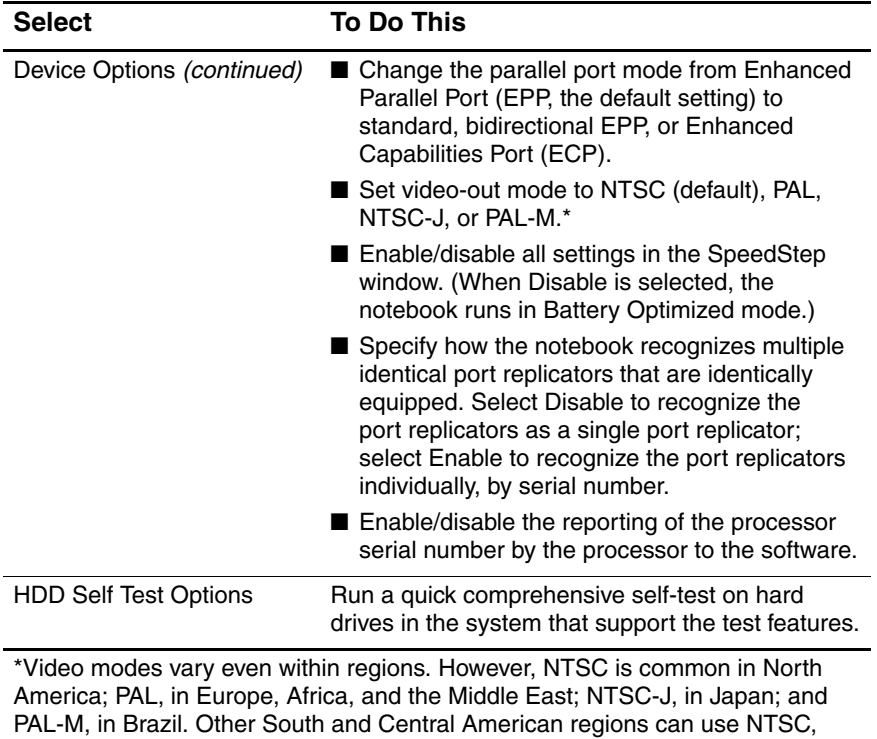

PAL, or PAL-M.

# **2.2 Using Diagnostics for Windows**

When you access Diagnostics for Windows, a scan of all system components is displayed on the screen before the diagnostics window opens.

You can display more or less information from anywhere within Diagnostics for Windows by selecting Level on the menu bar.

Diagnostics for Windows is designed to test HP components. If third-party components are tested, the results might be inconclusive.

#### **Obtaining, Saving or Printing Configuration Information**

- 1. Access Diagnostics for Windows by selecting **Start** > **Settings** > **Control Panel** > **Diagnostics for Windows.**
- 2. Select Categories, and then select a category from the drop-down list.
	- ❏ To save the information, select **File** > **Save As.**
	- ❏ To print the information, select **File** > **Print.**
- 3. To close Diagnostics for Windows, select **File** > **Exit.**

#### **Obtaining, Saving or Printing Diagnostic Test Information**

- 1. Access Diagnostics for Windows by selecting **Start** > **Settings** > **Control Panel** > **Diagnostics for Windows.**
- 2. Select the **Test** tab.
- 3. In the scroll box, select the category or device you want to test.
- 4. Select a test type:
	- ❏ **Quick Test**—Runs a quick, general test on each device in a selected category.
	- ❏ **Complete Test**—Performs maximum testing on each device in a selected category.
	- ❏ **Custom Test**—Performs maximum testing on a selected device.
		- To run all tests for your selected device, select the **Check All** button.
		- ◆ To run only the tests you select, select the **Uncheck All** button, and then select the check box for each test you want to run.
- 5. Select a test mode:
	- ❏ **Interactive Mode**—Provides maximum control over the testing process. You determine whether the test was passed or failed. You might be prompted to insert or remove devices.
	- ❏ **Unattended Mode**—Does not display prompts. If errors are found, they are displayed when testing is complete.
- 6. Select the **Begin Testing** button.
- 7. Select a tab to view a test report:
	- ❏ **Status tab**—Summarizes the tests run, passed, and failed during the current testing session.
	- ❏ **Log tab**—Lists tests run on the system, the number of times each test has run, the number of errors found on each test, and the total run time of each test.
	- ❏ **Error tab**—Lists all errors found in the notebook along with the corresponding error codes.
- 8. Select a tab to save the report:
	- ❏ **Log tab**—Select the **Save** button.
	- ❏ **Error tab**—Select the **Save** button.
- 9. Select a tab to print the report:

**Log tab**—Select **File** > **Save As,** and then print the file from your folder.

# **2.3 Troubleshooting Flowcharts**

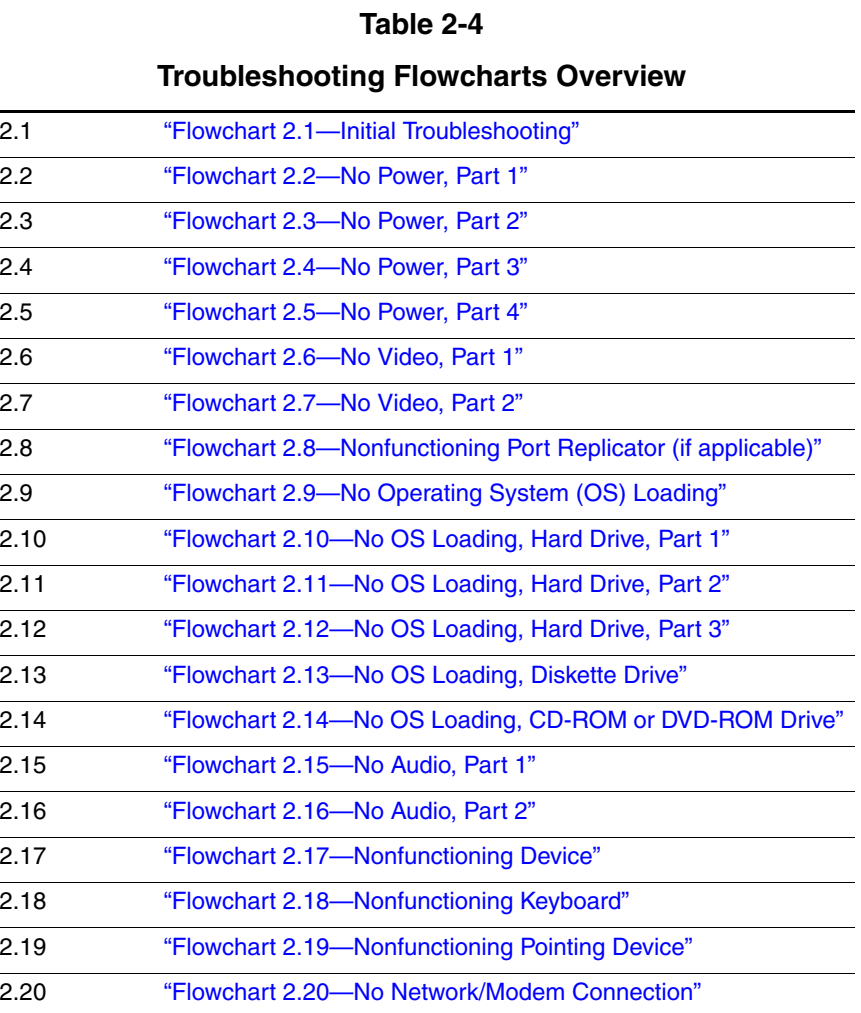

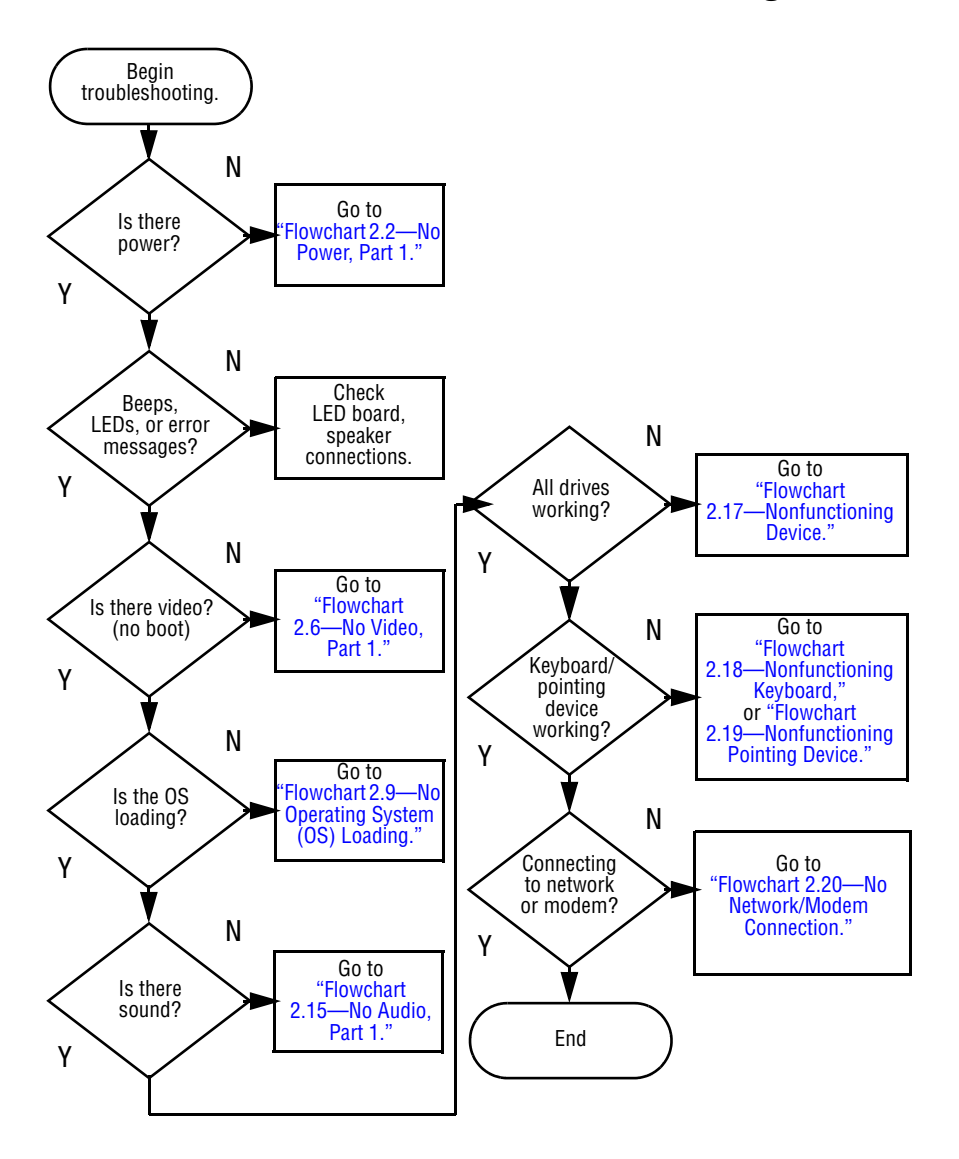

## **Flowchart 2.1—Initial Troubleshooting**

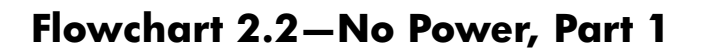

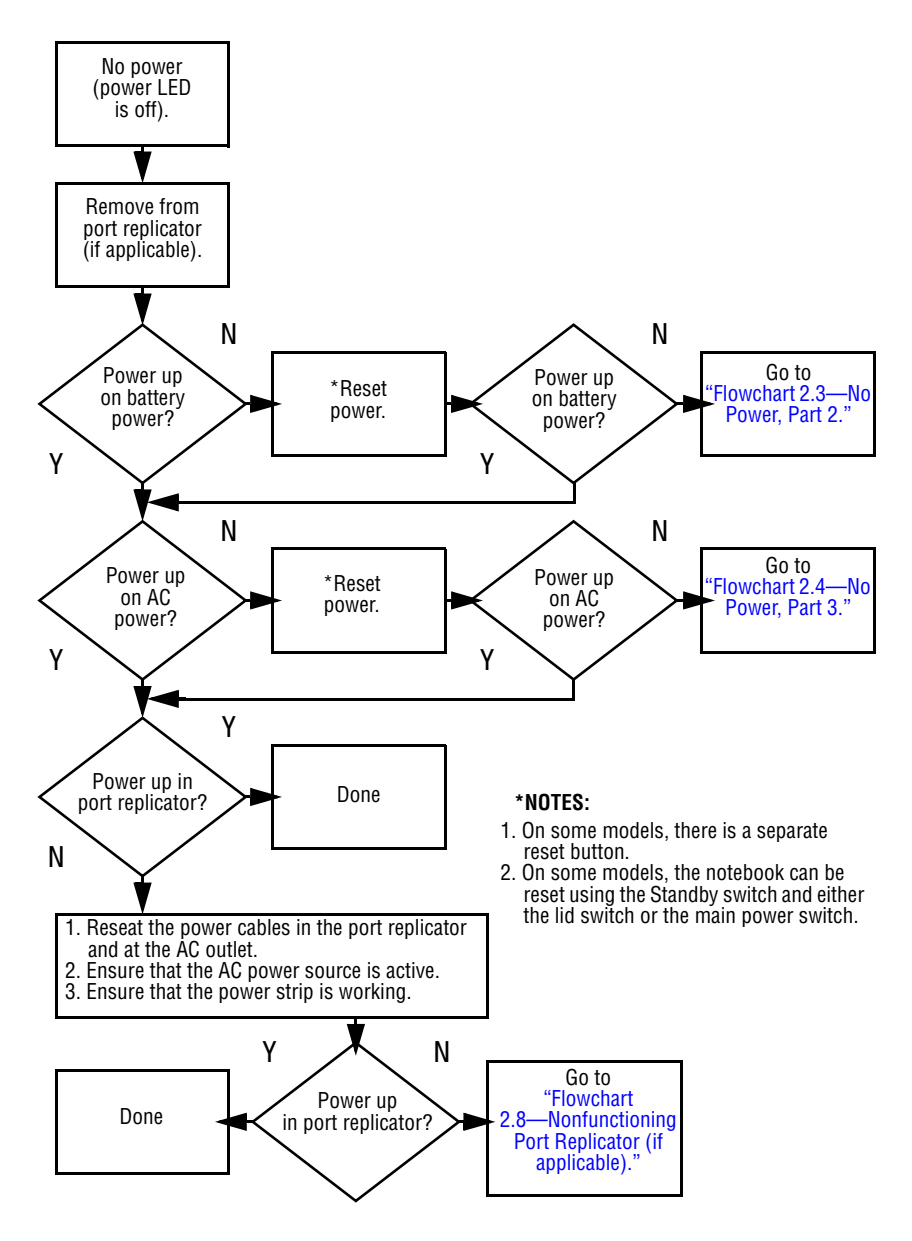

#### **Flowchart 2.3—No Power, Part 2**

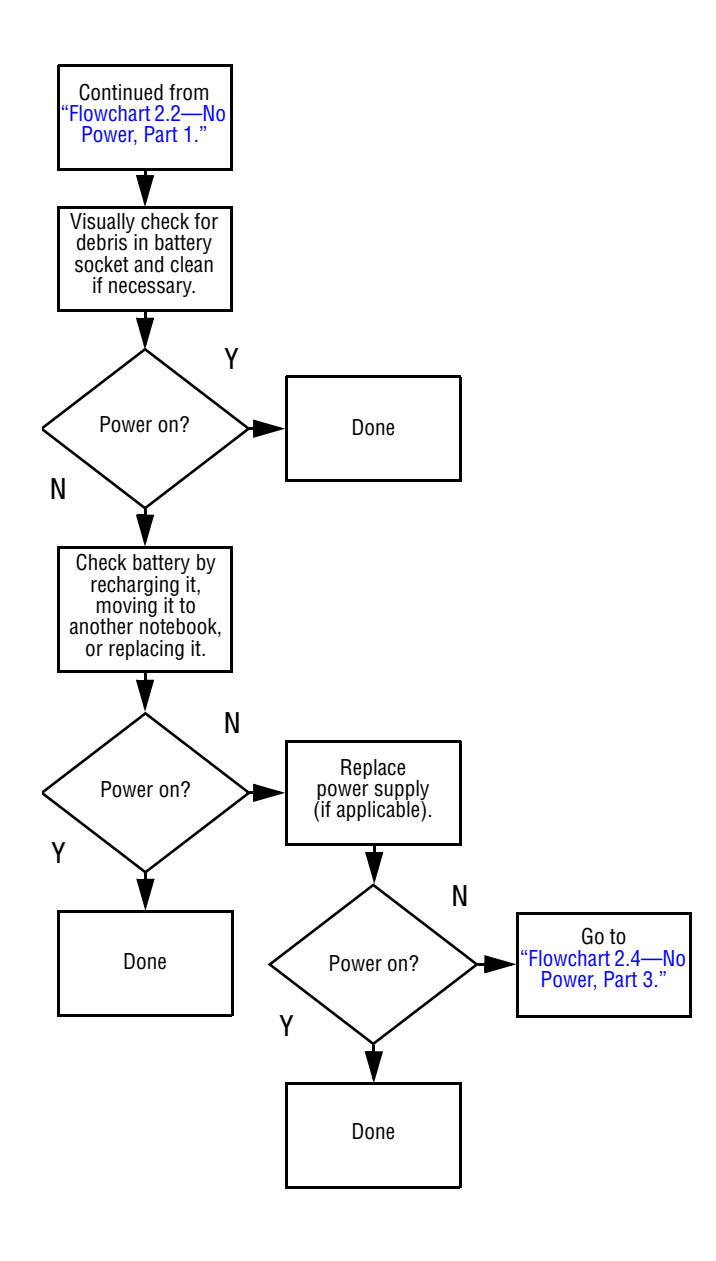

### **Flowchart 2.4—No Power, Part 3**

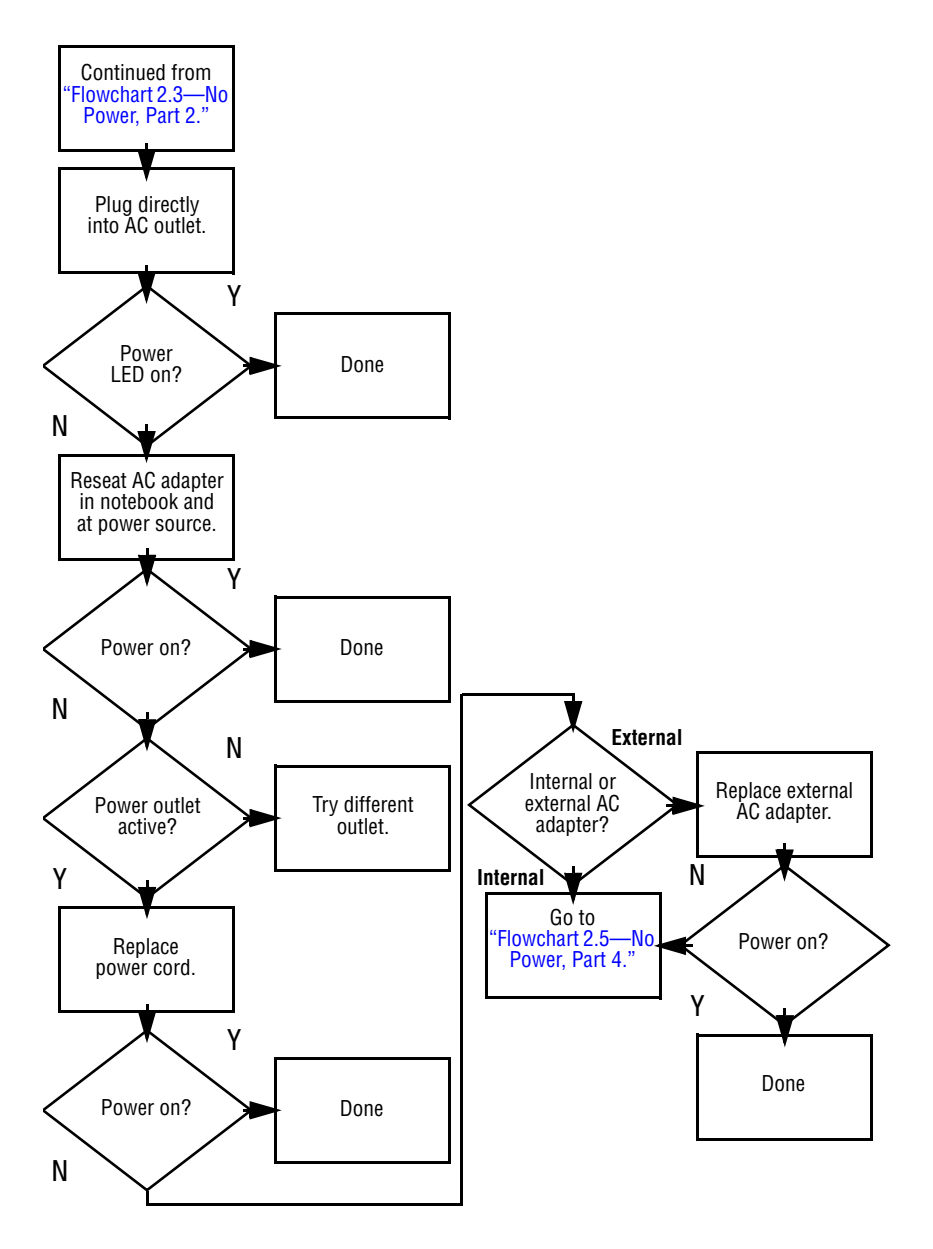

#### **Flowchart 2.5—No Power, Part 4**

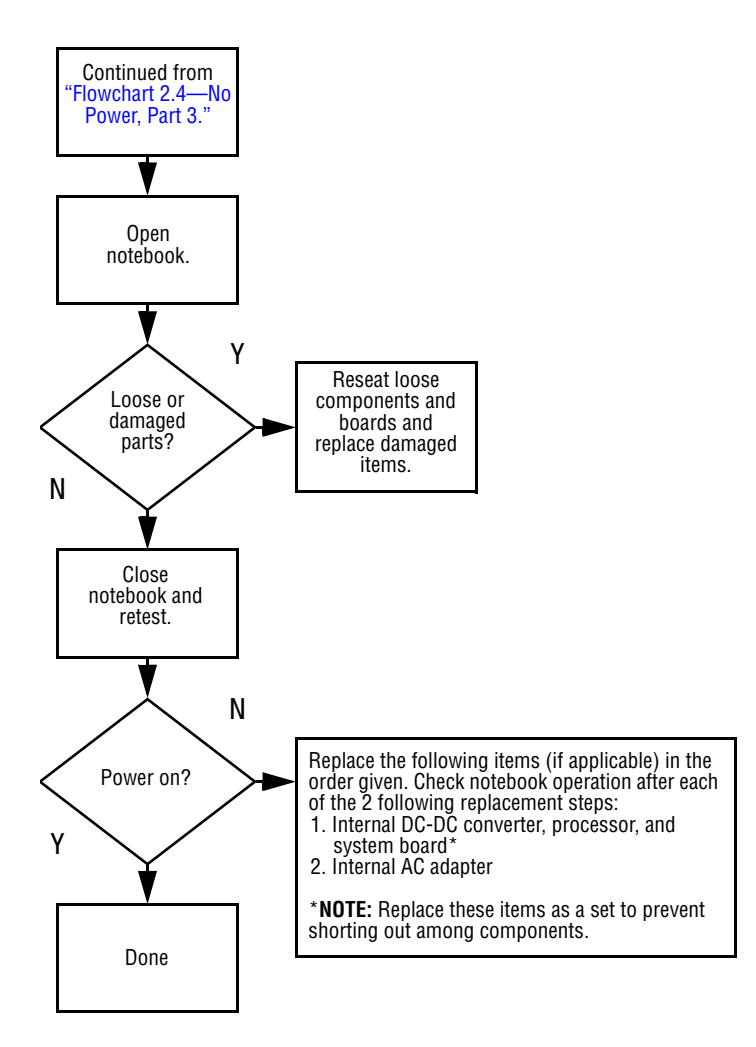

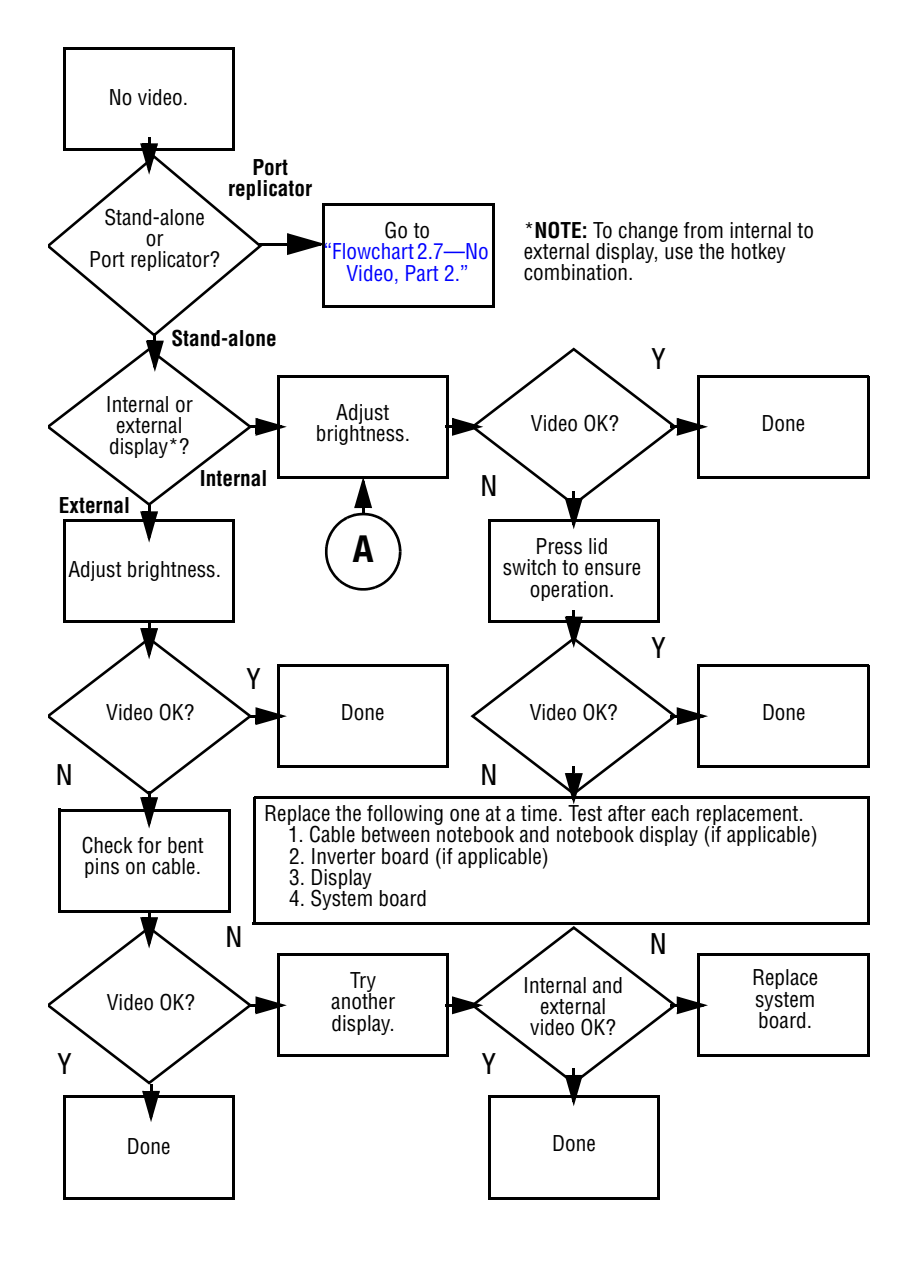

#### **Flowchart 2.6—No Video, Part 1**

### **Flowchart 2.7—No Video, Part 2**

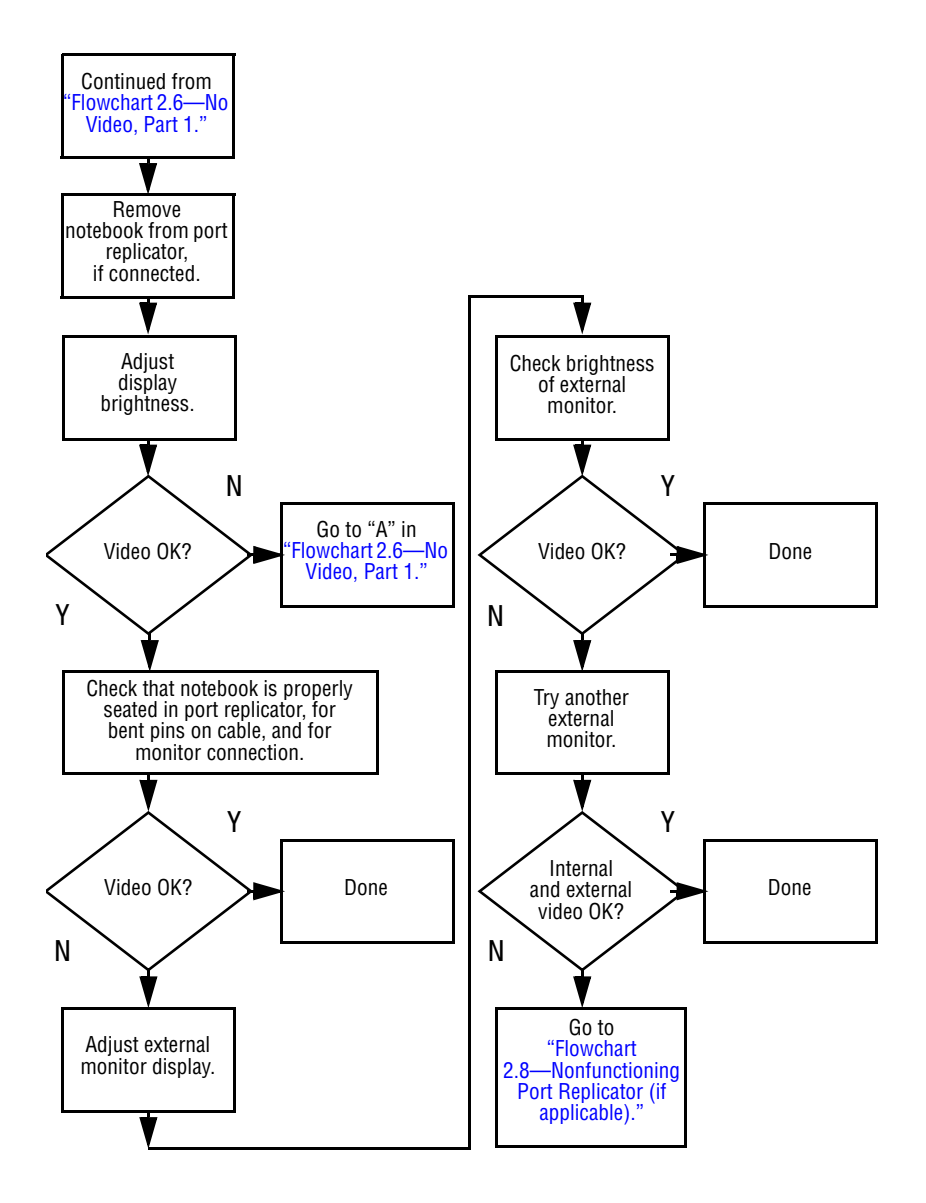

#### **Flowchart 2.8—Nonfunctioning Port Replicator (if applicable)**

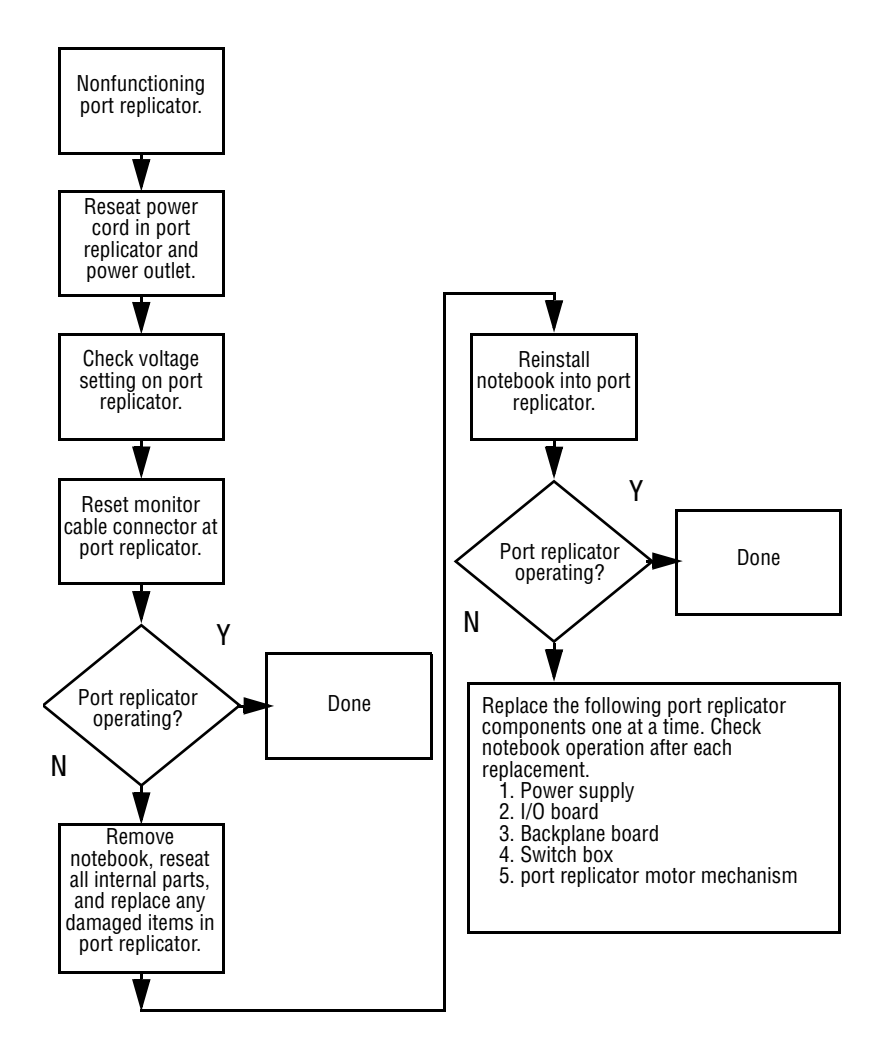

### **Flowchart 2.9—No Operating System (OS) Loading**

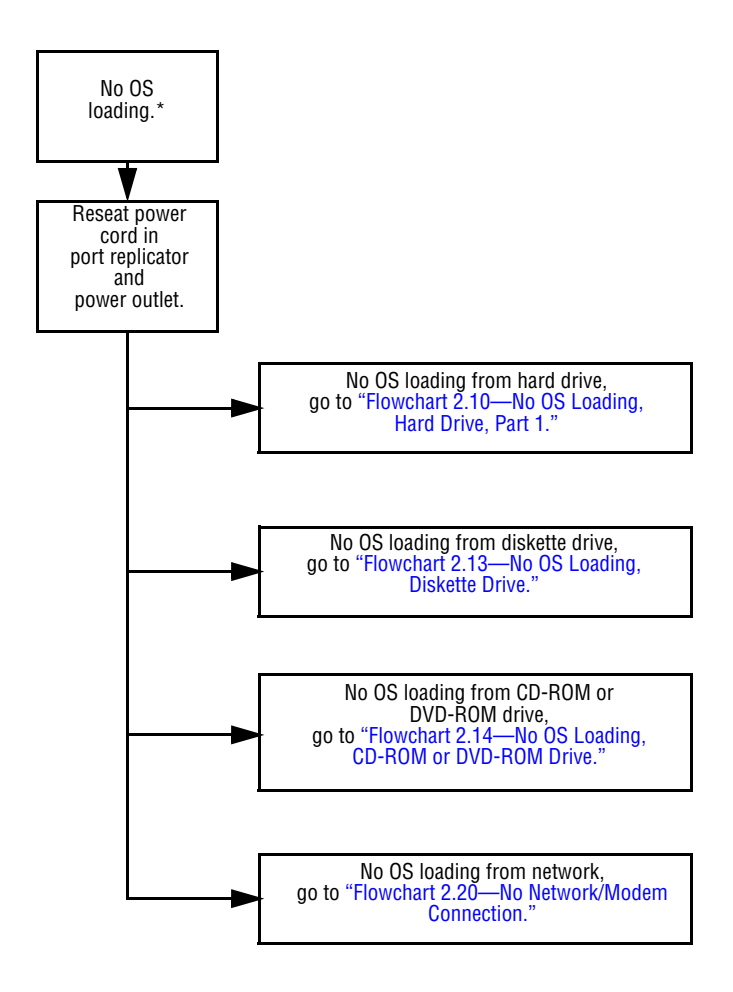

\***NOTE:** Before beginning troubleshooting, always check cable connections, cable ends, and drives for bent or damaged pins.

### **Flowchart 2.10—No OS Loading, Hard Drive, Part 1**

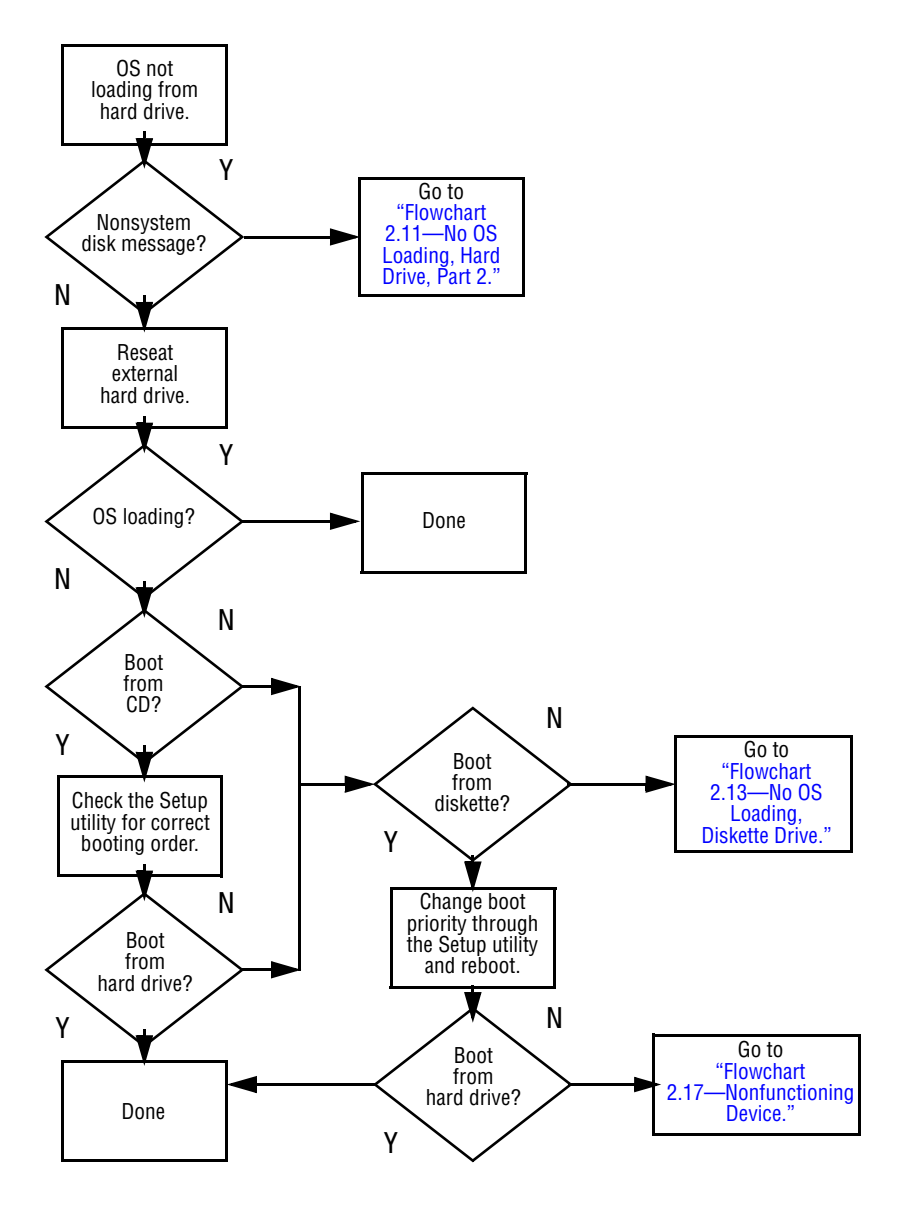

### **Flowchart 2.11—No OS Loading, Hard Drive, Part 2**

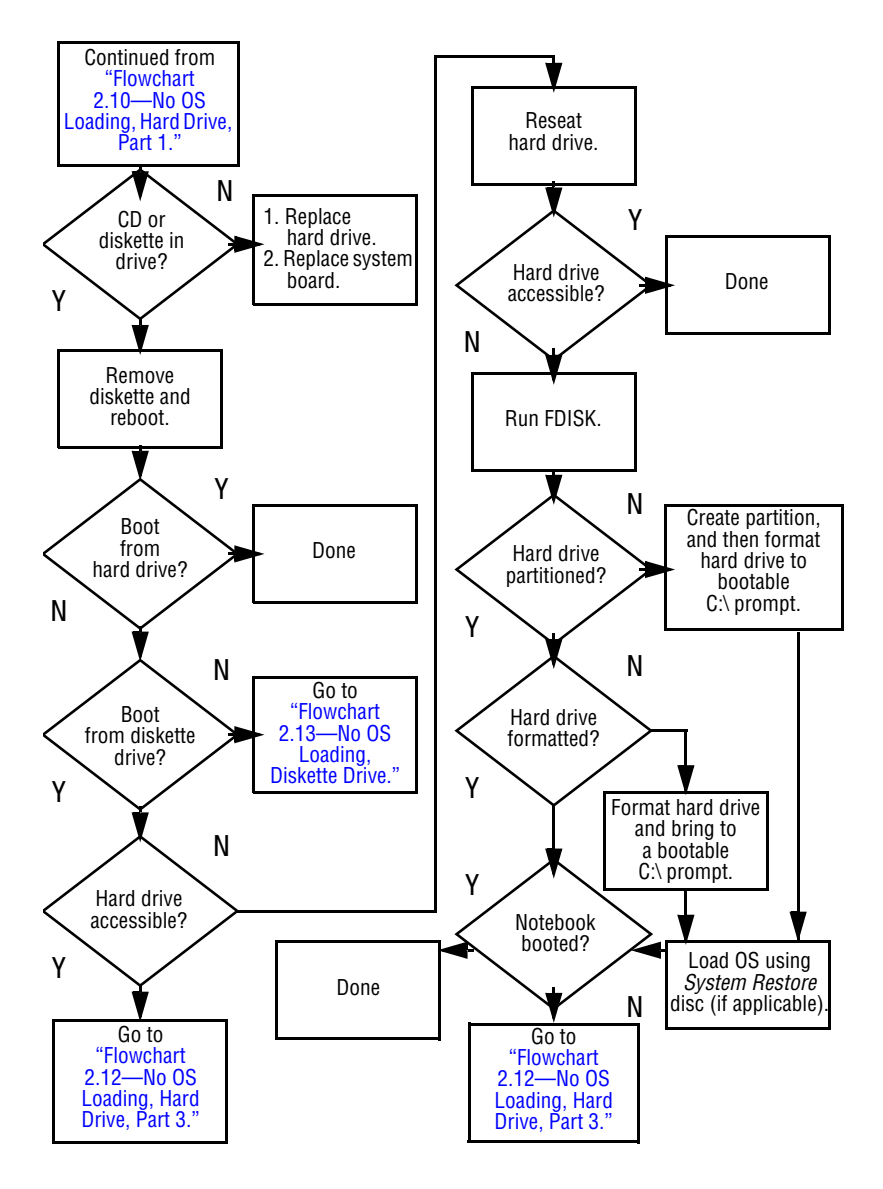

### **Flowchart 2.12—No OS Loading, Hard Drive, Part 3**

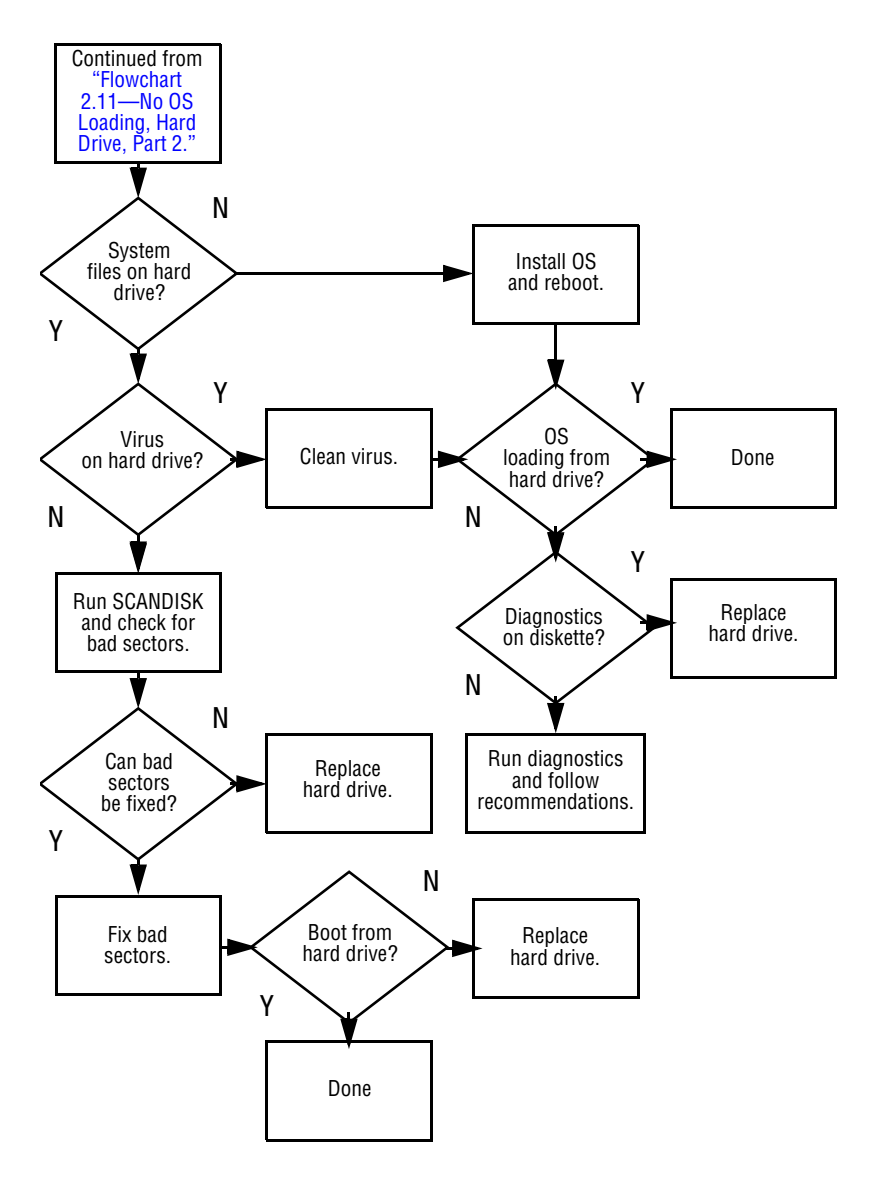

### **Flowchart 2.13—No OS Loading, Diskette Drive**

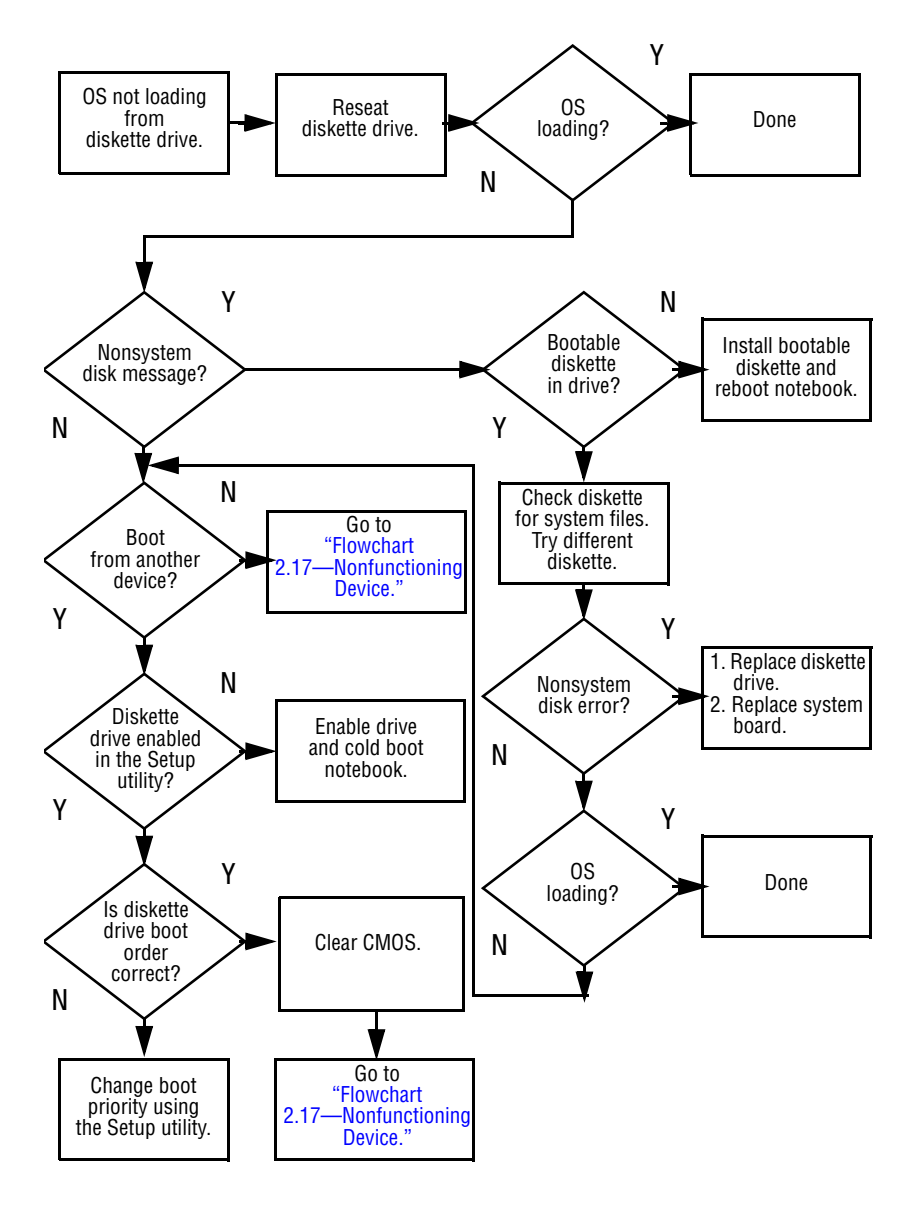

#### **Flowchart 2.14—No OS Loading, CD-ROM or DVD-ROM Drive**

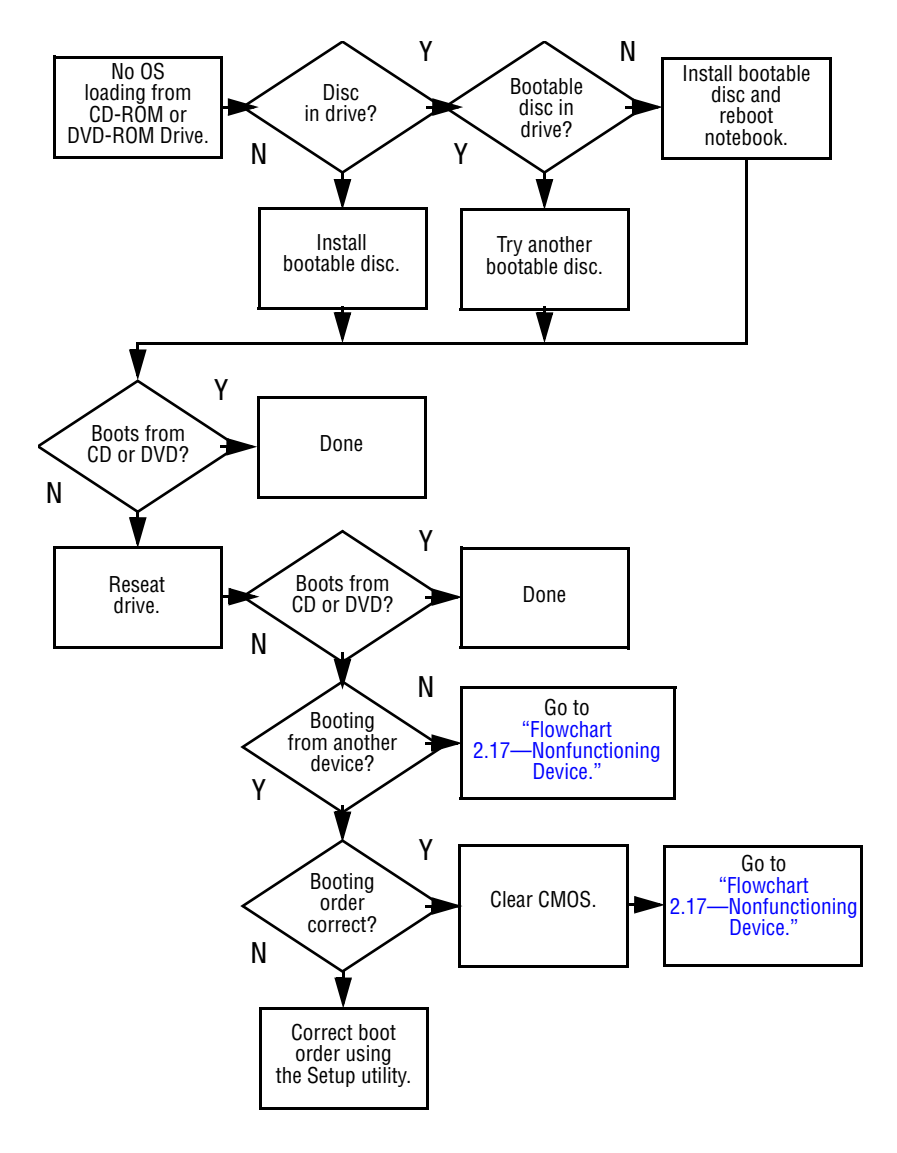

### **Flowchart 2.15—No Audio, Part 1**

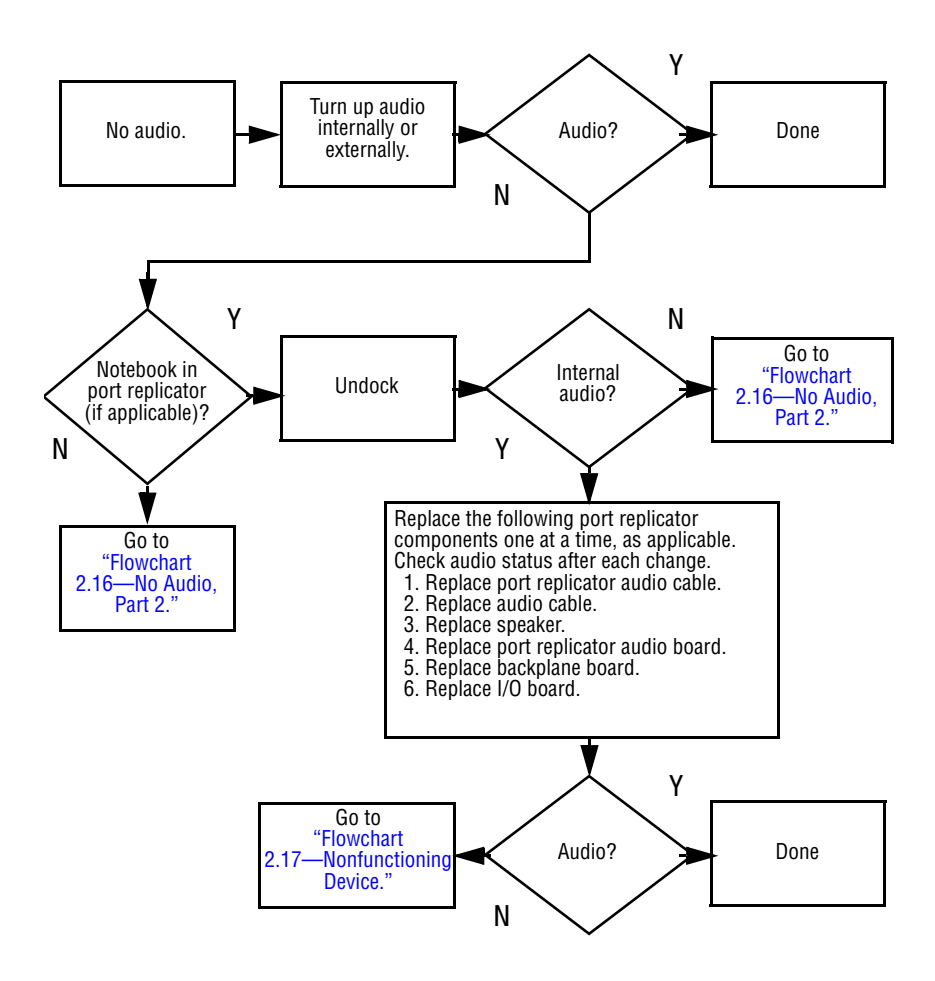

### **Flowchart 2.16—No Audio, Part 2**

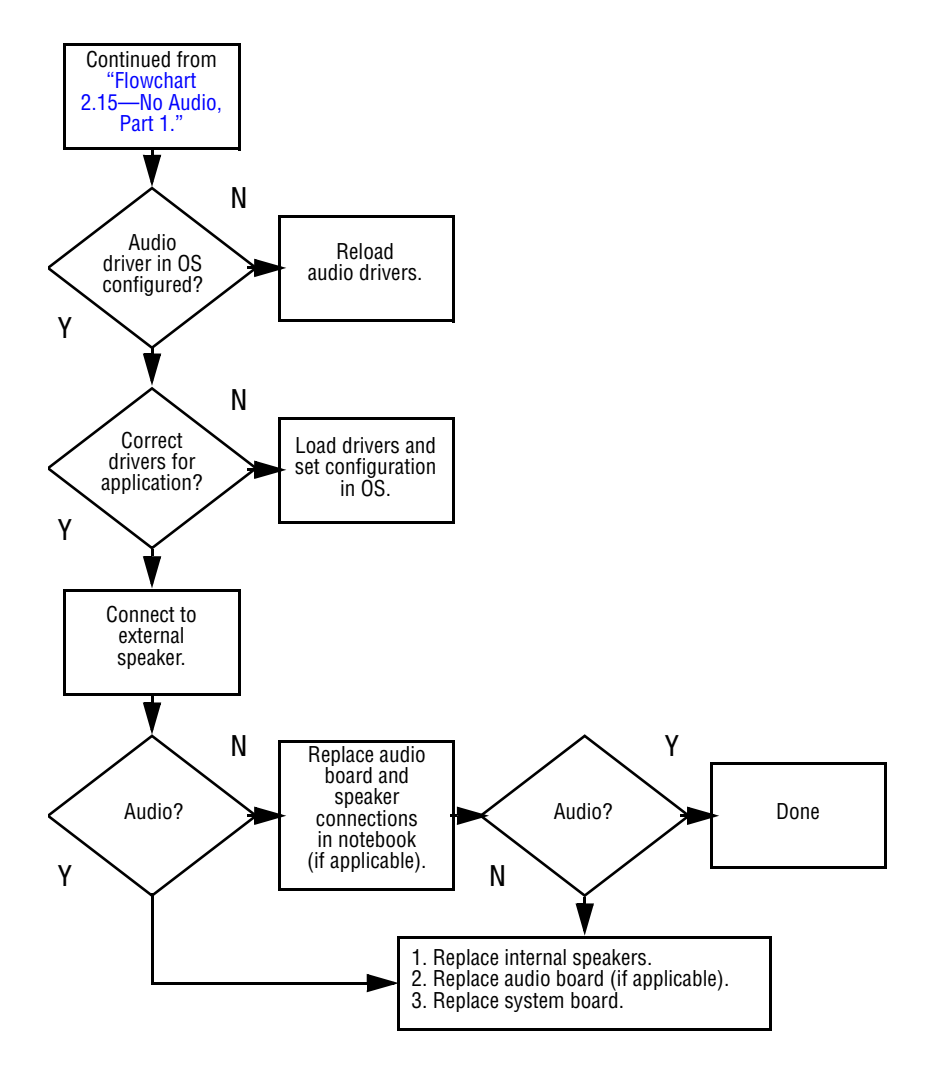

### **Flowchart 2.17—Nonfunctioning Device**

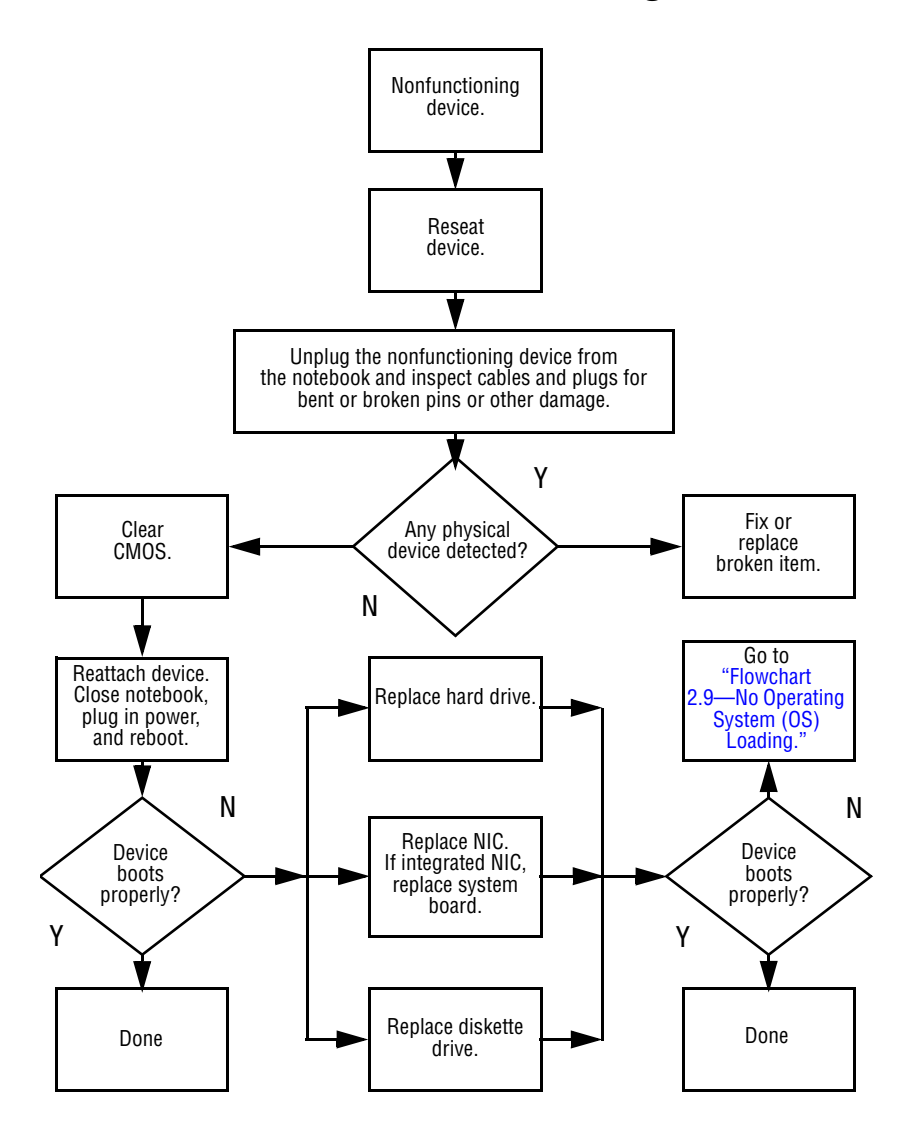

## **Flowchart 2.18—Nonfunctioning Keyboard**

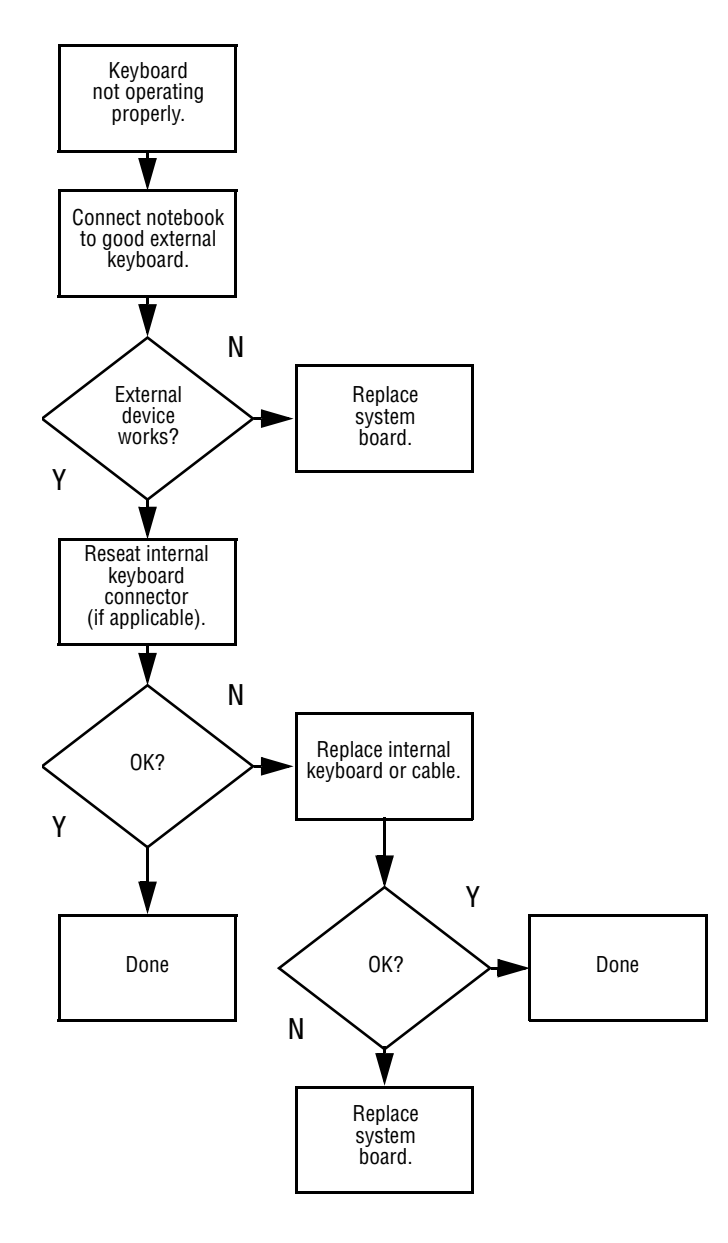

### **Flowchart 2.19—Nonfunctioning Pointing Device**

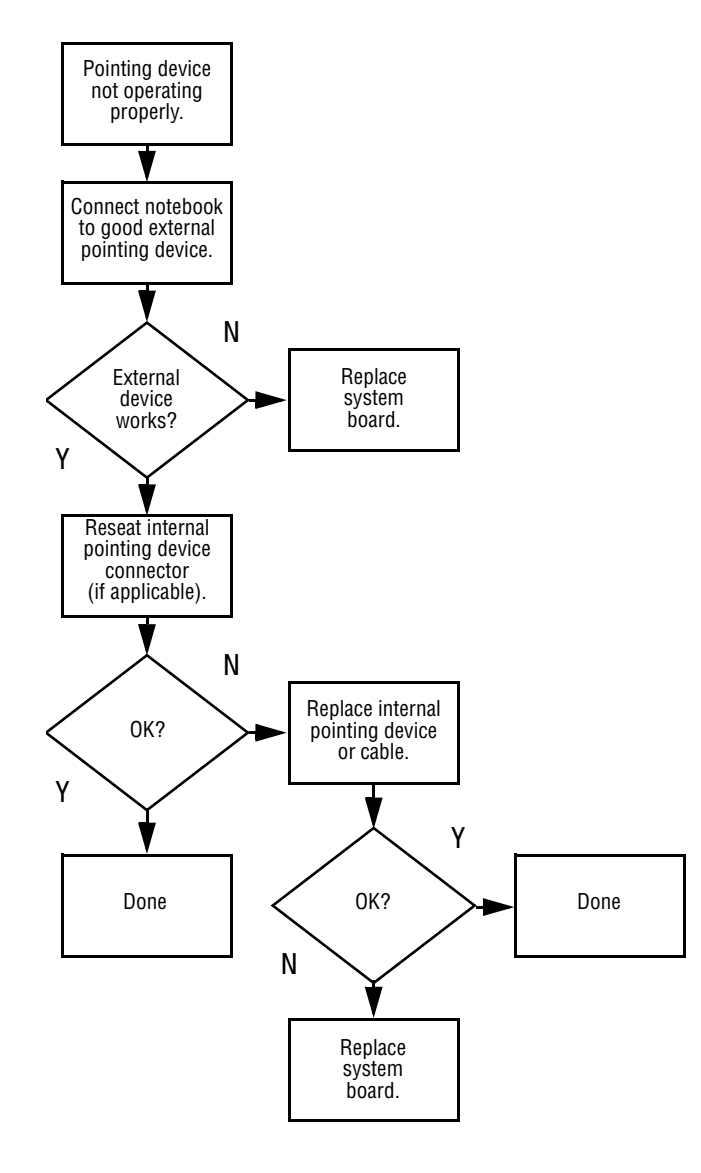

#### **Flowchart 2.20—No Network/Modem Connection**

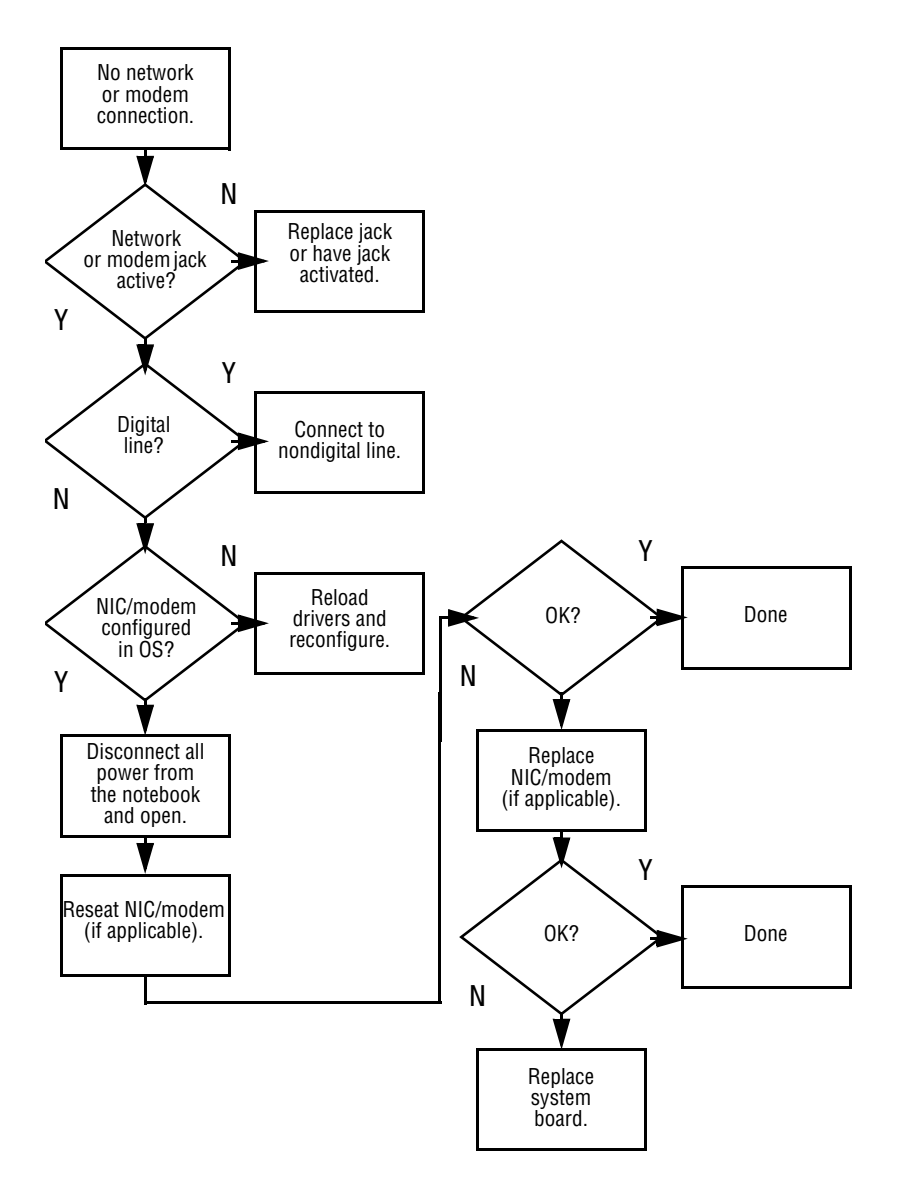

**3**

# **Illustrated Parts Catalog**

This chapter provides an illustrated parts breakdown and a reference for spare part numbers and option part numbers.

# **3.1 Serial Number Location**

When ordering parts or requesting information, provide the notebook serial number and model number located on the bottom of the notebook.

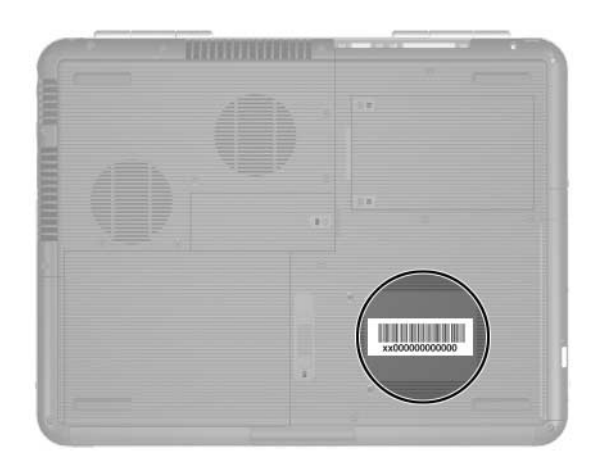

*Serial Number Location*

## **3.2 Major Components— HP Pavilion zv5000 and zx5000**

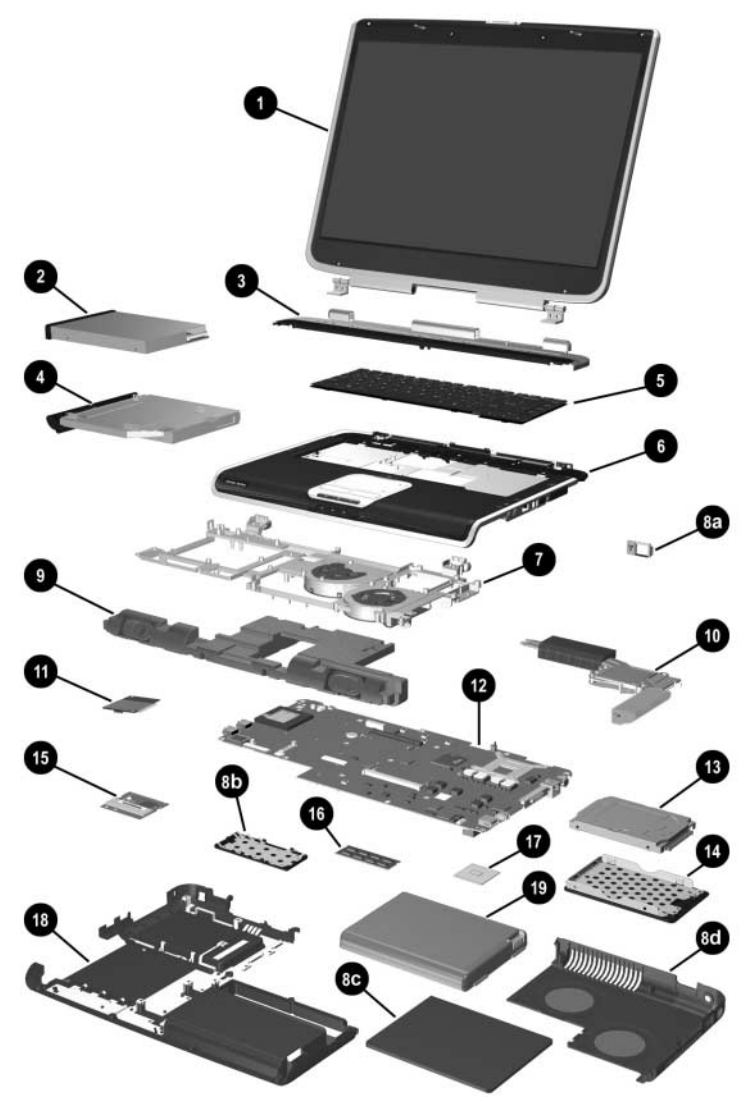

*Notebook Major Components—HP Pavilion zv5000 and zx5000*

#### **Table 3-2**

#### **HP Pavilion zv5000 and zx5000 Notebooks Spare Parts: Notebook Major Components**

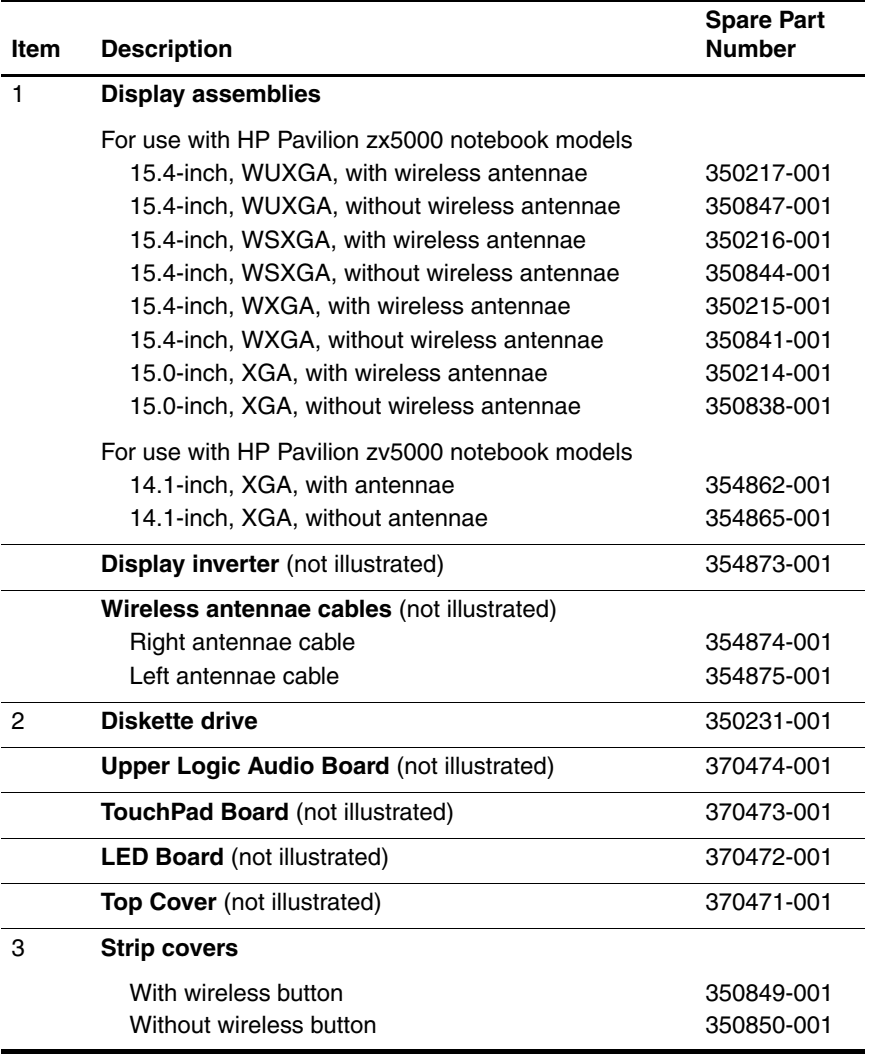

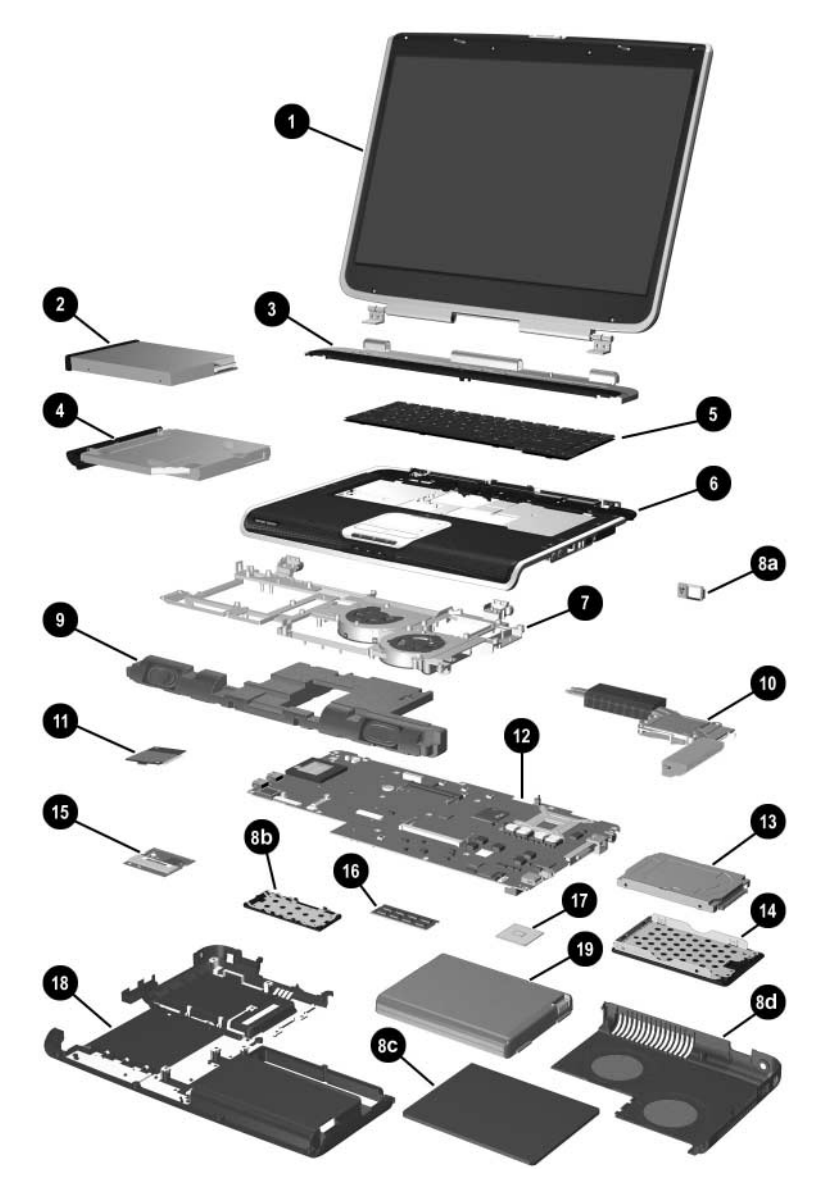

*Notebook Major Components—HP Pavilion zv5000 and zx5000 (Continued)*

#### **Table 3-2**

#### **HP Pavilion zv5000 and zx5000 Notebooks Spare Parts: Notebook Major Components (Continued)**

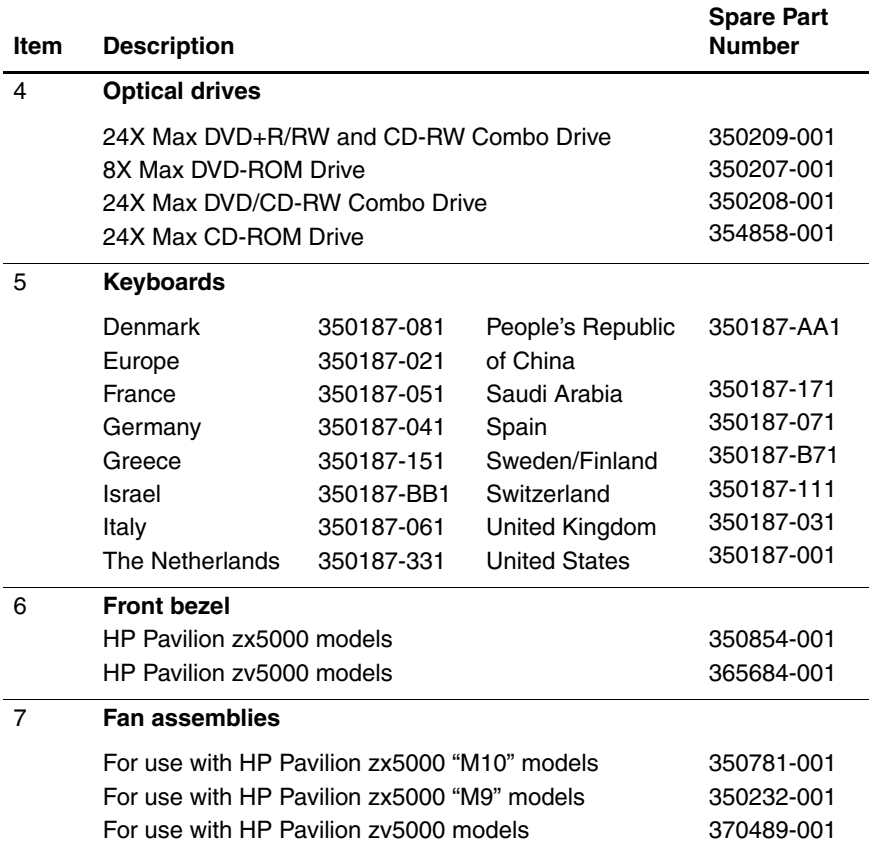

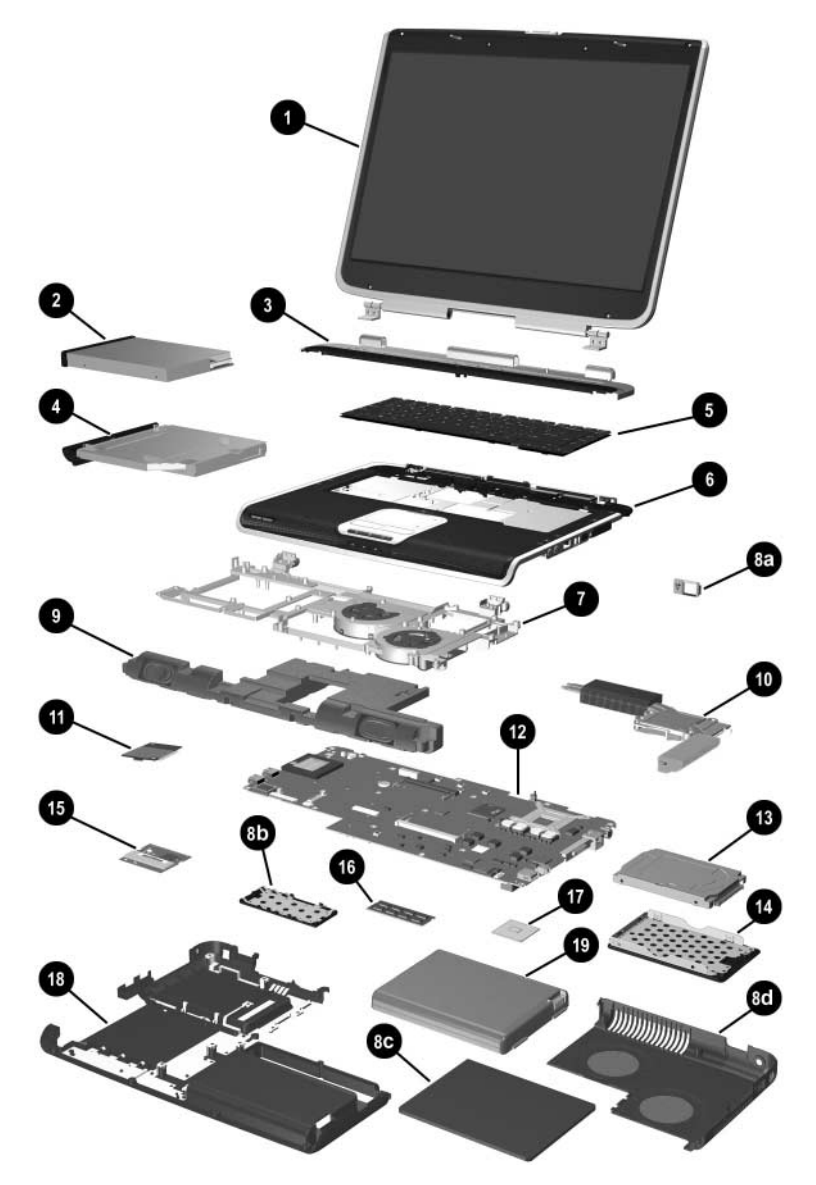

*Notebook Major Components—HP Pavilion zv5000 and zx5000 (Continued)*
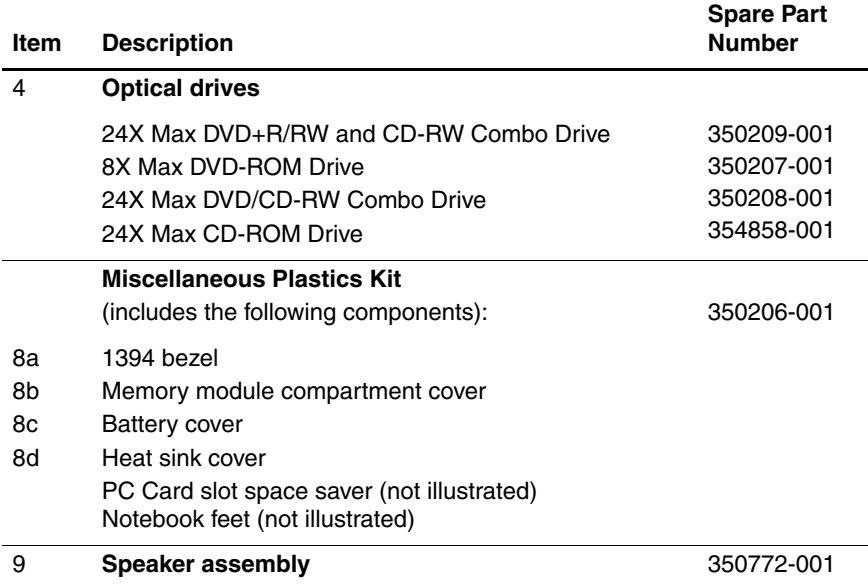

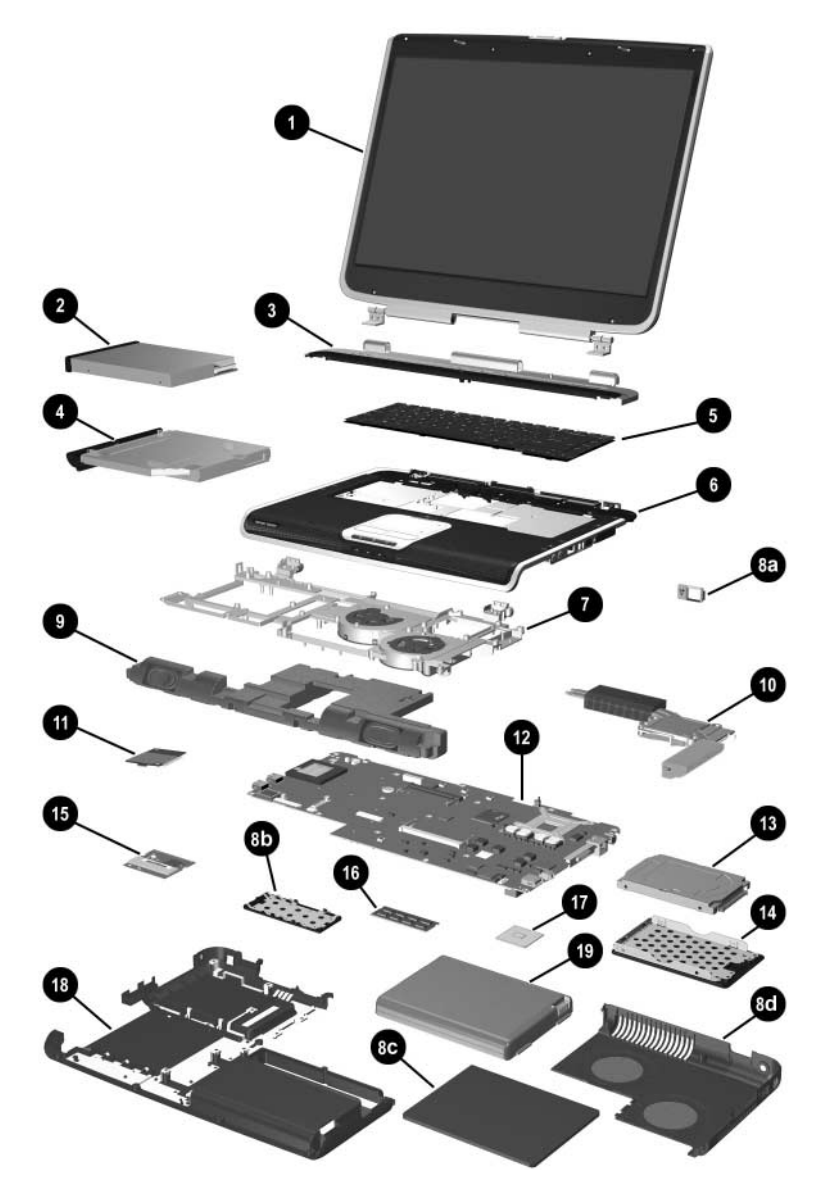

*Notebook Major Components—HP Pavilion zv5000 and zx5000 (Continued)*

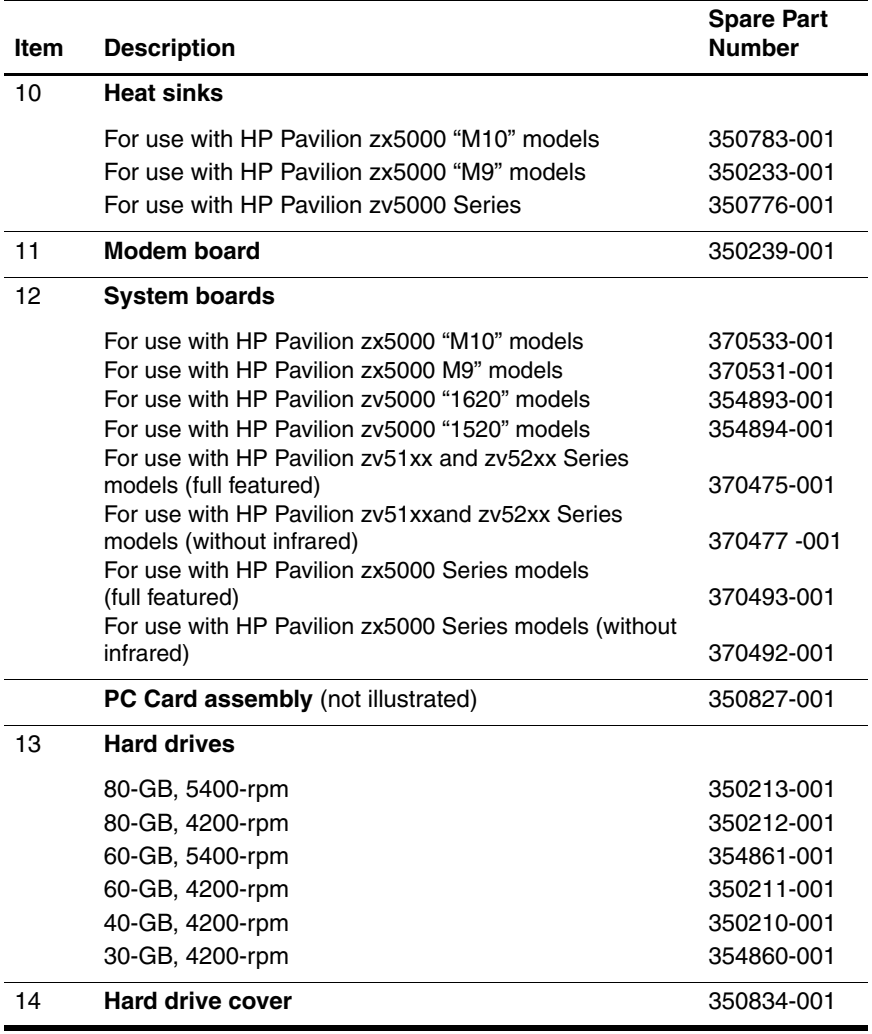

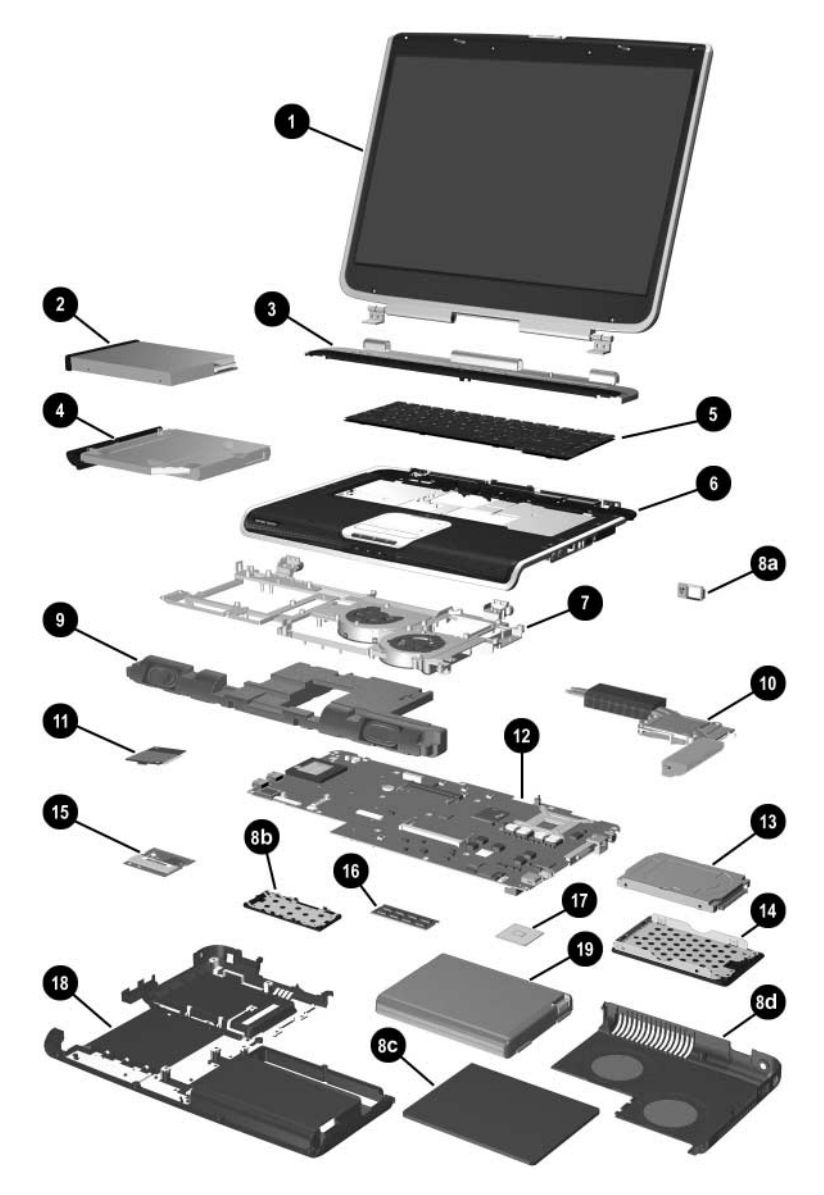

*Notebook Major Components—HP Pavilion zv5000 and zx5000 (Continued)*

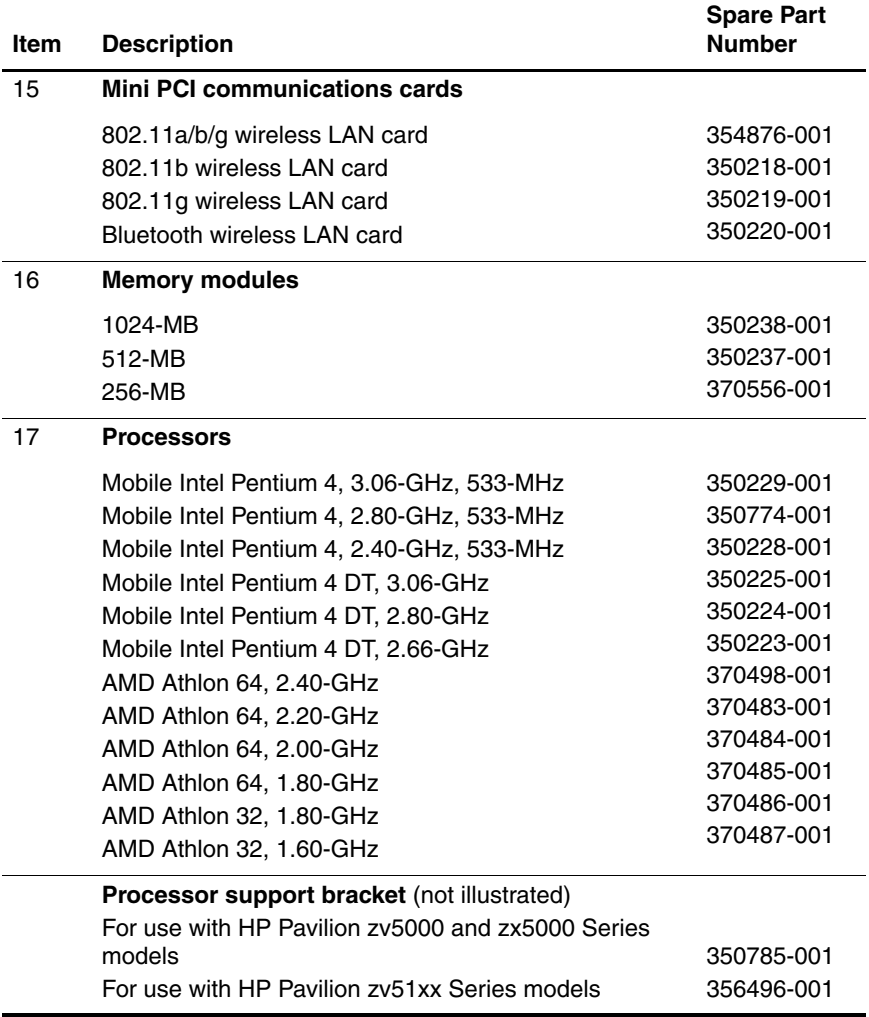

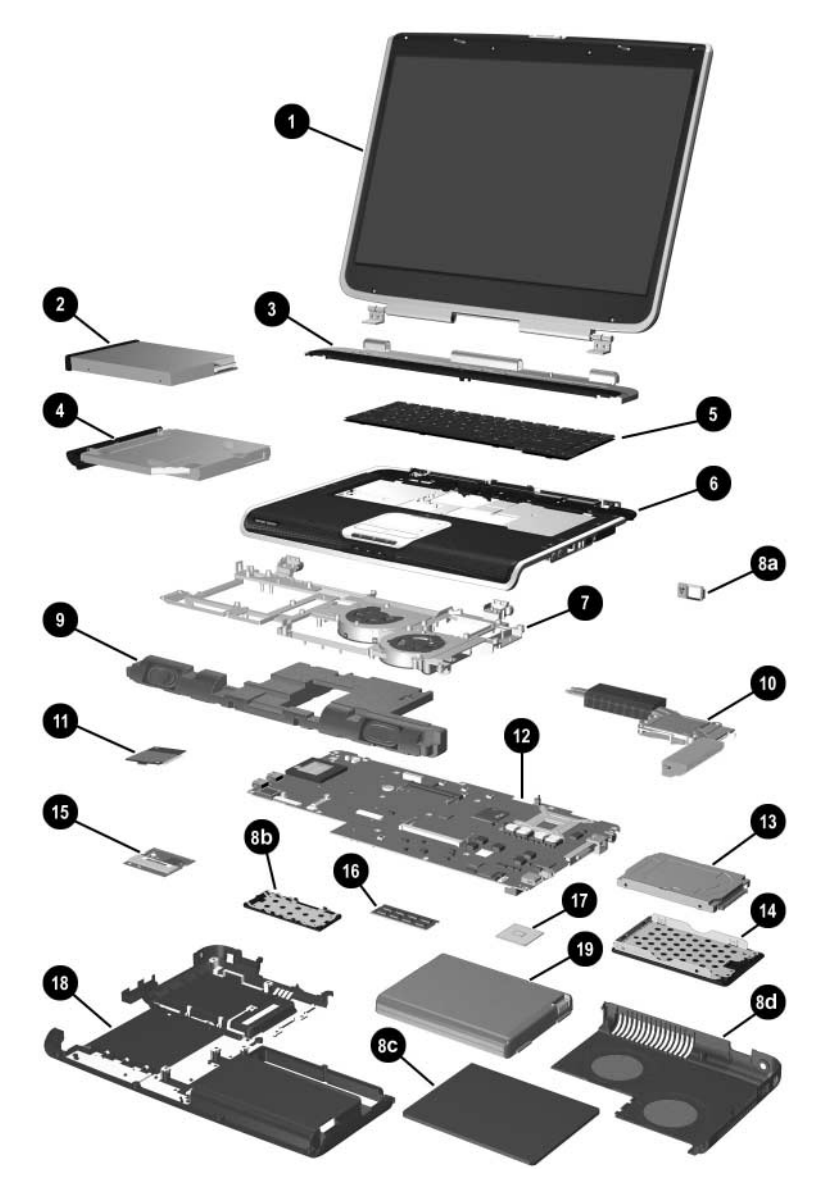

*Notebook Major Components—HP Pavilion zv5000 and zx5000 (Continued)*

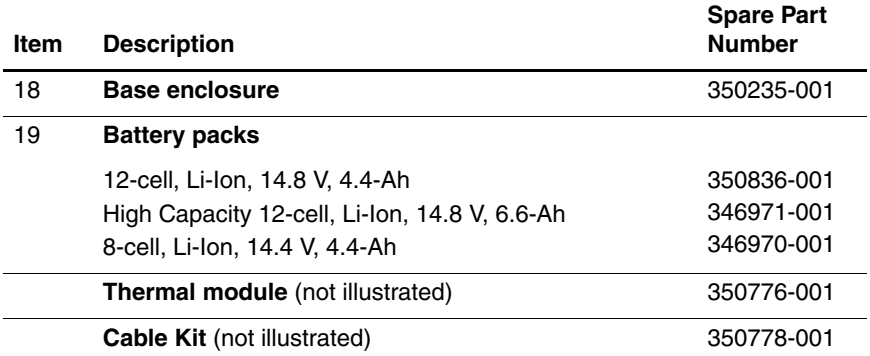

### **3.3 Major Components—HP Compaq Business Notebook nx9100 Series and Compaq Presario R3000 Series**

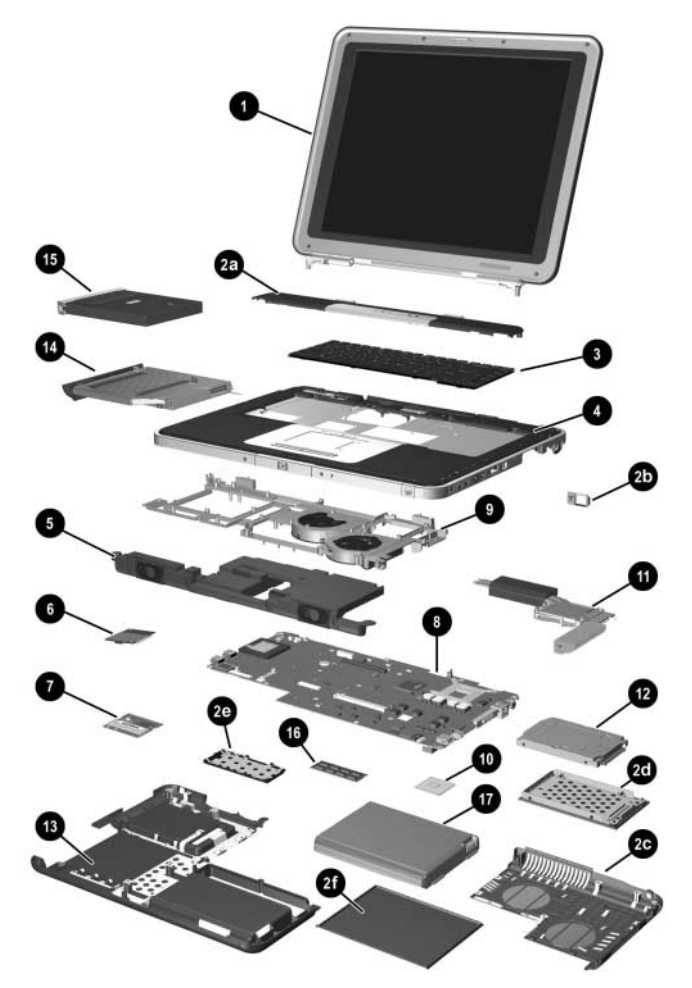

*Notebook Major Components—HP Compaq Business Notebook nx9100 Series and Compaq Presario R3000 (Continued)*

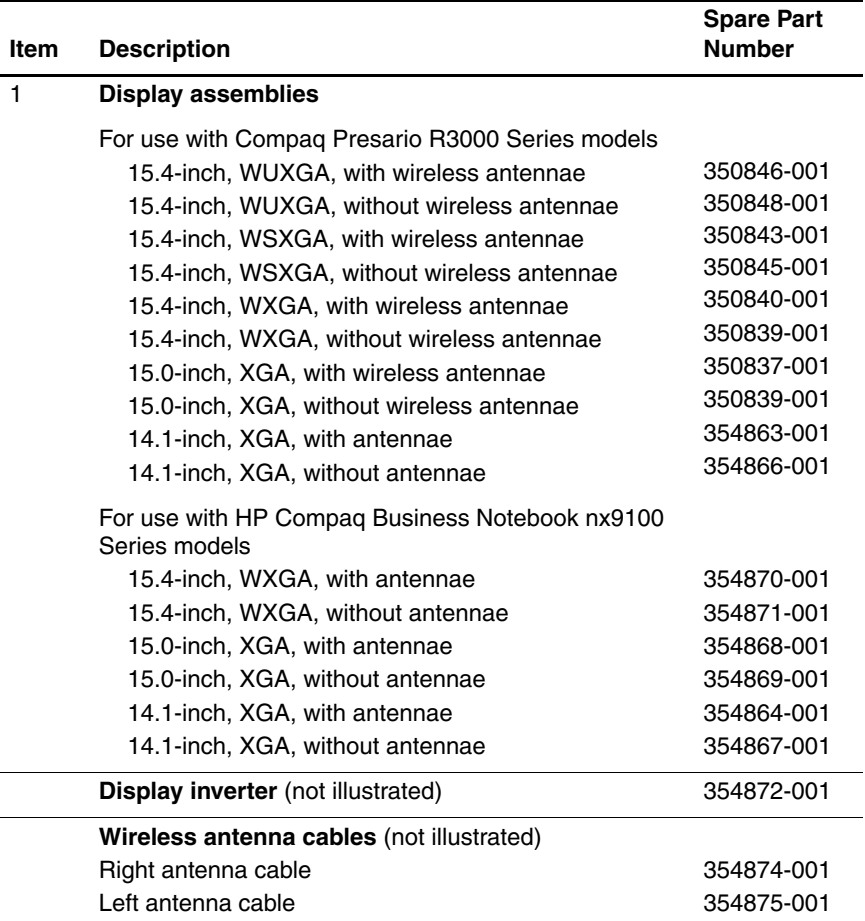

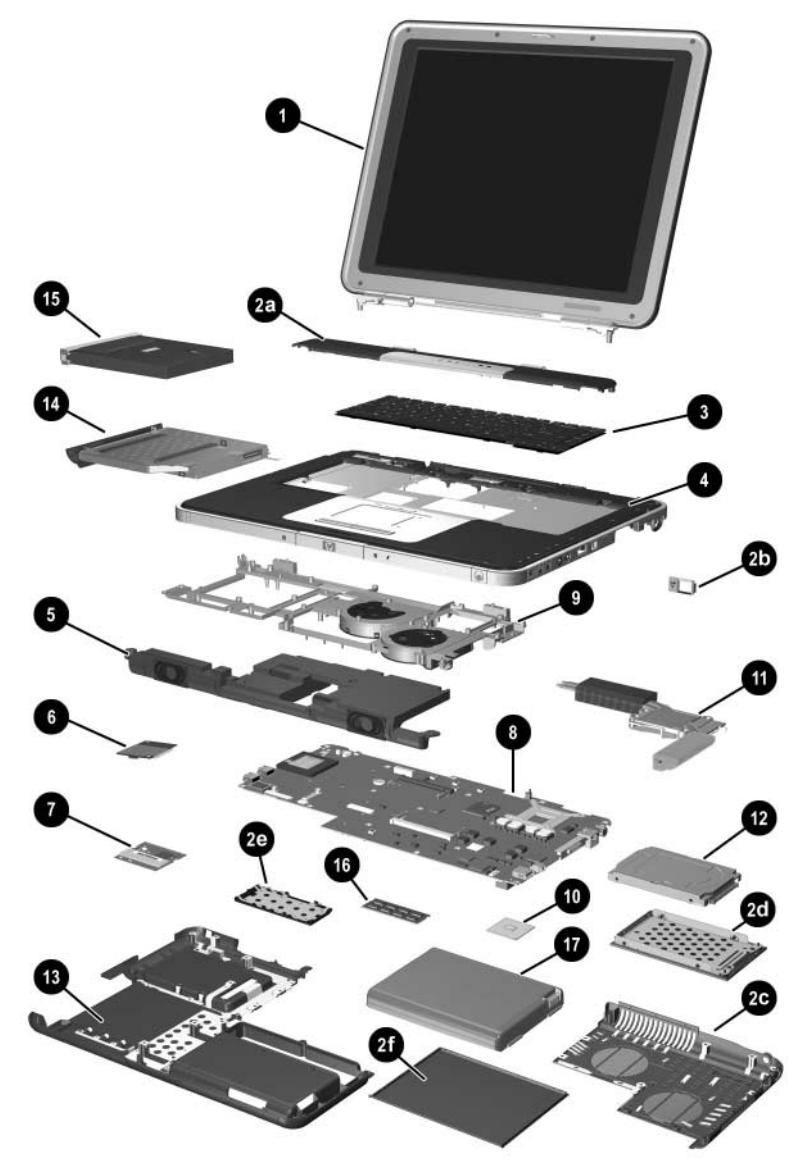

*Notebook Major Components—HP Compaq Business Notebook nx9100 Series and Compaq Presario R3000 (Continued)*

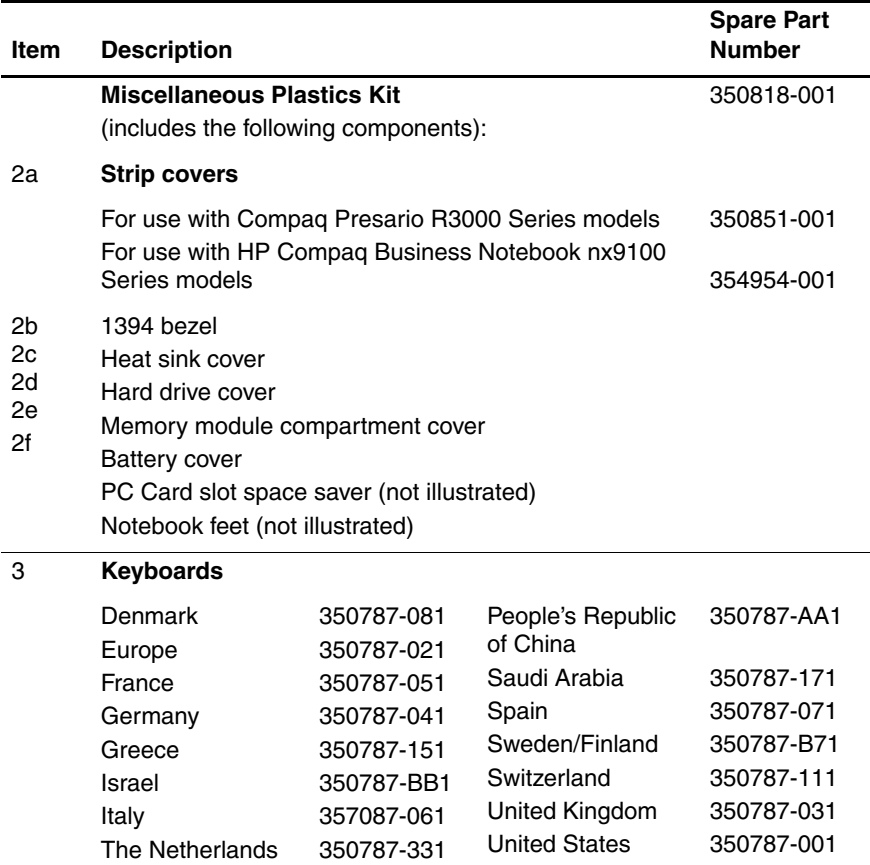

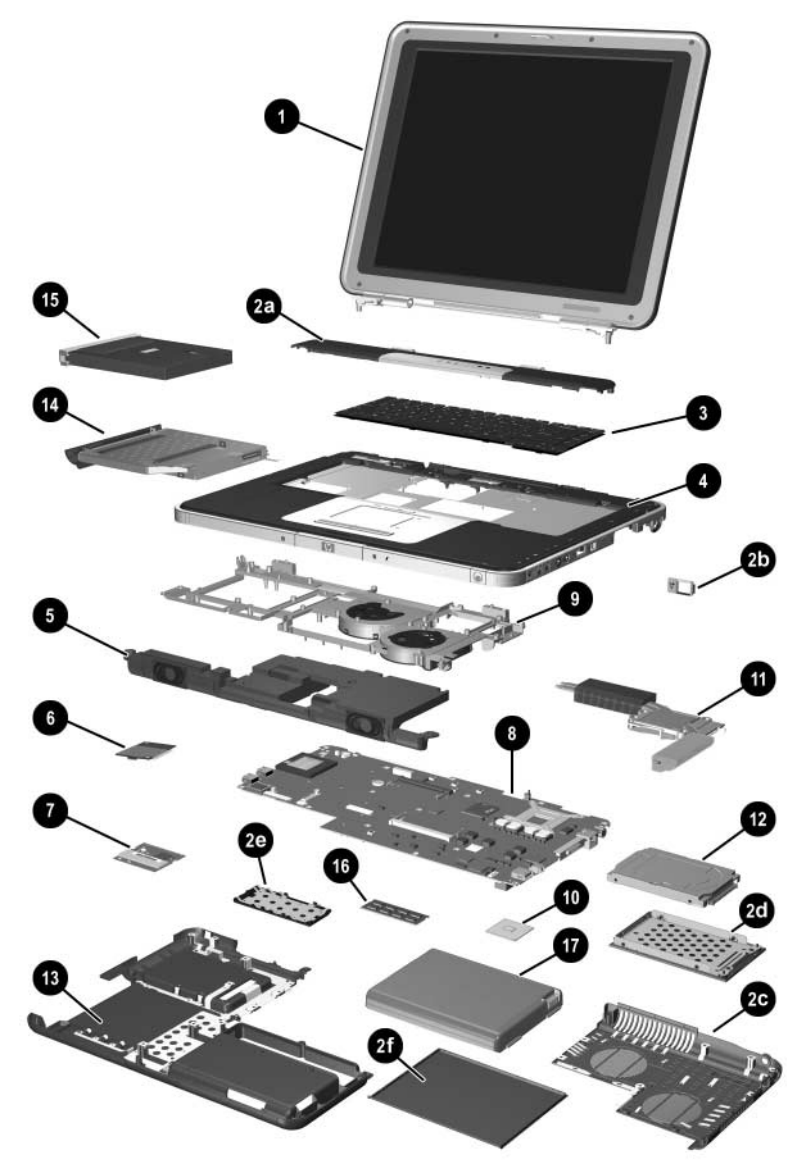

*Notebook Major Components—HP Compaq Business Notebook nx9100 Series and Compaq Presario R3000 (Continued)*

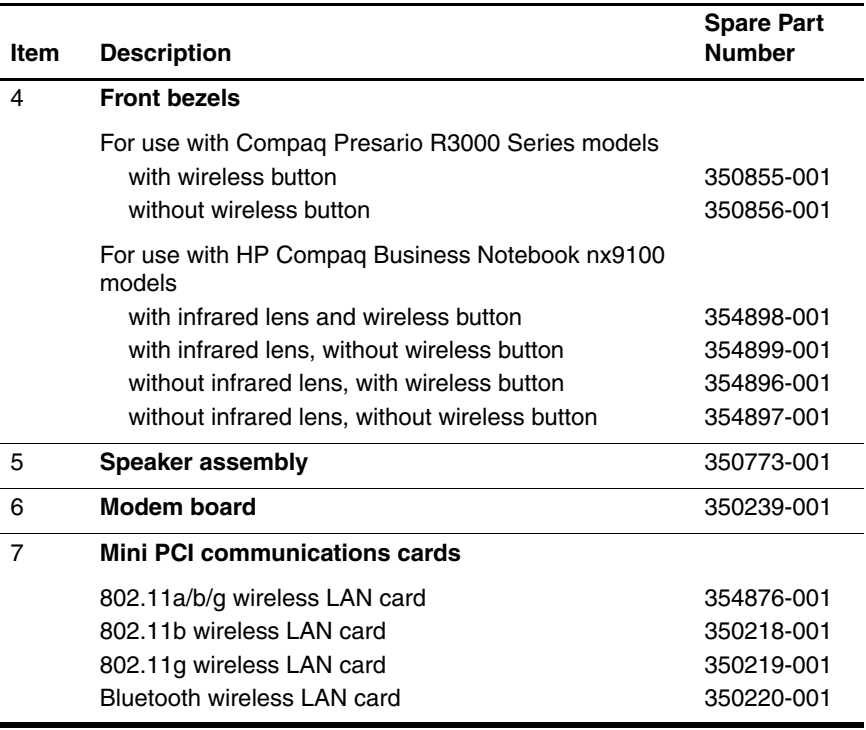

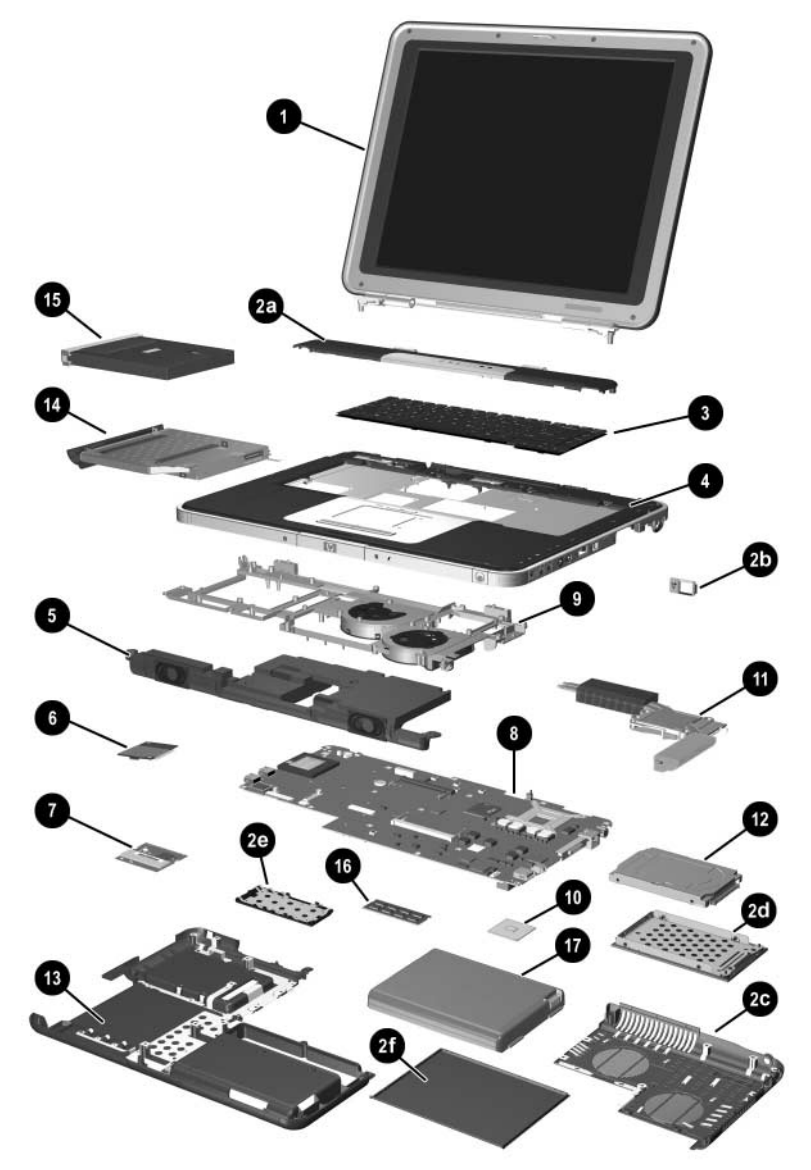

*Notebook Major Components—HP Compaq Business Notebook nx9100 Series and Compaq Presario R3000 (Continued)*

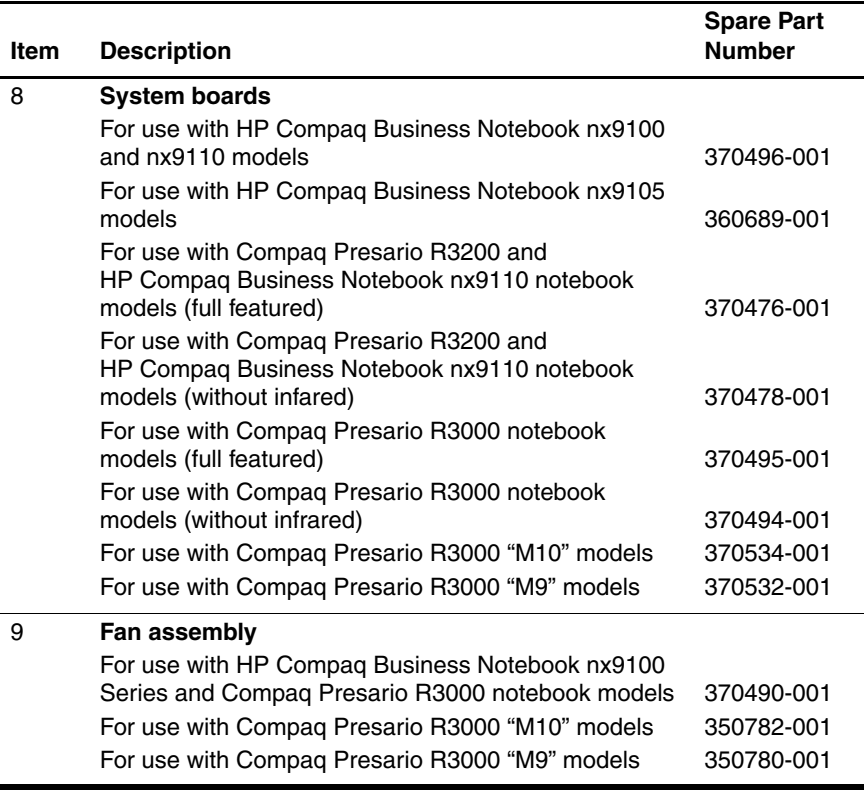

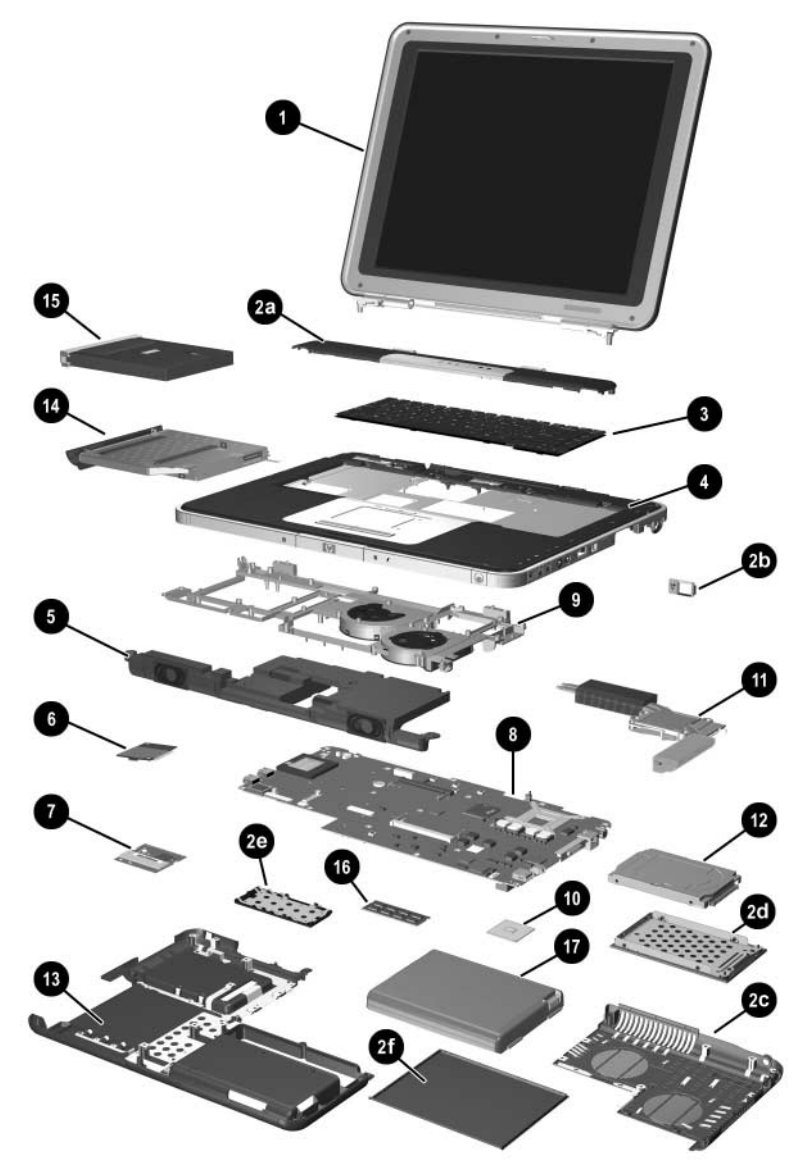

*Notebook Major Components—HP Compaq Business Notebook nx9100 Series and Compaq Presario R3000 (Continued)*

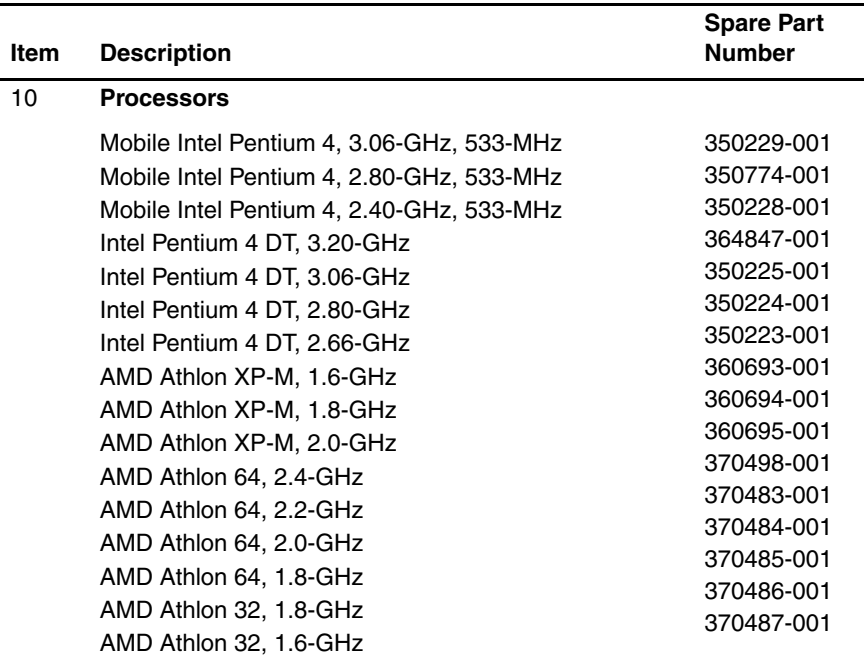

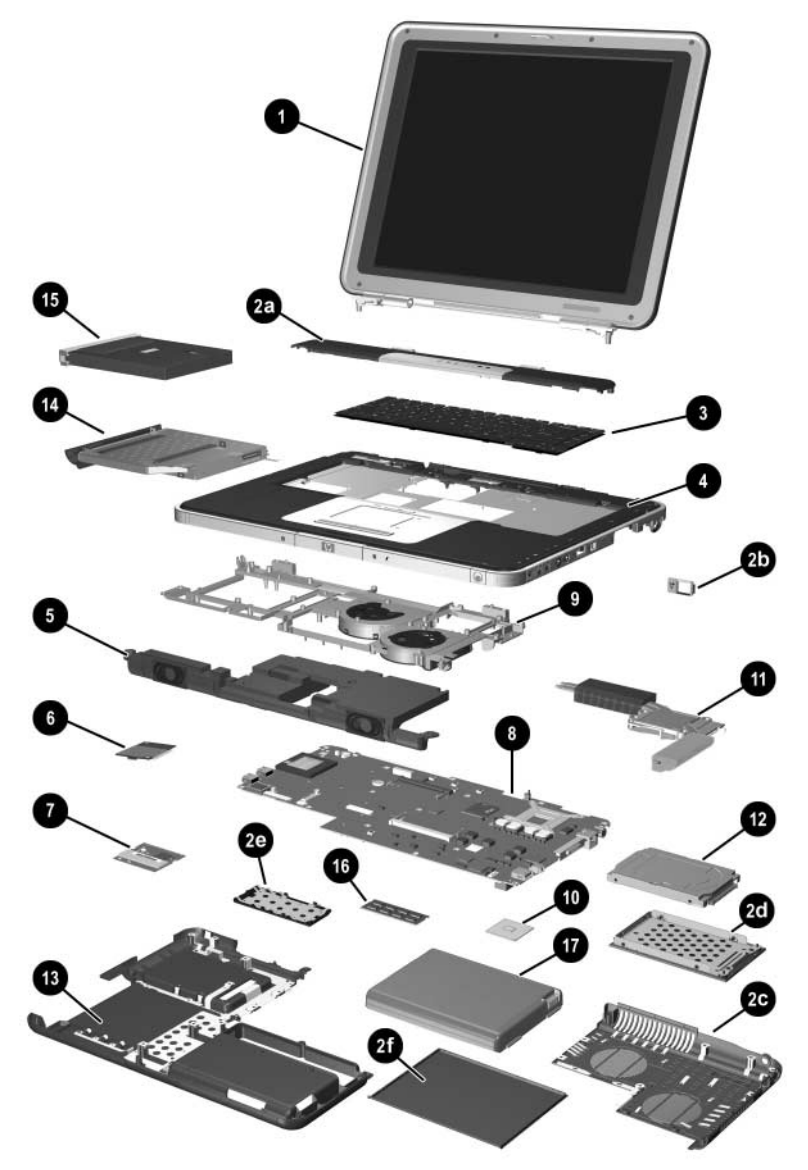

*Notebook Major Components—HP Compaq Business Notebook nx9100 Series and Compaq Presario R3000 (Continued)*

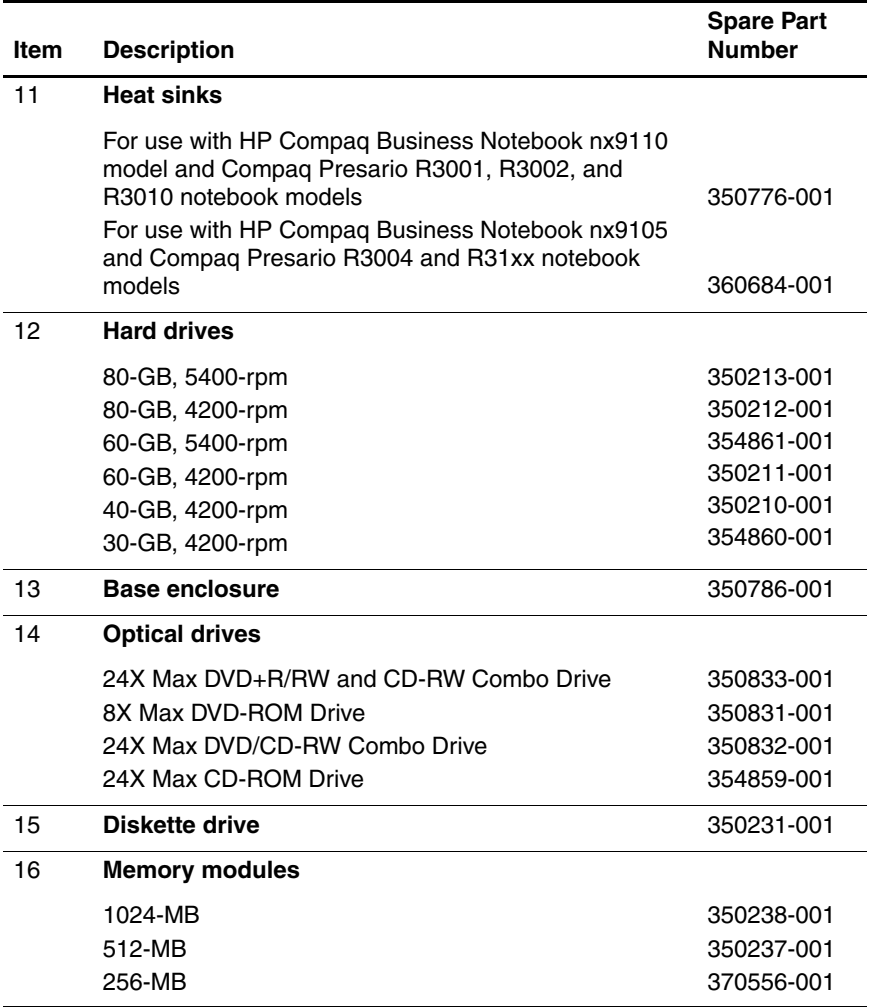

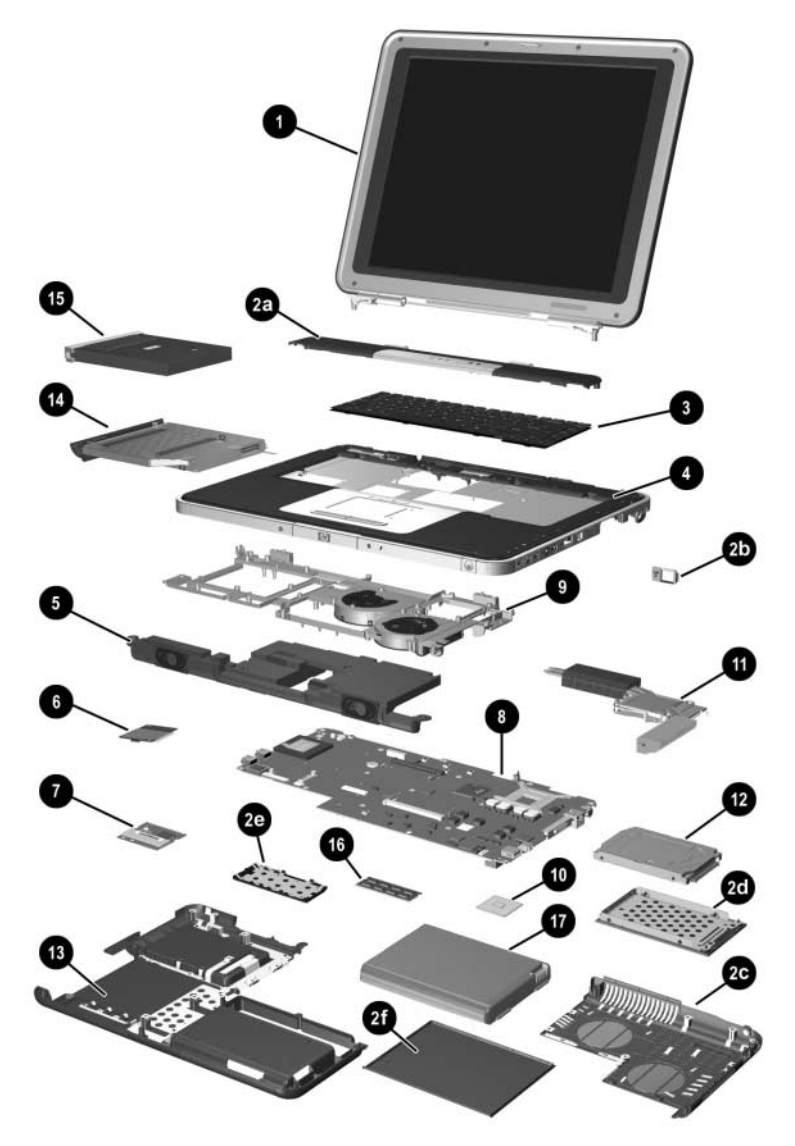

*Notebook Major Components—HP Compaq Business Notebook nx9100 Series and Compaq Presario R3000 (Continued)*

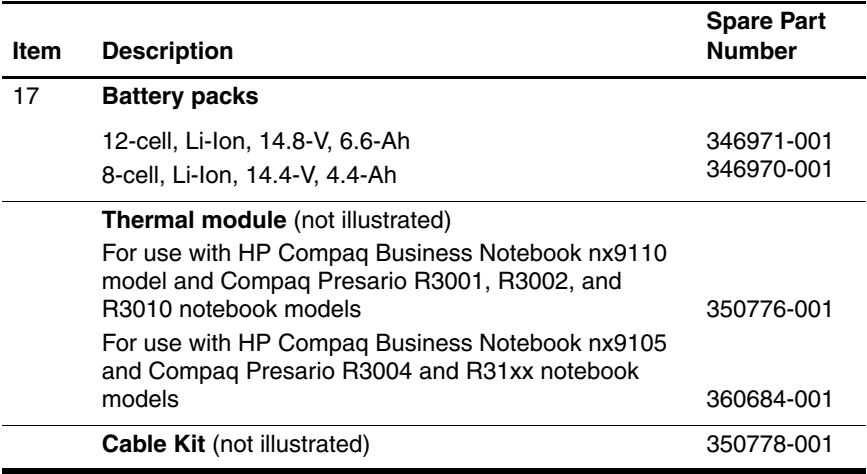

### **3.4 Miscellaneous Plastics Kit Components**

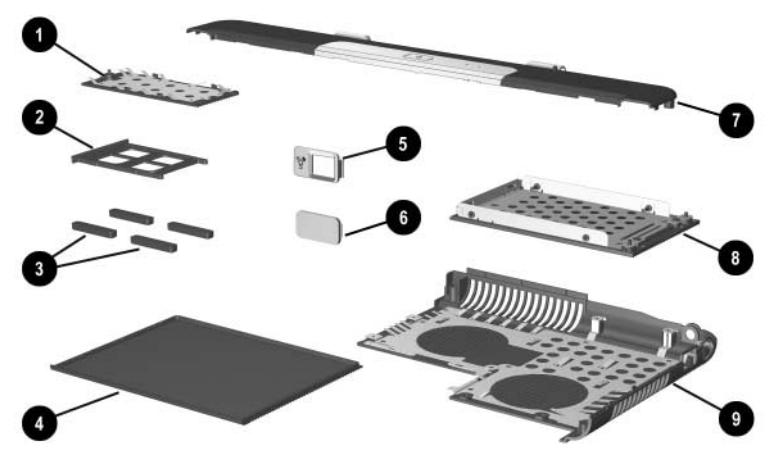

*Miscellaneous Plastics Kit Components*

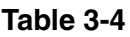

#### **Miscellaneous Plastics Kit Components Spare Part Number 350206-001 for HP Pavilion zx5000 and zv5000 Series and Spare Part Number 350818-001 for HP Compaq Business Notebook nx9100 Series and Compaq Presario R3000 Series**

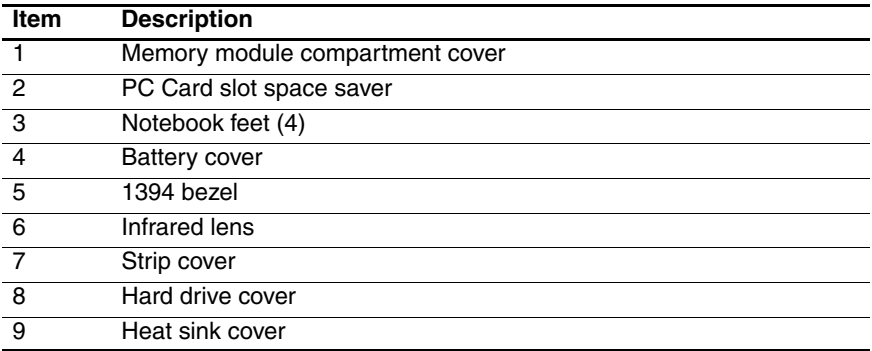

## **3.5 Mass Storage Devices**

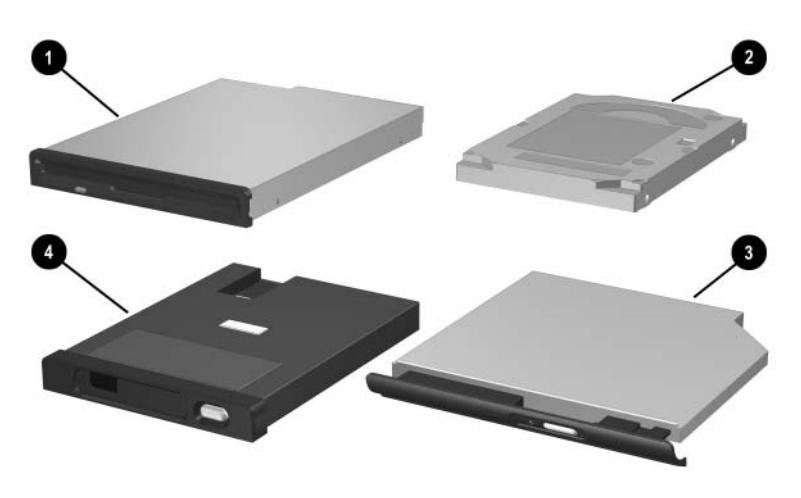

**Table 3-5**

#### **Mass Storage Devices Spare Part Number Information**

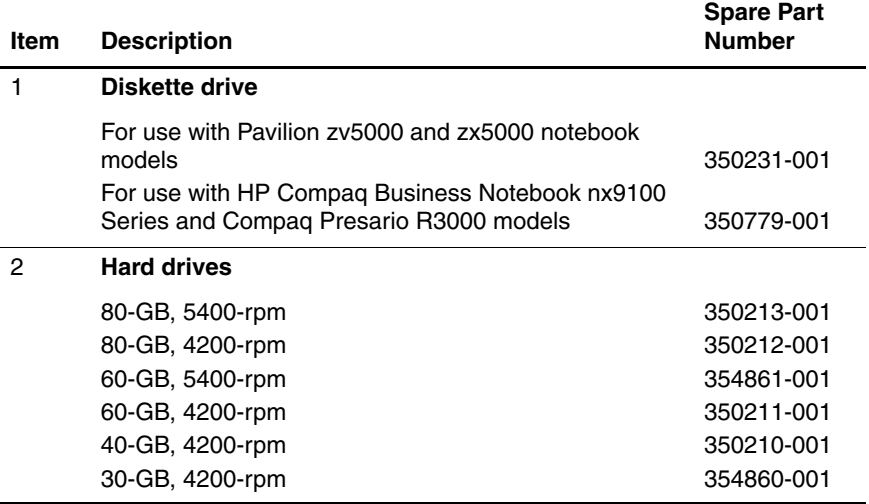

#### **Mass Storage Devices Spare Part Number Information (Continued)**

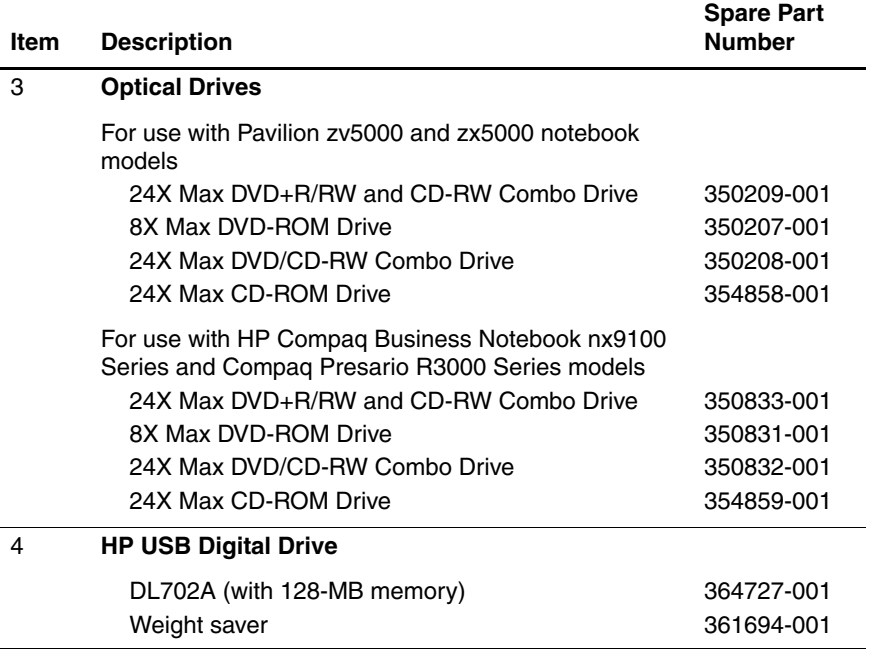

## **3.6 Miscellaneous**

#### **Table 3-6 Miscellaneous (not illustrated) Spare Part Information**

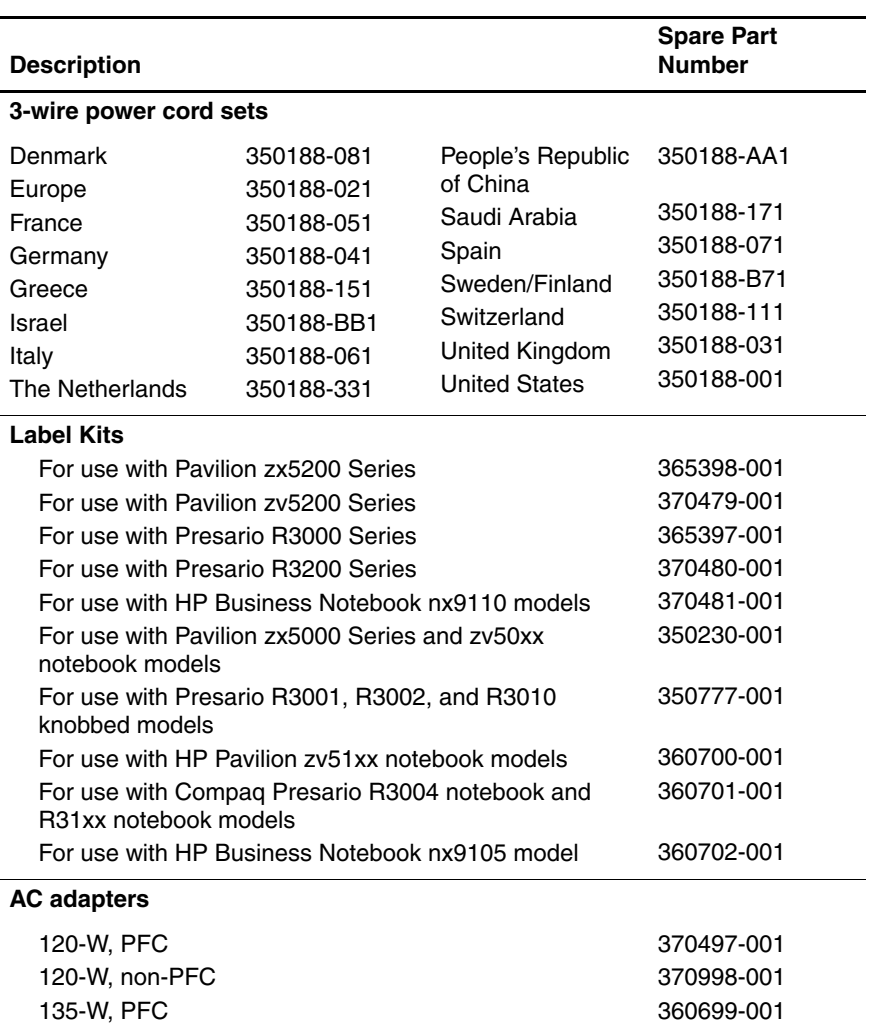

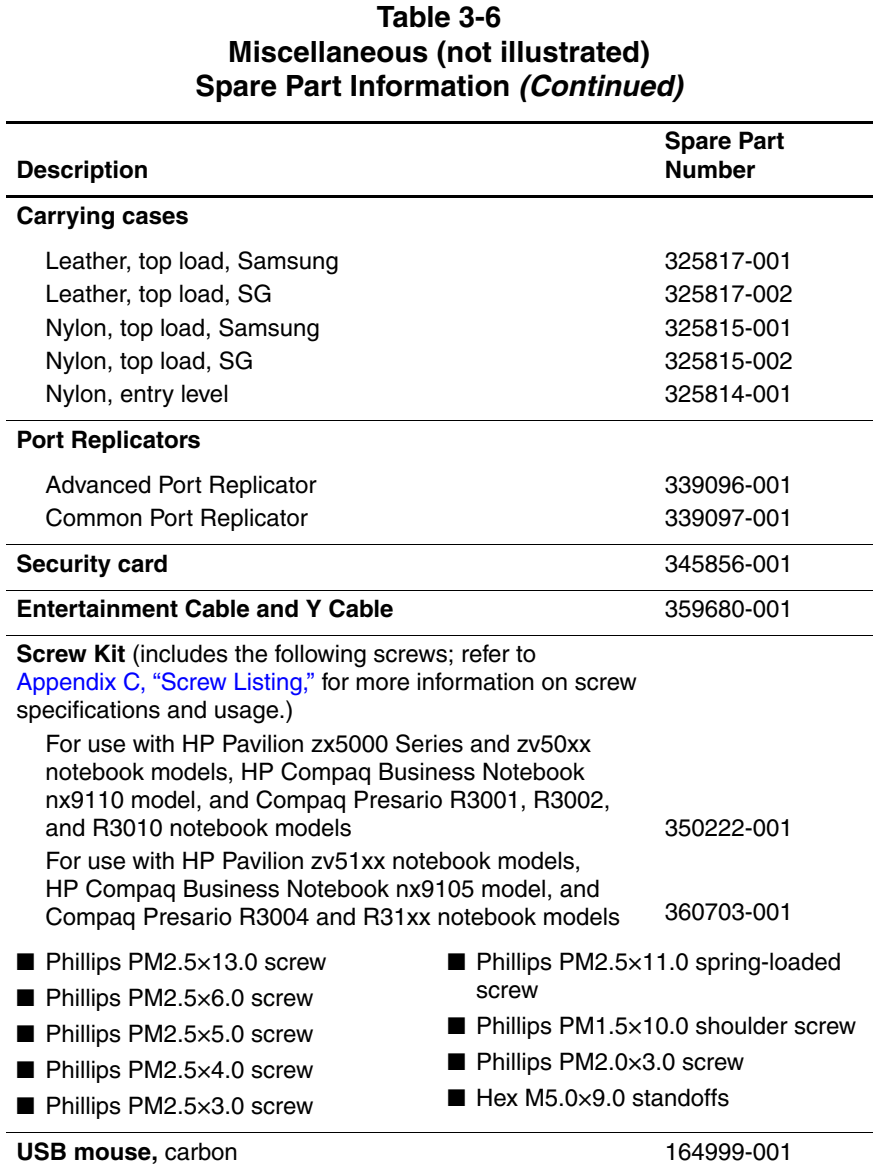

**4**

# **Removal and Replacement Preliminaries**

This chapter provides essential information for proper and safe removal and replacement service.

### **4.1 Tools Required**

You will need the following tools to complete the removal and replacement procedures:

- Magnetic screwdriver
- Phillips P0 screwdriver
- 5.0-mm socket for system board standoffs
- Flat-bladed screwdriver
- Tool kit (includes connector removal tool, loopback plugs, and case utility tool)

### **4.2 Service Considerations**

The following sections include some of the considerations to keep in mind during disassembly and assembly procedures.

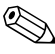

✎As you remove each subassembly from the notebook, place the subassembly (and all accompanying screws) away from the work area to prevent damage.

### **Plastic Parts**

Using excessive force during disassembly and reassembly can damage plastic parts. Use care when handling the plastic parts. Apply pressure only at the points designated in the maintenance instructions.

### **Cables and Connectors**

**CAUTION:** When servicing the notebook, ensure that cables are placed in their proper locations during the reassembly process. Improper cable placement can damage the notebook.

Cables must be handled with extreme care to avoid damage. Apply only the tension required to unseat or seat the cables during removal and insertion. Handle cables by the connector whenever possible. In all cases, avoid bending, twisting, or tearing cables. Ensure that cables are routed in such a way that they cannot be caught or snagged by parts being removed or replaced. Handle flex cables with extreme care; these cables tear easily.

### **4.3 Preventing Damage to Removable Drives**

Removable drives are fragile components that must be handled with care. To prevent damage to the notebook, damage to a removable drive, or loss of information, observe the following precautions:

- Before removing or inserting a hard drive, shut down the notebook. If you are unsure whether the notebook is off or in Hibernation, turn the notebook on, and then shut it down.
- Before removing a diskette drive or optical drive, ensure that a diskette or disc is not in the drive. Ensure that the optical drive tray is closed.
- Before handling a drive, ensure that you are discharged of static electricity. While handling a drive, avoid touching the connector.
- Handle drives on surfaces covered with at least one inch of shock-proof foam.
- Avoid dropping drives from any height onto any surface.
- After removing a hard drive, CD-ROM drive, or diskette drive, place it in a static-proof bag.
- Avoid exposing a hard drive to products that have magnetic fields, such as monitors or speakers.
- Avoid exposing a drive to temperature extremes or liquids.
- If a drive must be mailed, place the drive in a bubble pack mailer or other suitable form of protective packaging and label the package "Fragile: Handle With Care."

### **4.4 Preventing Electrostatic Damage**

Many electronic components are sensitive to electrostatic discharge (ESD). Circuitry design and structure determine the degree of sensitivity. Networks built into many integrated circuits provide some protection, but in many cases the discharge contains enough power to alter device parameters or melt silicon junctions.

A sudden discharge of static electricity from a finger or other conductor can destroy static-sensitive devices or microcircuitry. Often the spark is neither felt nor heard, but damage occurs.

An electronic device exposed to electrostatic discharge might not be affected at all and can work perfectly throughout a normal cycle. Or the device might function normally for a while, and then degrade in the internal layers, reducing its life expectancy.

### **4.5 Packaging and Transporting Precautions**

Use the following grounding precautions when packaging and transporting equipment:

- To avoid hand contact, transport products in static-safe containers, such as tubes, bags, or boxes.
- Protect all electrostatic-sensitive parts and assemblies with conductive or approved containers or packaging.
- Keep electrostatic-sensitive parts in their containers until the parts arrive at static-free workstations.
- Place items on a grounded surface before removing items from their containers.
- Always be properly grounded when touching a sensitive component or assembly.
- Store reusable electrostatic-sensitive parts from assemblies in protective packaging or nonconductive foam.
- Use transporters and conveyors made of antistatic belts and roller bushings. Ensure that mechanized equipment used for moving materials is wired to ground and that proper materials are selected to avoid static charging. When grounding is not possible, use an ionizer to dissipate electric charges.

### **4.6 Workstation Precautions**

Use the following grounding precautions at workstations:

- Cover the workstation with approved static-shielding material (refer to Table 4-2, "Static-Shielding Materials").
- Use a wrist strap connected to a properly grounded work surface and use properly grounded tools and equipment.
- Use conductive field service tools, such as cutters, screwdrivers, and vacuums.
- When using fixtures that must directly contact dissipative surfaces, only use fixtures made of static-safe materials.
- Keep the work area free of nonconductive materials, such as ordinary plastic assembly aids and Styrofoam.
- Handle electrostatic-sensitive components, parts, and assemblies by the case or PCM laminate. Handle these items only at static-free workstations.
- Avoid contact with pins, leads, or circuitry.
- Turn off power and input signals before inserting or removing connectors or test equipment.

### **4.7 Grounding Equipment and Methods**

Grounding equipment must include either a wrist strap or a foot strap at a grounded workstation.

- When seated, wear a wrist strap connected to a grounded system. Wrist straps are flexible straps with a minimum of one megohm  $\pm 10\%$  resistance in the ground cords. To provide proper ground, wear a strap snugly against the skin at all times. On grounded mats with banana-plug connectors, connect a wrist strap with alligator clips.
- When standing, use foot straps and a grounded floor mat. Foot straps (heel, toe, or boot straps) can be used at standing workstations and are compatible with most types of shoes or boots. On conductive floors or dissipative floor mats, use foot straps on both feet with a minimum of one-megohm resistance between the operator and ground. To be effective, the conductive strips must be worn in contact with the skin.

Other grounding equipment recommended for use in preventing electrostatic damage includes:

- Antistatic tape
- Antistatic smocks, aprons, and sleeve protectors
- Conductive bins and other assembly or soldering aids
- Nonconductive foam
- Conductive tabletop workstations with ground cords of one-megohm resistance
- Static-dissipative tables or floor mats with hard ties to the ground
- Field service kits
- Static awareness labels
- Material-handling packages
- Nonconductive plastic bags, tubes, or boxes
- Metal tote boxes
- Electrostatic voltage levels and protective materials

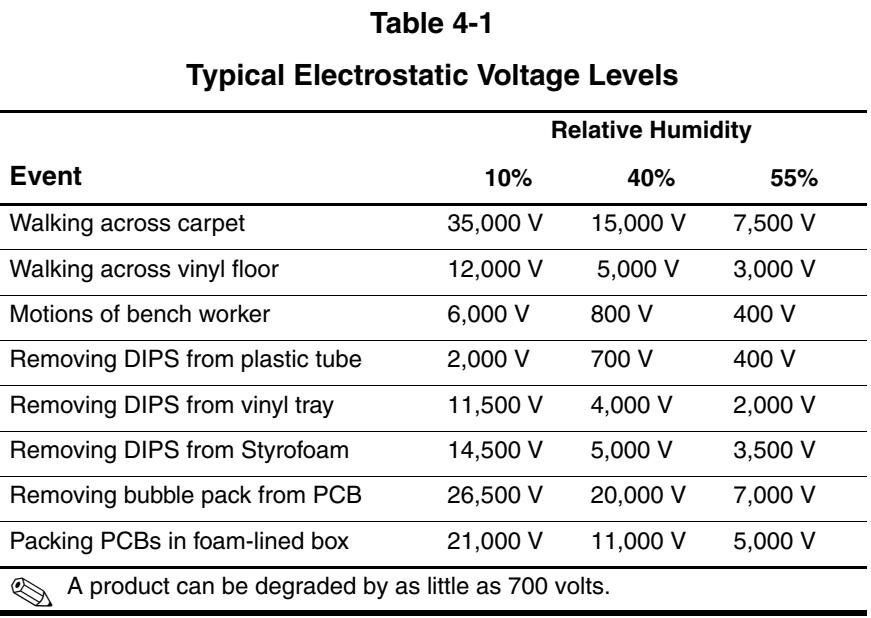

Table 4-1 shows how humidity affects the electrostatic voltage levels generated by different activities.

#### Table 4-2 lists the shielding protection provided by antistatic bags and floor mats.

#### **Table 4-2,**

#### **Static-Shielding Materials**

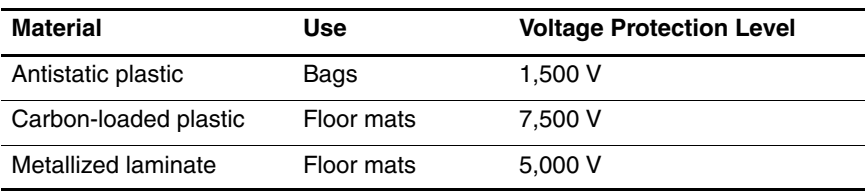

**5**

# **Removal and Replacement Procedures**

This chapter provides removal and replacement procedures.

There are 73 screws and standoffs, in 8 different sizes, that must be removed, replaced, or loosened when servicing the Pavilion notebook. There are 65 screws, in 8 different sizes, that must be removed, replaced, or loosened when servicing the HP Compaq Business Notebook nx9100 Series or Compaq Presario R3000 Series. Make special note of each screw and standoff size and location during removal and replacement.

Refer to Appendix C, "Screw Listing" for detailed information on screw sizes, locations, and use.
# **5.1 Serial Number**

Report the notebook serial number to HP when requesting information or ordering spare parts. The serial number is located on the bottom of the notebook.

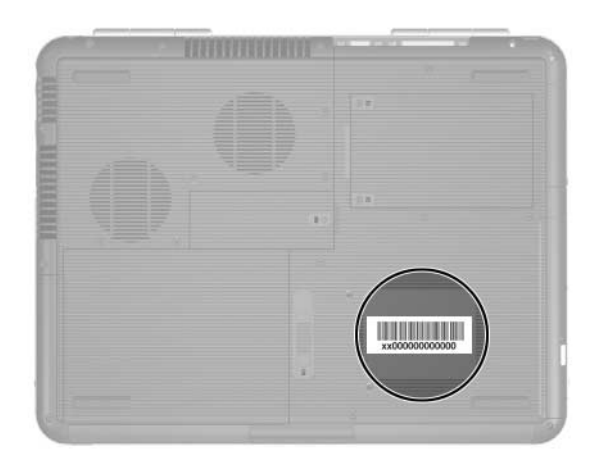

*Serial Number Location*

# **5.2 Disassembly Sequence Chart**

Use the chart below to determine the section number to be referenced when removing notebook components.

**Disassembly Sequence Chart**

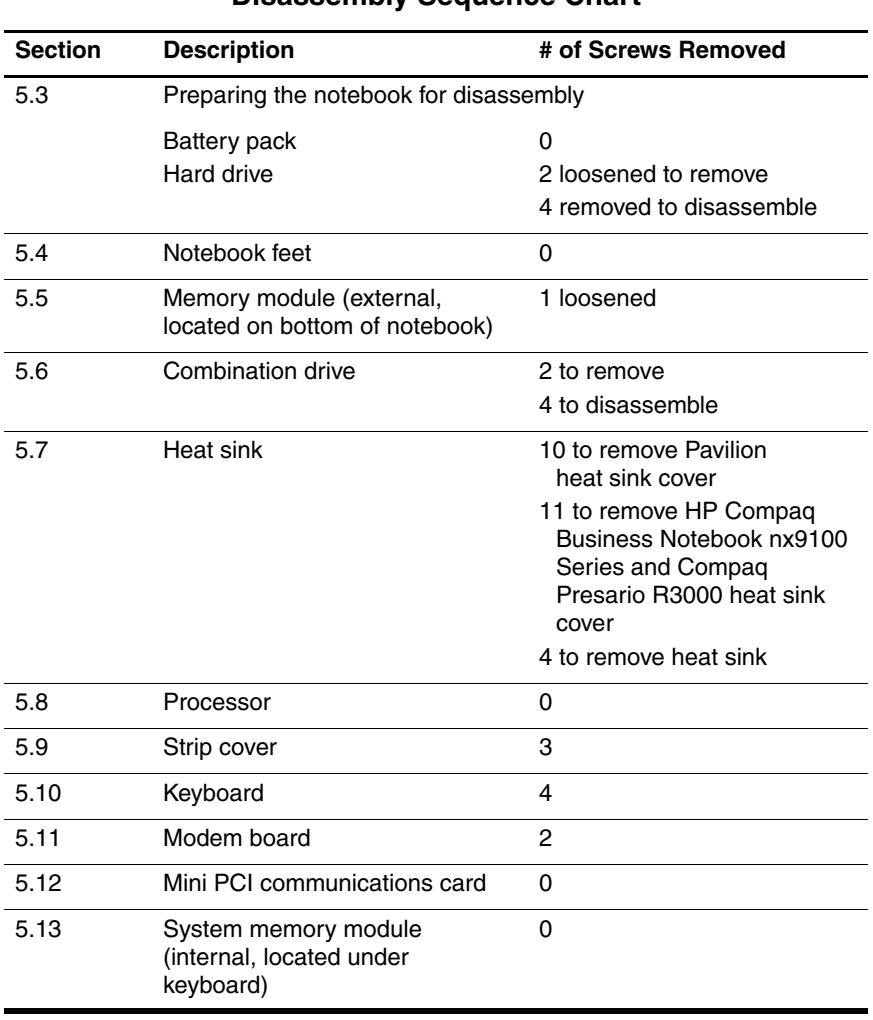

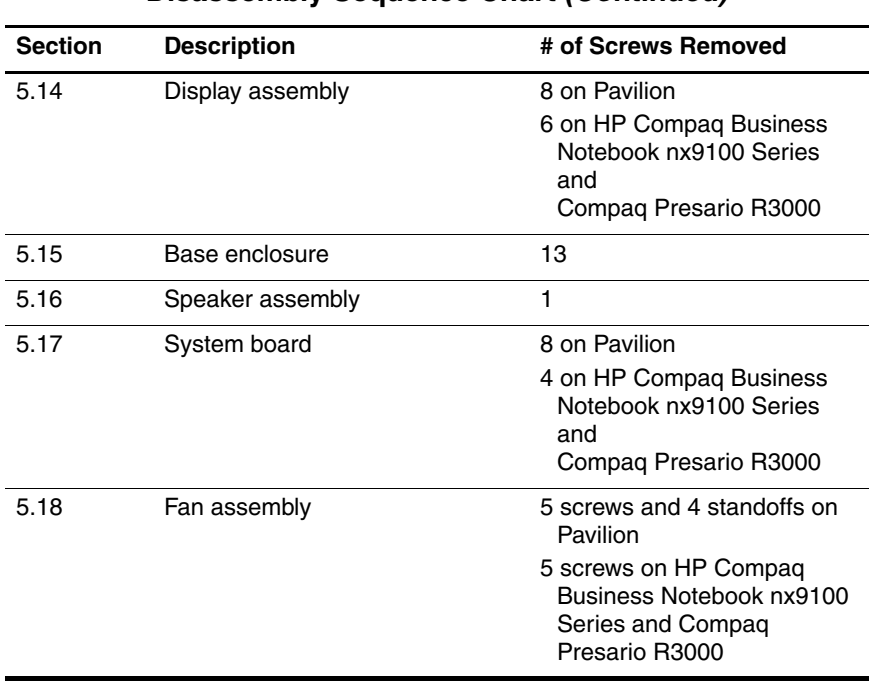

### **Disassembly Sequence Chart (Continued)**

### **5.3 Preparing the Notebook for Disassembly**

Before you begin any removal or installation procedures:

- 1. Shut down the notebook. If you are unsure whether the notebook is off or in Hibernation, turn the computer on and then shut it down through the operating system.
- 2. Disconnect all external devices connected to the notebook.
- 3. Disconnect the power cord.

### **Spare Part Number Information**

#### **Battery packs**

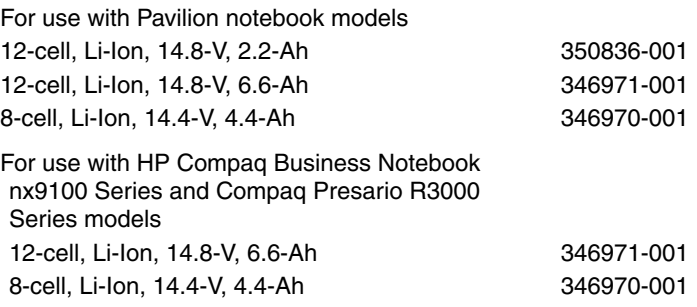

- 4. Remove the battery pack by following these steps:
	- a. Turn the notebook upside down with the rear panel toward you.
	- b. Slide and hold the battery release latch  $\bullet$  toward you. The left side of the battery pack releases from the notebook.
	- c. Swing the battery pack up and to the right  $\bullet$ .
	- d. Remove the battery pack.

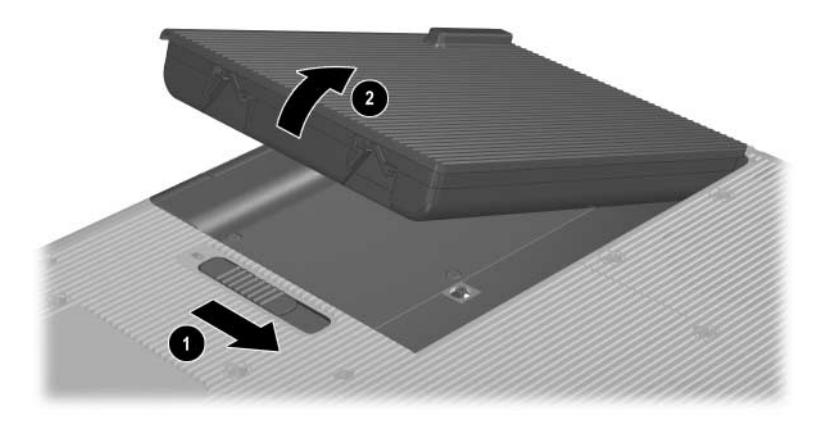

*Removing the Battery Pack*

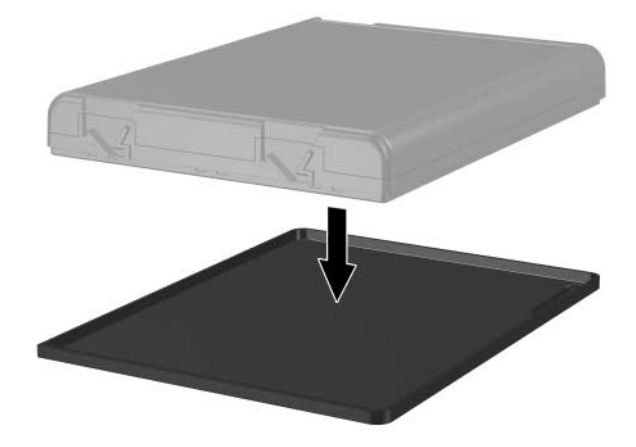

e. If necessary, remove the battery pack cover.

*Removing the Battery Pack Cover*

The battery pack cover is included in the Miscellaneous Plastics Kit: spare part number 350206-001 for use with Pavilion notebook models, and spare part number 350818-001 for use with HP Compaq Business Notebook nx9100 Series and Compaq Presario R3000 Series models.

Reverse the above procedure to install the battery pack and battery pack cover.

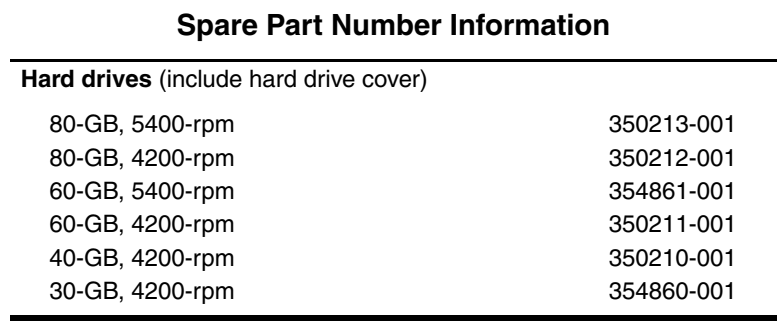

- 5. Remove the hard drive by following these steps:
	- a. Turn the notebook upside down with the rear panel toward you.
	- b. Loosen the 2 PM2.5 $\times$ 6.0 captive screws  $\bullet$  that secure the hard drive cover to the notebook.
	- c. Lift the right side of the hard drive cover up and swing it to the left  $\Theta$  to disconnect the hard drive from the notebook.
	- d. Remove the hard drive.

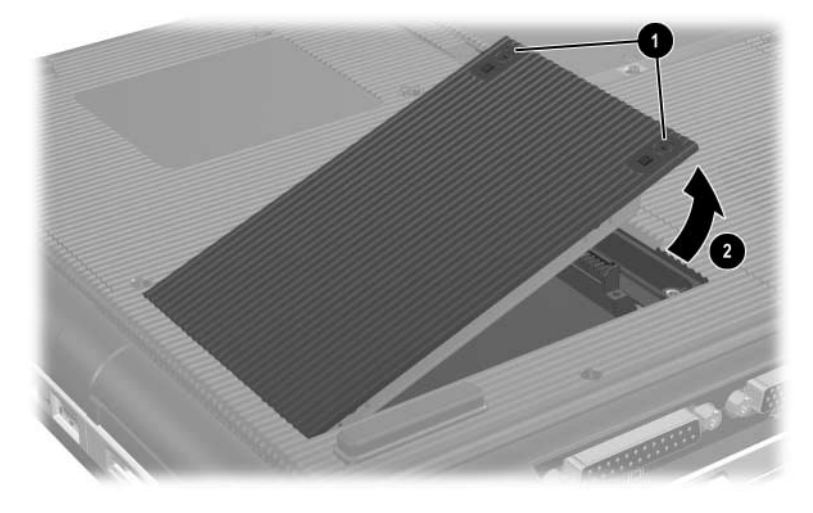

*Removing the Hard Drive*

**CAUTION:** The hard drive should be disassembled only if it is damaged and must be repaired. Unnecessary disassembly of the hard drive can result in damage to the hard drive and loss of information.

- e. Remove the 4 PM2.5 $\times$ 4.0 screws  $\bullet$  that secure the hard drive to the hard drive cover.
- f. Remove the hard drive from the hard drive cover  $\bullet$ .

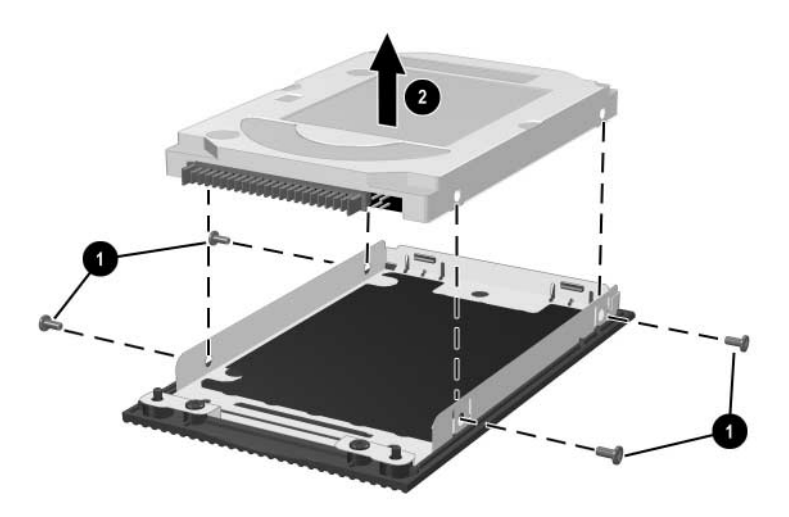

*Removing the Hard Drive Cover*

✎The hard drive cover is included with the hard drive and also in the Miscellaneous Plastics Kit: spare part number 350206-001 for use with Pavilion notebook models, and spare part number 350818-001 for use with HP Compaq Business Notebook nx9100 Series and Compaq Presario R3000 Series models.

Reverse the above procedure to reassemble and install the hard drive.

## **5.4 Notebook Feet**

The notebook feet are adhesive-backed rubber pads. The notebook feet are included in the Miscellaneous Plastics Kit: spare part number 350206-001 for use with Pavilion notebook models, and spare part number 350818-001 for use with HP Compaq Business Notebook nx9100 Series and Compaq Presario R3000 Series models.

» Attach the notebook feet to the base enclosure as illustrated below.

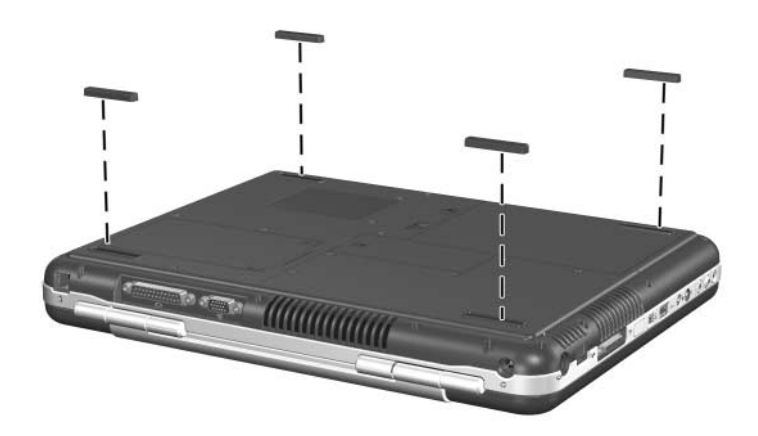

*Replacing the Notebook Feet*

# **5.5 Memory Module**

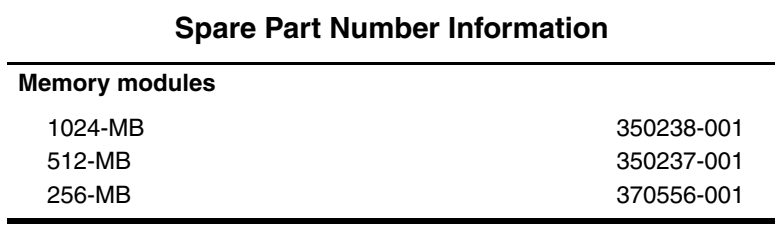

1. Prepare the notebook for disassembly (Section 5.3).

2. Turn the notebook upside down with the rear panel toward you.

Steps 3 through 7 apply only to HP Pavilion zx5000 Series, HP Pavilion zv5000 Series, and HP Compaq Business Notebook nx9100 Series models.

- 3. Loosen the PM2.5 $\times$ 6.0 captive screw  $\bullet$  that secures the memory module compartment cover to the notebook.
- 4. Lift the left side of the memory module compartment cover up and swing it to the right  $\bullet$ .
- 5. Remove the cover.

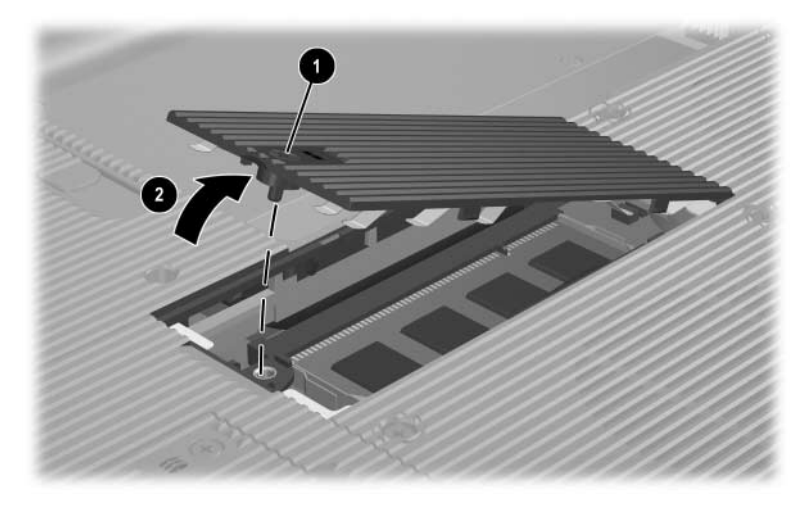

*Removing the Memory module Compartment Cover*

**Same The memory module compartment cover is included in the** Miscellaneous Plastics Kit: spare part number 350206-001 for use with Pavilion notebook models, and spare part number 350818-001 for use with HP Compaq Business Notebook nx9100 Series.

- 6. Spread the retaining tabs  $\bullet$  that secure the memory module to the socket. The edge of the board opposite the edge connector rises up.
- 7. Pull the board away from the socket at a 45-degree angle  $\bullet$ .

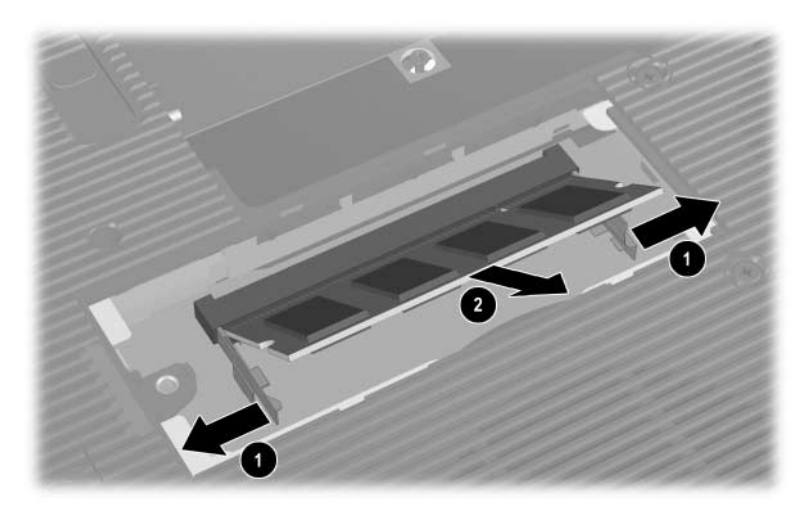

*Removing a Memory Module*

Reverse the above procedure to install a memory module.

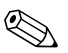

Steps 8 through 12 apply only to Compaq Presario R3000 Series models.

- 8. Loosen the PM2.5 $\times$ 6.0 captive screw  $\bullet$  that secures the memory module compartment cover to the notebook.
- 9. Lift the left side of the memory module compartment cover up and swing it to the right  $\bullet$ .
- 10. Remove the cover.

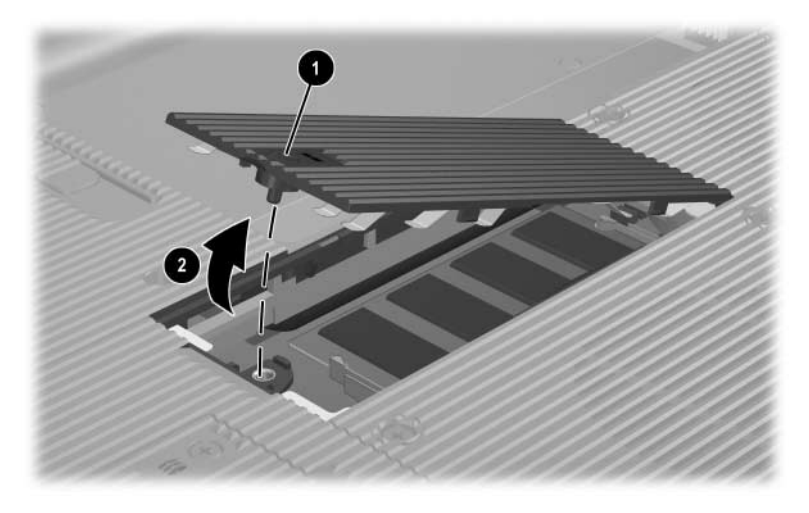

*Removing the Memory Module Compartment Cover*

**Solution** The memory module compartment cover is included in the Miscellaneous Plastics Kit: spare part number 350818-001 for use with Compaq Presario R3000 Series models.

- 11. Spread the retaining tabs  $\bullet$  that secure the memory module to the socket. The edge of the board opposite the edge connector rises up.
- 12. Pull the board away from the socket at a 45-degree angle  $\bullet$ .

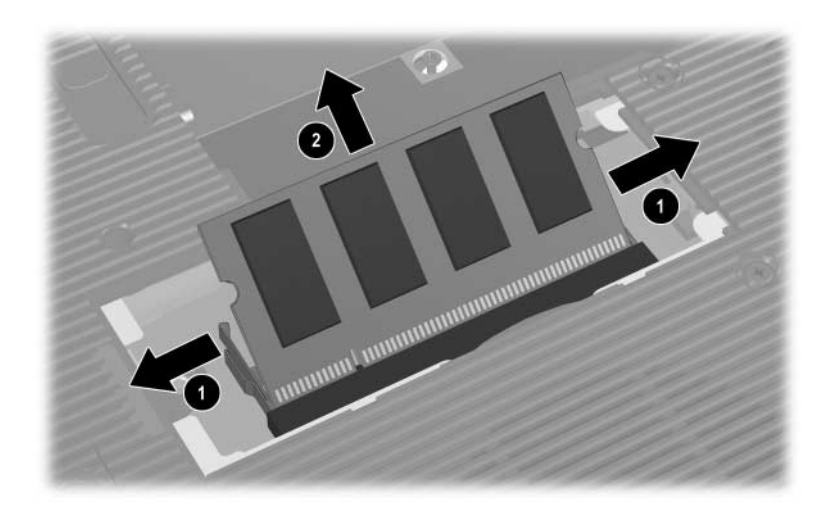

*Removing a Memory Module*

Reverse the above procedure to install a memory module.

# **5.6 Combination Drive**

✎The combination drive consists of an optical drive and either an HP USB Digital Drive or a diskette drive.

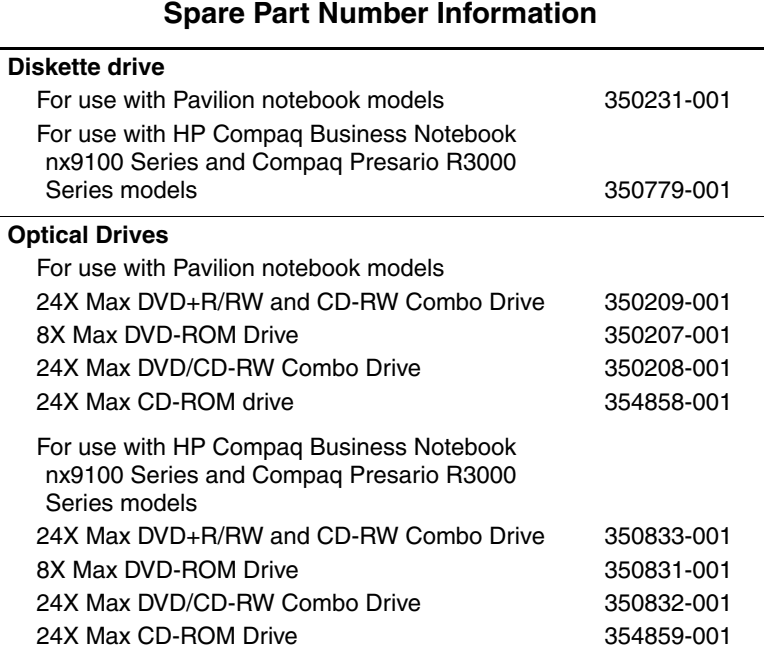

- 1. Prepare the notebook for disassembly (Section 5.3).
- 2. Turn the notebook upside down with the right side toward you.
- 3. Remove the 2 PM2.5 $\times$ 6.0 screws  $\bullet$  that secure the combination drive to the notebook.
- 4. Slowly slide the drive out of the notebook  $\bullet$  as far as the drive cable  $\Theta$  will allow.

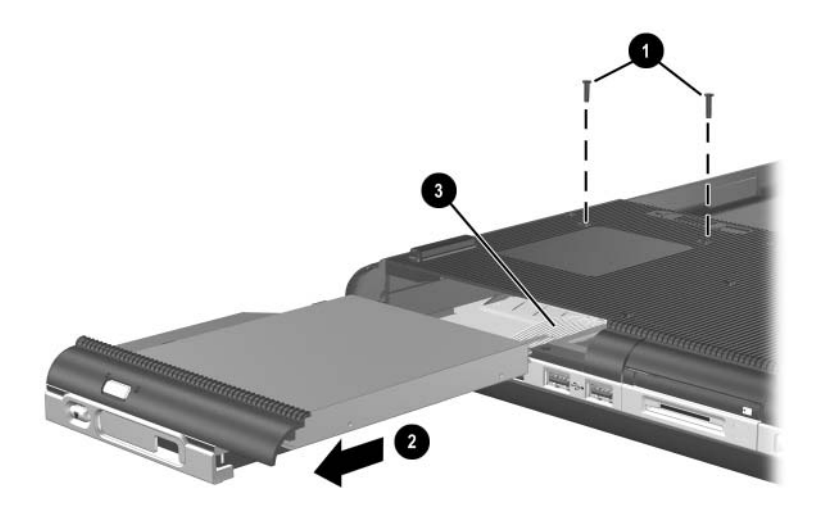

*Releasing the Combination Drive*

5. Flip the drive over and rest it on the notebook  $\bullet$ .

 $\bigotimes$  If the combination drive consists of an optical drive and a<br>disconnect the flex diskette drive, perform steps 6 and 7 to disconnect the flex cable from the drive.

- 6. Release the zero insertion force (ZIF) connector  $\bullet$  to which the drive cable is attached and disconnect the cable  $\Theta$ .
- 7. Remove the combination drive.

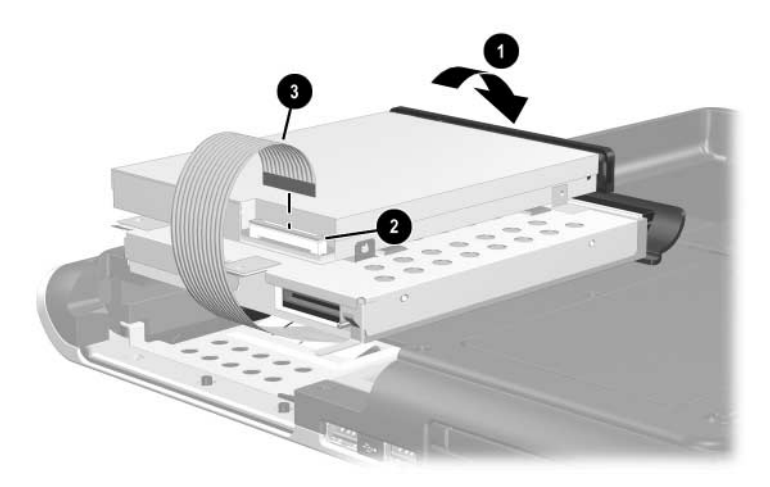

*Removing the Combination Drive*

 $\bigotimes$  If the combination drive consists of an optical drive and  $\bigotimes$  and  $\bigoplus$  to  $\bigoplus$  III IIIID District Drive performations  $\mathbb{R}$  and  $\mathbb{R}$  to an HP USB Digital Drive, perform steps 8 and 9 to disconnect the flex cable from the drive.

- 8. Release the zero insertion force (ZIF) connector  $\bullet$  to which the drive cable is attached and disconnect the cable  $\bigcirc$ .
- 9. Remove the combination drive.

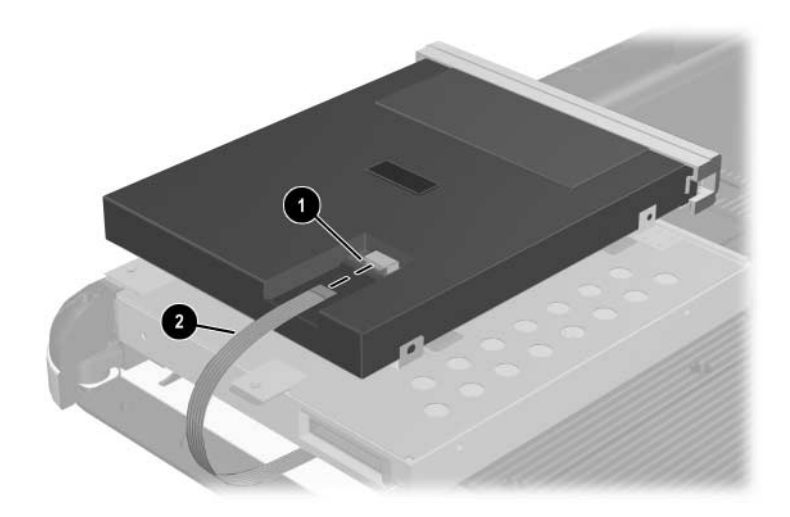

*Removing the Combination Drive*

- 10. To separate the optical drive from the HP USB Digital Drive or diskette drive, remove the 4 PM2.0×3.0 screws  $\bullet$  that secure the drives together.
- 11. Separate the drives  $\bullet$ .

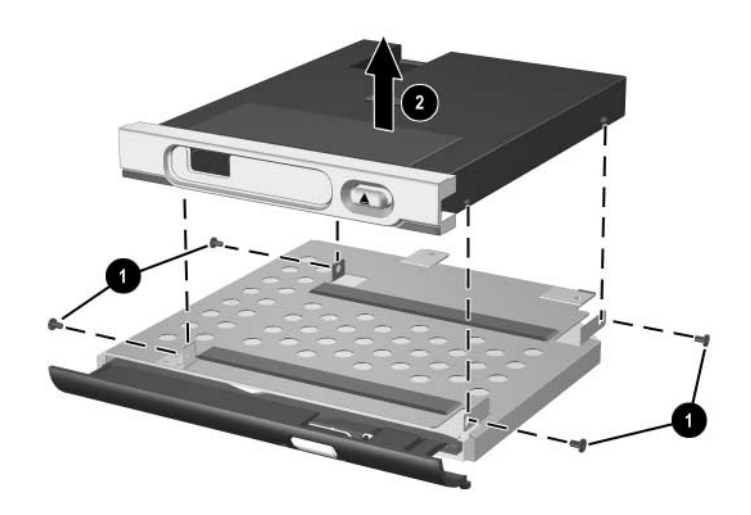

*Disassembling the Combination Drive*

Reverse the above procedure to reassemble and install the combination drive.

# **5.7 Heat Sink**

### **Spare Part Number Information**

### **Heat sinks**

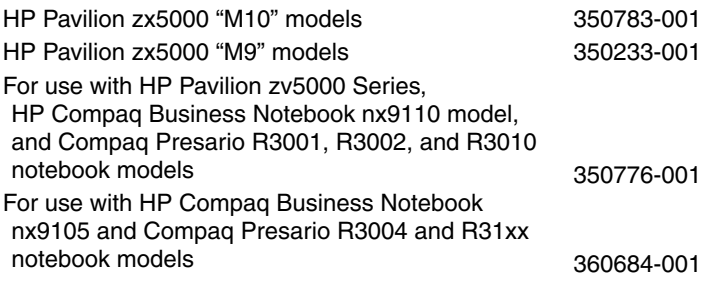

- 1. Prepare the notebook for disassembly (Section 5.3).
- 2. Remove the memory module compartment cover (Section 5.5).
- 3. Turn the notebook so that the front panel is toward you.

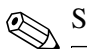

Steps 4 and 5 apply only to Pavilion notebook models.

- 4. Remove the 6 PM2.5 $\times$ 6.0 screws  $\bullet$  and the 4 PM2.5 $\times$ 13.0 screws <sup>2</sup> that secure the thermal cover to the notebook.
- 5. Remove the thermal cover  $\Theta$  from the notebook.

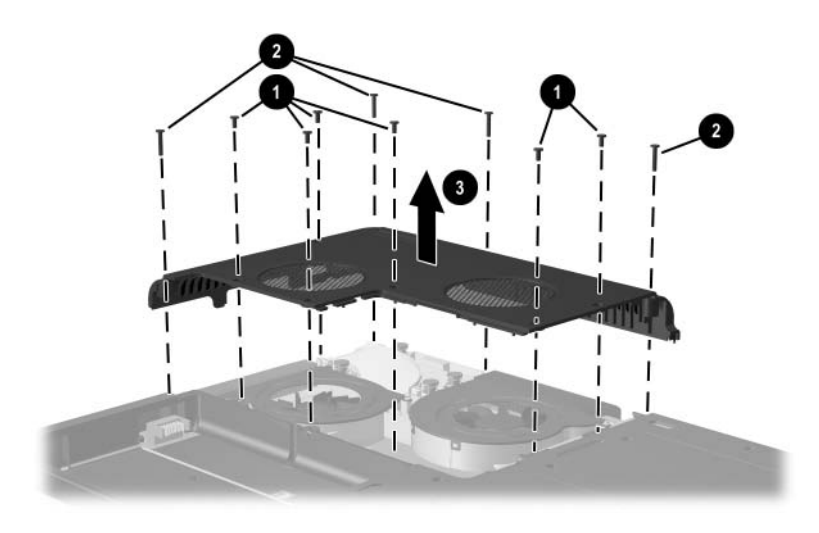

*Removing the Thermal Cover on Pavilion Notebook Models*

Steps 6 and 7 apply only to HP Compaq Business Notebook nx9100 Series and Compaq Presario R3000 Series notebook models.

- 6. Remove the 6 PM2.5 $\times$ 6.0 screws  $\bullet$  and the 5 PM2.5 $\times$ 13.0 screws <sup>2</sup> that secure the thermal cover to the notebook.
- 7. Remove the thermal cover  $\Theta$  from the notebook.

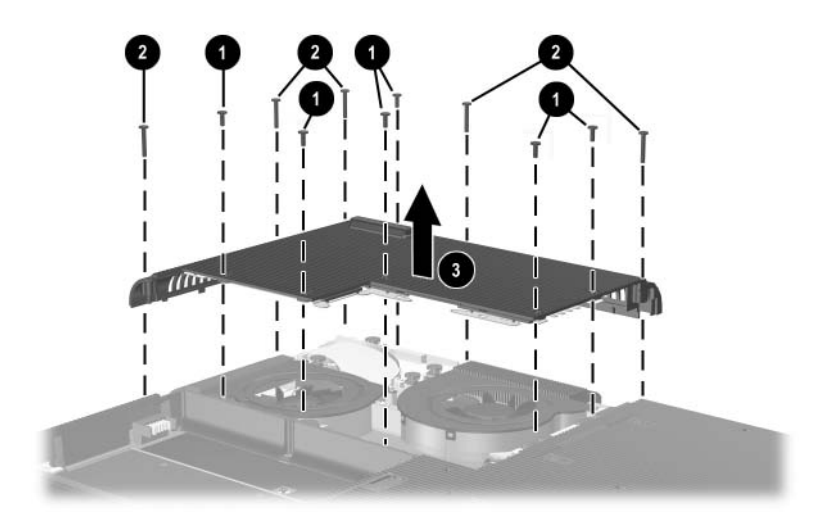

*Removing the Thermal Cover on HP Compaq Business Notebook nx9100 Series and Compaq Presario R3000 Series Models*

8. Remove the 4 PM2.5×11.0 spring-loaded shoulder screws that secure the heat sink to the notebook.

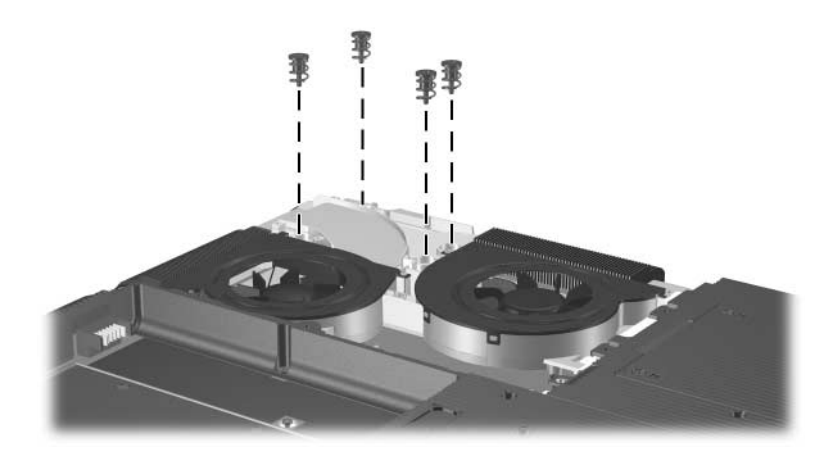

*Removing the Heat Sink Screws*

✎When reinstalling the heat sink screws, first start all 4 screws but do not tighten them. After all 4 screws are started, tighten each screw until the shoulder on the screw is fully seated against the screw post. Tighten the screws diagonally across the heat sink, not in sequence around the heat sink.

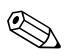

✎Step 9 applies only to notebook models with a Mobile Intel Pentium 4 or Intel Pentium 4 processor.

> 9. Use a flat-bladed screwdriver to turn the processor lock screw one-quarter turn counterclockwise to release the processor from the socket.

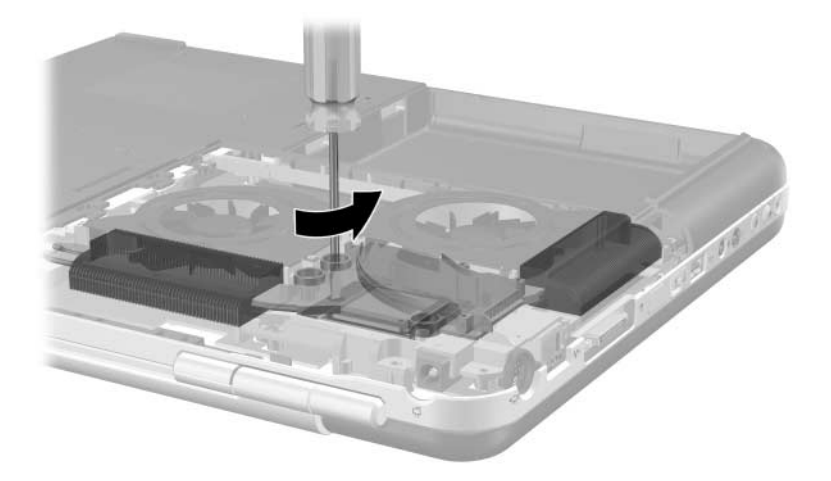

*Releasing the Processor on HP Compaq Business Notebook nx9100 Series and Compaq Presario R3000 Notebook Models*

- 10. Lift up on the right front corner of the heat sink  $\bullet$  until it disengages from the notebook.
- 11. Slide the heat sink away from you  $\bullet$ , and then to the left  $\bullet$ to clear the tabs on the heat sink from the notebook.
- 12. Remove the heat sink.

✎The processor will remain attached to the heat sink when the heat sink is removed from the notebook.

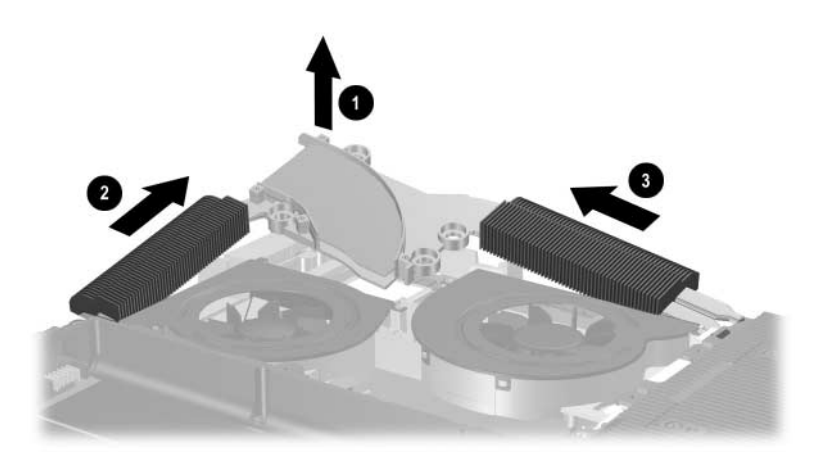

*Removing the Heat Sink*

Reverse the above procedure to install the heat sink.

Step 13 applies only to notebook models with a Mobile Intel Pentium 4 or Intel Pentium 4 processor.

13. Remove the processor from the heat sink and place it on an antistatic pad.

✎Carefully clean any thermal grease residue from the heat sink and processor surfaces each time you remove the heat sink. Apply new thermal grease to both surfaces before reinstalling the heat sink.

## **5.8 Processor**

### **Spare Part Number Information**

#### **Processors**

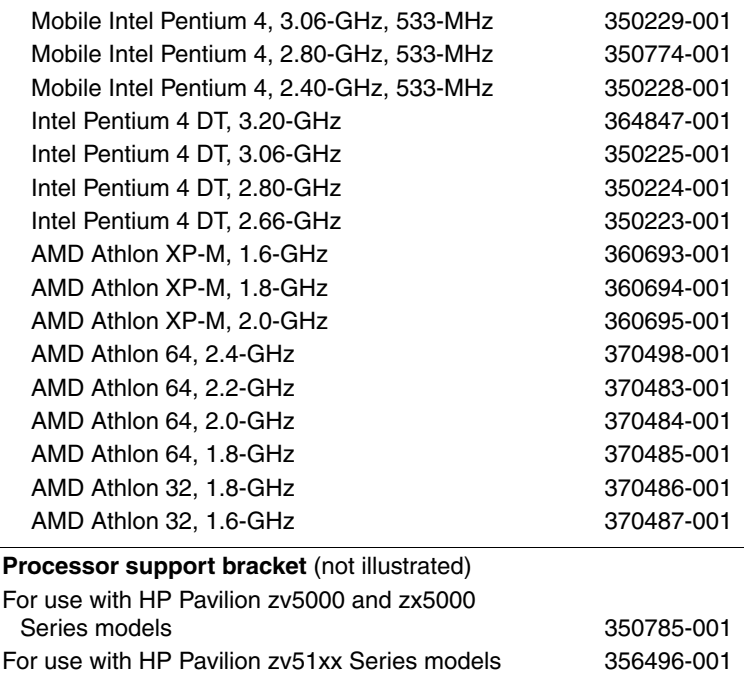

- 1. Prepare the notebook for disassembly (Section 5.3).
- 2. Remove the memory module compartment cover (Section 5.5).
- 3. Remove the heat sink (Section 5.7).
- 4. Turn the notebook so that the the rear panel is toward you.

Steps 5 and 6 apply only to notebook models with an AMD Athlon 64 or Athlon XP-M processor.

- 5. Press the processor lock lever slightly to the left to release it and then lift it up so that it rotates toward you to a 90-degree angle  $\bullet$  to release the processor from the socket.
- 6. Lift the processor straight up  $\bullet$  to remove it.
	- $\otimes$  Align the gold triangle  $\bullet$  in the upper-right corner when you reinstall the processor.

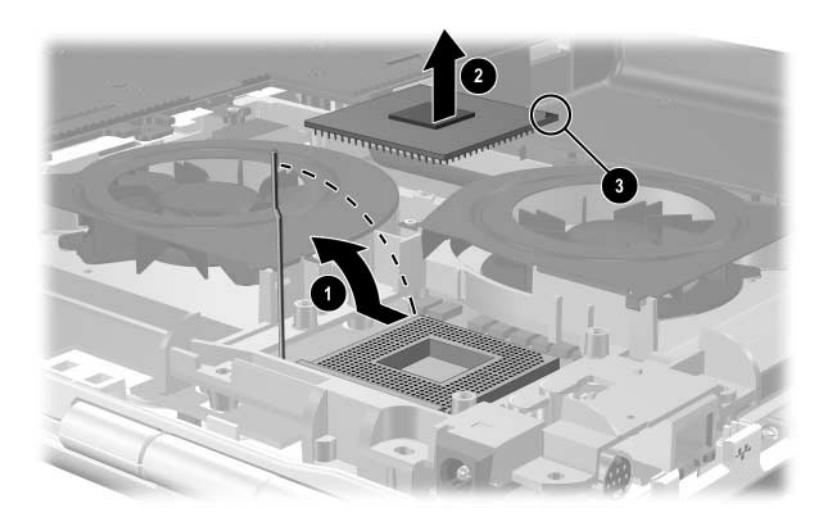

*Removing the Processor*

Reverse the above procedure to install the processor.

Steps 7 and 8 apply only to notebook models with a Mobile Intel Pentium 4 or Intel Pentium 4 processor. The processor was removed with the heat sink in Section 5.7 to avoid damaging the pins.

- 7. Align the processor so that the gold triangle  $\bullet$  is in the lower- right corner. Press the processor <sup>2</sup> straight down into the socket to install it.
- 8. Use a flat-bladed screwdriver to turn the processor lock screw <sup>3</sup> one-quarter turn clockwise to lock the processor in the socket.

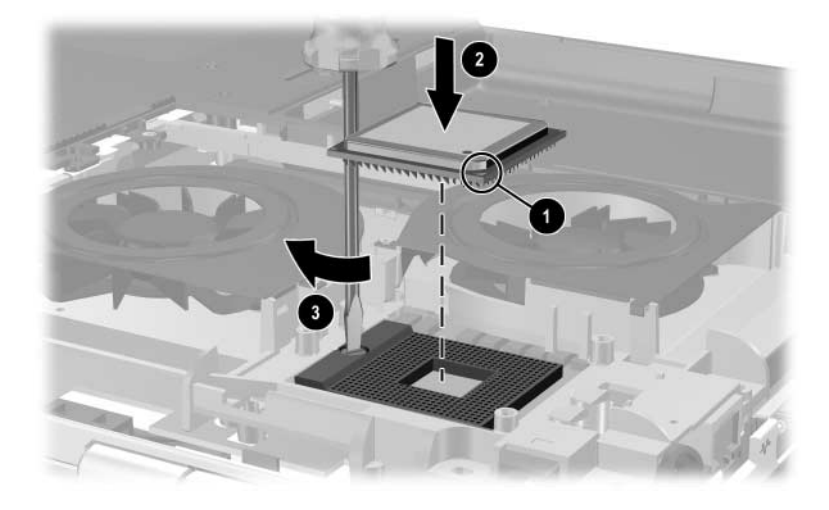

*Replacing the Processor*

# **5.9 Strip Cover**

### **Spare Part Number Information**

#### **Strip covers**

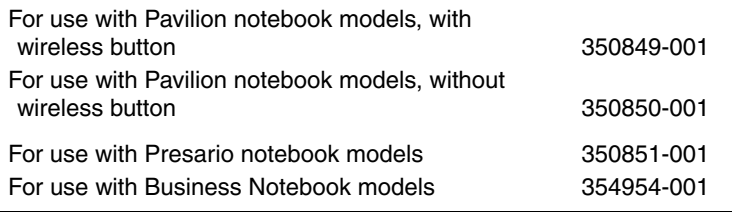

- 1. Prepare the notebook for disassembly (Section 5.3).
- 2. Turn the notebook upside down with the rear panel toward you.
- 3. Remove the 3 PM2.5×13.0 screws that secure the strip cover to the notebook.
	- $\otimes$  2 of the screws that secure the strip cover to the notebook also secure the thermal cover. It is not necessary to remove the thermal cover to remove the strip cover.

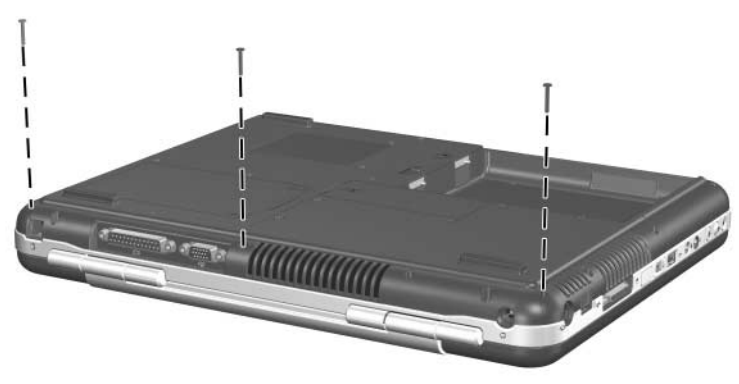

*Removing the Strip Cover Screws*

- 4. Turn the notebook right-side up with the front toward you.
- 5. Open the notebook display as far as possible.
- 6. Using a flat-bladed screwdriver, lift the right side  $\bullet$  of the strip cover to disengage the cover  $\bullet$  from the notebook.
- 7. Lift the middle of the strip cover  $\Theta$  and swing it toward you to remove it from the notebook.

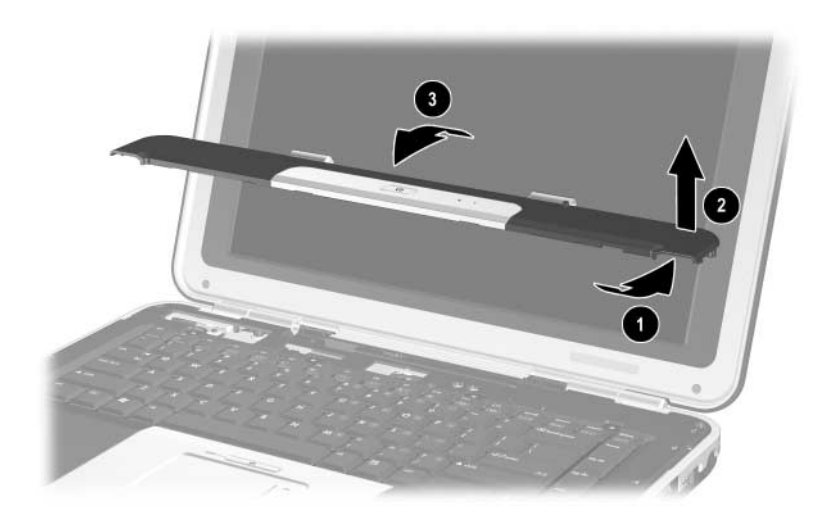

*Removing the Strip Cover*

Reverse the above procedure to install the strip cover.

# **5.10 Keyboard**

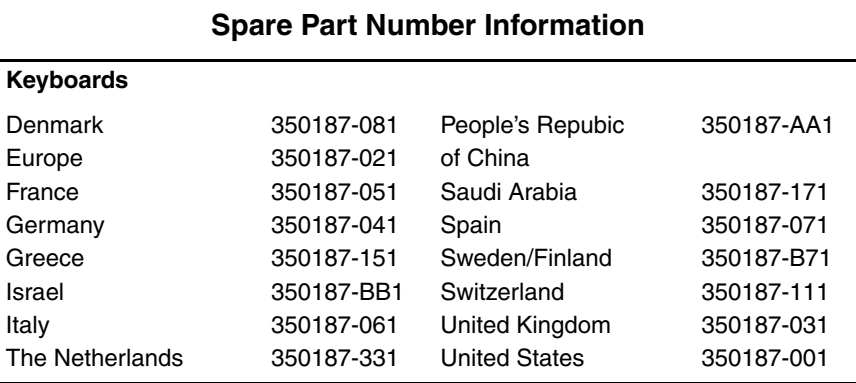

- 1. Prepare the notebook for disassembly (Section 5.3).
- 2. Remove the strip cover (Section 5.9).
- 3. Remove the 4 PM2.5×3.0 screws  $\bullet$  that secure the keyboard to the notebook.
- 4. Lift the rear edge of the keyboard up  $\bullet$  and swing it toward you until it rests on the palm rest.
- 5. Disconnect the ZIF connector  $\bigcirc$  to which the keyboard cable is attached and disconnect the keyboard cable  $\bullet$ .

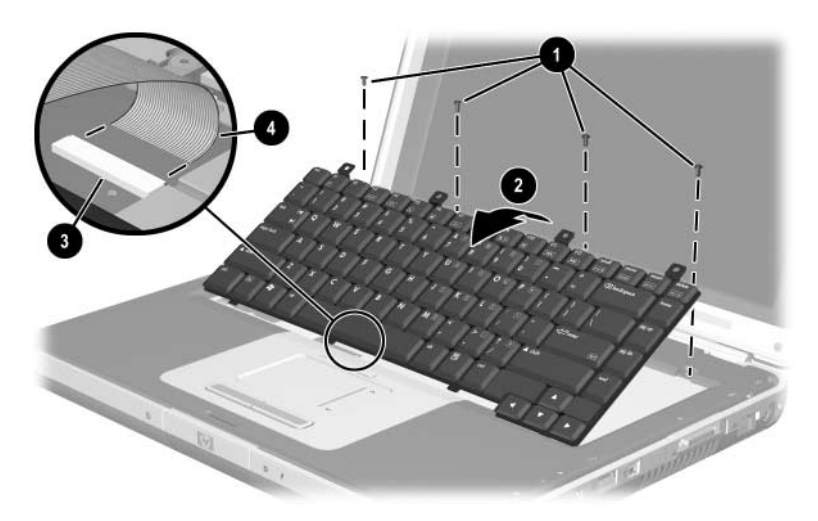

*Removing the Keyboard*

Reverse the above procedure to install the keyboard.

### **5.11 Modem Board**

### **Spare Part Number Information**

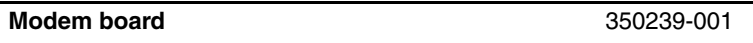

- 1. Prepare the notebook for disassembly (Section 5.3).
- 2. Remove the strip cover (Section 5.9).
- 3. Remove the keyboard (Section 5.10).
- 4. Remove the 2 PM2.0 $\times$ 3.0 screws  $\bullet$  that secure the modem board to the notebook.
- 5. Lift up the right side  $\bullet$  of the modem board to disconnect it from the system board.
- 6. Remove the modem board.
- 7. Disconnect the modem cable <sup>3</sup> from the modem board.

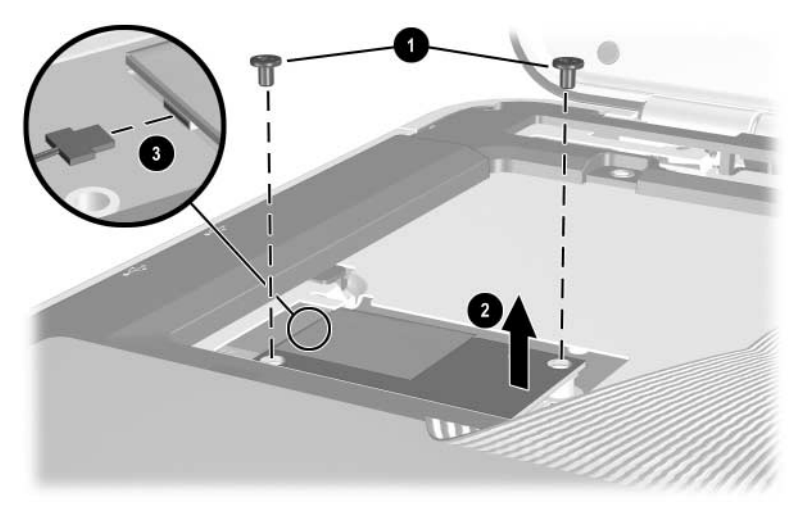

### *Removing the Modem Board*

Reverse the above procedure to install the modem board.

# **5.12 Mini PCI Communications Card**

### **Spare Part Number Information**

### **Mini PCI communications cards**

802.11a/b/g wireless LAN card 802.11b wireless LAN card 802.11g wireless LAN card Bluetooth wireless LAN card 354876-001 350218-001 350219-001 350220-001

- 1. Prepare the notebook for disassembly (Section 5.3).
- 2. Remove the strip cover (Section 5.9).
- 3. Remove the keyboard (Section 5.10).
- 4. Disconnect the 2 antennae cables  $\bullet$  from the Mini PCI communications card.
- 5. Spread the retaining tabs  $\Theta$  that secure the Mini PCI communications card to the socket. The edge of the card that is opposite the edge connector rises.
- 6. Pull the card away from the socket at a 45-degree angle  $\odot$ .

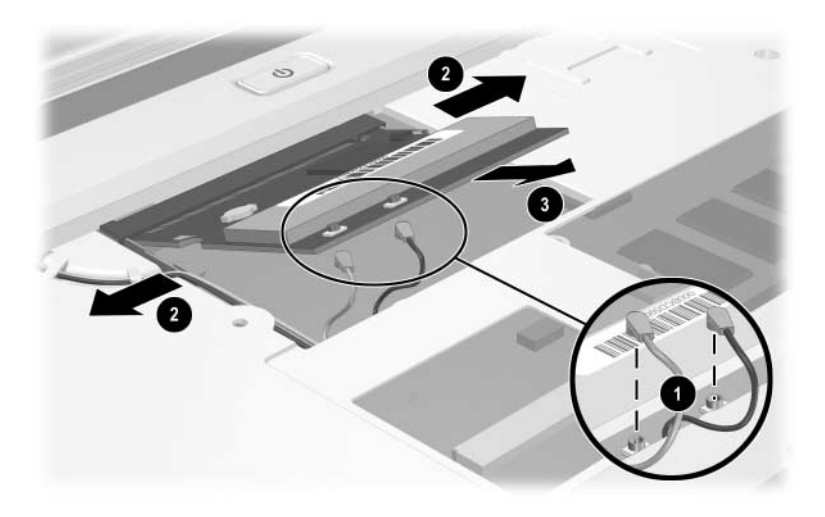

*Removing the Mini PCI Communications Card*

**CAUTION:** Handle the antennae wires and connectors carefully during reassembly so that the connectors are not damaged and the wires do not become pinched between the edge of the board and the shield.

Reverse the above procedure to install the Mini PCI communications card.

## **5.13 Primary Memory Module**

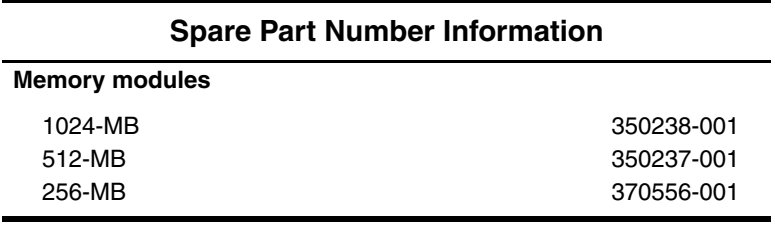

1. Prepare the notebook for disassembly (Section 5.3).

2. Remove the strip cover (Section 5.9).

3. Remove the keyboard (Section 5.10).
- 4. Spread the retaining tabs  $\bullet$  that secure the primary memory board to the socket. The edge of the board that is opposite the edge connector rises up.
- 5. Pull the board away from the socket at a 45-degree angle  $\bullet$ .

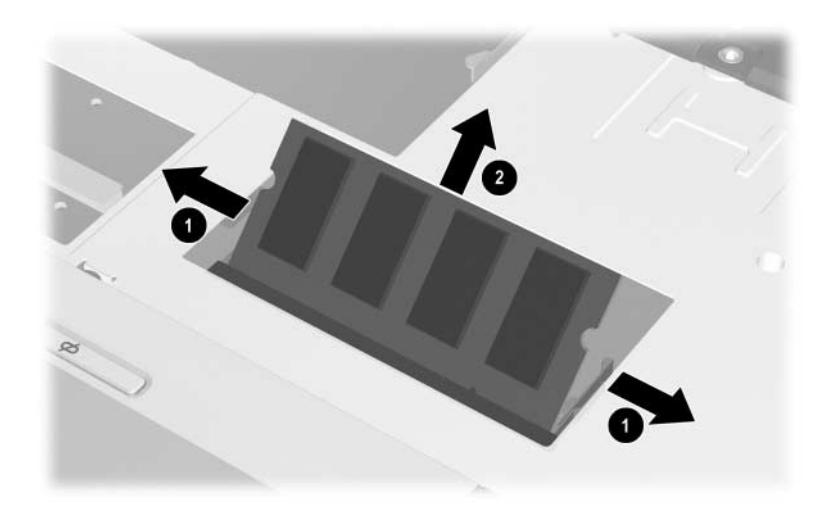

*Removing the Memory Module*

Reverse the above procedure to install the memory module.

# **5.14 Display Assembly**

## **Spare Part Number Information**

### **Display assemblies**

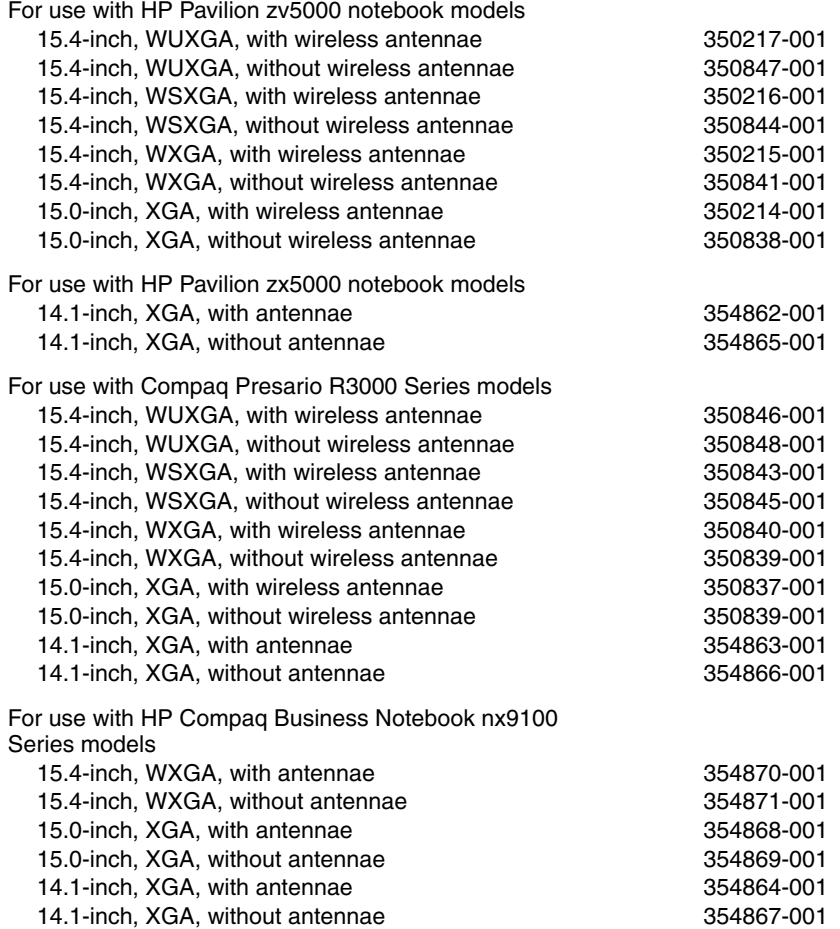

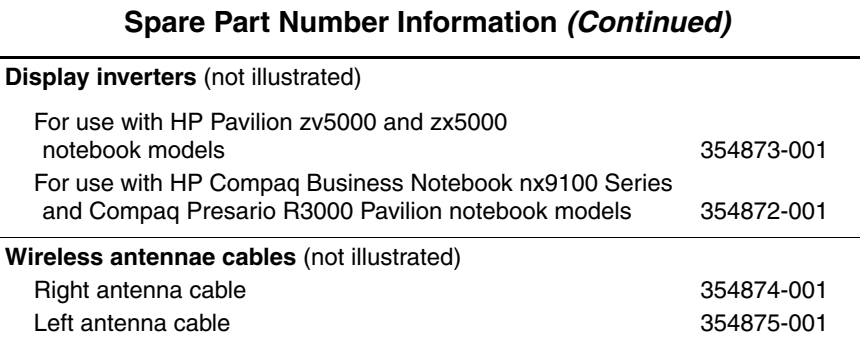

- 1. Prepare the notebook for disassembly (Section 5.3).
- 2. Remove the strip cover (Section 5.9).
- 3. Remove the keyboard (Section 5.10).
- 4. Remove the thermal cover (Section 5.7).
- 5. Disconnect the wireless antennae cables from the Mini PCI communications card (Section 5.12).

Steps 6 through 12 apply only to Pavilion notebook models.

6. Disconnect the display cable from the system board.

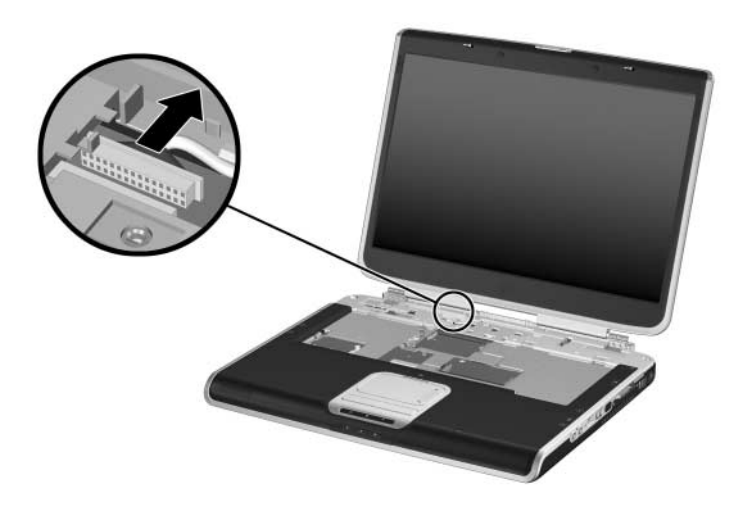

*Disconnecting the Display Cable on Pavilion Notebook Models*

- 7. Remove the antennae cables from the top cover clips  $\bullet$  that secure the cables.
- 8. Remove the 4 PM2.5 $\times$ 6.0 screws  $\bullet$  that secure the display assembly to the notebook.

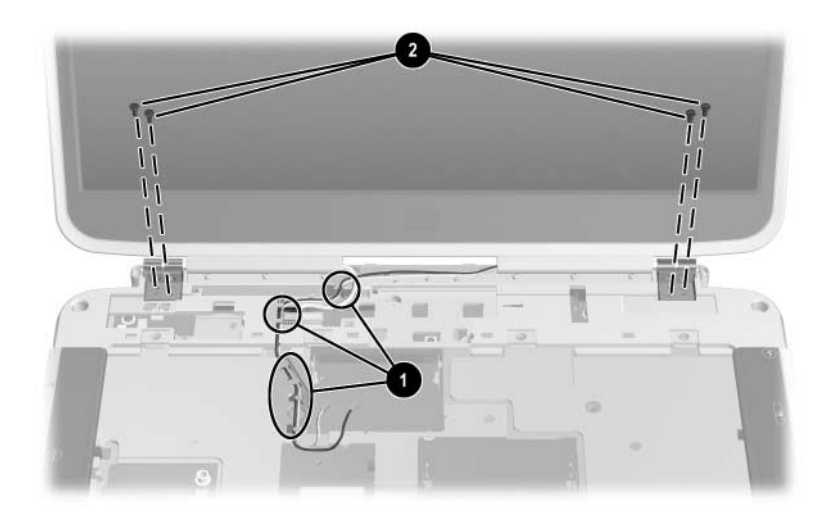

*Removing the Wireless antennae Cables and Display Assembly Screws on Pavilion Notebook Models*

- 9. Position the notebook so the rear panel is toward you and the display is in a fully upright position.
- 10. Remove the oblong Mylar screw covers  $\bullet$  from the rear panel of the notebook.
- 11. Remove the 4 PM2.5 $\times$ 6.0 screws  $\bullet$  that secure the display assembly to the notebook.
- 12. Lift the display straight up  $\bullet$  to remove it.

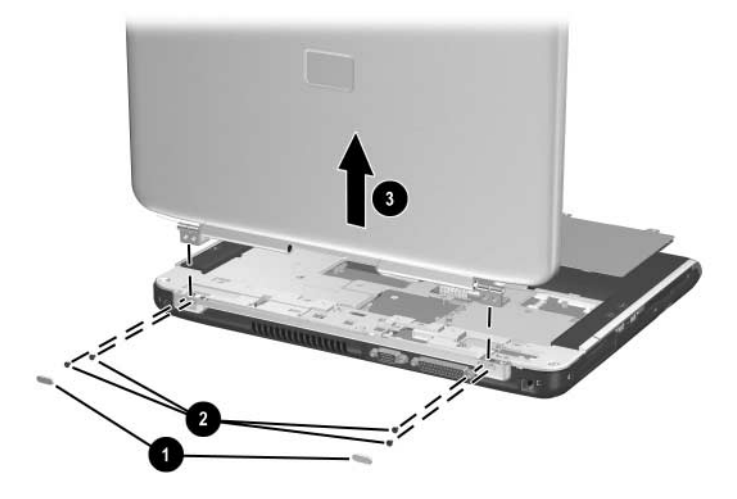

*Removing the Display Assembly on Pavilion Notebook Models*

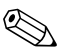

Steps 13 through 22 apply only to HP Compaq Business<br>Compaq Pressrio R3000 Notebook nx9100 Series and Compaq Presario R3000 notebook models.

- 13. Turn the notebook upside down with the rear panel toward you.
- 14. Remove the PM2.5x6.0 screw that secures the display assembly to the notebook.

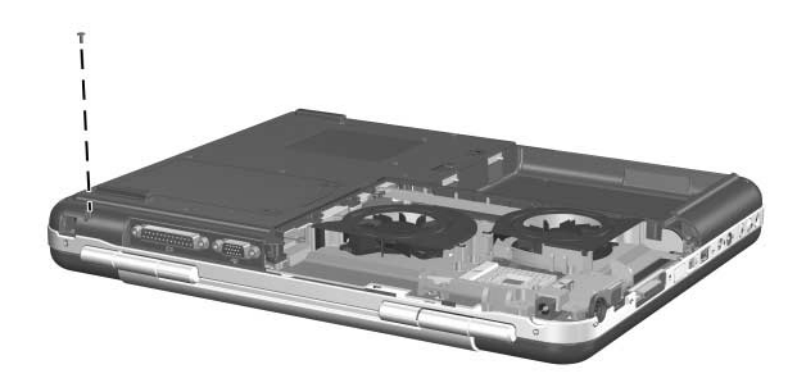

*Removing the Display Screw on HP Compaq Business Notebook nx9100 Series and Compaq Presario R3000 Series models*

15. Turn the notebook right-side up with the front toward you.

Step 16 does not apply to the HP Compaq Business Notebook nx9105 model and Compaq Presario R3004 and R31xx notebook models.

- 16. Remove the PM2.5x3.0 screw  $\bullet$  that secures the display cable ground connector  $\bullet$  to the notebook.
- 17. Disconnect the display cable  $\bullet$  from the system board.
- 18. Remove the display cable from the cover clip.

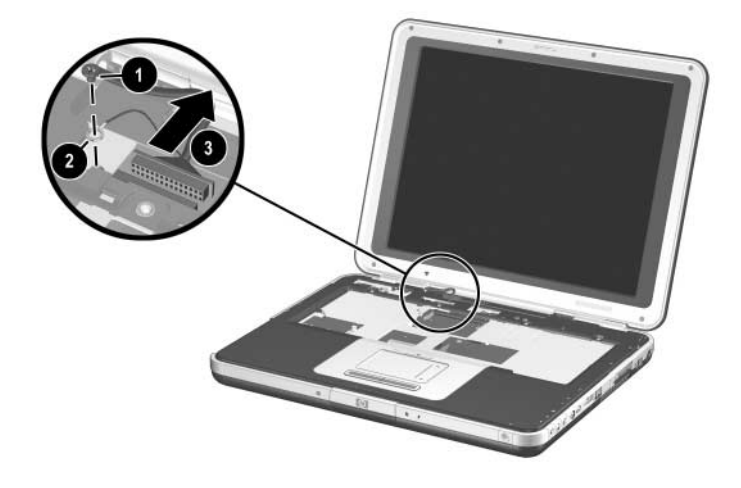

*Disconnecting the Display Cable on HP Compaq Business Notebook nx9100 Series and Compaq Presario R3000 Notebook Models*

- 19. Remove the antenna cables from the top cover clips  $\bullet$  that secure the cables.
- 20. Open the display assembly as far as possible.
- 21. Remove the 4 PM2.5 $x6.0$  screws  $\odot$  that secure the display assembly to the notebook.
- 22. Lift the display straight up  $\bullet$  to remove it.

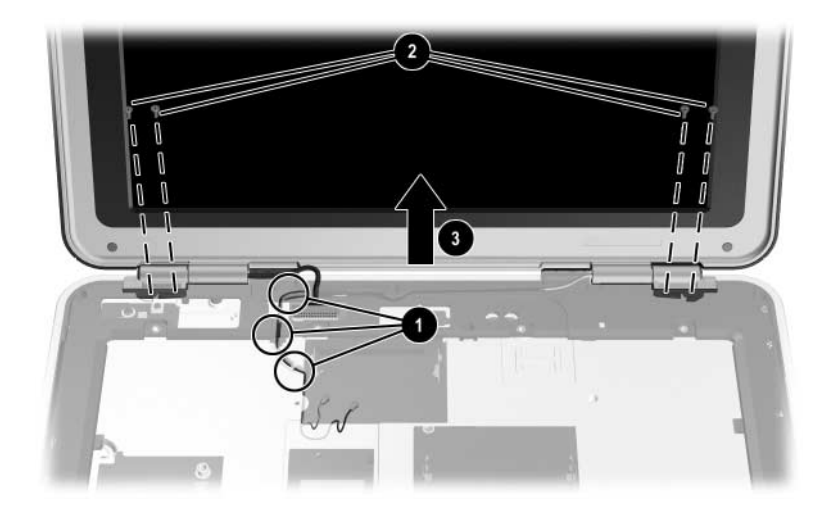

*Removing the Display Assembly on Compaq Presario R3000 and HP Compaq Business Notebook nx9100 Series*

Reverse the above procedure to install the display assembly.

# **5.15 Base Enclosure**

### **Spare Part Number Information**

#### **Base enclosures**

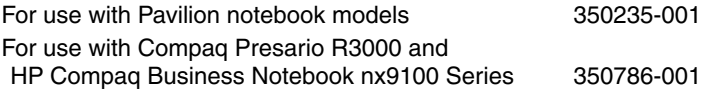

- 1. Prepare the notebook for disassembly (Section 5.3) and remove the following components:
	- ❏ Combination drive (Section 5.6)
	- ❏ Strip cover (Section 5.9)
	- ❏ Keyboard (Section 5.10)
	- $\Box$  Display assembly (Section 5.14)
- 2. Turn the notebook upside down with the rear panel toward you.

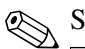

Steps 3 and 4 apply only to HP Pavilion notebook models.

- 3. Remove the 10 PM2.5 $\times$ 13.0 screws  $\bullet$  and the 3 PM2.5 $\times$ 6.0 screws  $\bullet$  that secure the base enclosure to the notebook.
- 4. Lift the base enclosure straight up  $\bullet$  to remove it.

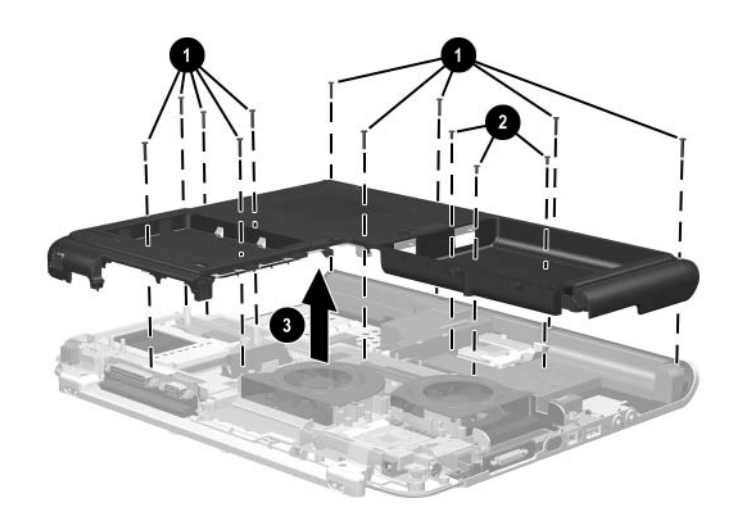

*Removing the Base Enclosure on Pavilion Notebook Models*

Steps 5 and 6 apply only to HP Compaq Business Notebook nx9100 Series and Compaq Presario R3000 Series models.

- 5. Remove the 9 PM2.5 $\times$ 13.0 screws  $\bullet$  and the 4 PM2.5 $\times$ 6.0 screws <sup>2</sup> that secure the base enclosure to the notebook.
- 6. Lift the base enclosure straight up to remove it.

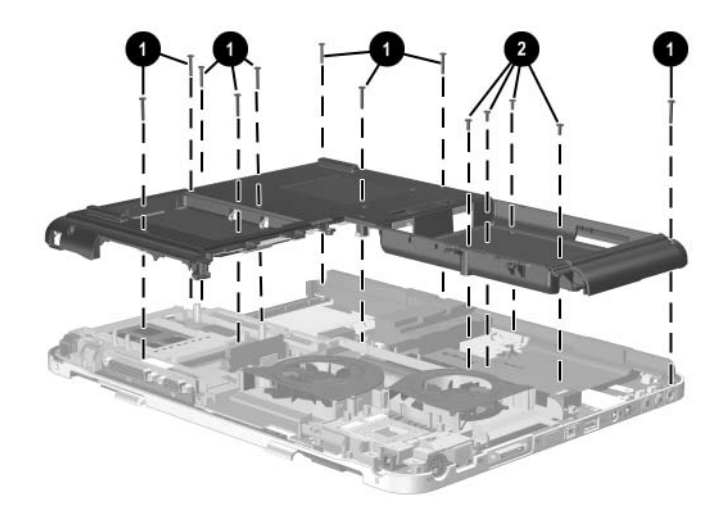

*Removing the Base Enclosure on HP Compaq Business Notebook nx9100 Series and Compaq Presario R3000 Series models*

Reverse the above procedure to install the base enclosure.

# **5.16 Speaker Assembly**

### **Spare Part Number Information**

#### **Speaker assemblies**

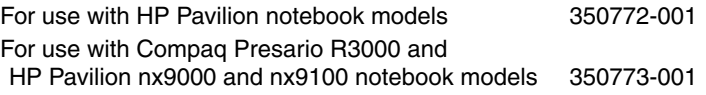

- 1. Prepare the notebook for disassembly (Section 5.3) and remove the following components:
	- ❏ Combination drive (Section 5.6)
	- ❏ Strip cover (Section 5.9)
	- ❏ Keyboard (Section 5.10)
	- ❏ Display assembly (Section 5.14)
	- ❏ Base enclosure (Section 5.15)
- 2. Turn the notebook so that the the rear panel is toward you.
- 3. Disconnect the speaker cable  $\bullet$  from the system board.
- 4. Remove the PM2.5 $\times$ 6.0 screw  $\bullet$  that secures the speaker to the top cover.

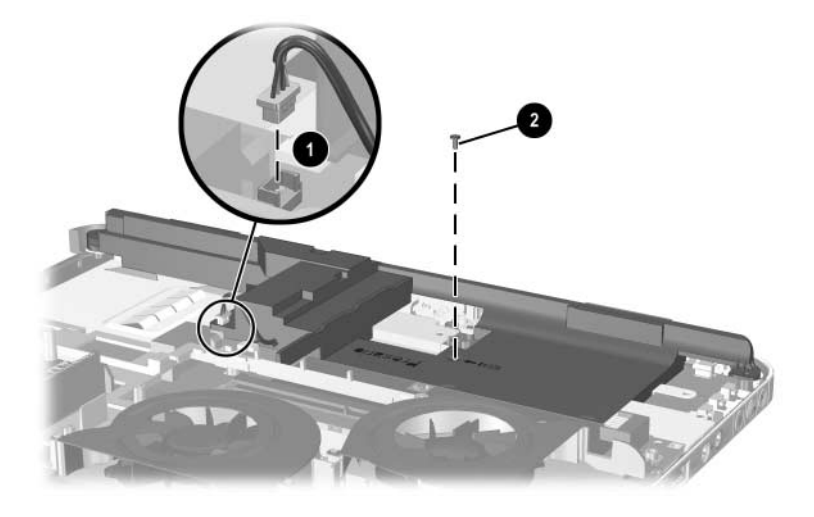

*Disconnecting the Speaker Cable and Removing the Speaker Screw*

5. Lift up the edge  $\bullet$  of the speaker until it disengages from the top cover, and then slide the speaker toward you  $\bullet$  to remove it.

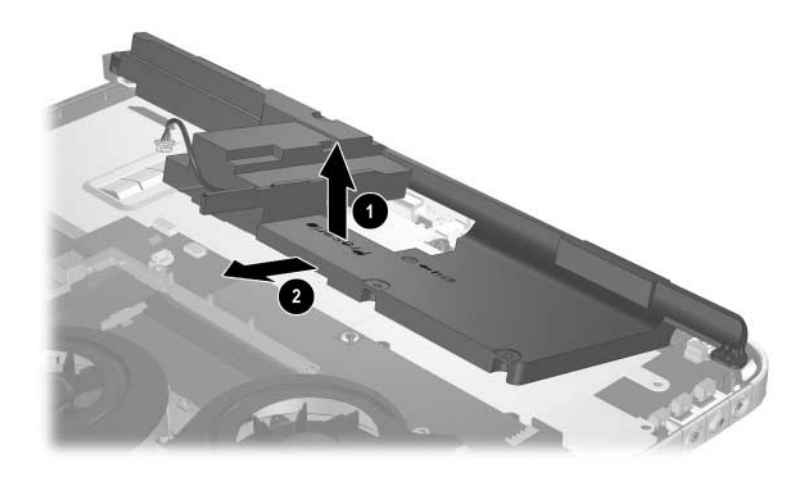

*Removing the Speaker*

Reverse the above procedure to install the speaker.

# **5.17 LED Board**

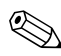

✎This procedure only applies to HP Pavilion zv5000 Series and  $\Delta$  HP Pavilion zx5000 Series Notebooks

### **Spare Part Number Information**

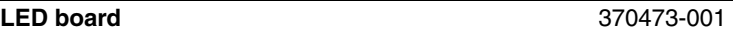

- 1. Prepare the notebook for disassembly (Section 5.3) and remove the following components:
	- ❏ Combination drive (Section 5.6)
	- ❏ Strip cover (Section 5.9)
	- ❏ Keyboard (Section 5.10)
	- ❏ Display assembly (Section 5.14)
	- ❏ Base enclosure (Section 5.15)
	- ❏ Speaker Assembly (Section 5.16)

2. Release the ZIF connector  $\bullet$  to which the LED cable is attached and disconnect the cable  $\bullet$  from the LED board.

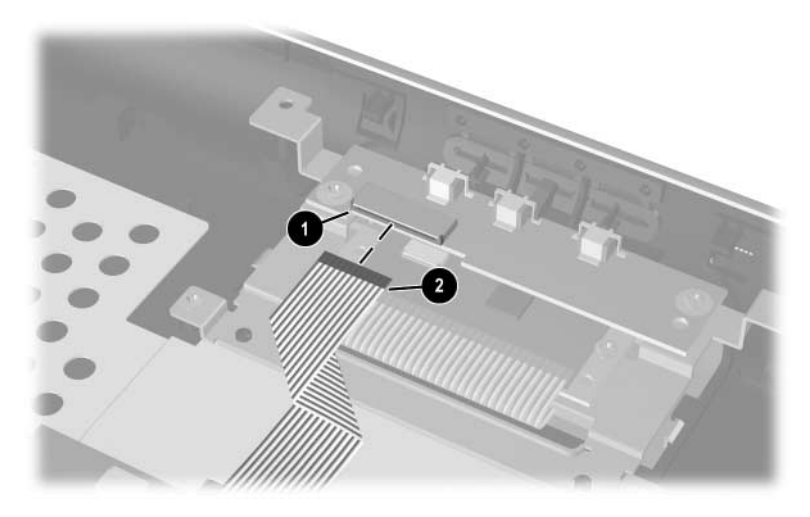

*Disconnecting the LED Cable*

3. Remove the 2 PM2.5×5.0 screws that secure the LED board to the system board.

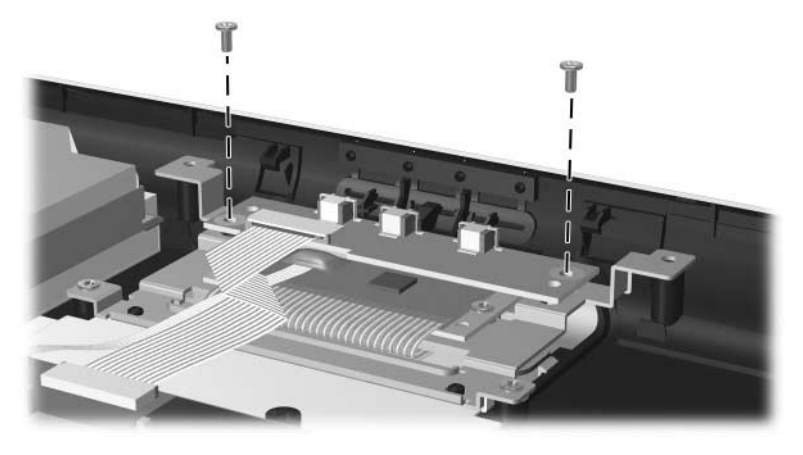

*Removing the Screws from the LED Board*

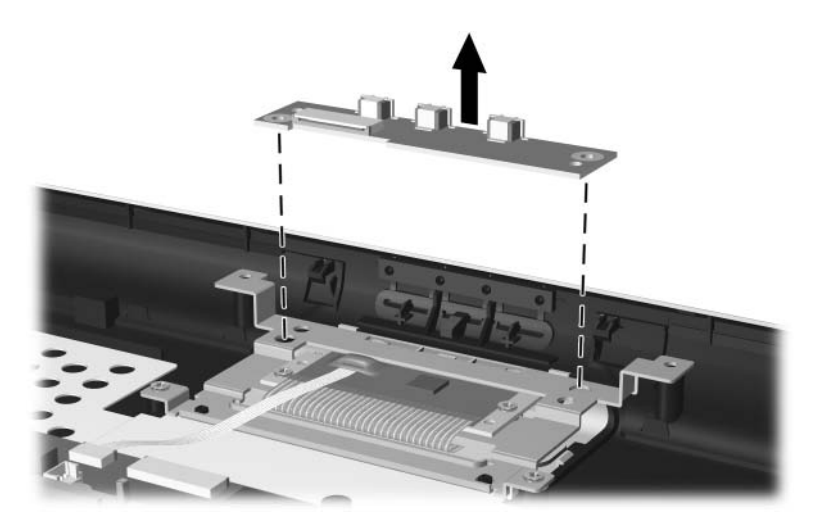

4. Lift the LED board straight out of the notebook.

*Removing the LED Board*

Reverse the above procedure to install the LED board.

# **5.18 TouchPad**

✎This procedure only applies to HP Pavilion zv5000 Series and  $\Delta$  HP Pavilion zx5000 Series Notebooks.

# **Spare Part Number Information**

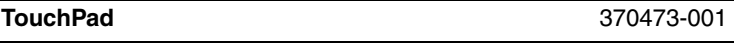

- 1. Prepare the notebook for disassembly (Section 5.3) and remove the following components:
	- ❏ Combination drive (Section 5.6)
	- ❏ Strip cover (Section 5.9)
	- ❏ Keyboard (Section 5.10)
	- ❏ Display assembly (Section 5.14)
	- ❏ Base enclosure (Section 5.15)
	- ❏ Speaker assembly (Section 5.16)
	- ❏ LED board (Section 5.17)

2. Remove the adhesive tape  $\bullet$ , release the LIF connector  $\bullet$  to which the TouchPad cable is attached, and disconnect the cable <sup><sup> $\odot$ </sup> from the TouchPad board.</sup>

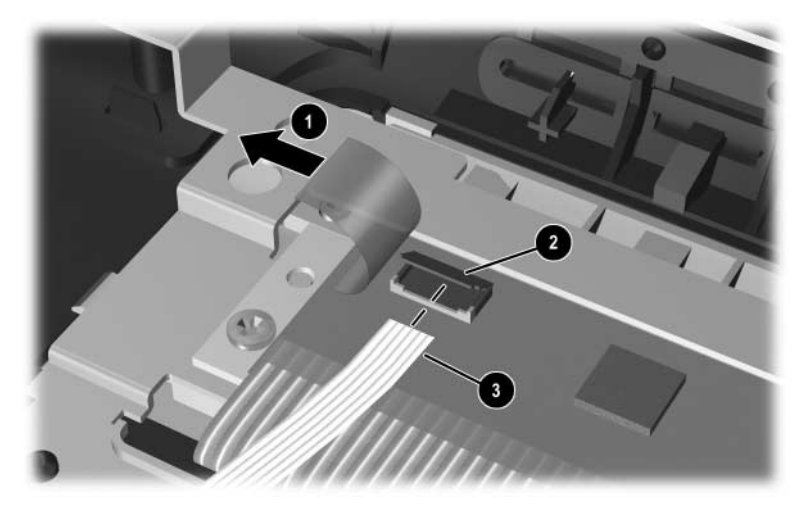

*Disconnecting the TouchPad Cable*

3. Remove the 2 PM2.5×5.0 screws that secure the TouchPad board to the top cover.

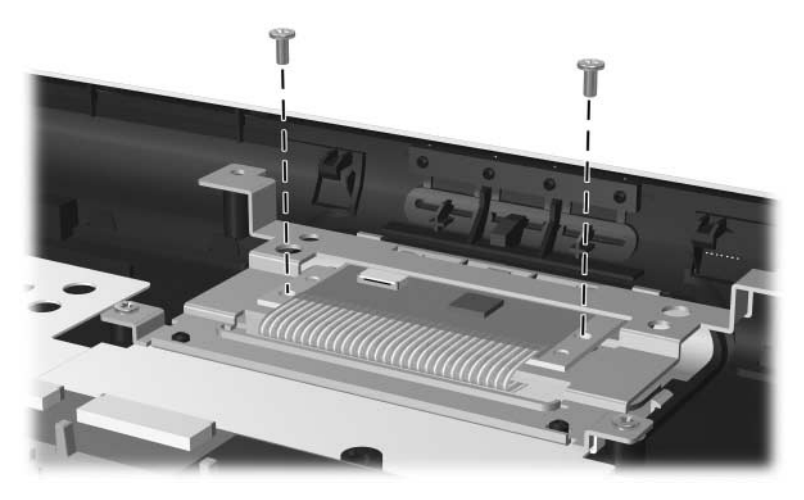

*Removing the Screws from the TouchPad Board*

4. Remove the 2 PM2.5×5.0 screws that secure the TouchPad board bracket to the top cover.

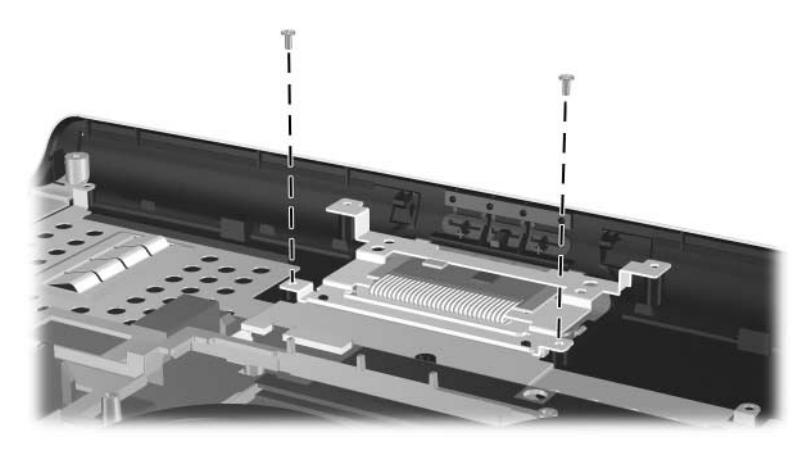

*Removing the Screws from the TouchPad Board Bracket*

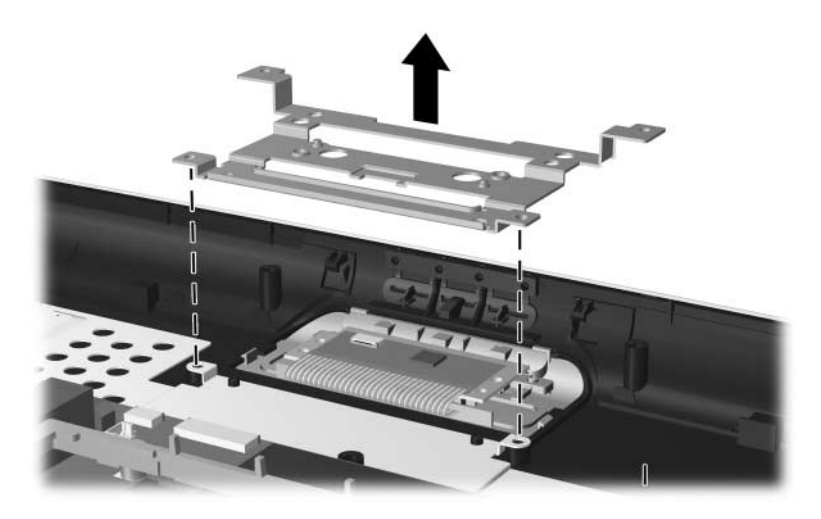

5. Pull the TouchPad bracket straight out of the top cover.

*Removing the TouchPad Board Bracket*

6. Carefully push in the 2 side release latches of the TouchPad to release the TouchPad from the top cover.

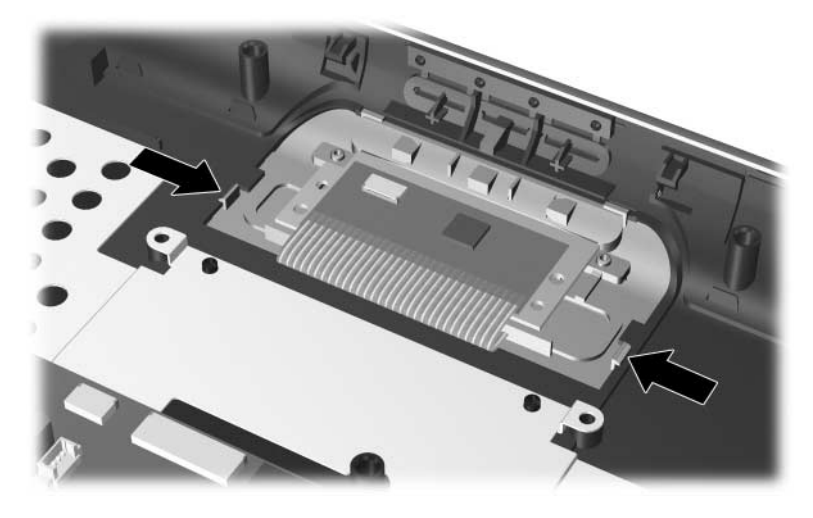

*Releasing the TouchPad from the Top Cover*

7. Turn the top cover over, carefully pry the edges of the TouchPad from the top cover, and then remove the TouchPad.

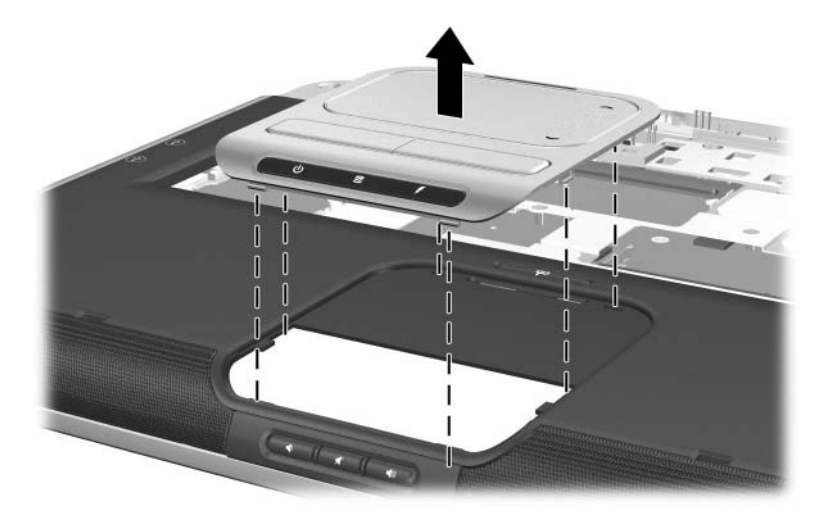

*Removing the Touchpad Assembly*

Reverse the above procedure to install the TouchPad assembly.

# **5.19 System Board**

### **Spare Part Number Information**

### **System boards**

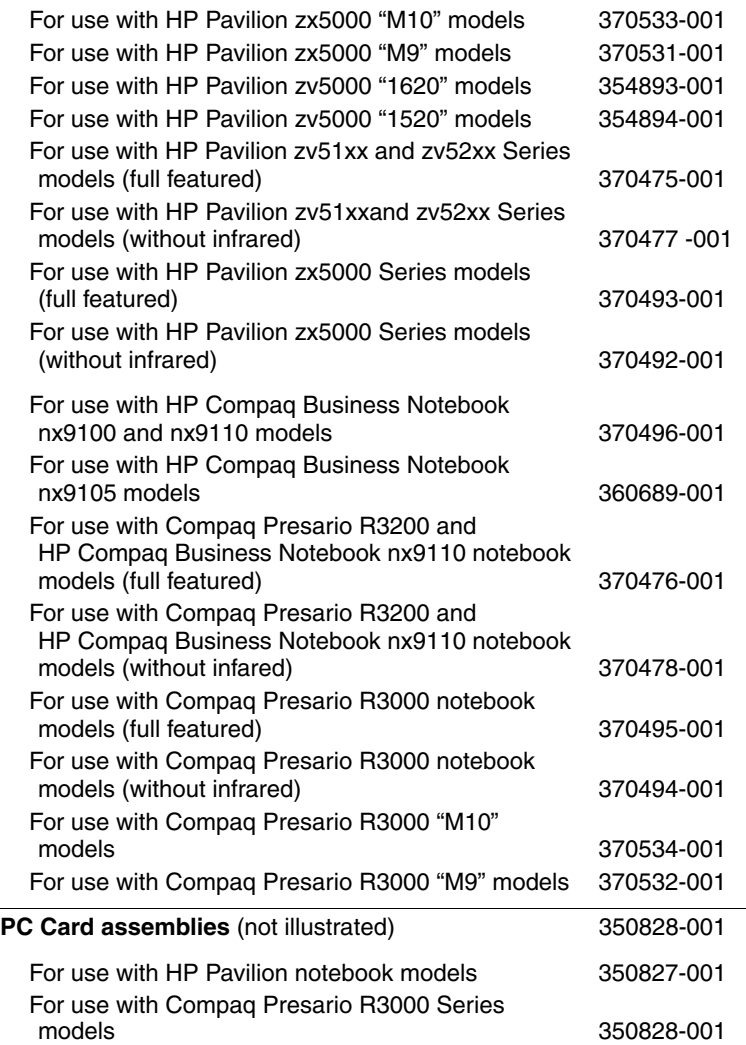

✎ When replacing the system board, ensure that the following components are removed from the defective system board and installed on the replacement system board:

- Memory modules (Section 5.5 and 5.13)
- Heat sink (Section 5.7)
- Processor (Section 5.8)
- Modem board (Section 5.11)
- Mini PCI communications card (Section 5.12)
- Fan assembly (Section 5.20)
- 1. Prepare the notebook for disassembly (Section 5.3) and remove the following components:
	- ❏ Combination drive (Section 5.6)
	- ❏ Strip cover (Section 5.9)
	- ❏ Keyboard (Section 5.10)
	- $\Box$  Display assembly (Section 5.14)
	- ❏ Base enclosure (Section 5.15)
	- ❏ Speaker assembly (Section 5.16)
- 2. Turn the top cover right-side up with the rear panel toward you.

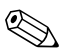

Steps 3 through 15 apply only to HP Pavilion notebook models.

- 3. Disconnect the modem cable from the system board  $\bullet$ .
- 4. Remove the 1394 bezel  $\bullet$  or the blank bezel from the top cover.
- 5. Remove the 2 PM2.5 $\times$ 6.0 screws  $\bullet$  that secure the system board to the top cover.

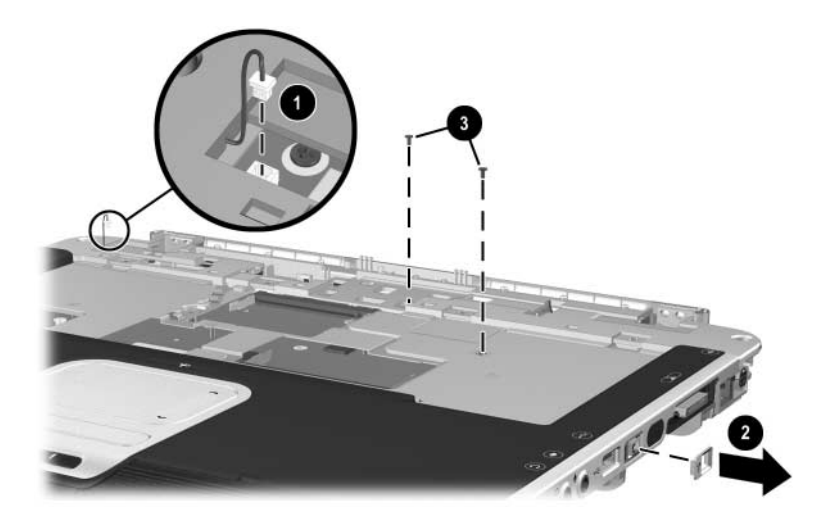

*Removing the System Board Screws on HP Pavilion zv5000 and HP Pavilion zx5000 Notebook Models*

- 6. Turn the top cover upside down with the rear panel toward you.
- 7. Release the ZIF connector  $\bullet$  to which the audio flex cable is attached and disconnect the cable  $\bullet$  from the system board.
- 8. Release the ZIF connector  $\Theta$  to which the TouchPad cable is attached and disconnect the cable  $\bullet$  from the system board.

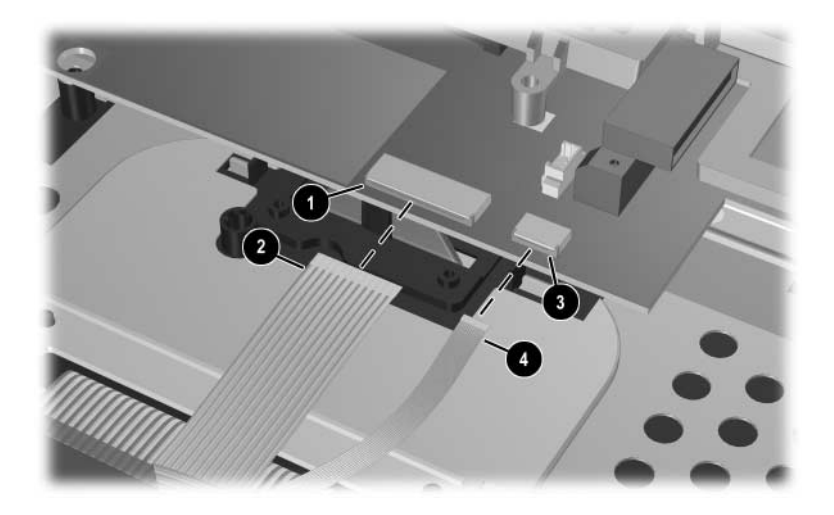

*Disconnecting the Audio and TouchPad Cables on HP Pavilion zv5000 and HP Pavilion zx5000 Notebook Models*

- 9. Remove the following screws that secure the system board to the top cover:
	- $\bullet$  One PM2.5×13.0 screw
	- **2** Four PM2.6×6.0 screws

3 Two slotted PM1.5×10.0 shoulder screws on each side of the port replicator connector

- 10. Remove the tape  $\Theta$  that secures the diskette drive cable top cover shielding.
- 11. Peel the diskette drive cable  $\Theta$  off the top cover shielding.

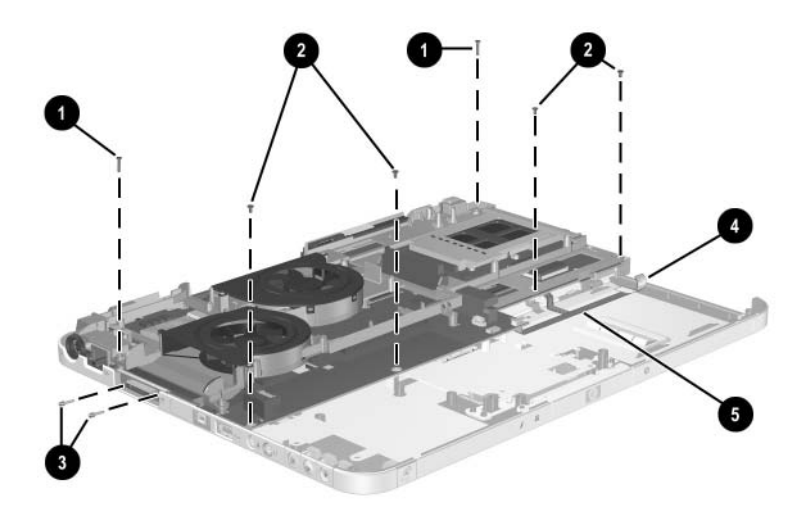

*Removing the System Board on HP Pavilion zv5000 and HP Pavilion zx5000 Notebook Models*

- 12. Flex the left side of the top cover  $\bullet$  to the left until the 1394  $\bullet$  and USB ports  $\bullet$  clear the top cover edge.
- 13. Lift the left side of the system board  $\bullet$  until it rests at an angle.
- 14. Slide the system board away from the top cover at an angle  $\Theta$ until the right side of the system board clears the top cover.
- 15. Lift the system board straight up  $\bullet$  to remove it.

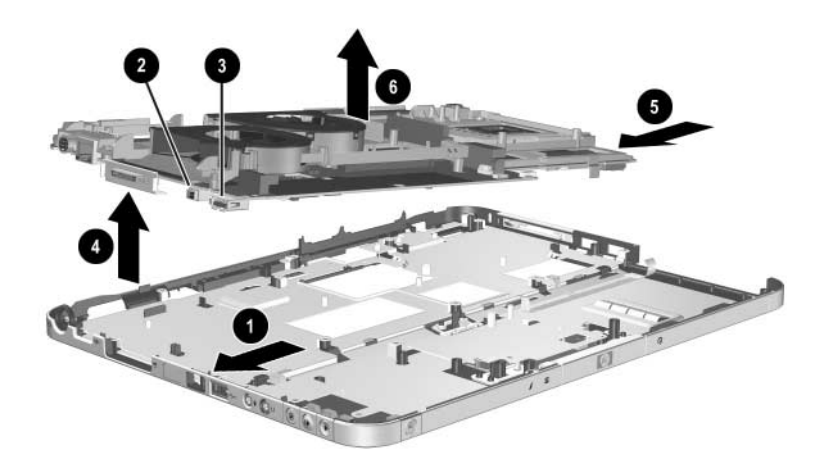

*Removing the System Board on HP Pavilion zv5000 and HP Pavilion zx5000 Notebook Models*

Steps 16 through 28 apply only to HP Compaq Business<br>Compaq Pressrio R3000 Se Notebook nx9100 Series and Compaq Presario R3000 Series models.

16. Disconnect the modem cable from the system board.

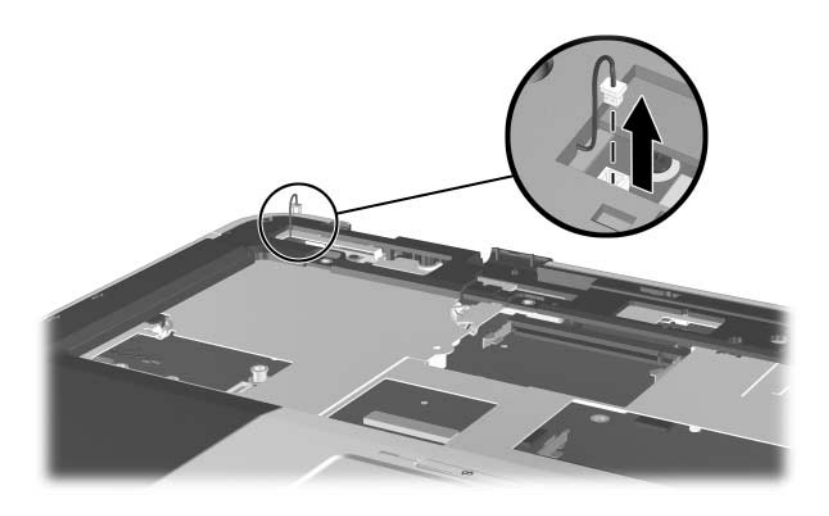

*Disconnecting the Modem Cable on HP Compaq Business Notebook nx9100 Series and Compaq Presario R3000 Series Models*

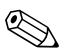

 $\otimes$  Step 17 applies only to the HP Compaq Business Notebook nx9105 model, and Compaq Presario R3004 and R31xx notebook models.

17. Remove the PM2.5×6.0 screw that connects the top cover shield to the system board.

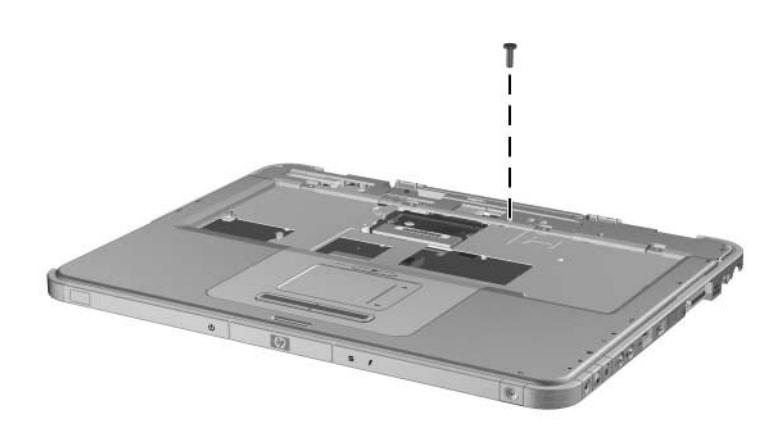

*Removing the Shield Screw on HP Compaq Business Notebook nx9105, Compaq Presario R3004 and R31xx Notebook Models*  $\otimes$  Step 18 applies only to the HP Compaq Business Notebook nx9110 model and Compaq Presario R3001, R3002, and R3010 notebook models.

18. Remove the Philips screw in the center of the shield.

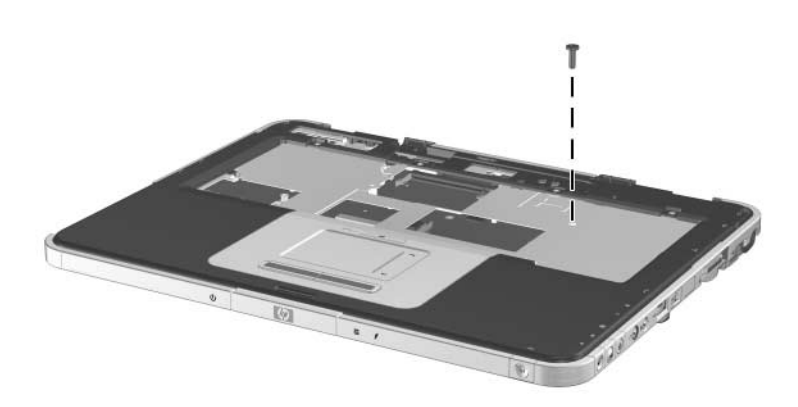

*Removing the Shield Screw on HP Compaq Business Notebook nx9110 and Compaq Presario R3001, 3002, and R3010 Notebooks*

- 19. Turn the top cover upside down with the front panel toward you.
- 20. Disconnect the audio cable from the system board  $\bullet$ .
- 21. Release the ZIF connector  $\bullet$  to which the TouchPad cable is attached and disconnect the cable  $\bullet$  from the system board.

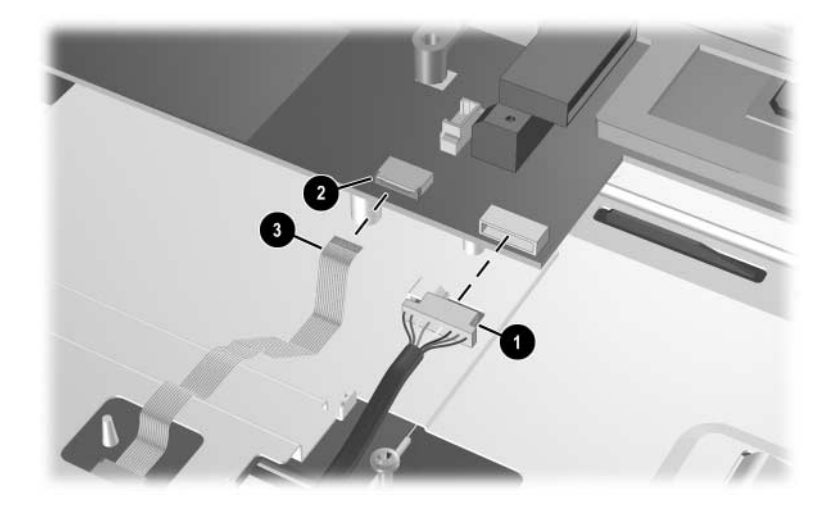

*Disconnecting the Audio and TouchPad Cables on HP Compaq Business Notebook nx9100 Series and Compaq Presario R3000 Series Models*
- 22. Remove the PM2.5 $\times$ 13.0 screw  $\bullet$  and the 4 PM2.5 $\times$ 6.0 screws <sup>2</sup> that secure the system board to the top cover.
- 23. Remove the tape  $\Theta$  that secures the diskette drive cable top cover shielding.
- 24. Peel the diskette drive cable  $\bullet$  off the top cover shielding.

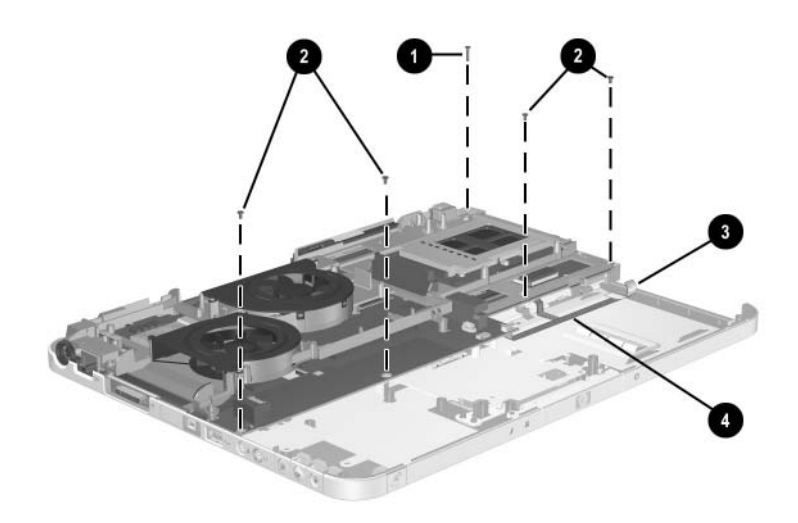

*Removing the System Board Screws on HP Compaq Business Notebook nx9100 Series and Compaq Presario R3000 Series Models*

- 25. Flex the left side of the top cover to the left  $\bullet$  until the 1394  $\bullet$  and USB ports  $\bullet$  clear the top cover edge.
- 26. Lift the left side of the system board  $\bullet$  until it rests at an angle.
- 27. Slide the system board away from the top cover at an angle  $\Theta$ until the right side of the system board clears the top cover.
- 28. Lift the system board straight up  $\bullet$  to remove it.

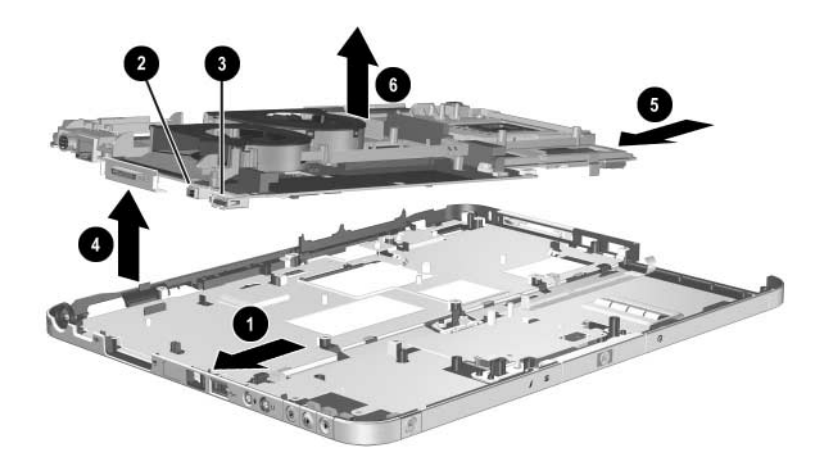

*Removing the System Board on HP Compaq Business Notebook nx9100 Series and Compaq Presario R3000 Series Models*

Reverse the above procedure to install the system board.

# **5.20 Fan Assembly**

#### **Spare Part Number Information**

#### **Fan assemblies**

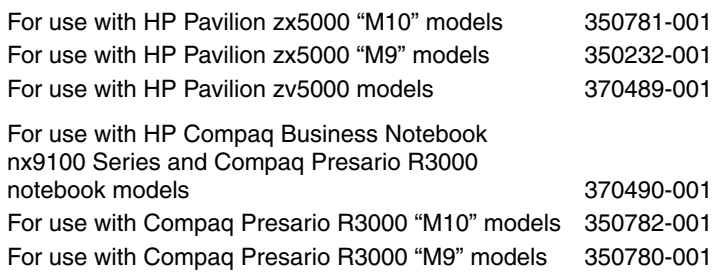

- 1. Prepare the notebook for disassembly (Section 5.3) and remove the following components:
	- ❏ Combination drive (Section 5.6)
	- ❏ Strip cover (Section 5.9)
	- ❏ Keyboard (Section 5.10)
	- ❏ Display assembly (Section 5.14)
	- ❏ Base enclosure (Section 5.15)
	- ❏ Speaker assembly (Section 5.16)
	- ❏ System board (Section 5.19)
- 2. Turn the system board right-side up with the rear panel away from you.
- 3. Remove the PM2.5 $\times$ 5.0 screw  $\bullet$  and the 4 PM2.5 $\times$ 6.0 screws <sup> $\odot$ </sup> that secure the fan assembly and processor bracket to the system board.
- 4. Remove the processor bracket  $\Theta$ .

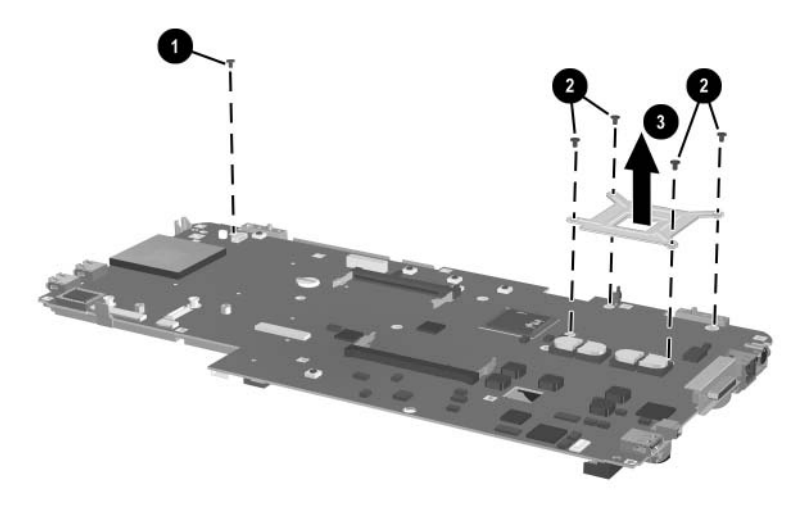

*Removing the Fan Assembly Screws*

- 5. Turn the system board upside down with the rear panel toward you.
- 6. While holding the fan assembly with one hand, disconnect the fan cables  $\bullet$  from the system board.

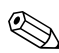

Steps 7 and 8 apply only to Pavilion notebook models.

- 7. Use a 5.0-mm socket to remove the four 9.0-mm standoffs  $\bullet$ on each side of the parallel and S-Video connectors.
- 8. Remove the I/O bracket <sup>6</sup>.
- 9. Remove the fan assembly  $\Theta$ .

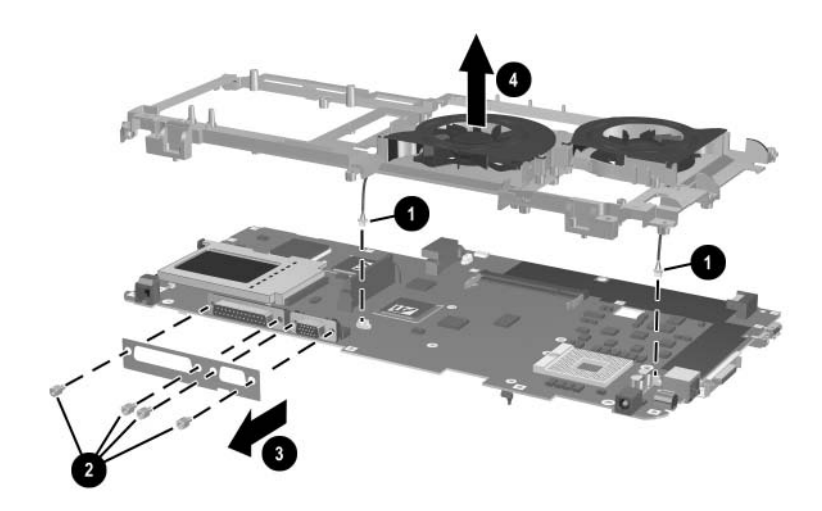

*Removing the Fan Assembly*

Reverse the above procedure to install the fan assembly.

# **5.21 Upper Logic Audio Board**

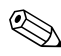

✎This procedure only applies to HP Pavilion zv5000 Series and HP Pavilion zx5000 Series Notebooks

#### **Spare Part Number Information**

Upper Logic **Audio board** 370474-001

- 1. Prepare the notebook for disassembly (Section 5.3) and remove the following components:
	- ❏ Combination drive (Section 5.6)
	- ❏ Strip cover (Section 5.9)
	- ❏ Keyboard (Section 5.10)
	- ❏ Display assembly (Section 5.14)
	- ❏ Base enclosure (Section 5.15)
	- ❏ Speaker assembly (Section 5.16)
	- ❏ System board (Section 5.19)
	- ❏ Fan assembly (Section 5.20)

2. Remove the 2 PM2.5×5.0 screws that secure the audio board to the chassis.

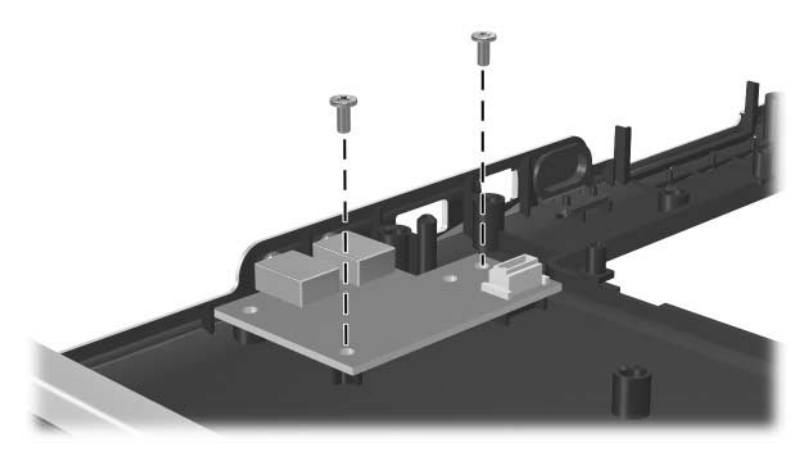

*Removing the Screws from the Upper Logic Audio Board*

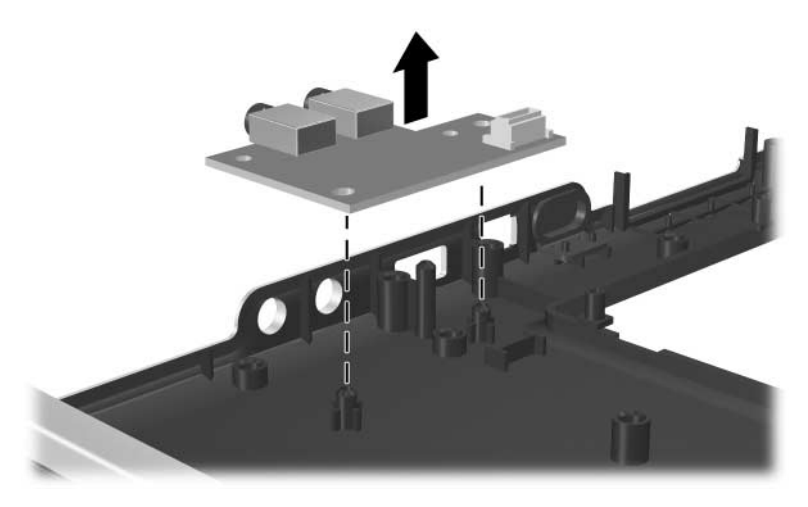

3. Pull the the audio board straight up out of the chassis.

*Removing the Upper Logic Audio Board*

Reverse the above procedure to install the upper logic audio board.

# **Specifications**

This chapter provides physical and performance specifications.

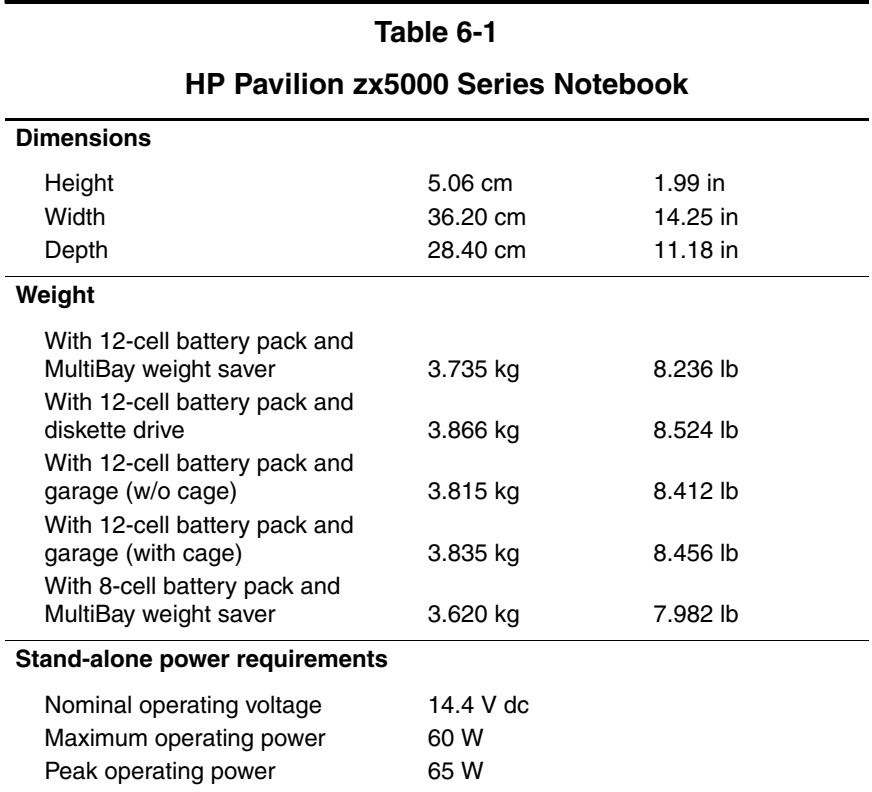

#### **HP Pavilion zx5000 Series Notebook (Continued)**

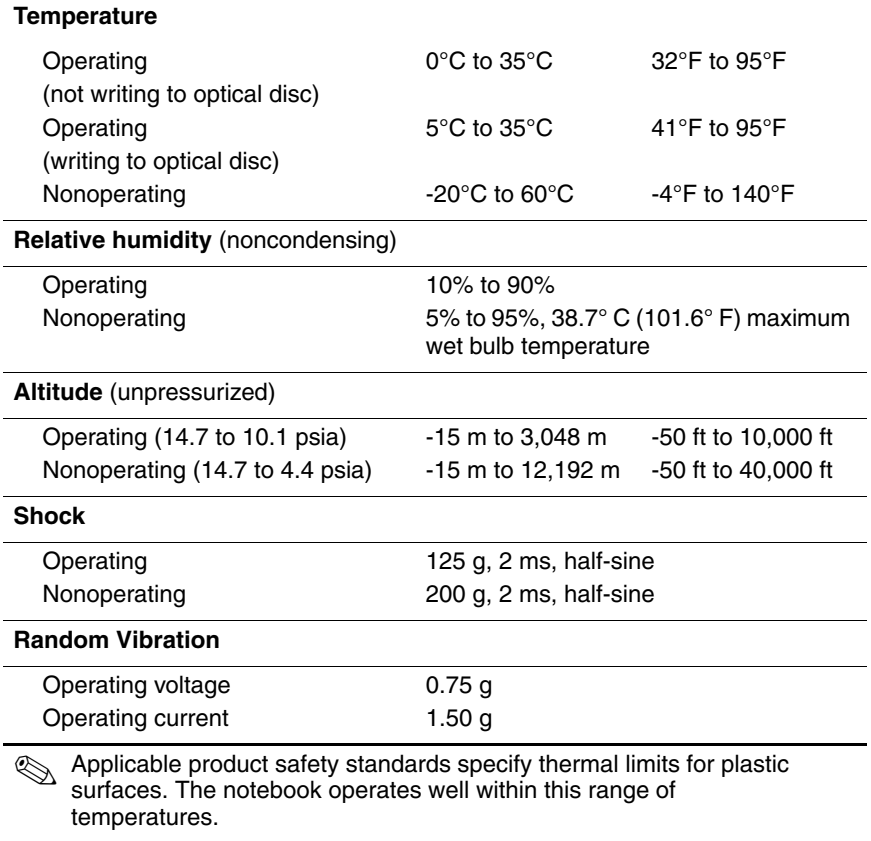

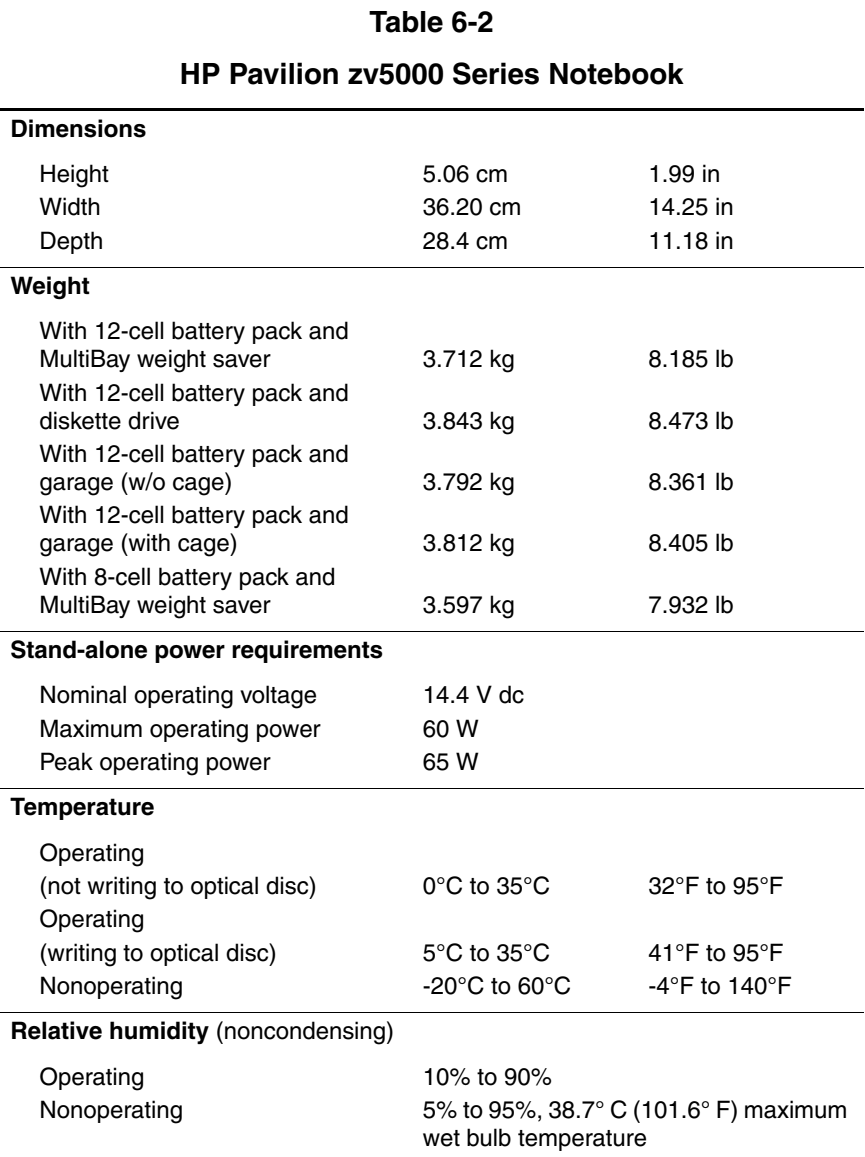

#### **HP Pavilion zv5000 Series Notebook (Continued)**

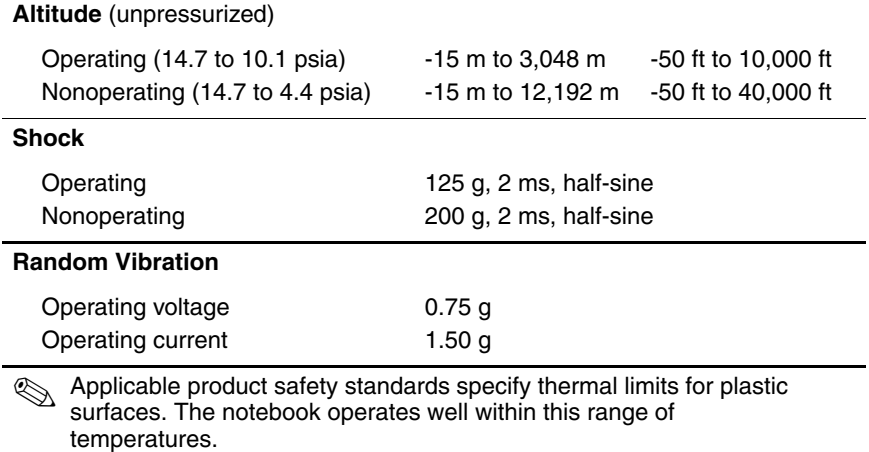

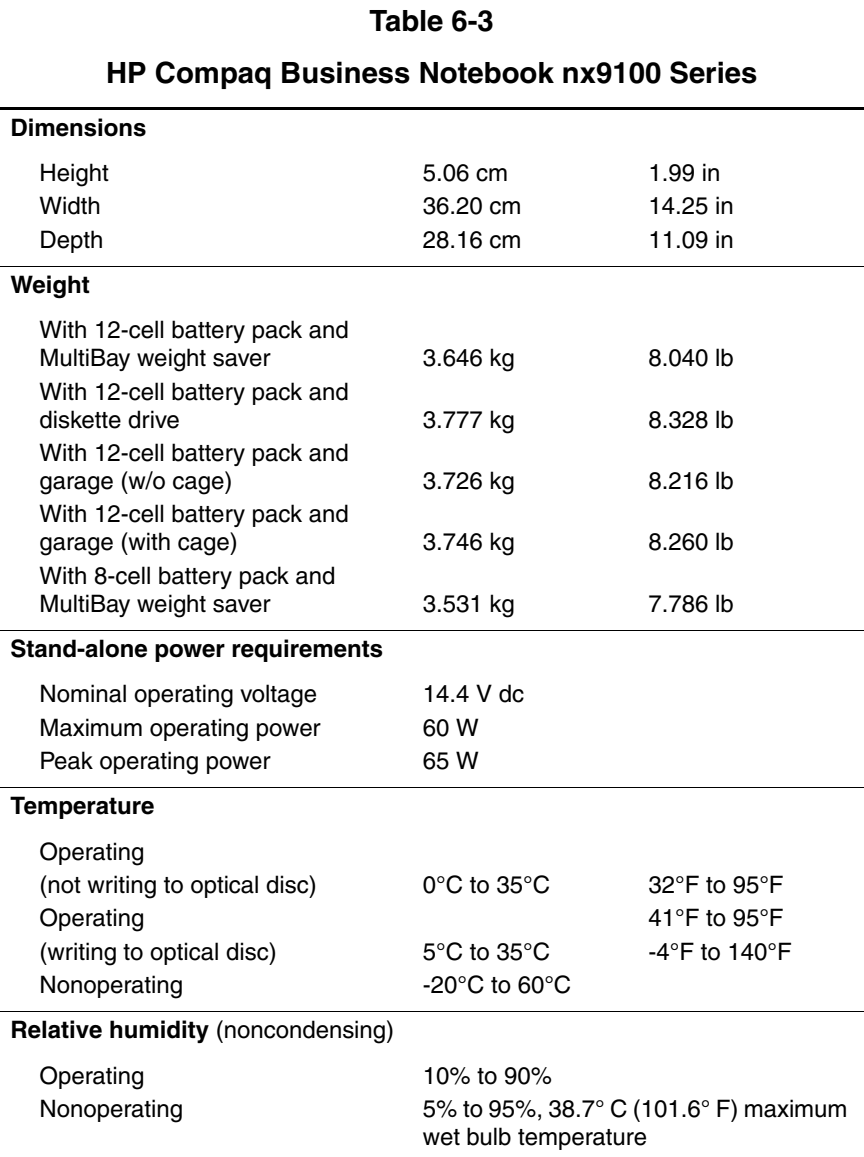

## **HP Compaq Business Notebook nx9100 Series (Continued)**

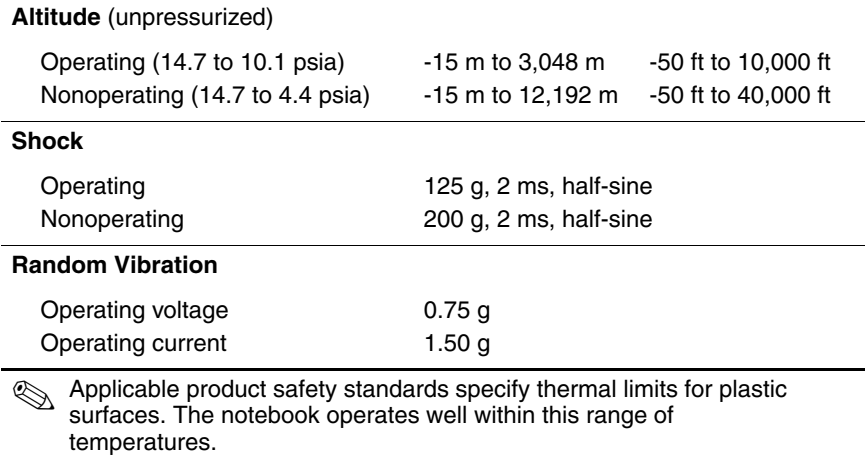

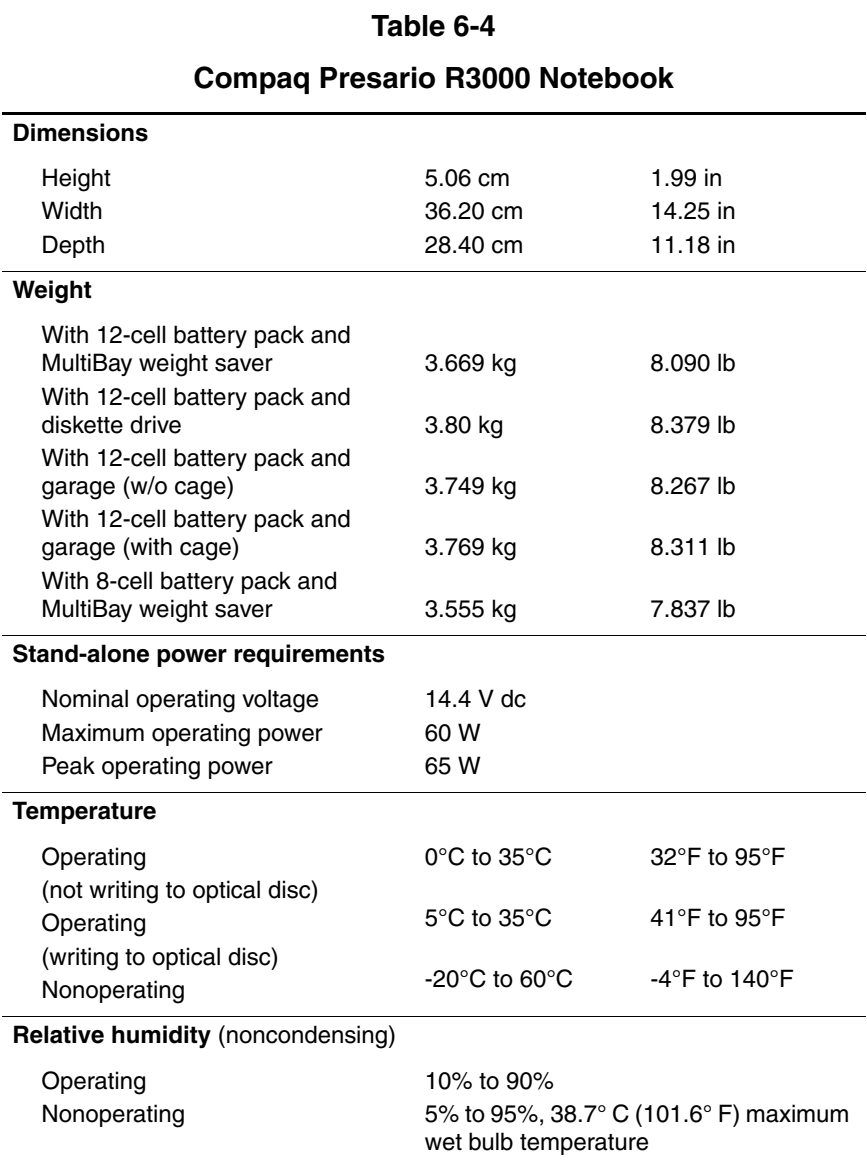

#### **Compaq Presario R3000 Notebook (Continued)**

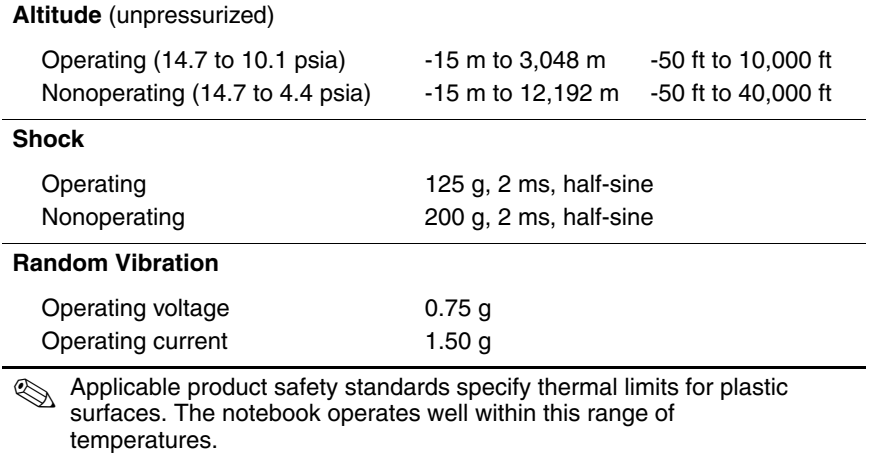

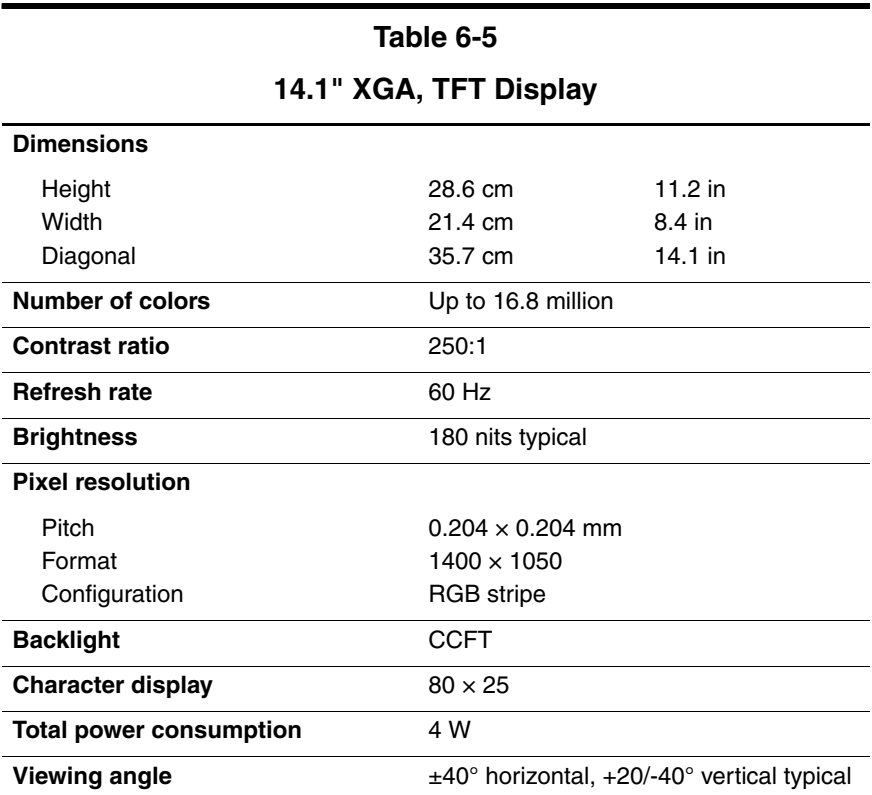

## **15.0" XGA (1024x768), TFT Display**

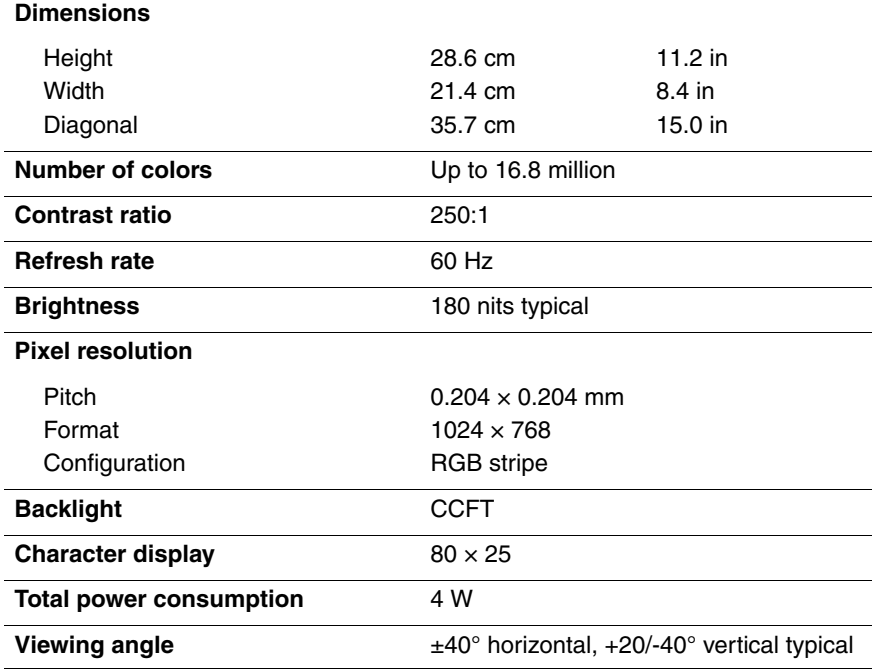

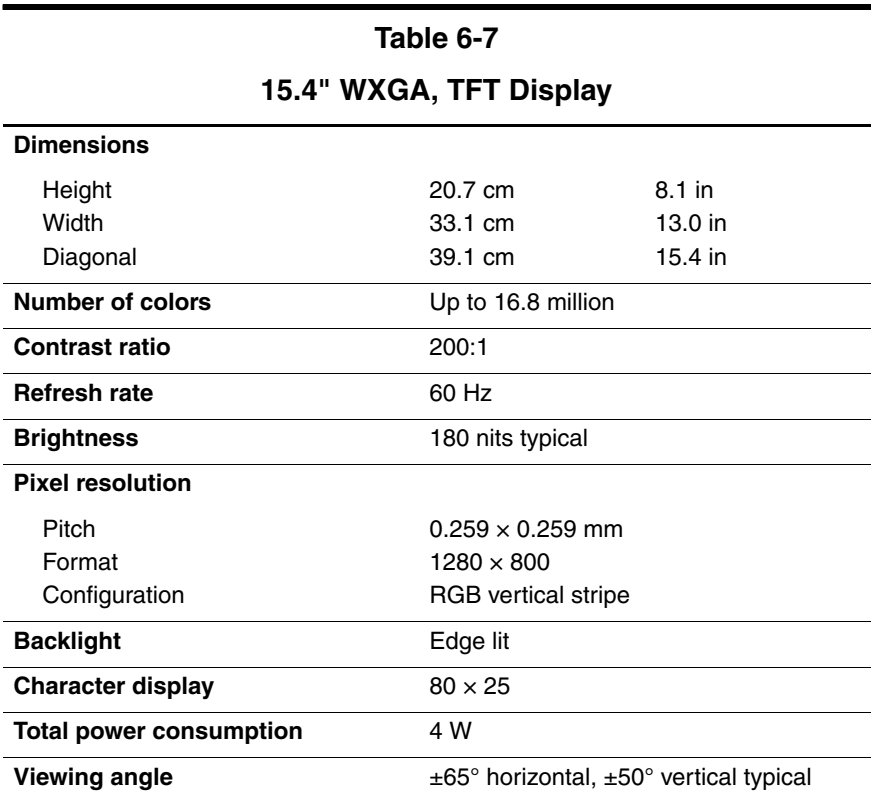

## **15.4" WXGA WVA (1280x800), TFT Display**

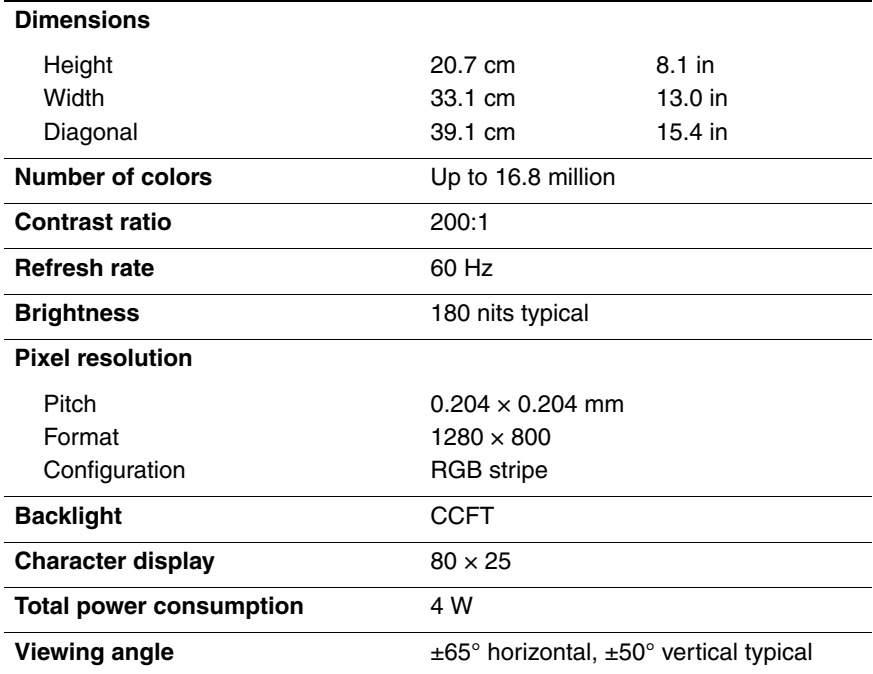

#### **Table 6-9 15.4" WXGA WVA BrightView (1280x800) Dimensions** Height **Width** Diagonal 28.6 cm 21.4 cm 35.7 cm 11.2 in 8.4 in 14.1 in **Number of colors** Up to 16.8 million **Contrast ratio** 250:1 **Refresh rate** 60 Hz **Brightness** 180 nits typical **Pixel resolution** Pitch Format Configuration  $0.204 \times 0.204$  mm 1280 × 800 RGB stripe **Backlight** CCFT **Character display** 80 × 25 **Total power consumption** 4 W **Viewing angle**  $\pm 40^\circ$  horizontal,  $\pm 20/40^\circ$  vertical typical

## **15.4" WSXGA+ WVA (1680x1050)**

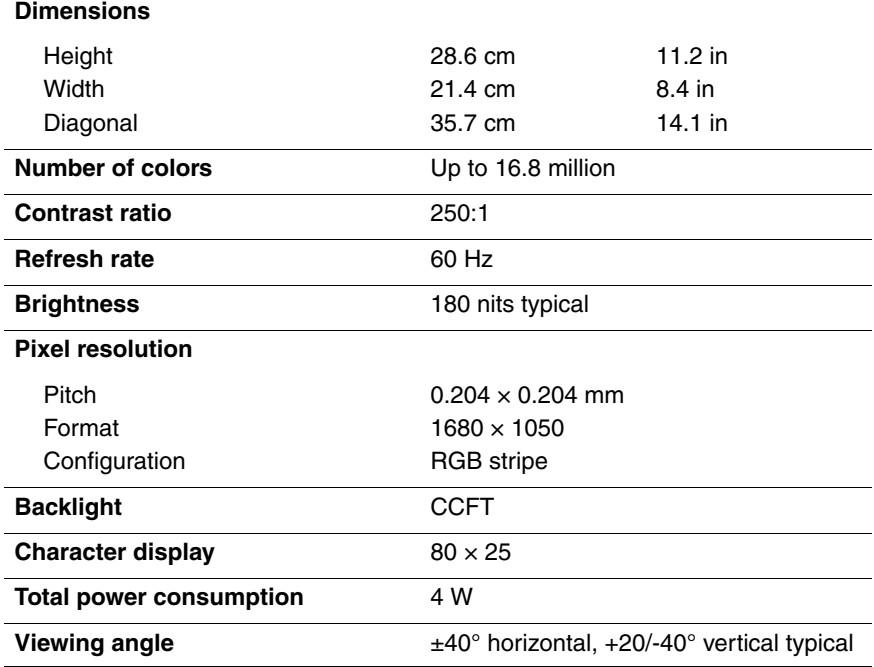

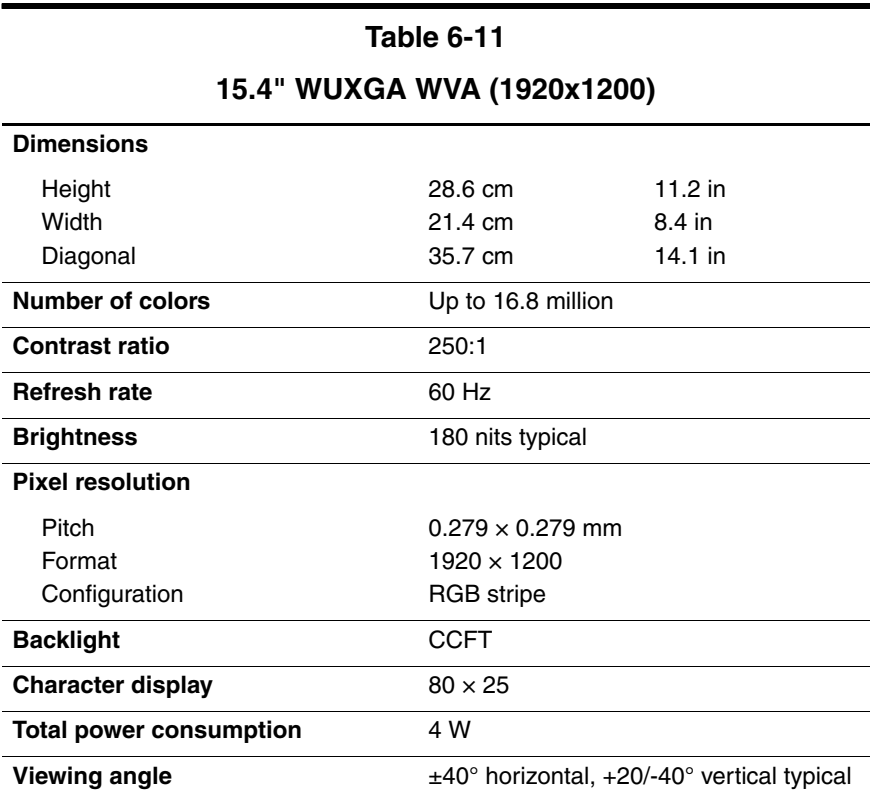

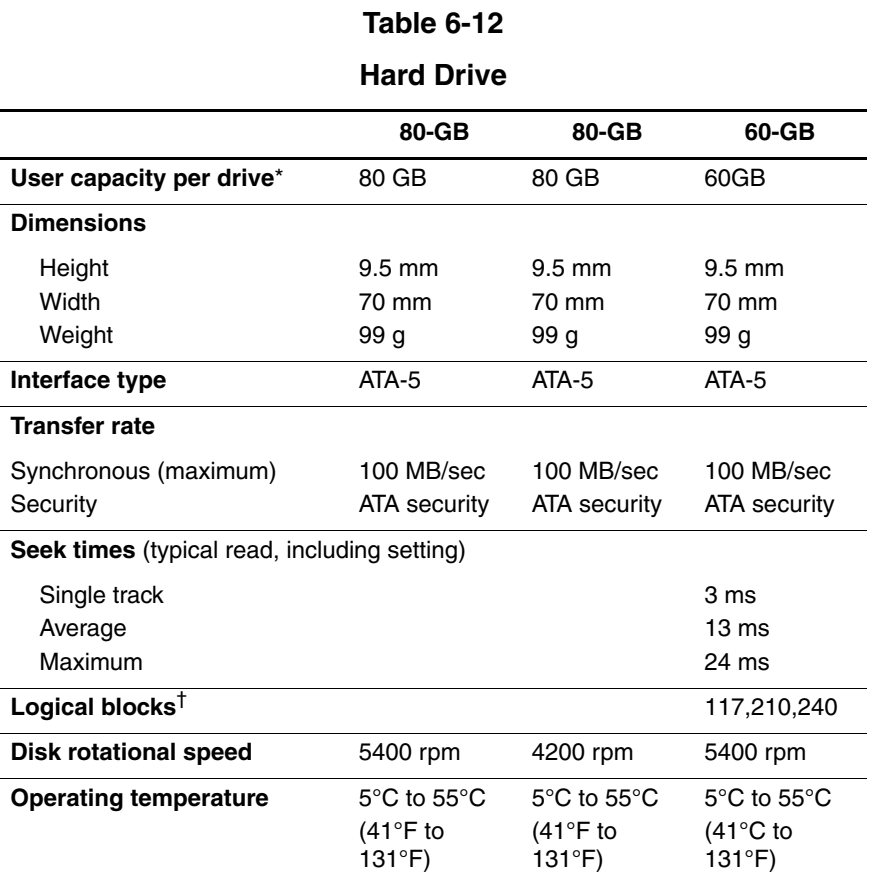

\*1 GB = one billion bytes when referring to hard drive storage capacity. Actual formatted capacity is less.

†Actual drive specifications may differ slightly.

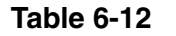

#### **Hard Drive (Continued)**

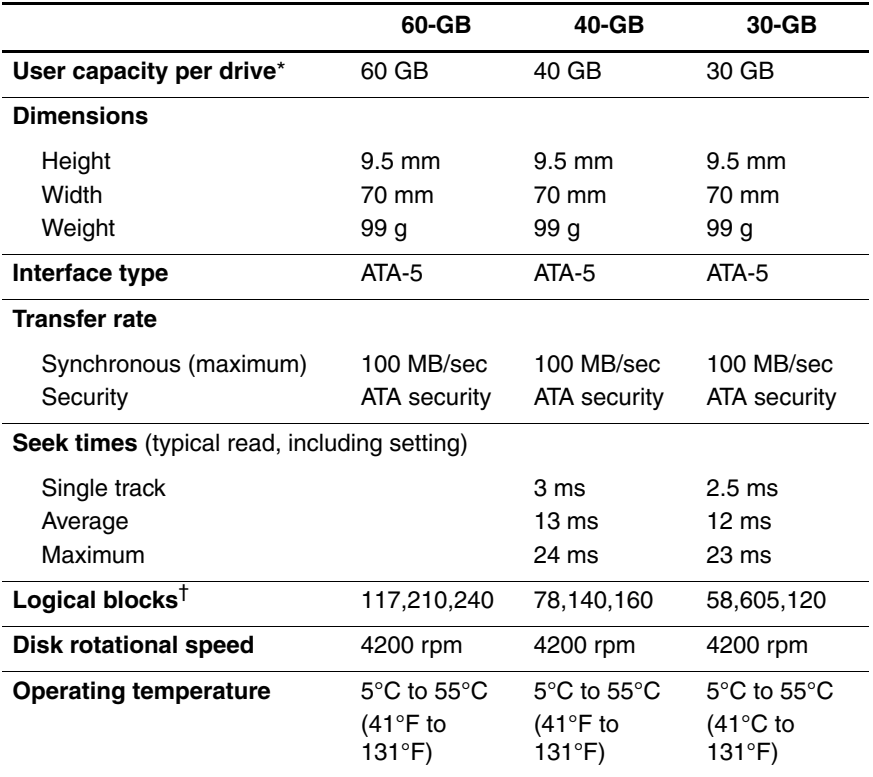

\*1 GB = one billion bytes when referring to hard drive storage capacity. Actual formatted capacity is less.

†Actual drive specifications may differ slightly.

#### **External AC Adapter**

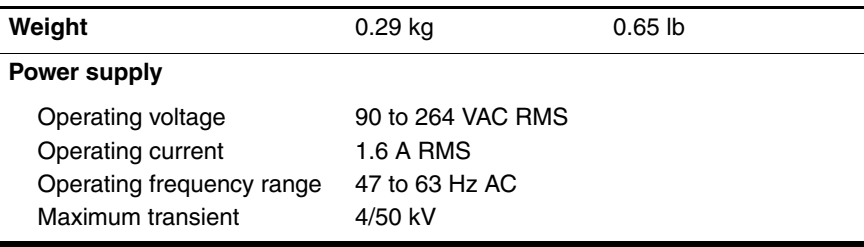

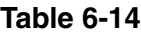

#### **8-cell Li-Ion Battery Pack**

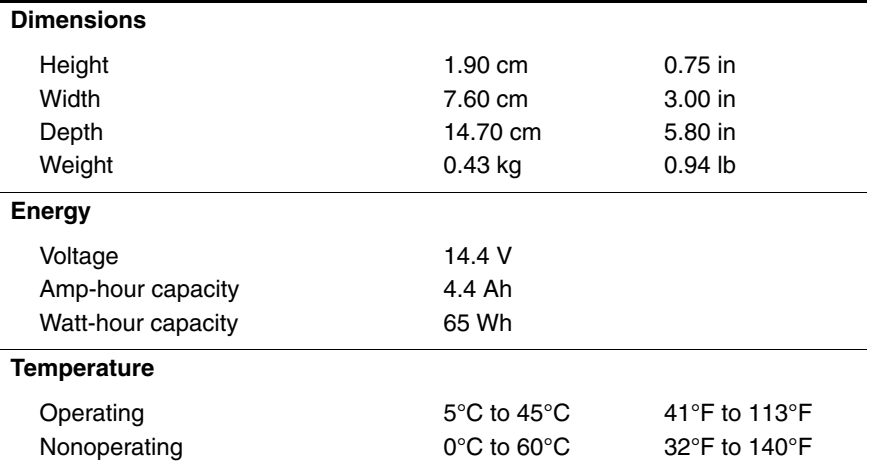

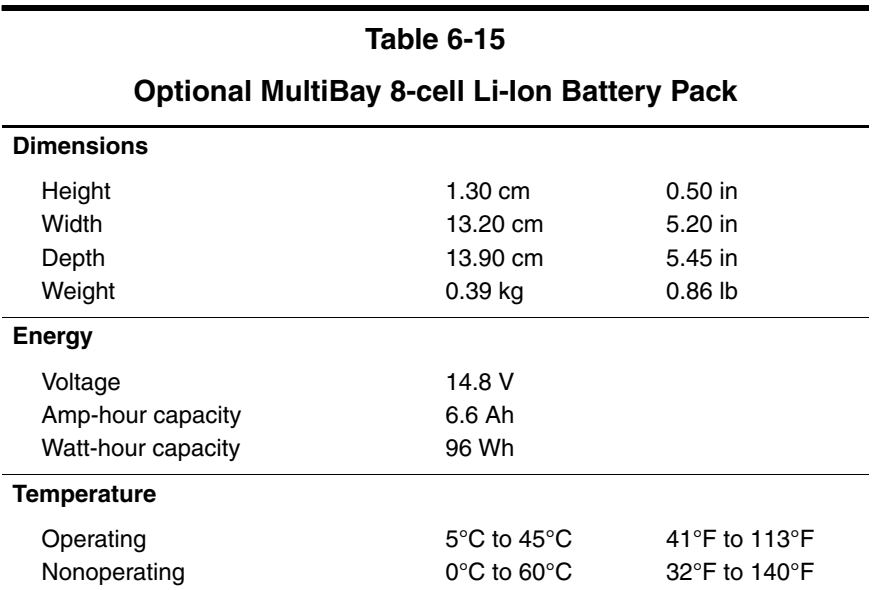

#### **12-cell Li-Ion Battery Pack**

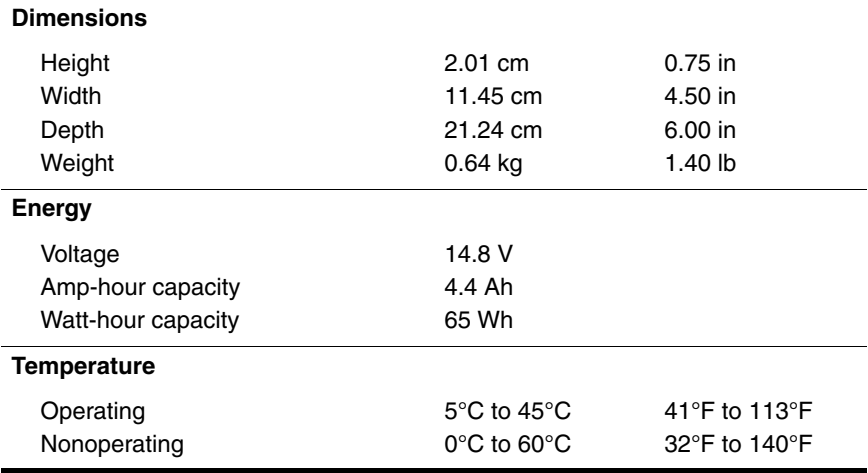

#### **Table 6-17**

#### **High Capacity 12-cell Li-Ion Battery Pack**

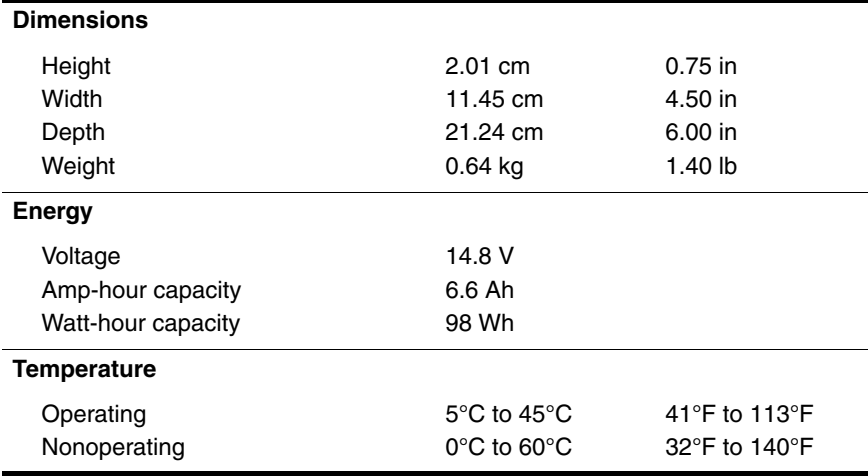

#### **24X Max DVD+RW/R and CD-RW Combo Drive**

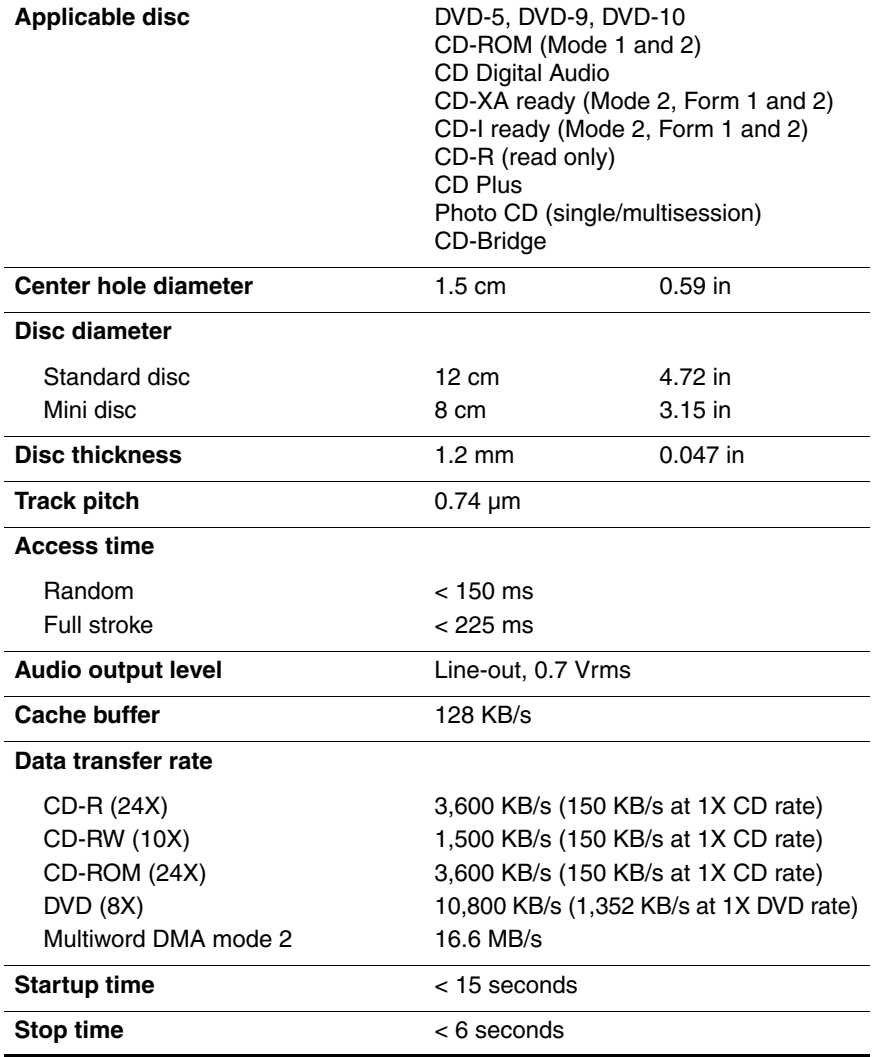

#### **24X Max DVD/CD-RW Combo Drive**

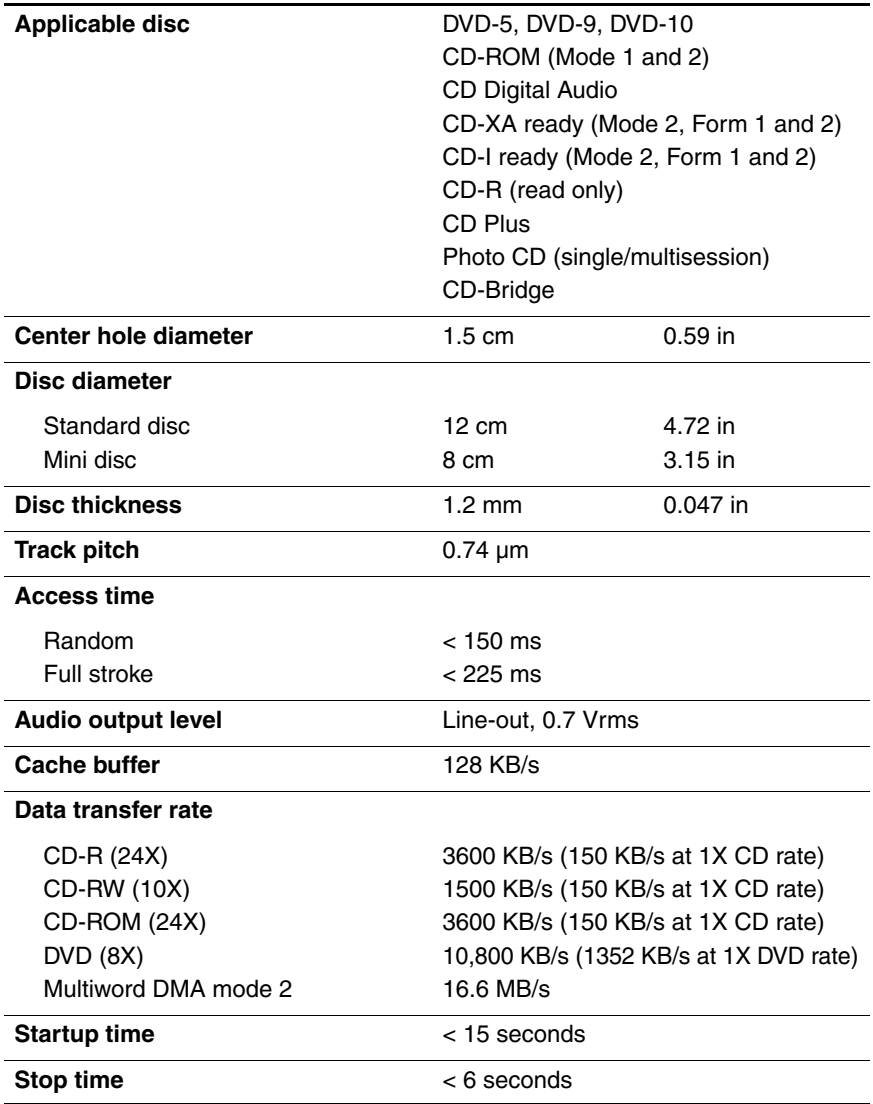

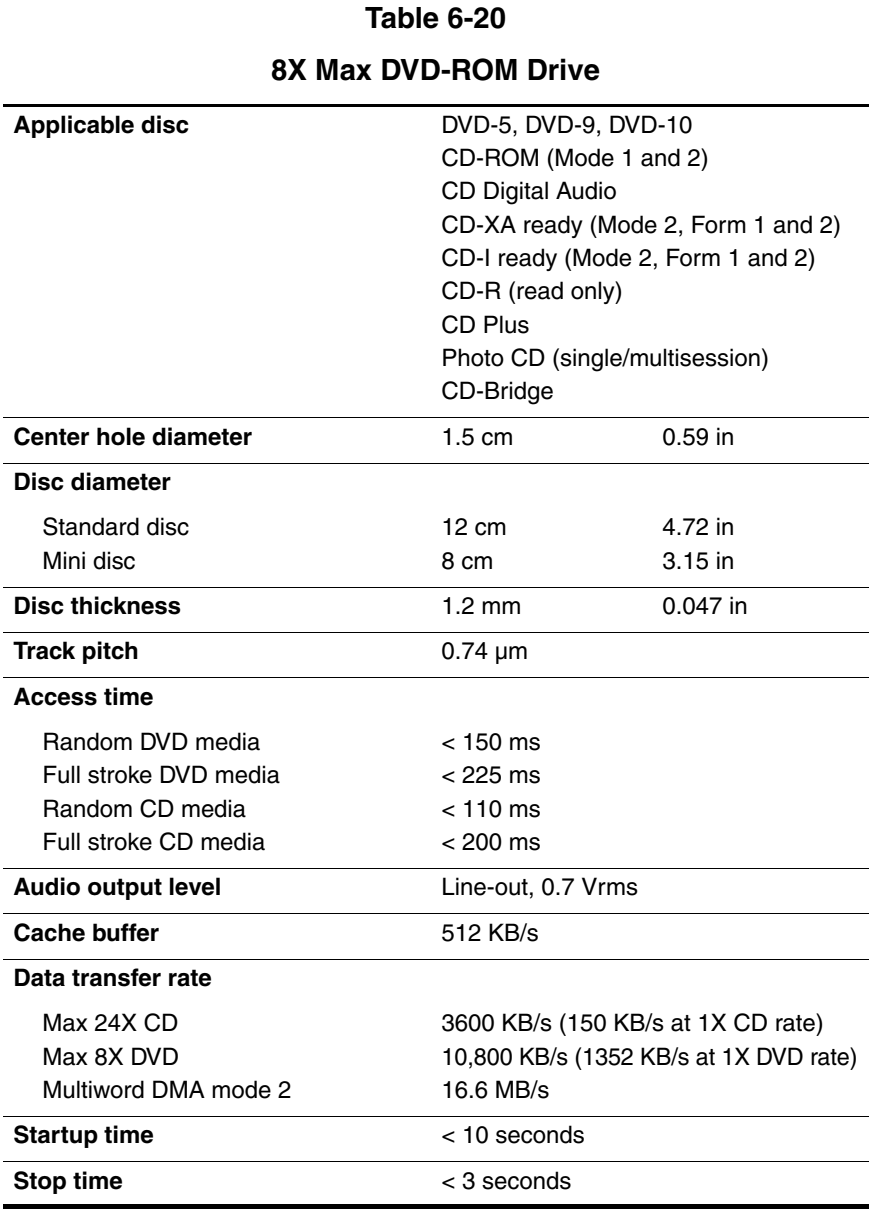

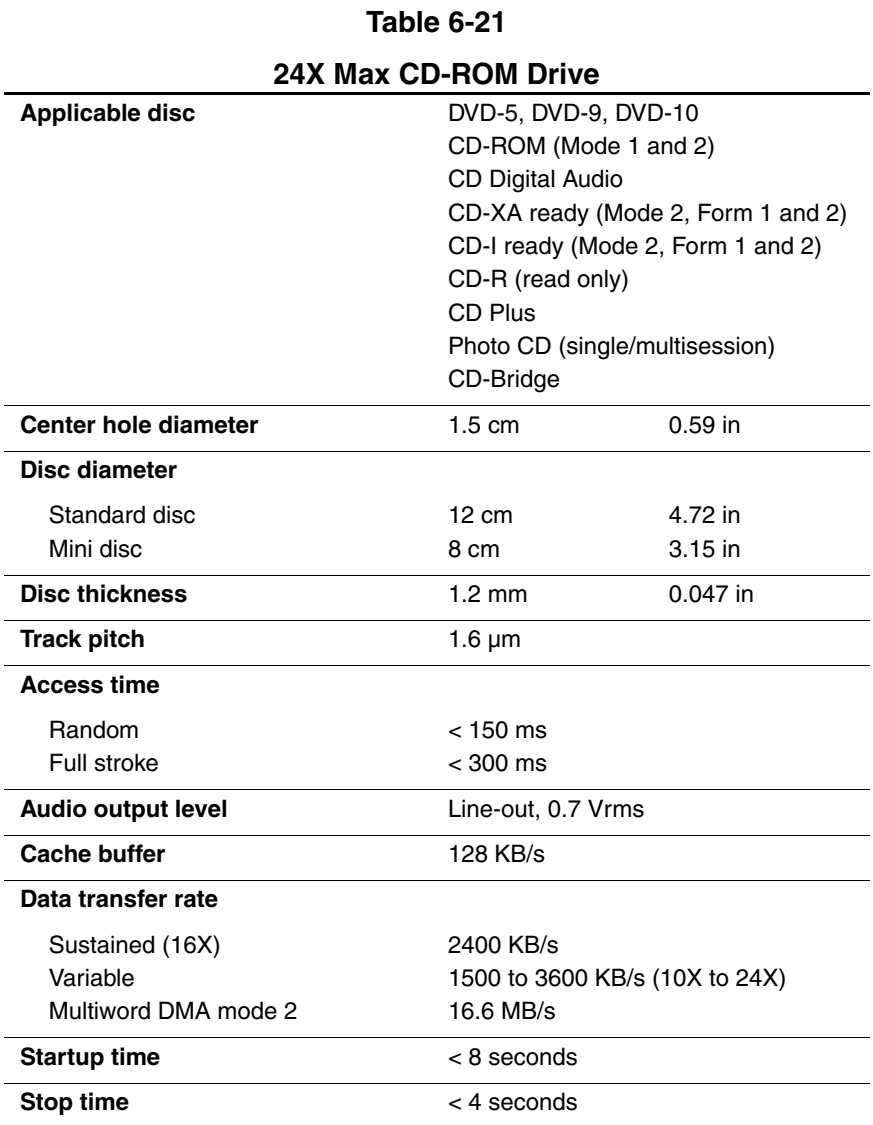

#### **System DMA**

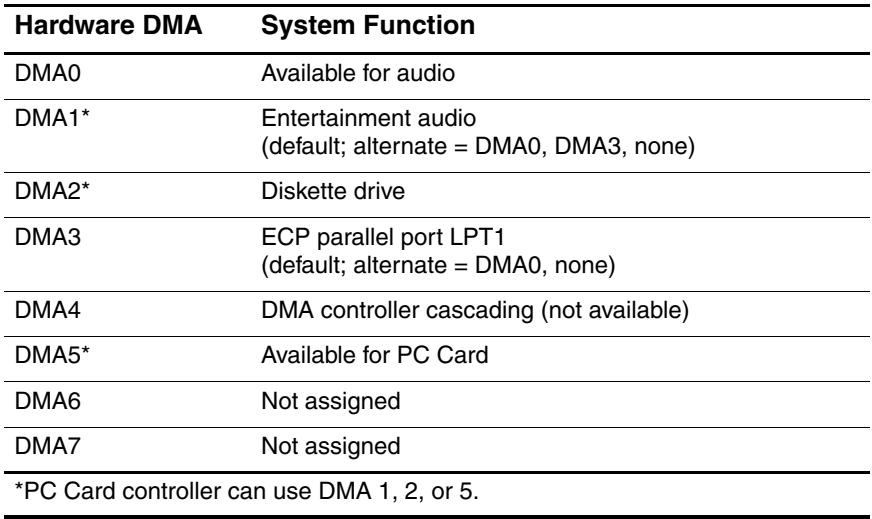

#### **System Interrupts**

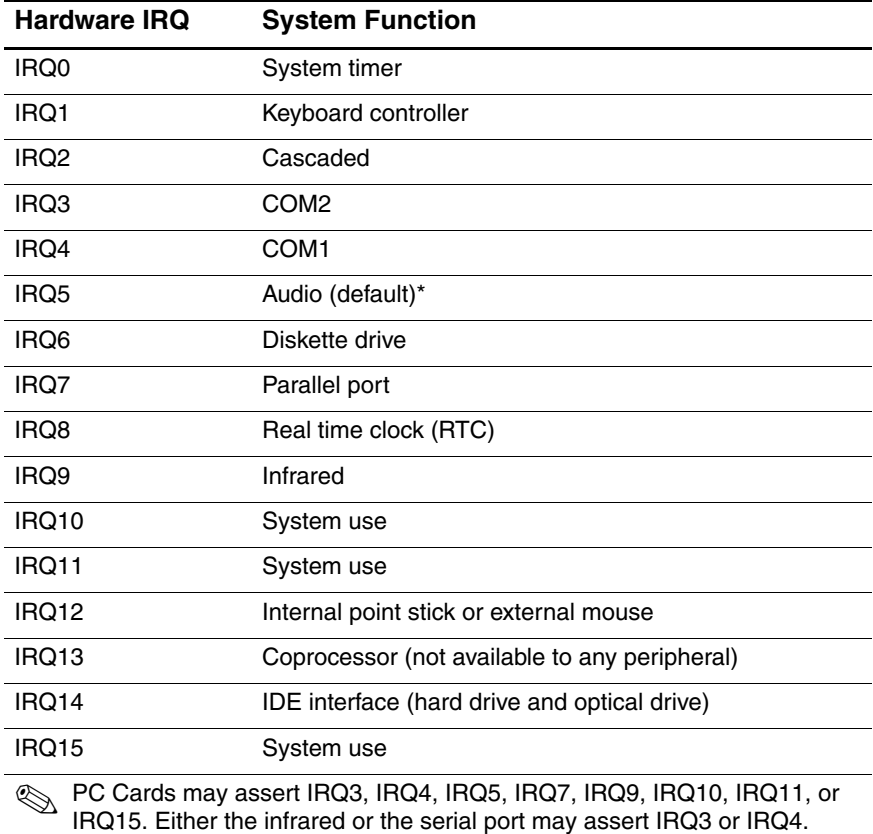

\*Default configuration; audio possible configurations are IRQ5, IRQ7, IRQ9, IRQ10, or none.

#### **System I/O Addresses**

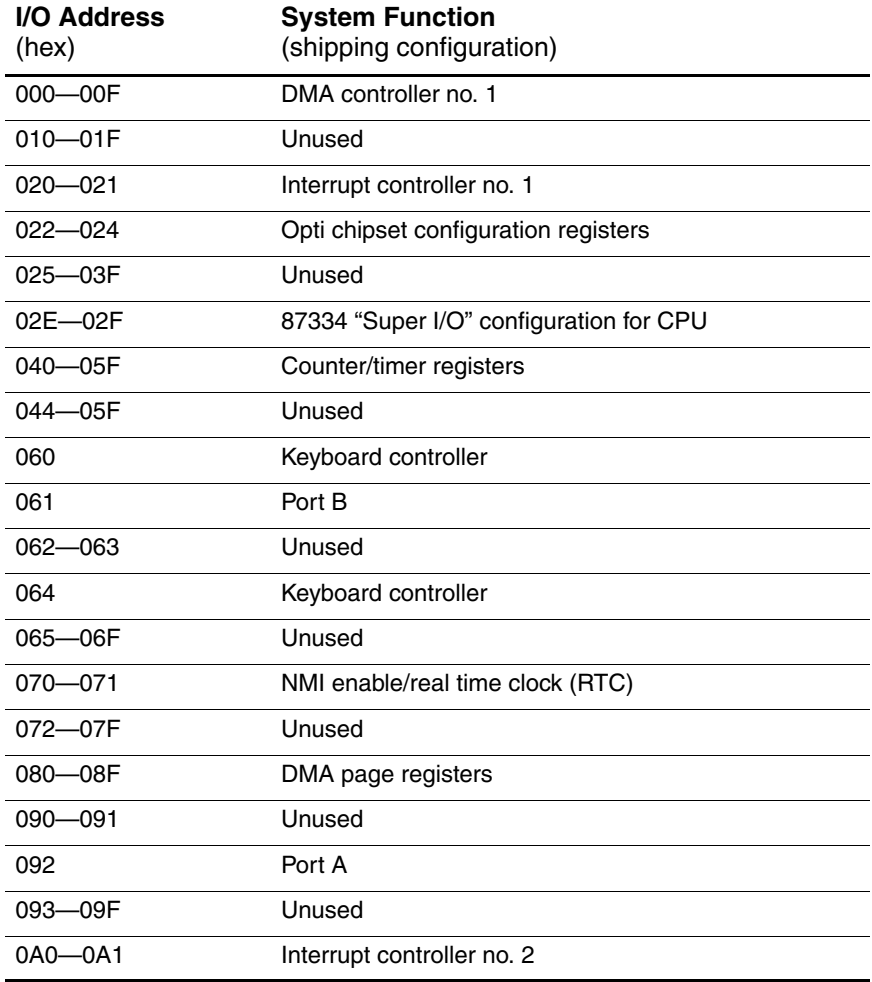

#### **System I/O Addresses (Continued)**

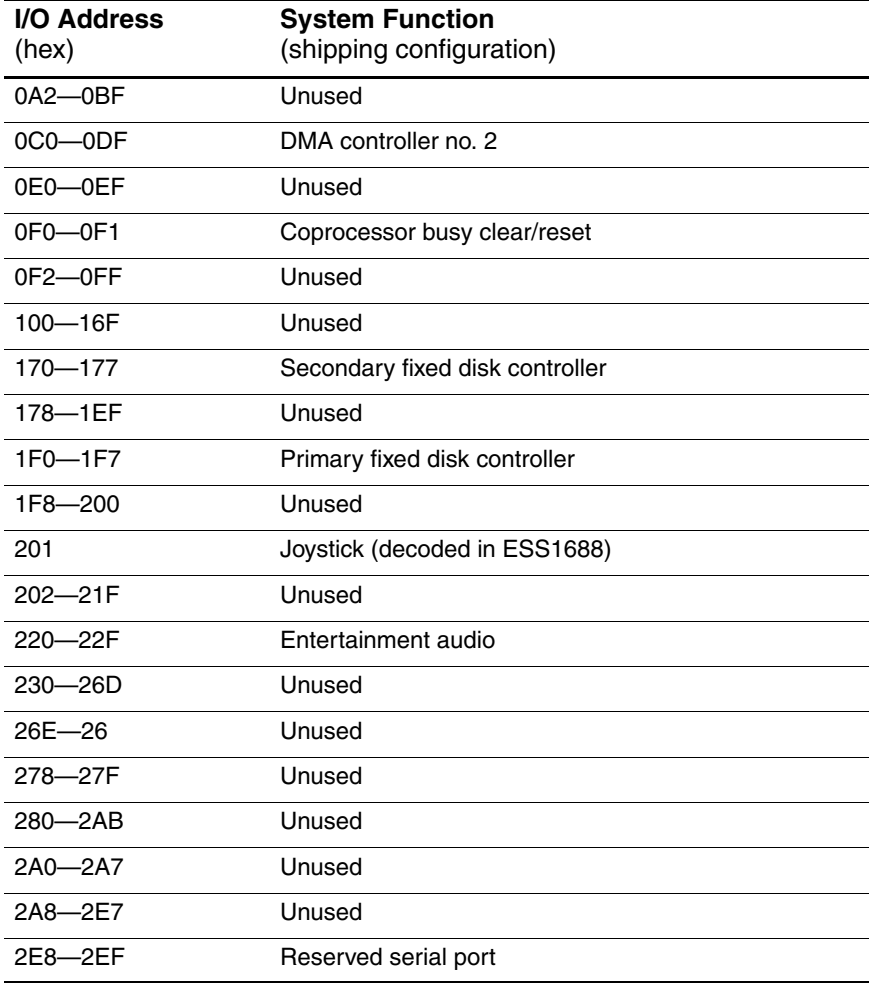
### **Table 6-24**

### **System I/O Addresses (Continued)**

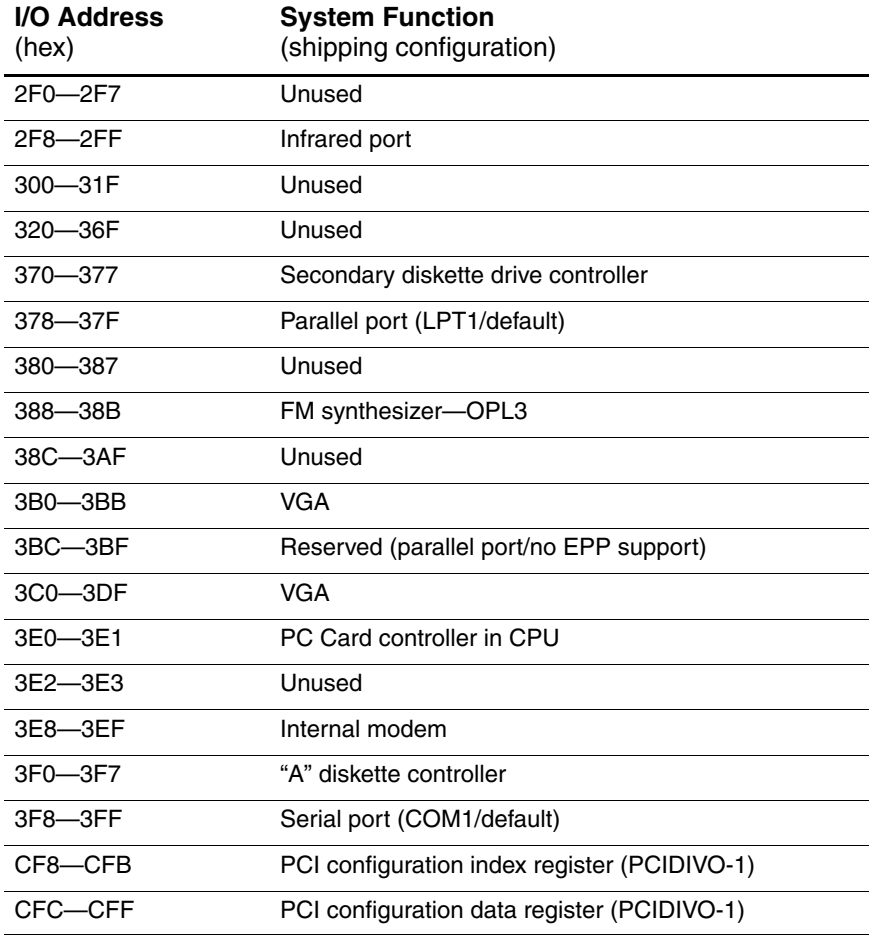

**A**

# **Connector Pin Assignments**

**Table A-1**

**RJ-45 (Network)** 

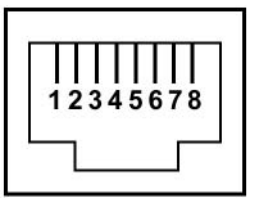

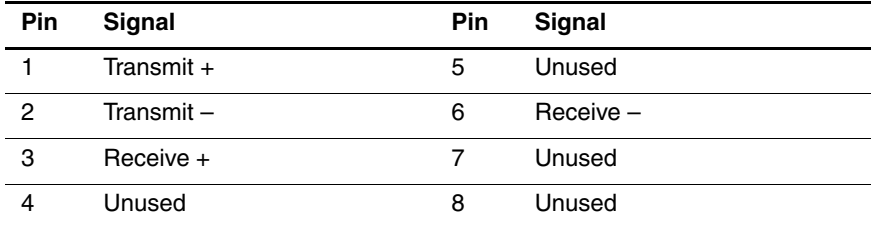

### **RJ-11 (Modem)**

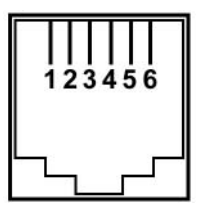

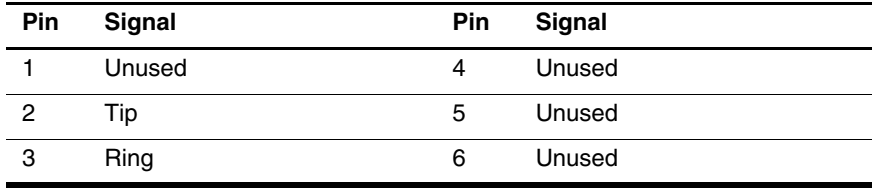

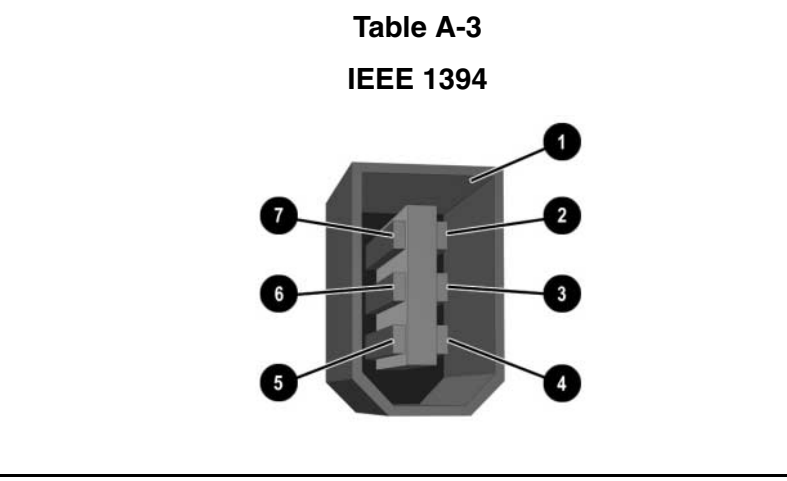

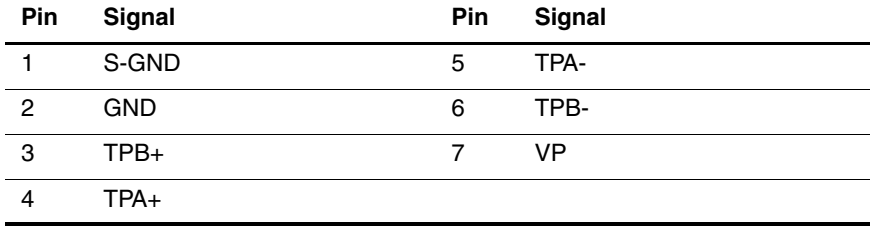

### **Universal Serial Bus**

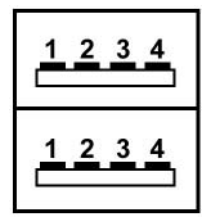

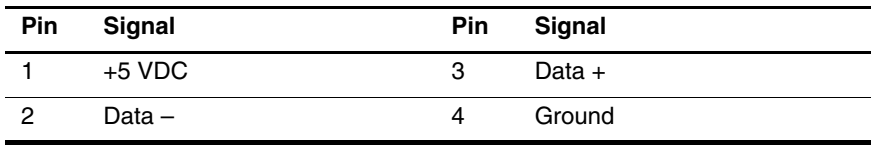

**Table A-5**

**S-Video**

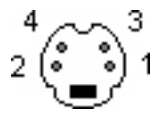

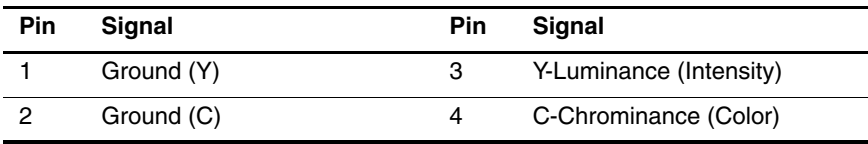

### **External Monitor**

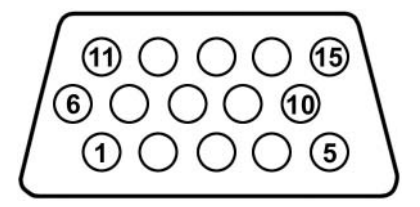

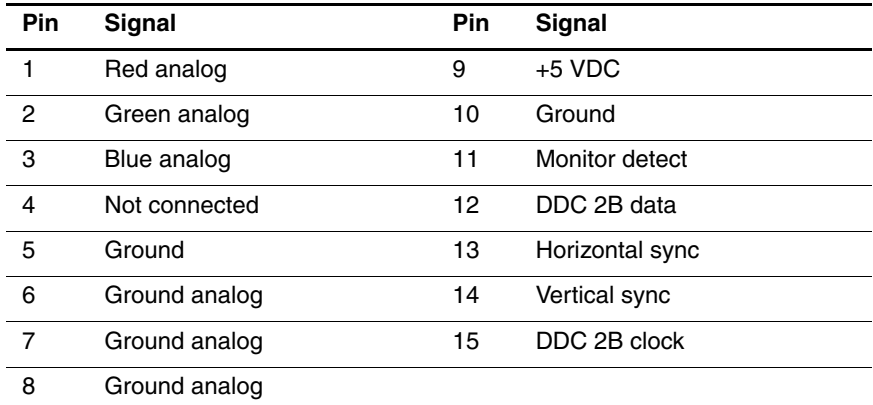

### **Audio-Out (Headphone)**

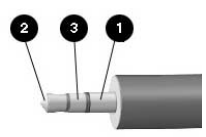

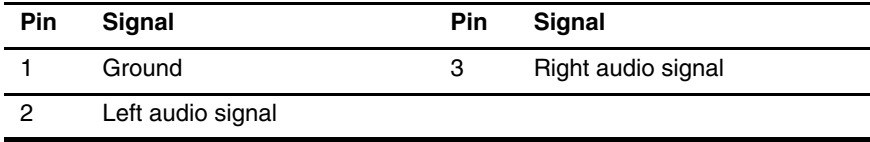

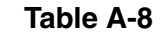

### **Audio-In (Microphone)**

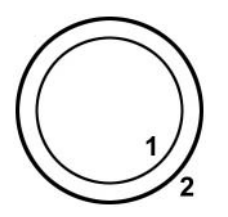

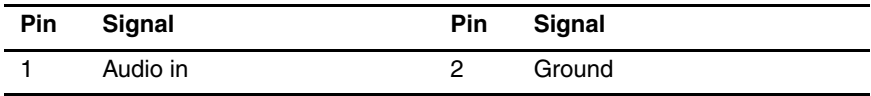

**Parallel**

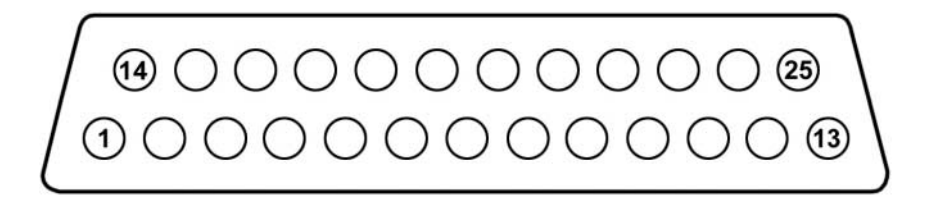

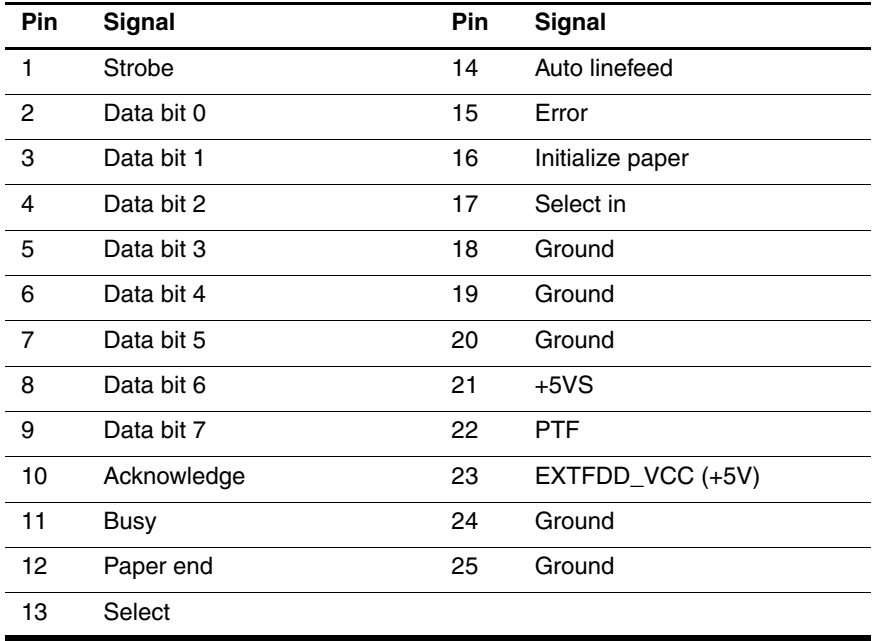

## **Power Cord Set Requirements**

The wide range input feature of the notebook permits it to operate from any line voltage from 100 to 120 or 220 to 240 VAC.

The power cord set included with the notebook meets the requirements for use in the country where the equipment is purchased.

Power cord sets for use in other countries must meet the requirements of the country where the notebook is used.

## **General Requirements**

The requirements listed below are applicable to all countries:

- The length of the power cord set must be at least 1.5 m (5.0 ft) and a maximum of 2.0 m (6.5 ft).
- All power cord sets must be approved by an acceptable accredited agency responsible for evaluation in the country where the power cord set will be used.
- The power cord sets must have a minimum current capacity of 10 amps and a nominal voltage rating of 125 or 250 V AC, as required by each country's power system.
- The appliance coupler must meet the mechanical configuration of an EN 60 320/IEC 320 Standard Sheet C13 connector for mating with the appliance inlet on the back of the notebook.

## **Country-Specific Requirements**

### **3-Conductor Power Cord**

#### **Set Requirements**

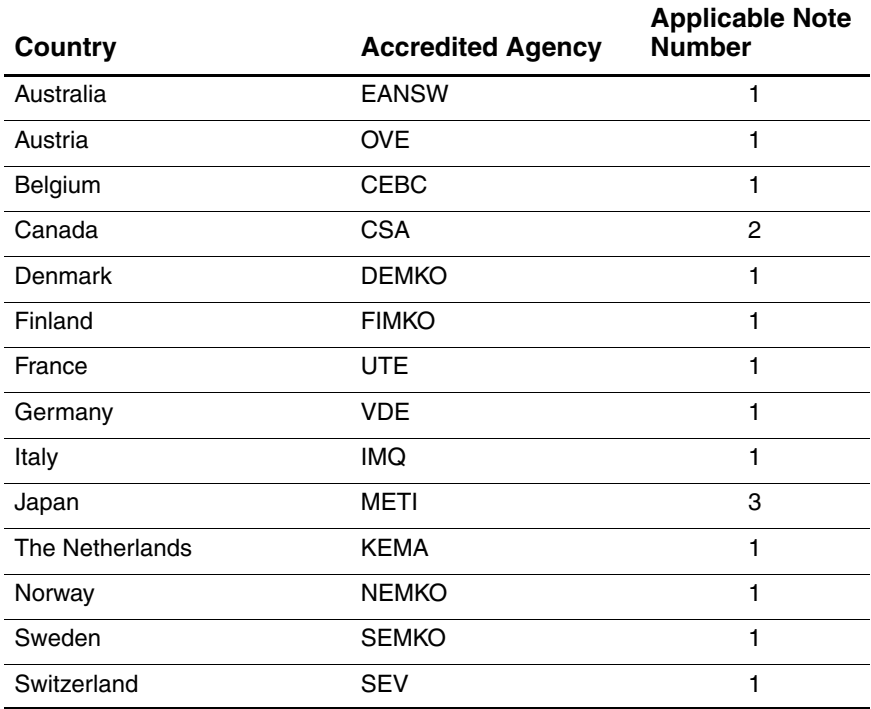

### **3-Conductor Power Cord**

#### **Set Requirements (Continued)**

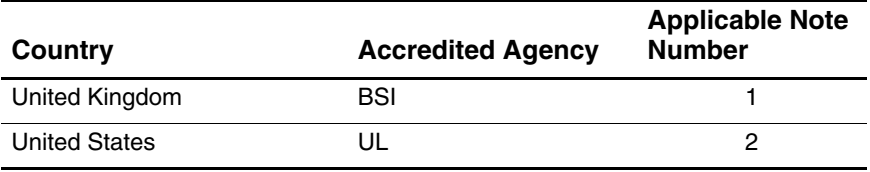

#### **Notes**

1. The flexible cord must be  $\lt$  HAR> Type HO5VV-F, 3-conductor, 1.0 mm<sup>2</sup> conductor size. Power cord set fittings (appliance coupler and wall plug) must bear the certification mark of the agency responsible for evaluation in the country where it will be used.

- 2. The flexible cord must be Type SPT-3 or equivalent, No. 18 AWG, 3-conductor. The wall plug must be a two-pole grounding type with a NEMA 5-15P (15 A, 125 V) or NEMA 6-15P (15 A, 250 V) configuration.
- 3. The appliance coupler, flexible cord, and wall plug must bear a "T" mark and registration number in accordance with the Japanese Dentori Law. The flexible cord must be Type VCT or VCTF, 3-conductor, 1.00 mm² conductor size. The wall plug must be a two-pole grounding type with a Japanese Industrial Standard C8303 (7 A, 125 V) configuration.

**C**

# **Screw Listing**

This appendix provides specification and reference information for the screws used in the notebook. All screws listed in this appendix are available in the Miscellaneous Screw Kit:

- Spare part number 350222-001 for use with HP Pavilion zx5000 Series and zv50xx notebook models, HP Compaq Business Notebook nx9110 model, and Compaq Presario R3001, R3002, and R3010 notebook models.
- Spare part number 360703-001 for use with HP Pavilion zv51xx notebook models, HP Compaq Business Notebook nx9105 model, and Compaq Presario R3004 and R31xx notebook models.

#### **Phillips M2.5×6.0 Screw**

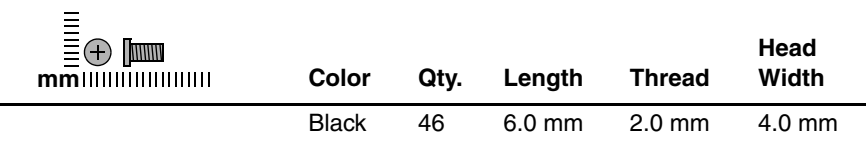

#### **Where used:**

 $\bullet$  Two screws that secure the hard drive cover to the hard drive (documented in Section 5.3)

**2** One screw that secures the memory module compartment cover to the notebook (documented in Section 5.5)

<sup>3</sup> Two screws that secure the combination drive to the notebook (documented in Section 5.6)

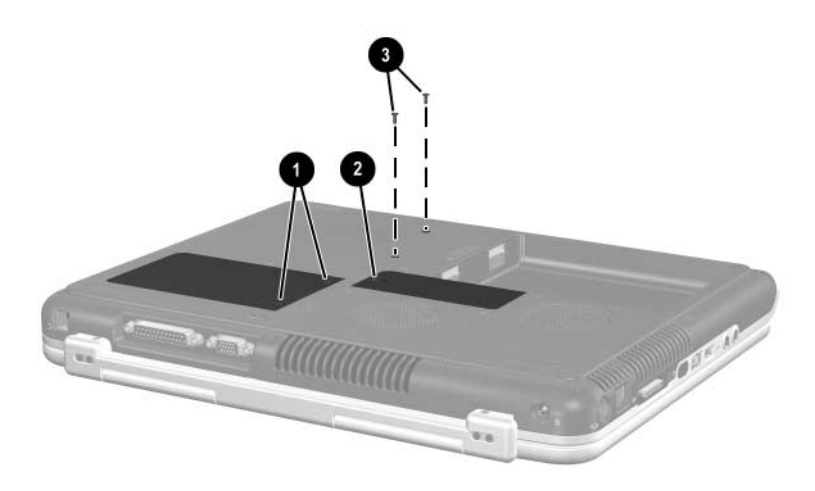

*Phillips PM2.5×6.0 Screw Locations*

### **Phillips PM2.5×6.0 Screw (Continued)**

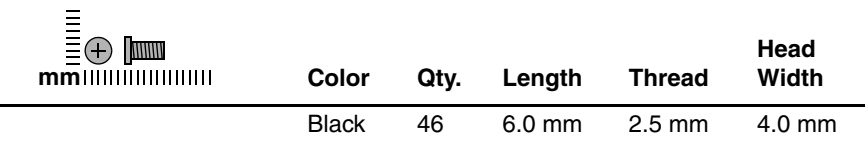

#### **Where used:**

#### **Pavilion notebook models only**

6 screws that secure the heat sink cover to the notebook (documented in Section 5.7)

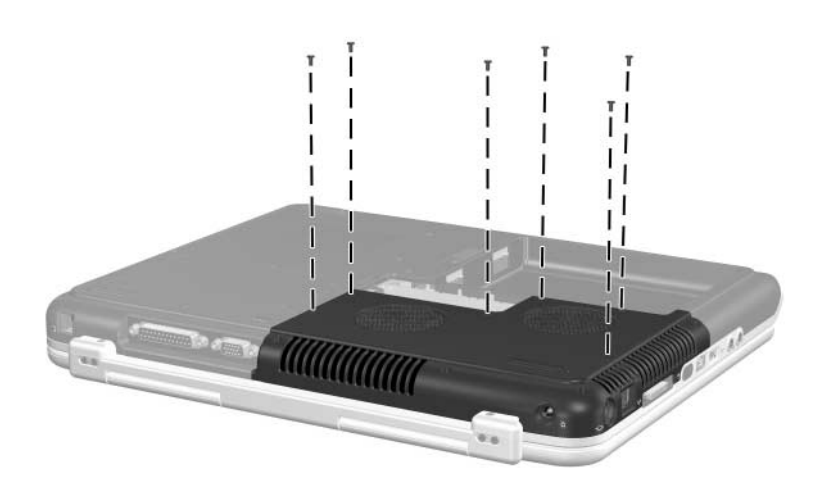

#### **Phillips PM2.5×6.0 Screw (Continued)**

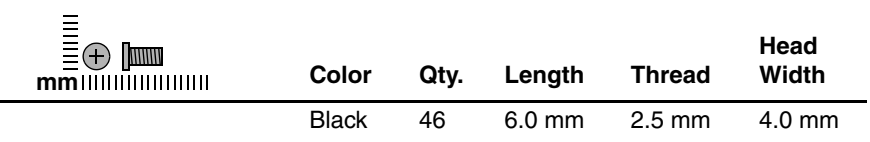

#### **Where used:**

#### **HP Compaq Business Notebook nx9100 Series and Compaq Presario R3000 Series models only**

6 screws that secure the heat sink cover to the notebook (documented in Section 5.7)

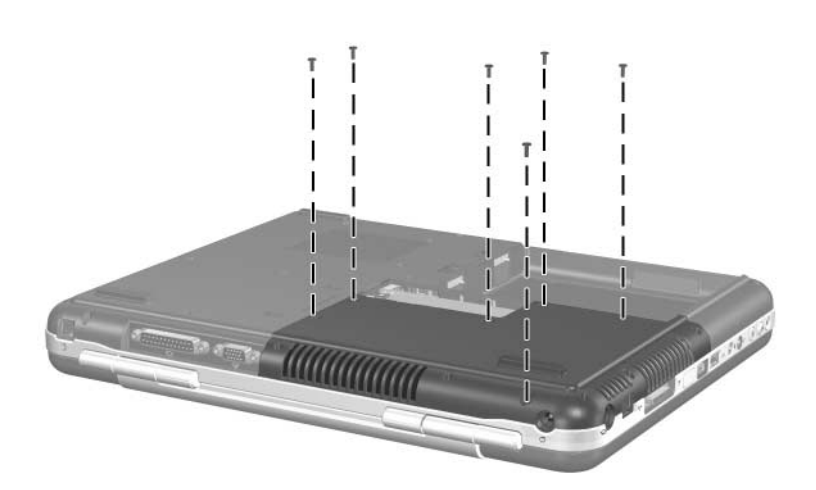

### **Phillips PM2.5×6.0 Screw (Continued)**

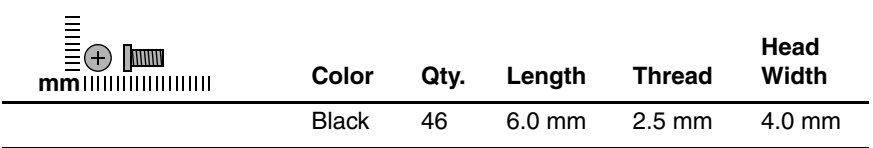

#### **Where used:**

4 screws that secure the display assembly to the notebook (documented in Section 5.14)

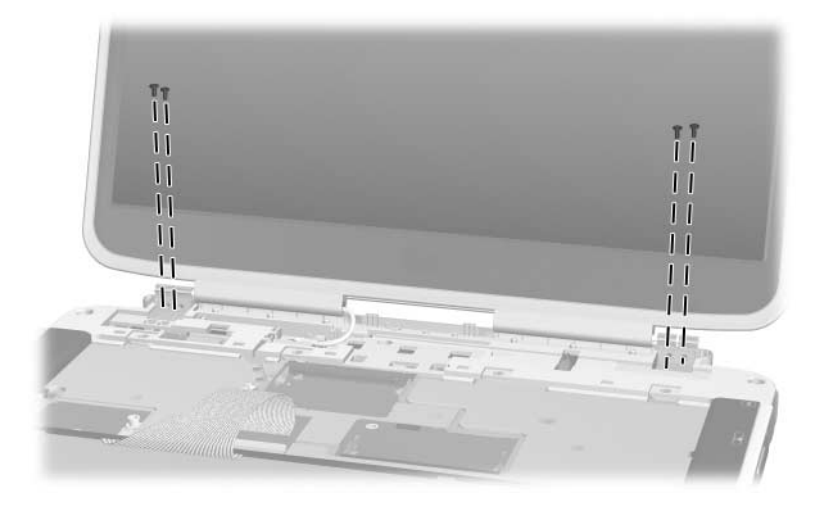

#### **Phillips PM2.5×6.0 Screw (Continued)**

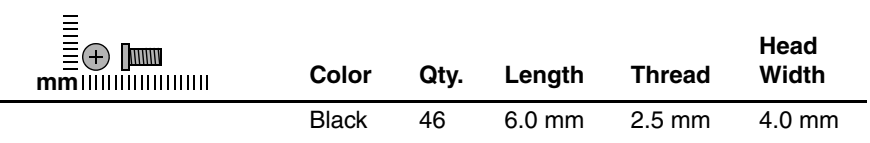

#### **Where used:**

#### **HP Pavilion notebook models only**

4 screws that secure the display assembly to the notebook (documented in Section 5.14)

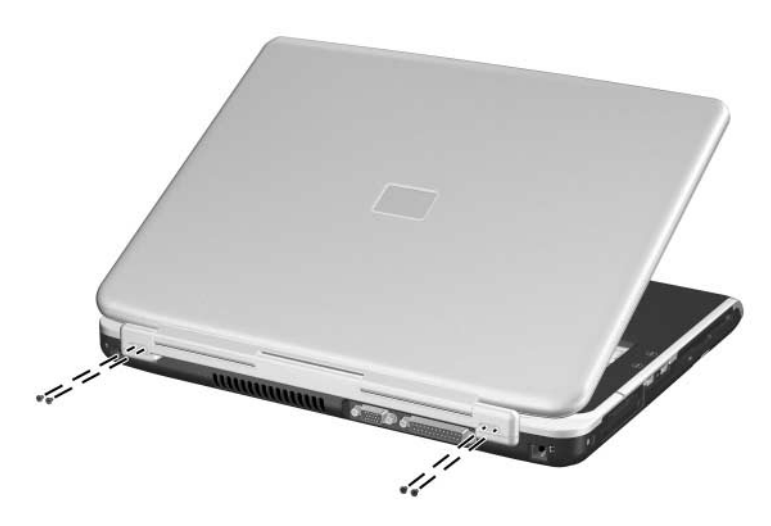

*Phillips PM2.5×6.0 Screw Locations*

### **Phillips PM2.5×6.0 Screw (Continued)**

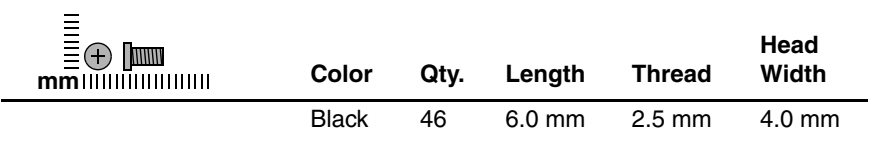

#### **Where used:**

#### **HP Compaq Business Notebook nx9100 Series and Compaq Presario R3000 Series models only**

1 screw that secures the display assembly to the notebook (documented in Section 5.14)

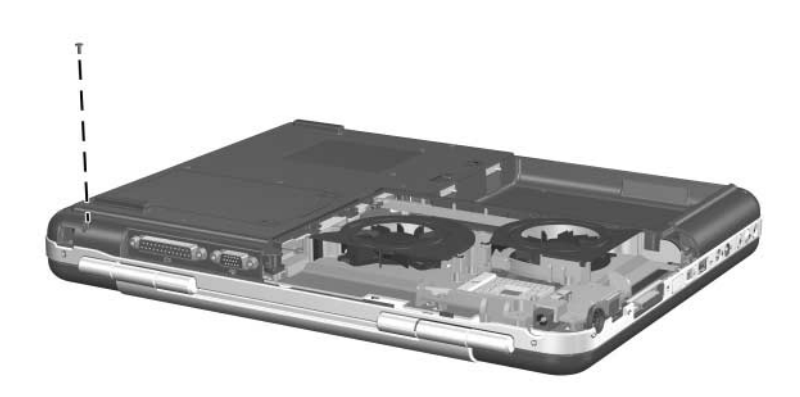

#### **Phillips PM2.5×6.0 Screw (Continued)**

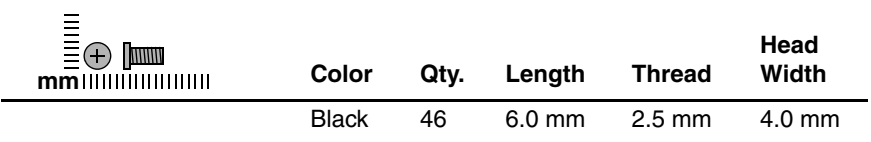

#### **Where used:**

#### **Pavilion notebook models only**

3 screws that secure the base enclosure to the notebook (documented in Section 5.15)

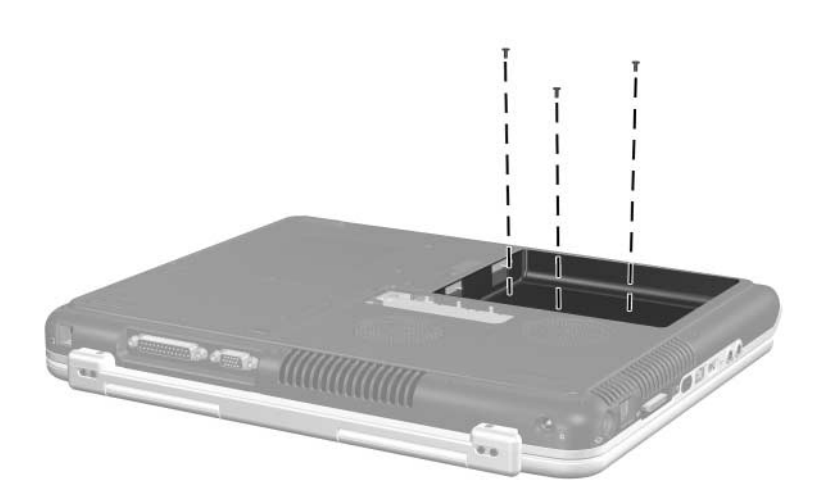

### **Phillips PM2.5×6.0 Screw (Continued)**

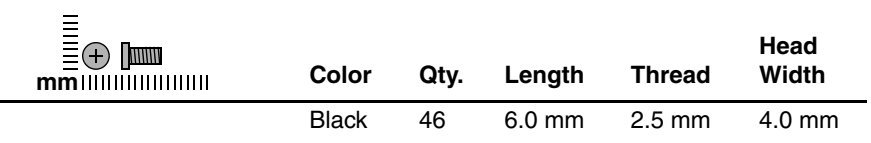

#### **Where used:**

#### **HP Compaq Business Notebook nx9100 Series and Compaq Presario R3000 Series models only**

4 screws that secure the base enclosure to the notebook (documented in Section 5.15)

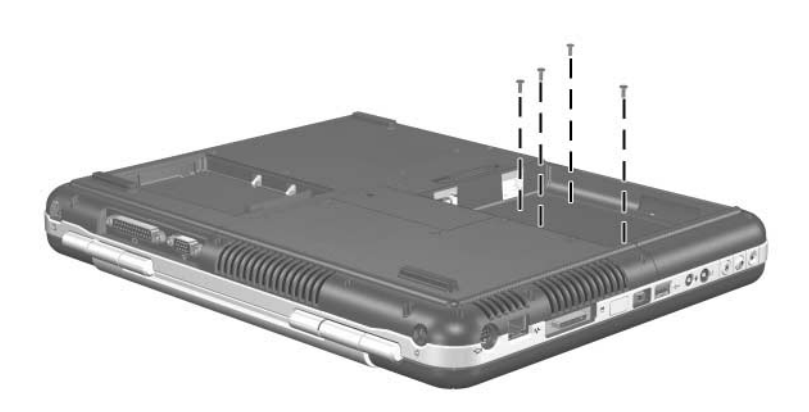

#### **Phillips PM2.5×6.0 Screw (Continued)**

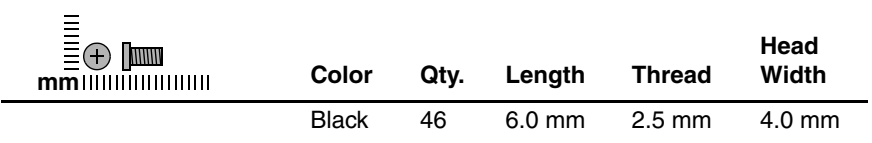

#### **Where used:**

#### **HP Pavilion zx5000 Series and zv50xx notebook models only**

2 screws that secure the system board to the top cover (documented in Section 5.19)

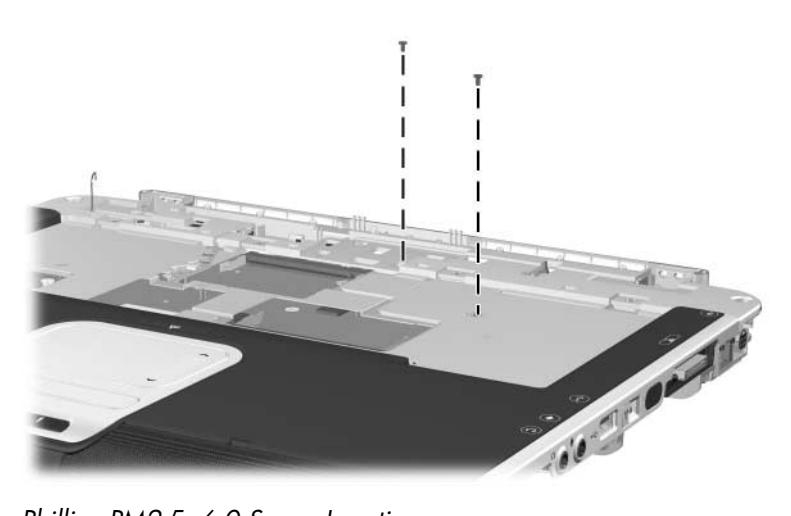

*Phillips PM2.5×6.0 Screw Locations*

### **Phillips PM2.5×6.0 Screw (Continued)**

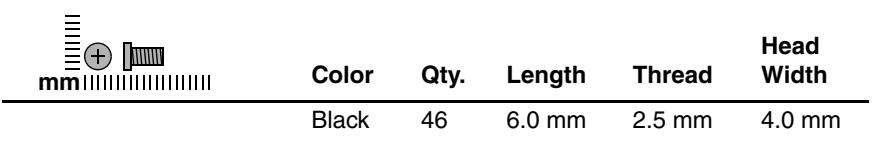

#### **Where used:**

#### **HP Pavilion zv51xx notebook, Compaq Presario R3004 and R31xx notebook, and HP Business Notebook nx9105 models only**

One screw that secures the system board to the top cover (documented in Section 5.19)

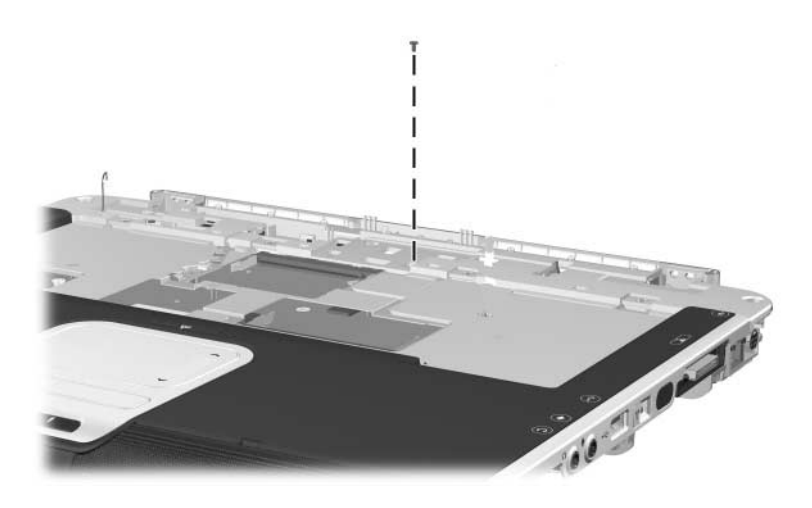

#### **Phillips PM2.5×6.0 Screw (Continued)**

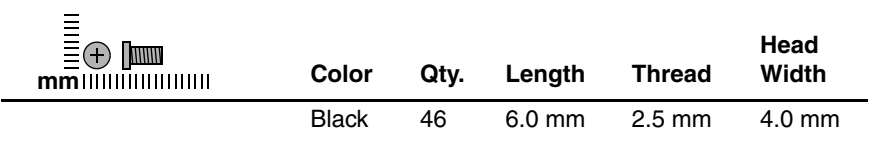

#### **Where used:**

#### **Compaq Presario R3001, R3002, and R3010 notebook, and HP Business Notebook nx9110 models only**

One screw that secures the system board to the top cover (documented in Section 5.19)

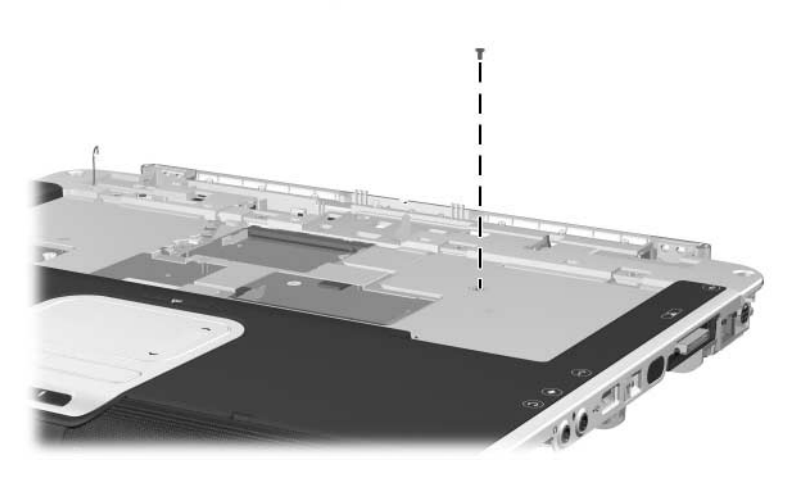

*Phillips PM2.5×6.0 Screw Locations*

#### **Phillips PM2.5×6.0 Screw (Continued)**

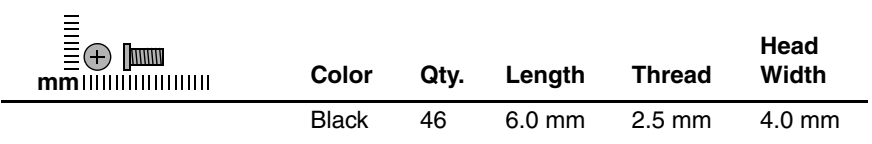

#### **Where used:**

#### **Pavilion notebook models only**

2 screws that secure the system board to the top cover (documented in Section 5.19)

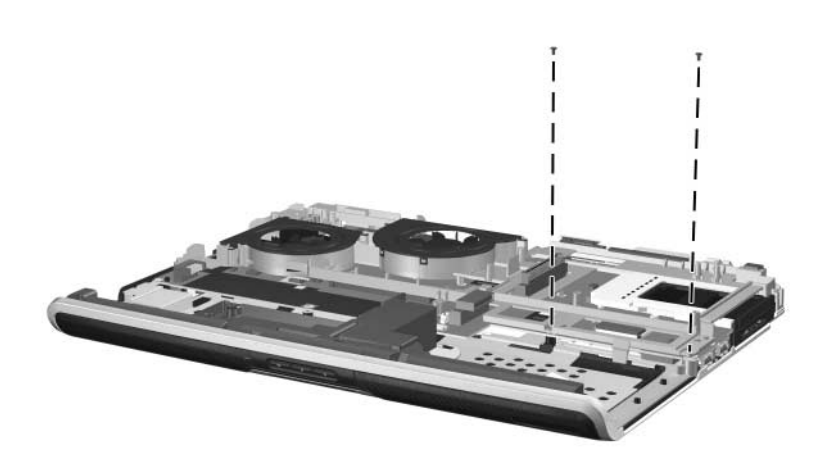

#### **Phillips PM2.5×6.0 Screw (Continued)**

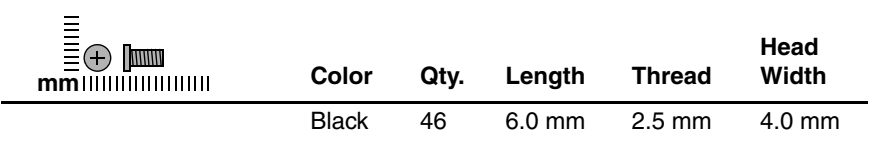

#### **Where used:**

#### **Pavilion nx9000 and nx9110 and Presario notebook models only**

3 screws that secure the system board to the top cover (documented in Section 5.19)

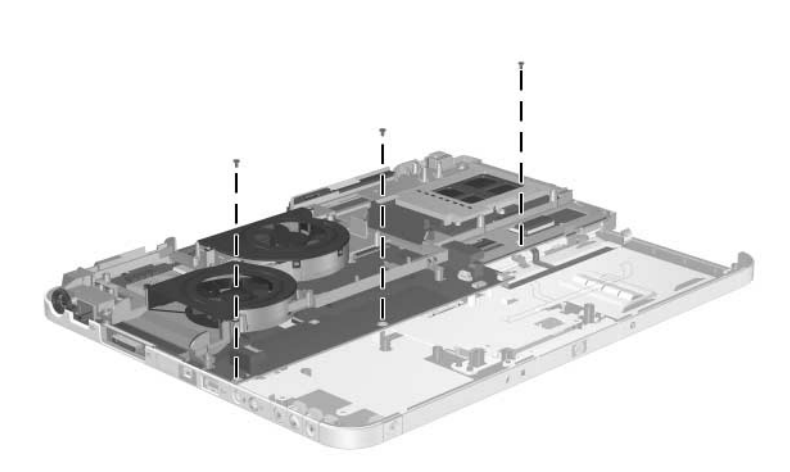

### **Phillips PM2.5×6.0 Screw (Continued)**

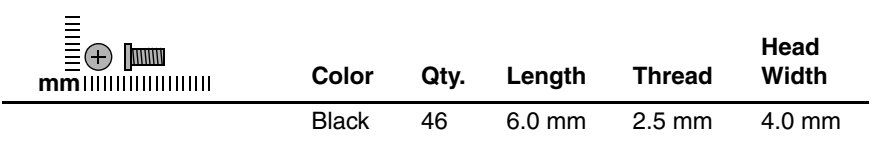

#### **Where used:**

4 screws that secure the processor bracket to the fan assembly (documented in Section 5.20)

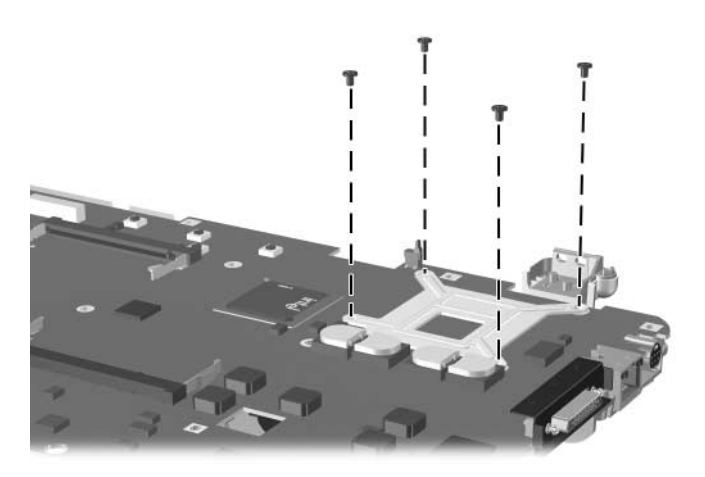

#### **Phillips PM2.5×4.0 Screw**

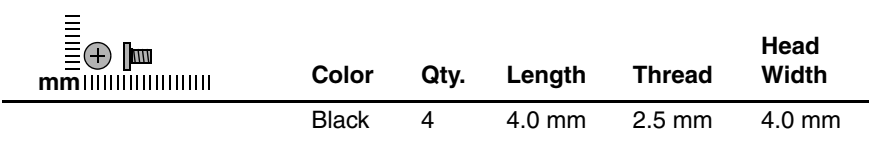

#### **Where used:**

4 screws that secure the hard drive cover to the hard drive (documented in Section 5.3)

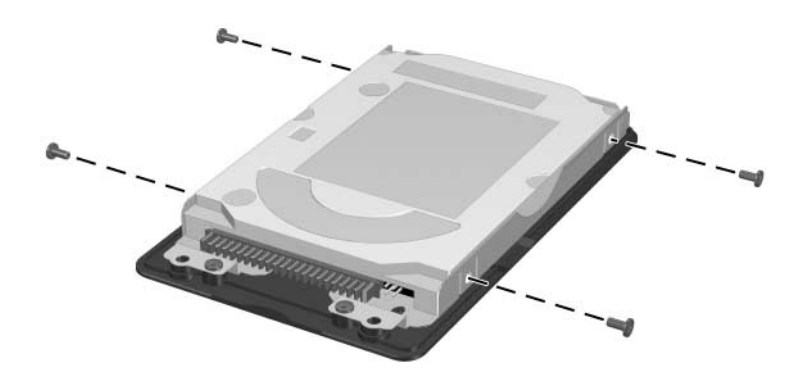

#### **Phillips PM2.0×3.0 Screw**

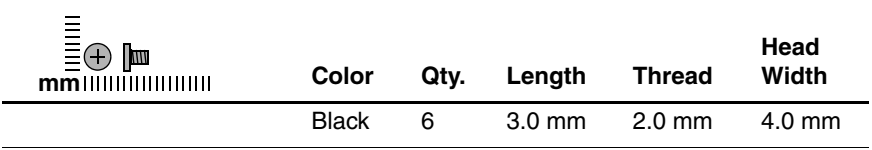

#### **Where used:**

4 screws that secure the diskette drive or HP USB Digital Bay drive to the optical drive (documented in Section 5.6)

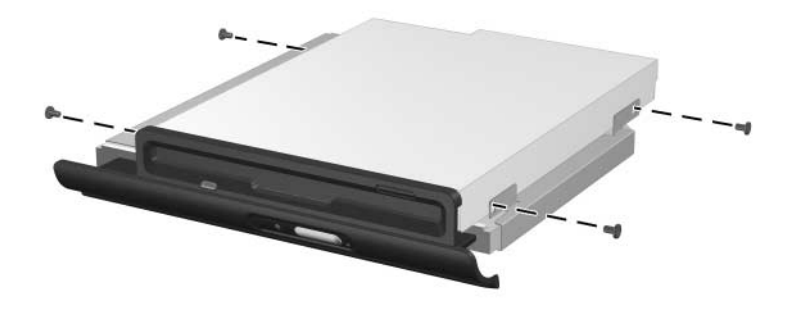

#### **Phillips PM2.0×3.0 Screw (Continued)**

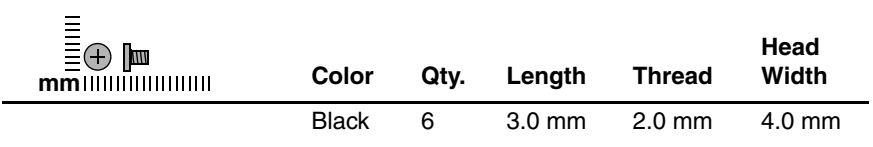

#### **Where used:**

2 screws that secure the modem board to the system board (documented in Section 5.11)

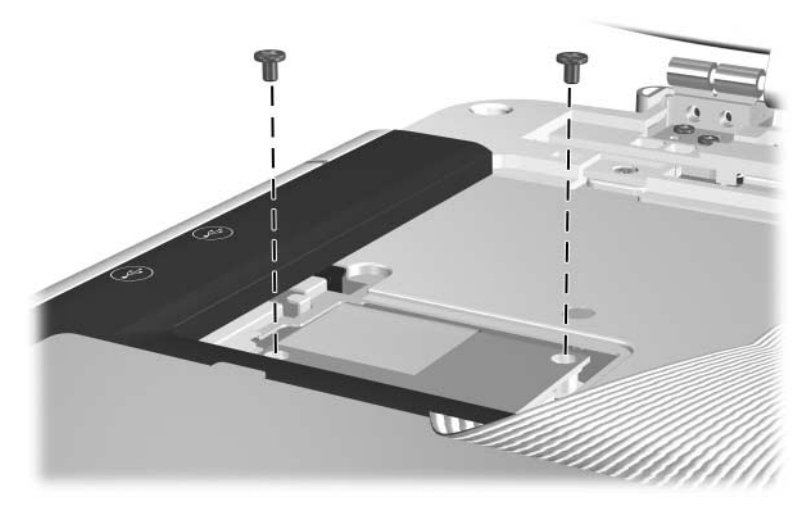

#### **Phillips PM2.5×13.0 Screw**

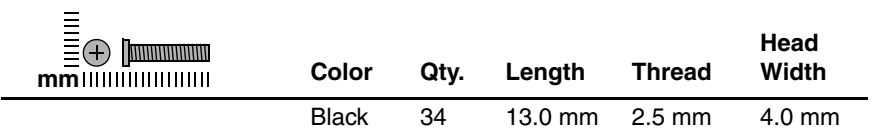

#### **Where used:**

#### **Pavilion notebook models only**

4 screws that secure the heat sink cover to the notebook (documented in Section 5.7)

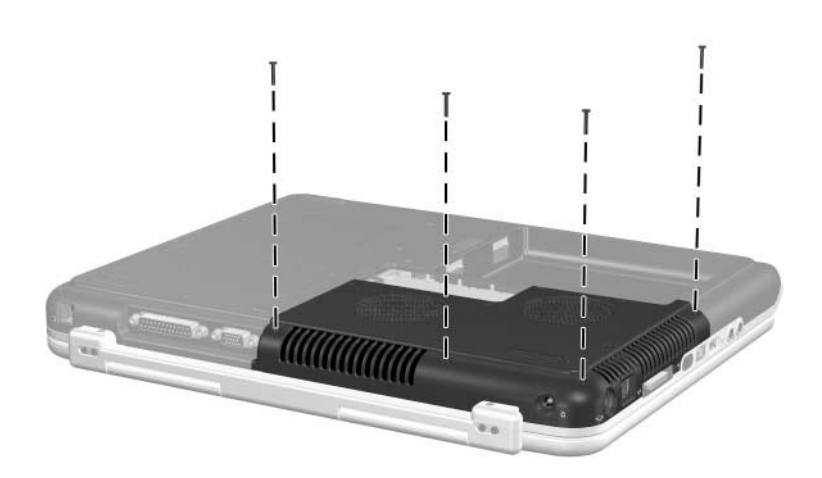

#### **Phillips PM2.5×13.0 Screw (Continued)**

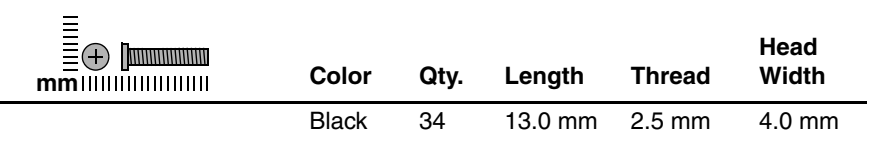

#### **Where used:**

#### **HP Compaq Business Notebook nx9100 Series and Compaq Presario R3000 Series models only**

5 screws that secure the heat sink cover to the notebook (documented in Section 5.7)

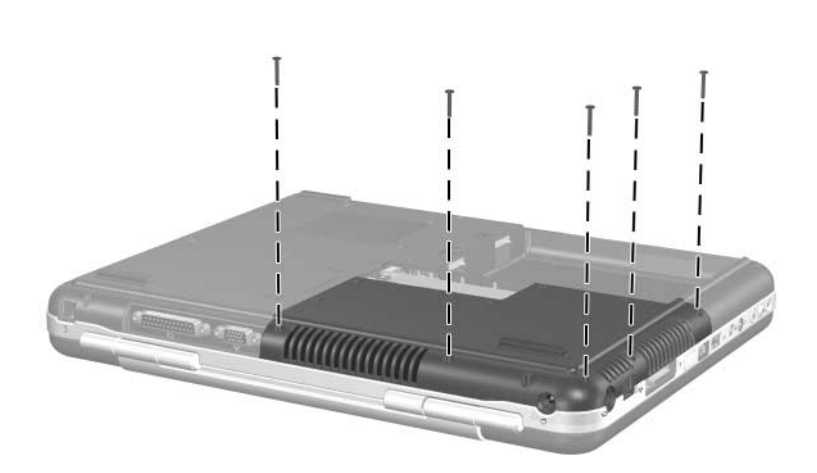

### **Phillips PM2.5×13.0 Screw (Continued)**

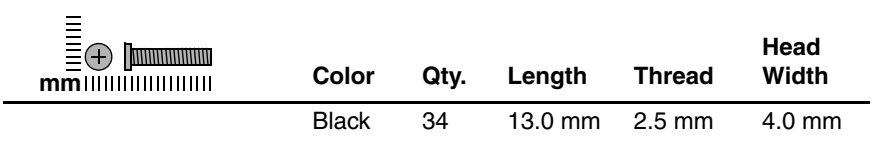

#### **Where used:**

3 screws that secure the strip cover to the notebook (documented in Section 5.9)

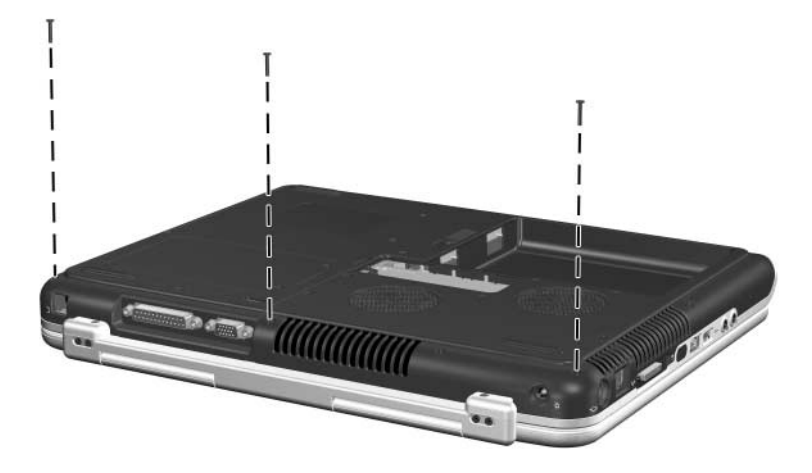

### **Phillips PM2.5×13.0 Screw (Continued)**

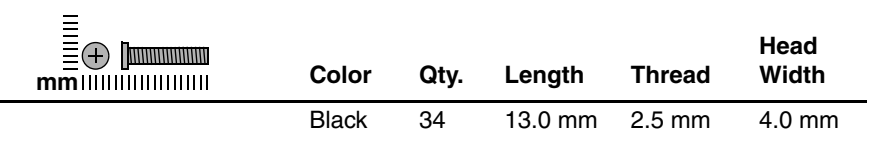

#### **Where used:**

#### **Pavilion notebook models only**

10 screws that secure the base enclosure to the notebook (documented in Section 5.15)

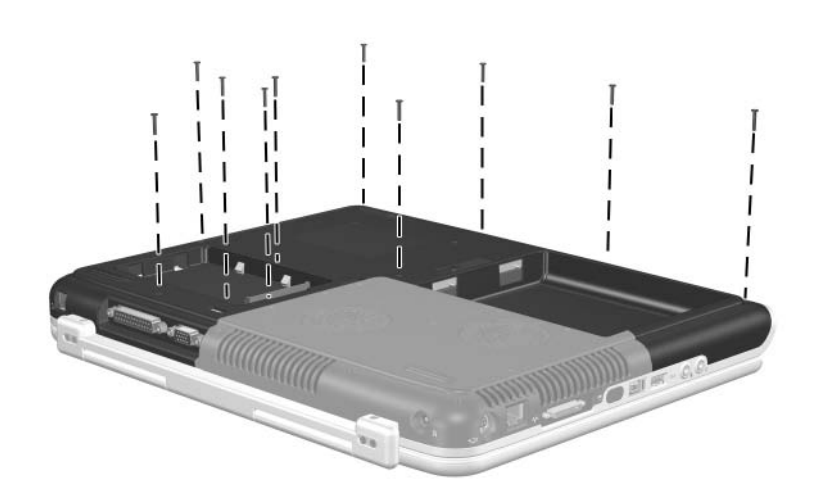

### **Phillips PM2.5×13.0 Screw (Continued)**

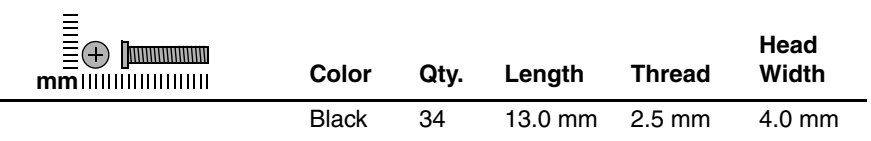

#### **Where used:**

#### **HP Compaq Business Notebook nx9100 Series and Compaq Presario R3000 Series models only**

9 screws that secure the base enclosure to the notebook (documented in Section 5.15)

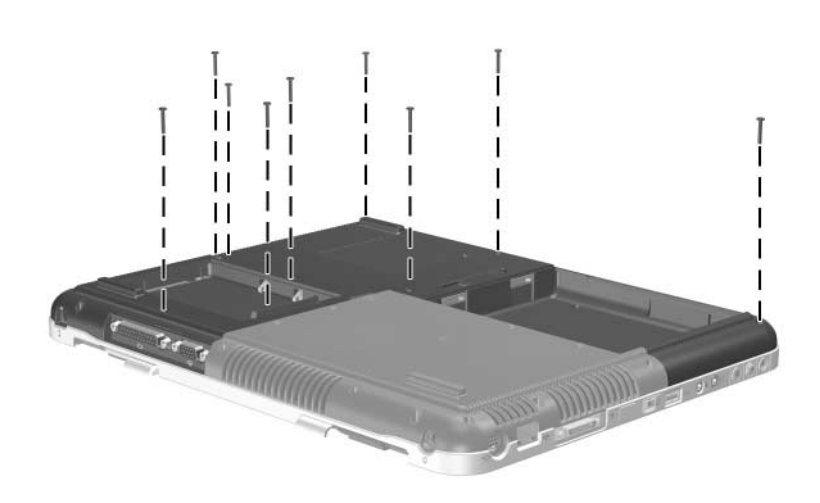

### **Phillips PM2.5×13.0 Screw (Continued)**

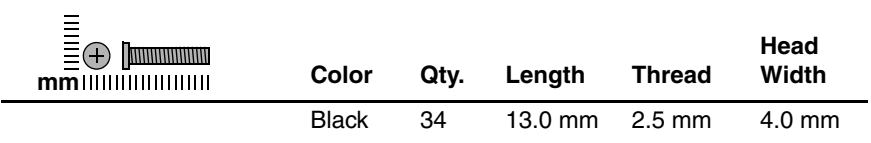

#### **Where used:**

#### **Pavilion notebook models only**

2 screws that secure the system board to the top cover (documented in Section 5.19)

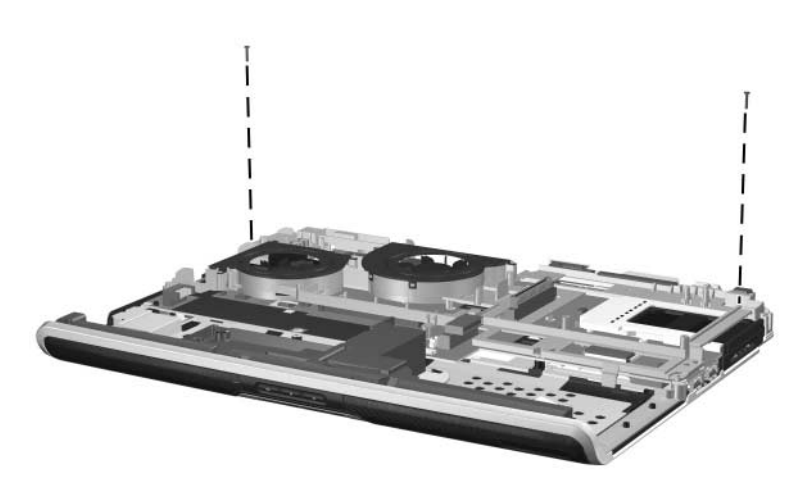

### **Phillips PM2.5×13.0 Screw (Continued)**

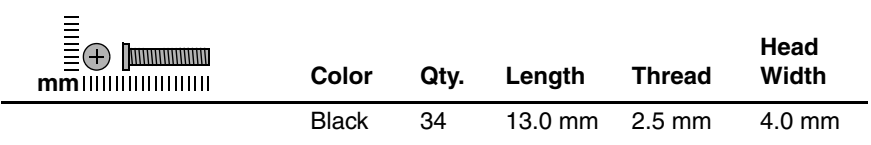

#### **Where used:**

#### **HP Compaq nx9000 and nx9110 and Presario notebook models only**

1 screw that secures the system board to the top cover (documented in Section 5.19)

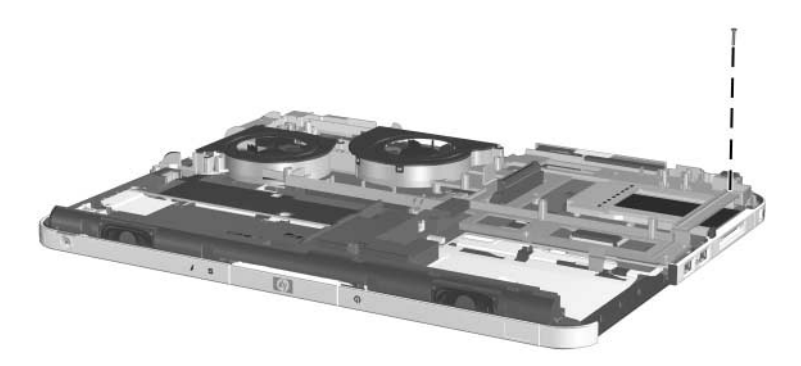
### **Phillips PM2.5×11.0 Spring-Loaded Shoulder Screw**

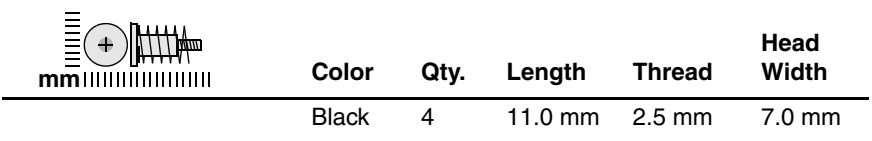

#### **Where used:**

4 screws that secure the heat sink to the notebook (documented in Section 5.7)

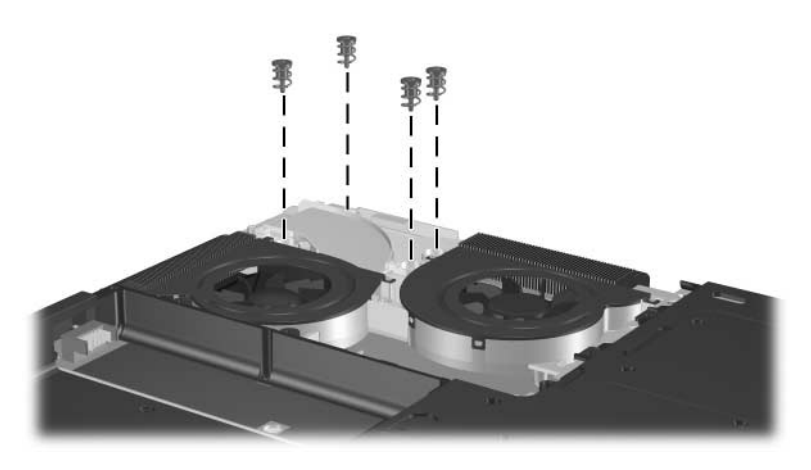

*Phillips PM2.5×11.0 Spring-Loaded Shoulder Screw Locations*

#### **Phillips PM2.5×3.0 Screw**

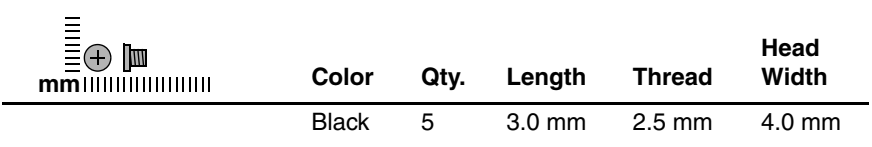

#### **Where used:**

4 screws that secure the keyboard to the notebook (documented in Section 5.10)

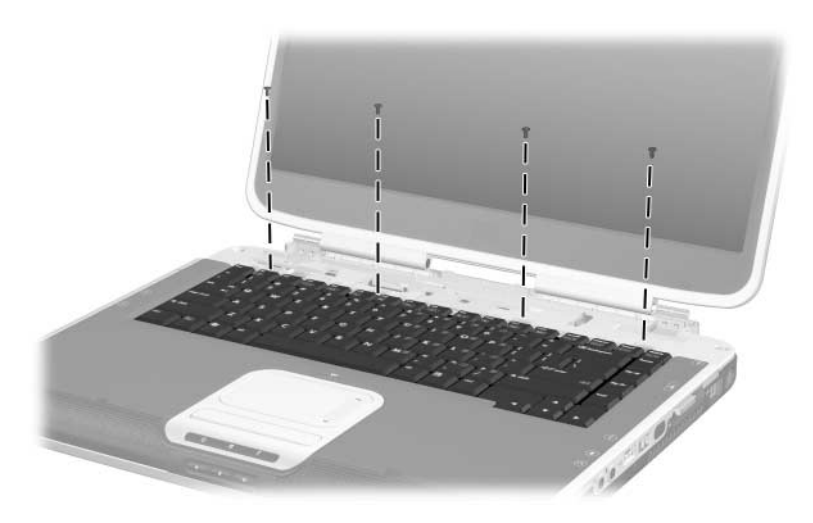

### **Phillips PM2.5×3.0 Screw (Continued)**

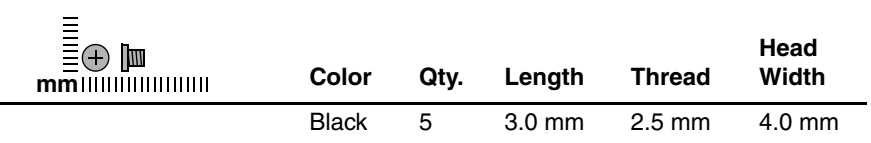

#### **Where used:**

#### **HP Compaq Business Notebook nx9110 model and Compaq Presario R3001, R3002, and R3010 notebook models**

1 screw that secures the display cable ground loop to the notebook (documented in Section 5.14)

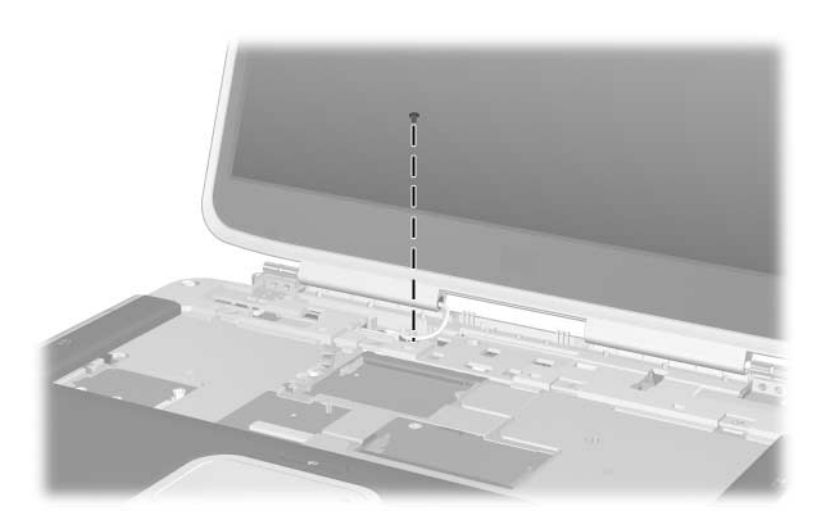

### **Phillips PM2.5×5.0 Screw**

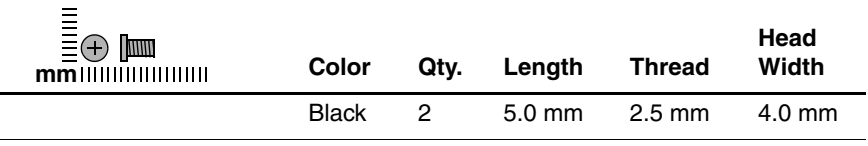

#### **Where used:**

2 screws that secure the LED board to the top cover (documented in Section 5.17)

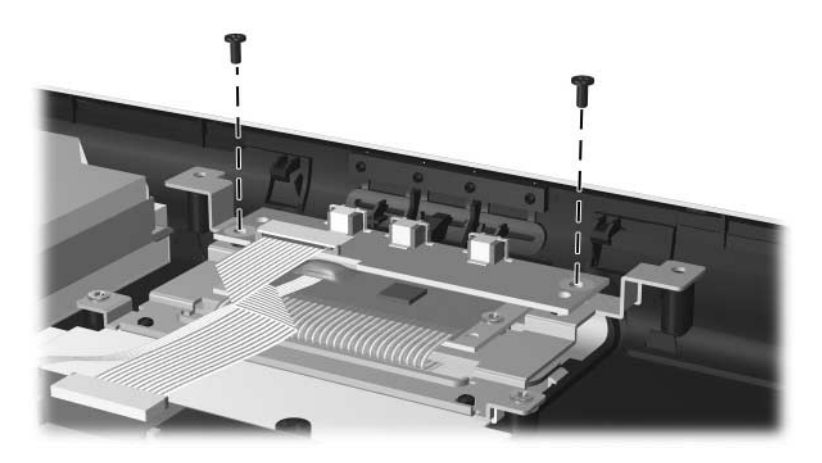

### **Phillips PM2.5×5.0 Screw (Continued)**

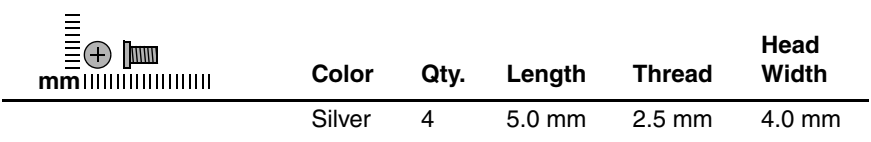

#### **Where used:**

2 screws that secure the TouchPad board to the top cover (documented in Section 5.18)

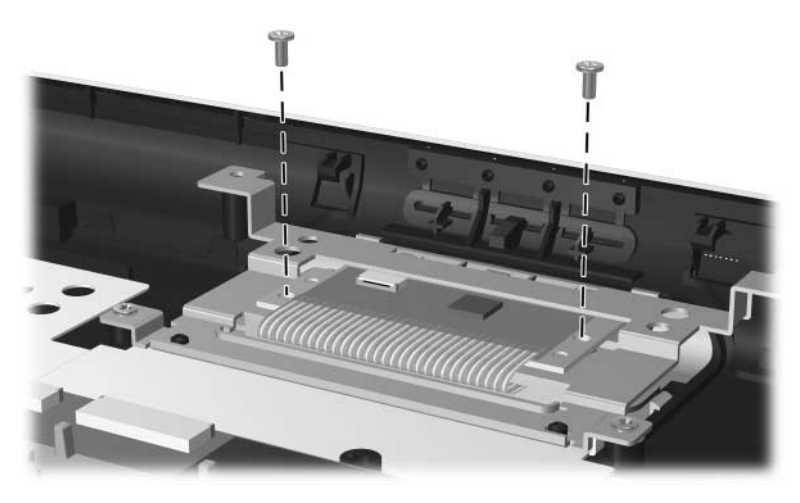

*Phillips PM2.5×5.0 Screw Locations*

### **Phillips PM2.5×5.0 Screw (Continued)**

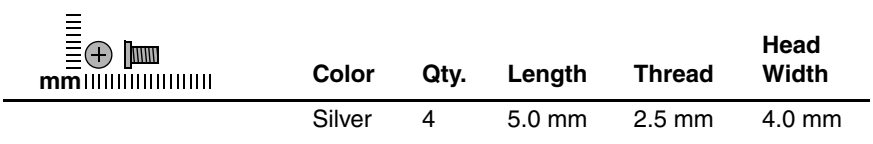

#### **Where used:**

2 screws that secure the TouchPad bracket to the top cover (documented in Section 5.18)

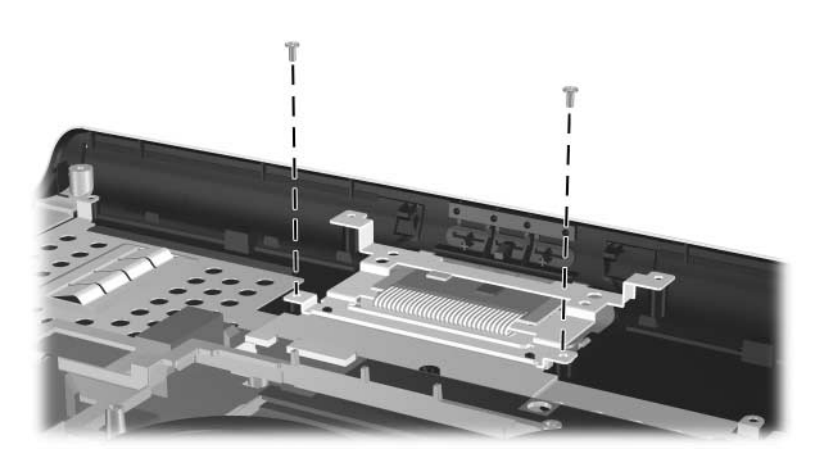

#### **Phillips PM2.5×5.0 Screw (Continued)**

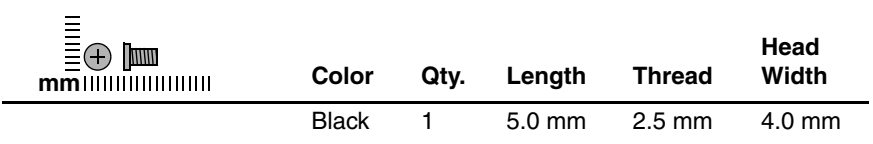

#### **Where used:**

1 screw that secures the system board to the fan assembly (documented in Section 5.20)

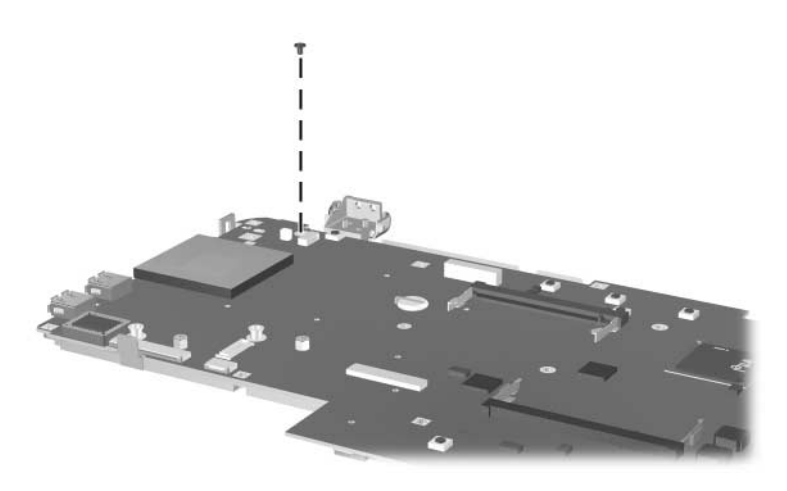

### **Phillips PM2.5×5.0 Screw (Continued)**

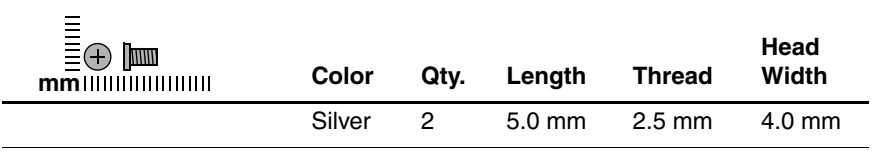

#### **Where used:**

2 screws that secure the audio board to the chassis (documented in Section 5.21)

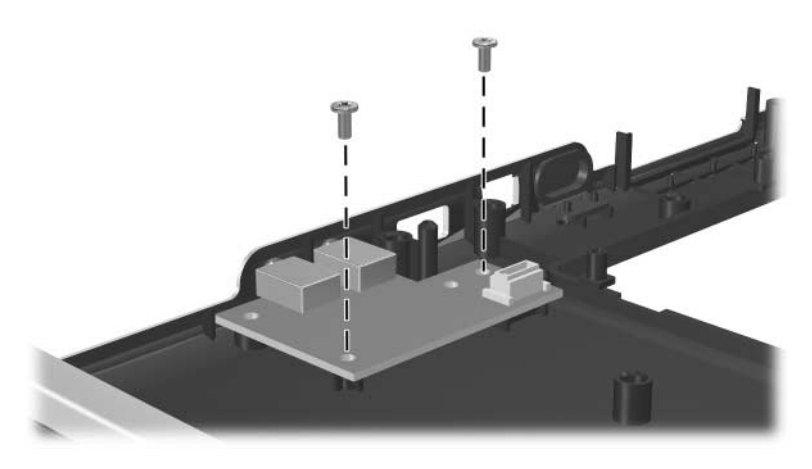

#### **Phillips PM1.5×10.0 Shoulder Screw**

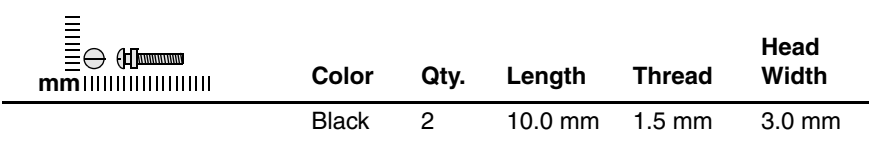

#### **Where used:**

#### **Pavilion notebook models only**

2 screws that secure the system board to the top cover (documented in Section 5.19)

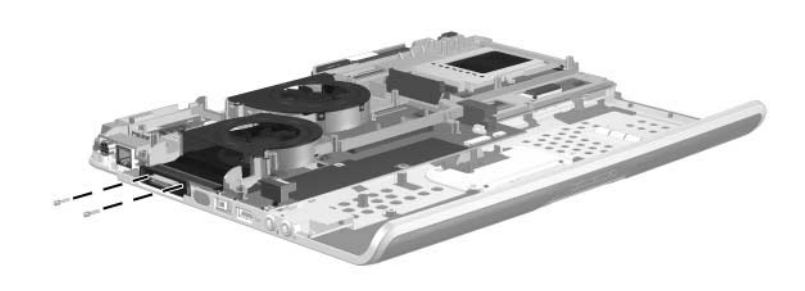

*Phillips PM1.5×10.0 Shoulder Screw Locations*

#### **M5.0×9.0 Standoff**

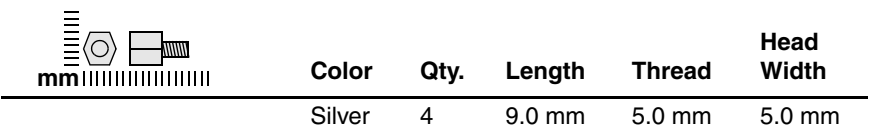

#### **Where used:**

#### **Pavilion notebook models only**

4 standoffs that secure the fan assembly to the system board (documented in Section 5.20)

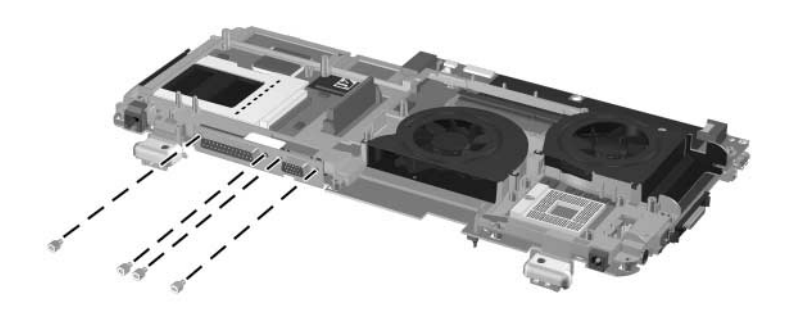

*M5.0×9.0 Standoff Locations*

# **Index**

1394 bezel illustrated 3–15, 3–17 spare part number 3–8, 3–18 1394 connector location 1–9, 1–13 pin assignments A–3 5-in-1 Memory Reader 1–17, 1–23

### **A**

AC adapter spare part number 3–32 specifications 6–18 AC power connector, location  $1 - 15$ arrow keys, location 1–19 audio board spare part number 3–4 audio troubleshooting 2–26 audio-in (microphone) jack location 1–9, 1–13 pin assignments A–6 audio-out (headphone) jack location 1–9, 1–13 pin assignments A–6

### **B**

base enclosure removal 5–47 spare part number 3–12, 3–14, 5–47 battery bay, location 1–27 battery cover illustrated 3–15, 3–17, 3–29 spare part number 3–8, 3–18, 3–29 battery LED, location 1–7, 1–11 battery pack illustrated 3–27 removal 5–6 spare part number 3–12, 3–14, 3–28, 5–5 specifications 6–18, 6–19, 6–20 battery pack cover, removal  $5 - 7$ battery release latch, location 1–27

bezel, 1394 illustrated 3–15, 3–17 spare part number 3–8, 3–18 bezel, front illustrated 3–5, 3–7, 3–19, 3–21, 3–23 spare part number 3–6,  $3 - 20$ bottom components 1–26

### **C**

cable kit, spare part number 3–14, 3–28 cable, entertainment, spare part number 3–33 cable, Y, spare part number 3–33 cables, service considerations  $4 - 2$ **caps lock** key, location 1–19 caps lock LED, location 1–21, 1–25 carrying case, spare part numbers 3–33 CD-ROM drive illustrated 3–5, 3–7, 3–30 removal 5–16 spare part number 3–6, 3–8, 3–26, 3–31, 5–16 specifications 6–24 components bottom 1–26 front 1–6, 1–10 keyboard 1–18

left-side 1–14 rear 1–14 right-side 1–6, 1–10, 1–16 top 1–20 Computer Setup Advanced Menu 2–6 File Menu 2–4 overview 2–2 Security Menu 2–5 configuration information 2–8 connector pin assignments 1394 A–3 audio-in (microphone) A–6 audio-out (headphone) A–6 external monitor A–5 parallel A–7 RJ-11 (modem) A–2 RJ-45 (network) A–1 S-Video A–4 USB A–4 connectors, service considerations 4–2 cover, top, spare part number 3–4

### **D**

design overview 1–28 diagnostics configuration information 2–8 test information 2–9 Diagnostics for Windows 2–2, 2–8 disassembly sequence chart 5–3

diskette drive illustrated 3–3, 3–5, 3–7, 3–11, 3–13, 3–30 location 1–17 OS loading problems 2–24 removal 5–16 spare part number 3–4, 3–26, 3–30 display assembly illustrated 3–3, 3–5, 3–7, 3–11, 3–13 removal 5–39 spare part number 3–4, 3–16, 5–39 specifications 6–9, 6–10, 6–11, 6–12, 6–13, 6–14, 6–15 display inverter, spare part number 3–4, 3–16 display lid switch, location 1–23, 1–25 display release latch, location 1–7, 1–11 DMA specifications 6–25 drives, preventing damage 4–3 DVD+R/RW and CD-RW Combo Drive illustrated 3–5, 3–7 removal 5–16 spare part number 3–6, 3–8, 3–26, 3–31, 5–16 specifications 6–21

DVD/CD-RW Combo Drive illustrated 3–5, 3–7 removal 5–16 spare part number 3–6, 3–8, 3–26, 3–31 specifications 6–22 DVD-ROM drive illustrated 3–5, 3–7 removal 5–16 spare part number 3–6, 3–8, 3–26, 3–31, 5–16 specifications 6–23

# **E**

electrostatic discharge 4–4, 4–9 entertainment cable, spare part number 3–33 expansion port, location 1–9, 1–14 external components 1–6 external monitor port location 1–15 pin assignments A–5

# **F**

fan assembly illustrated 3–5, 3–7 removal 5–76 spare part number 3–6, 3–22, 5–76 fan vent, location 1–27 features 1–3

feet, location 5–10 **Fn** key, location 1–19 front bezel illustrated 3–5, 3–7, 3–19, 3–21, 3–23 spare part number 3–6, 3–20 front components 1–6, 1–10

# **G**

grounding equipment and methods 4–7

# **H**

hard drive illustrated 3–11, 3–13, 3–30 OS loading problems 2–21 removal 5–8 spare part number 3–10, 3–26, 3–30, 5–7 specifications 6–16 hard drive activity LED, location 1–7, 1–11 hard drive bay, location  $1-27$ hard drive cover illustrated 3–11, 3–13, 3–15, 3–17 removal 5–8 spare part number 3–18 headphone jack location 1–9, 1–13 pin assignments A–6

heat sink illustrated 3–9 removal 5–21 spare part number 3–10, 3–26, 5–21 heat sink cover illustrated 3–15, 3–17, 3–29 spare part number 3–8, 3–18, 3–29 HP USB Digital Drive location 1–17 removal 5–16 spare part number 3–31

# **I**

I/O address specifications 6–27 IDE LED, location 1–7, 1–11 illustrated parts catalog 3–1 infrared lens illustrated 3–29 spare part number 3–29 infrared port, location 1–9, 1–13 internal keypad, location 1–19 Internet button, location 1–21 interrupt specifications 6–26

### **K**

keyboard illustrated 3–5, 3–7 removal 5–32 spare part number 3–6, 3–18, 5–32 troubleshooting 2–29 keyboard components 1–18

# **L**

label kits, spare part number 3–32 LED board removal 5–53 spare part number 3–4, 5–53 LED locations 1–17, 1–23 left-side components 1–14

### **M**

mass storage device illustrated 3–11, 3–13, 3–30 removal 5–7 spare part number 3–10, 3–26, 3–30, 5–7 specifications 6–16 troubleshooting 2–21 Media button, location 1–21 memory module removal 5–11 spare part number 3–12, 3–26, 5–11, 5–37 memory module compartment cover illustrated 3–15, 3–17, 3–29 spare part number 3–8, 3–18, 3–29 memory module compartment, location 1–27 microphone jack location 1–9, 1–13 pin assignements A–6

Mini PCI communications card illustrated 3–19, 3–21, 3–23 removal 5–35 spare part number 3–12, 3–20, 5–35 Miscellaneous Plastics Kit components 3–29 illustrated 3–29 spare part number 3–18, 3–29 modem board illustrated 3–9, 3–19, 3–21, 3–23 removal 5–34 spare part number 3–10, 3–20, 5–34 modem jack location 1–15 pin assignments A–2 modem, troubleshooting 2–31 monitor port location 1–15 pin assignments A–5 mute button, location 1–7, 1–11

# **N**

network jack location 1–14 pin assignments A–1 network, troubleshooting 2–31 nonfunctioning device, troubleshooting 2–19, 2–28

notebook feet illustrated 3–29 replacement 5–10 spare part number 3–29, 5–10 notebook specifications 6–1, 6–3, 6–5, 6–7 **num lock** key, location 1–19 num lock LED, location 1–21,  $1 - 25$ 

### **O**

optical drive illustrated 3–5, 3–7, 3–11, 3–13 removal 5–16 spare part number 3–6, 3–8, 3–26, 5–16 specifications 6–21, 6–22, 6–23, 6–24 optical drive activity LED, location 1–7, 1–11 optical drive bay, location 1–17 OS loading, troubleshooting  $2 - 20$ 

### **P**

packing precautions 4–5 parallel connector location 1–15 pin assignments A–7 PC Card assembly, spare part number 3–10

PC Card eject buttons, location 1–17 PC Card slot space saver illustrated 3–29 spare part number 3–8, 3–18, 3–29 PC Card slots, location 1–17 Picture button, location 1–21 plastic parts, service considerations 4–2 pointing device, troubleshooting 2–30 port replicator spare part number 3–33 troubleshooting 2–19 power button, location 1–21, 1–25 power cord set regulatory notices B–1 spare part numbers 3–32 power management features  $1 - 5$ power, troubleshooting 2–13 power/standby LED, location 1–7, 1–11 processor removal 5–27 spare part number 3–12, 3–24, 5–27 processor support bracket removal 5–27 spare part number 3–12, 5–27

# **R**

rear components 1–14 regulatory notices, power cord set B–1 removal preliminaries 4–1 procedures 5–1 replacement preliminaries 4–1 procedures 5–1 right-side components 1–6, 1–10, 1–16 RJ-11 (modem) jack location 1–15 pin assignments A–2 RJ-45 (network) jack location 1–9, 1–14 pin assignments A–1

### **S**

screw kit, spare part number 3–33 security cable slot, location  $1 - 15$ security card, spare part number 3–33 serial number 5–2 serial number location 3–2,  $5 - 2$ service considerations 4–2 slot location 1–17 spare part numbers 1394 bezel 3–8 AC adapter 3–32 base enclosure 3–14, 5–47 battery cover 3–8

battery pack 3–14, 3–28,  $5 - 5$ cable kit 3–14, 3–28 carrying case 3–33 CD-ROM drive 3–6, 3–8, 3–26 diskette drive 3–4, 3–26, 3–30 display assembly 3–4, 3–16, 5–39 display inverter 3–4, 3–16 DVD+R/RW and CD-RW Combo Drive 3–6, 3–8, 3–26 DVD/CD-RW Combo Drive 3–6, 3–8, 3–26 DVD-ROM drive 3–6, 3–8,  $3 - 26$ entertainment cable 3–33 fan assembly 3–6, 3–22, 5–76 front bezel 3–6, 3–20 hard drive 3–10, 3–26, 3–30, 5–7 heat sink 3–10, 3–26, 5–21 heat sink cover 3–8 keyboard 3–6, 3–18, 5–32 label kit 3–32 LED board 3–4, 5–53 memory module 3–26, 5–11, 5–37 memory module compartment cover 3–8 Mini PCI communications card 3–20, 5–35

modem board 3–10, 3–20, 5–34 notebook feet 5–10 optical drives 5–16 PC Card assembly 3–10 PC Card slot space cover 3–8 plastics kit 3–18, 3–29 port replicator 3–33 processor 3–24, 5–27 processor support bracket 5–27 screw kit 3–33 security card 3–33 speaker assembly 3–8, 3–20, 5–50 strip cover 3–4, 3–18 system board 3–10, 5–64 thermal module 3–14, 3–28 top cover 3–4 TouchPad board 3–4, 5–57 upper logic audio board 3–4, 5–79 USB Digital Drive 3–31 USB mouse 3–33 wireless antennae cables 3–4, 3–16 Y cable 3–33 speaker assembly illustrated 3–19, 3–21, 3–23 removal 5–50 spare part number 3–8, 3–20, 5–50

specifications battery pack 6–18, 6–19, 6–20 CD-ROM drive 6–24 display 6–9, 6–10, 6–11, 6–12, 6–13, 6–14, 6–15 DMA 6–25 DVD+R/RW and CD-RW Combo Drive 6–21 DVD/CD-RW Combo Drive 6–22 DVD-ROM drive 6–23 hard drive  $6-16$ I/O addresses 6–27 interrupts 6–26 notebook 6–1, 6–3, 6–5, 6–7 static shielding materials 4–9 stereo speakers, location 1–7, 1–11 strip cover illustrated 3–5, 3–7, 3–11, 3–13, 3–15, 3–17, 3–29 removal 5–30 spare part number 3–4, 3–18, 3–29, 5–30 S-Video connector location 1–9, 1–14 pin assignments A–4 system board illustrated 3–9, 3–25 removal 5–64 spare part number 3–10, 5–64

# **T**

telephone jack location 1–15 pin assignments A–2 thermal grease, replacement 5–26 thermal module, spare part number 3–14, 3–28 tools required 4–1 top components 1–20 top cover, spare part number 3–4 TouchPad board removal 5–57 spare part number 3–4, 5–57 TouchPad buttons, location 1–23, 1–25 TouchPad LED, location 1–23, 1–25 TouchPad scroll area, location 1–23, 1–25 TouchPad, location 1–23,  $1 - 25$ transporting precautions 4–5 troubleshooting audio 2–26 Computer Setup 2–3 Diagnostics for Windows 2–8 initial 2–12 keyboard 2–29 modem 2–31 network 2–31 nonfunctioning device 2–19, 2–28

OS loading 2–20 pointing device 2–30 port replicator 2–19 power 2–13 video 2–17 troubleshooting flowcharts 2–11

# **U**

upper logic audio board removal 5–79 spare part number 3–4, 5–79 USB Digital Drive location 1–17 removal 5–16 spare part number 3–31 USB mouse, spare part number 3–33 USB port location 1–9, 1–13, 1–17 pin assignments A–4

# **V**

vent, location 1–13, 1–15, 1–23, 1–27 video troubleshooting 2–17 volume buttons, location 1–7,  $1 - 11$ 

### **W**

Windows applications key, location 1–19 Windows logo key, location 1–19 wireless antennae cables, spare part number 3–4, 3–16

wireless button, location 1–11, 1–21 wireless LED, location 1–11 workstation precautions 4–6 **Y**

Y cable, spare part number 3–33